# VYATTA, INC. | Vyatta System

# Services

REFERENCE GUIDE

DHCP DHCPv6 DNS Web Caching LLDP

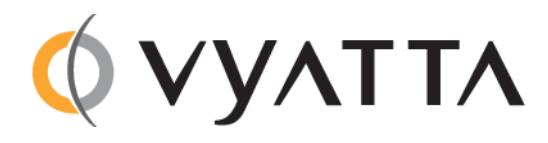

Vyatta Suite 200 1301 Shoreway Road Belmont, CA 94002 vyatta.com 650 413 7200 1 888 VYATTA 1 (US and Canada)

#### **COPYRIGHT**

Copyright © 2005–2012 Vyatta, Inc. All rights reserved.

Vyatta reserves the right to make changes to software, hardware, and documentation without notice. For the most recent version of documentation, visit the Vyatta web site at vyatta.com.

#### **PROPRIETARY NOTICES**

Vyatta is a registered trademark of Vyatta, Inc. Hyper‐V is a registered trademark of Microsoft Corporation. VMware, VMware ESX, and VMware server are trademarks of VMware, Inc. XenServer, and XenCenter are trademarks of Citrix Systems, Inc. All other trademarks are the property of their respective owners. RELEASE DATE: October 2012 DOCUMENT REVISION. 6.5R1 v01 RELEASED WITH: 6.5.0R1 PART NO. A0‐0214‐10‐0017

# **Contents**

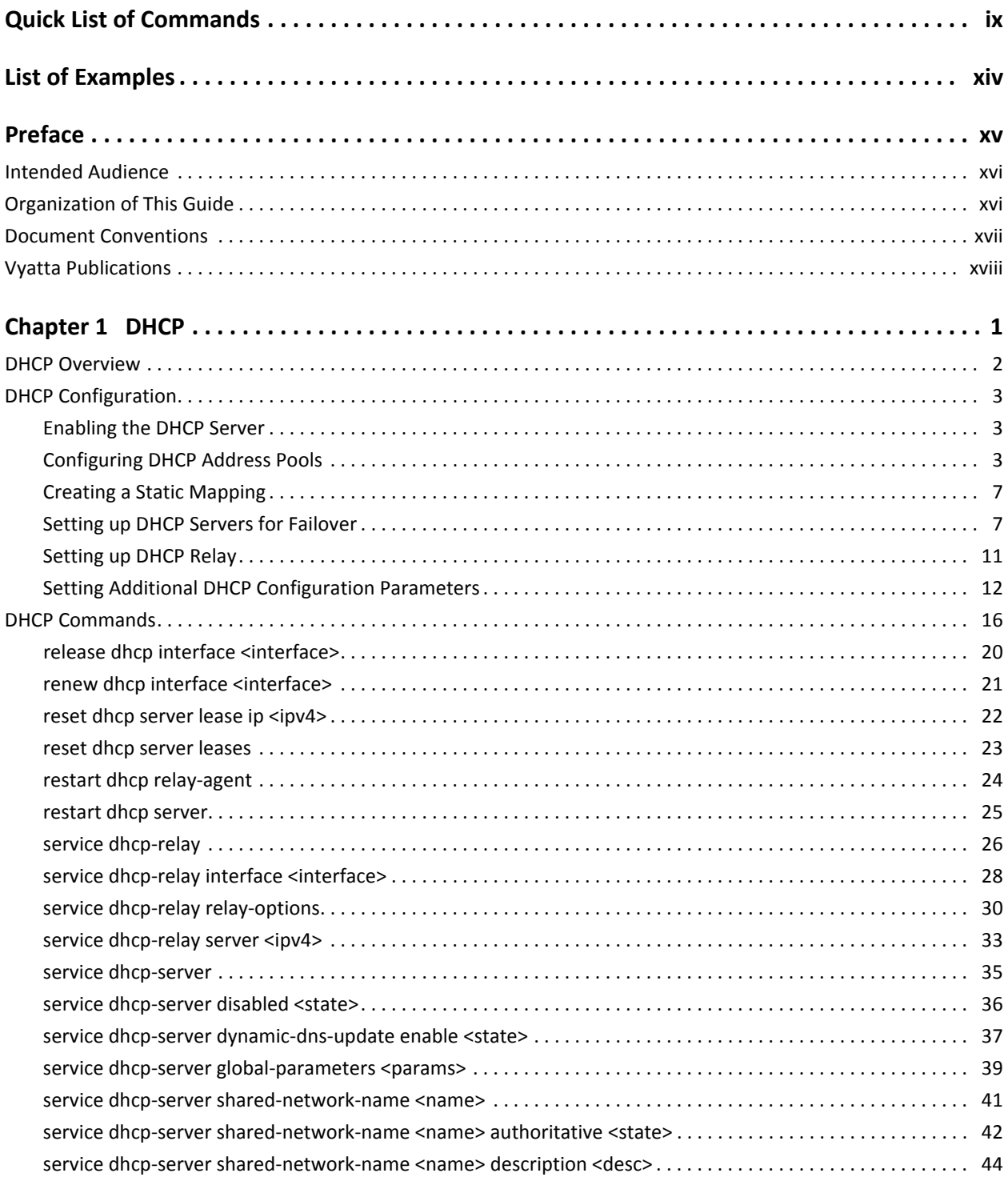

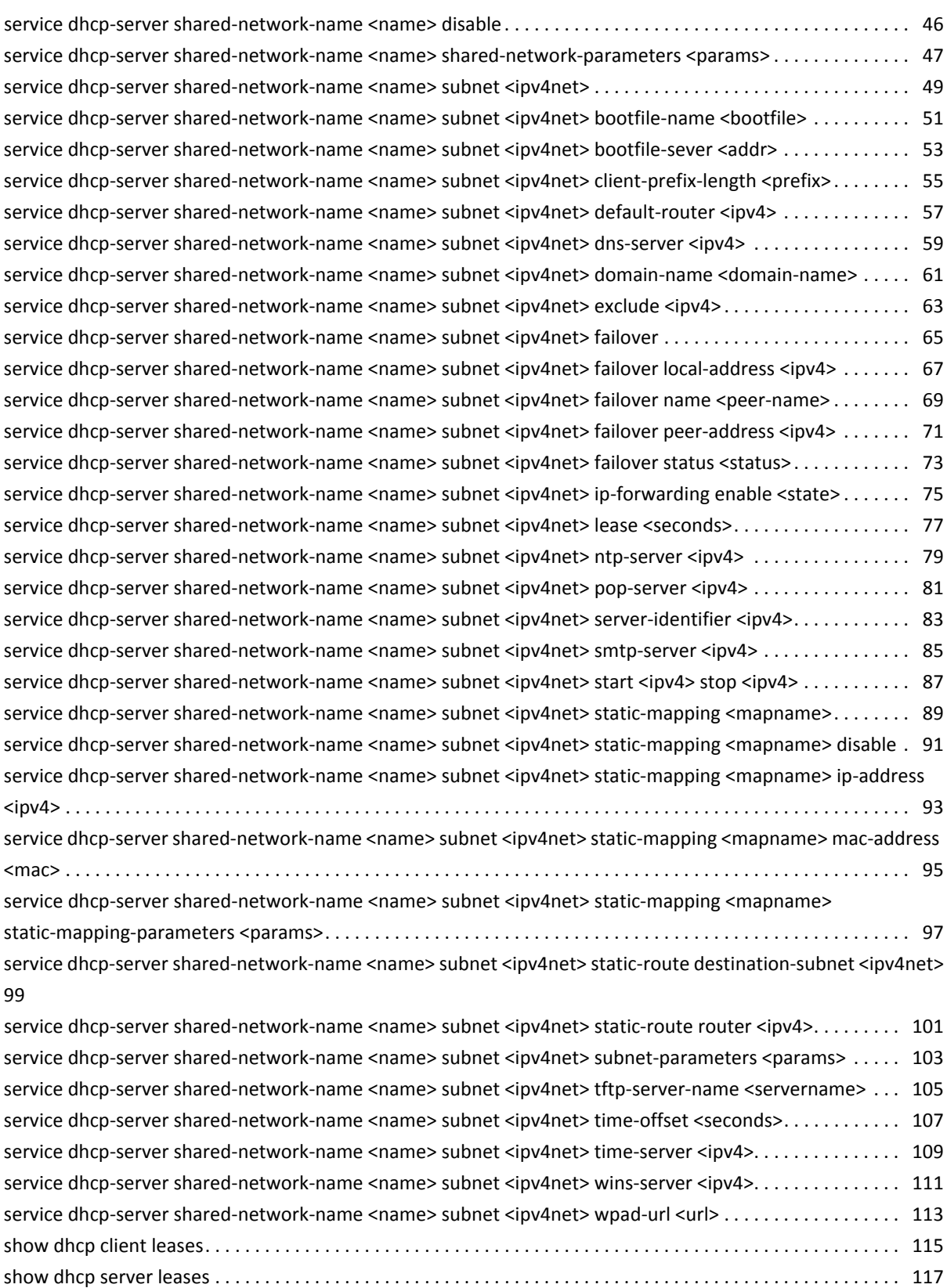

iv

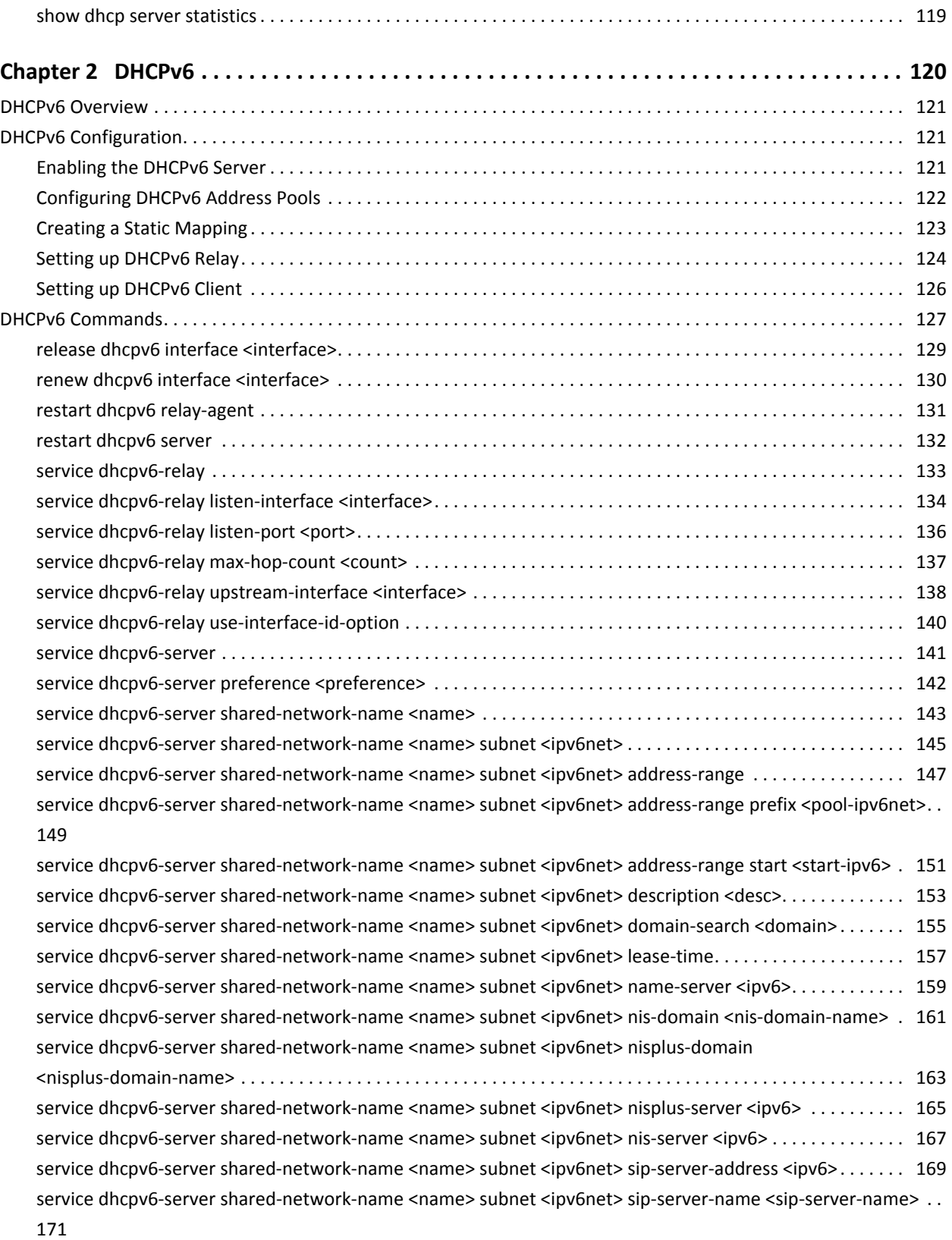

version of the contract of the contract of the contract of the contract of the contract of the contract of the contract of the contract of the contract of the contract of the contract of the contract of the contract of the

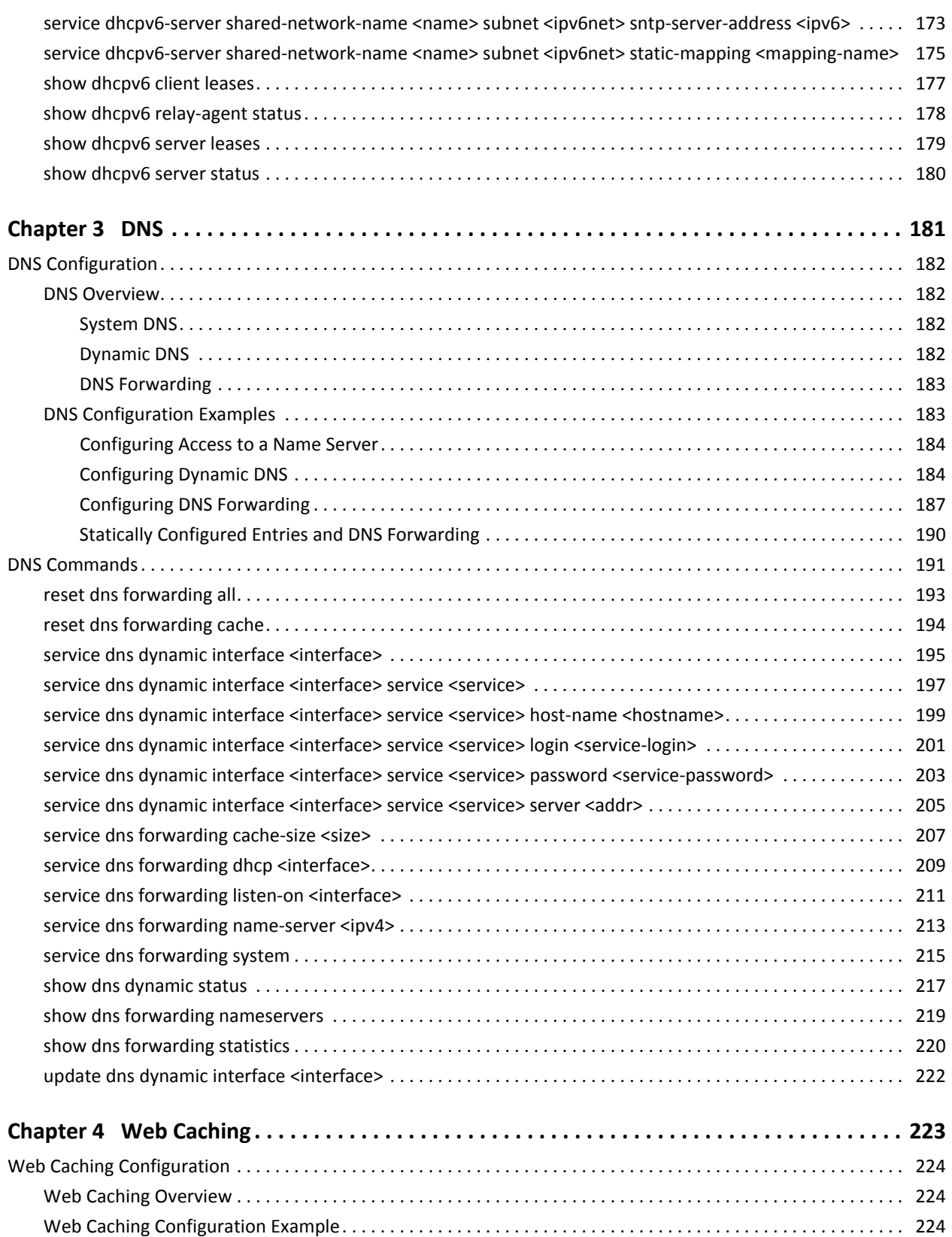

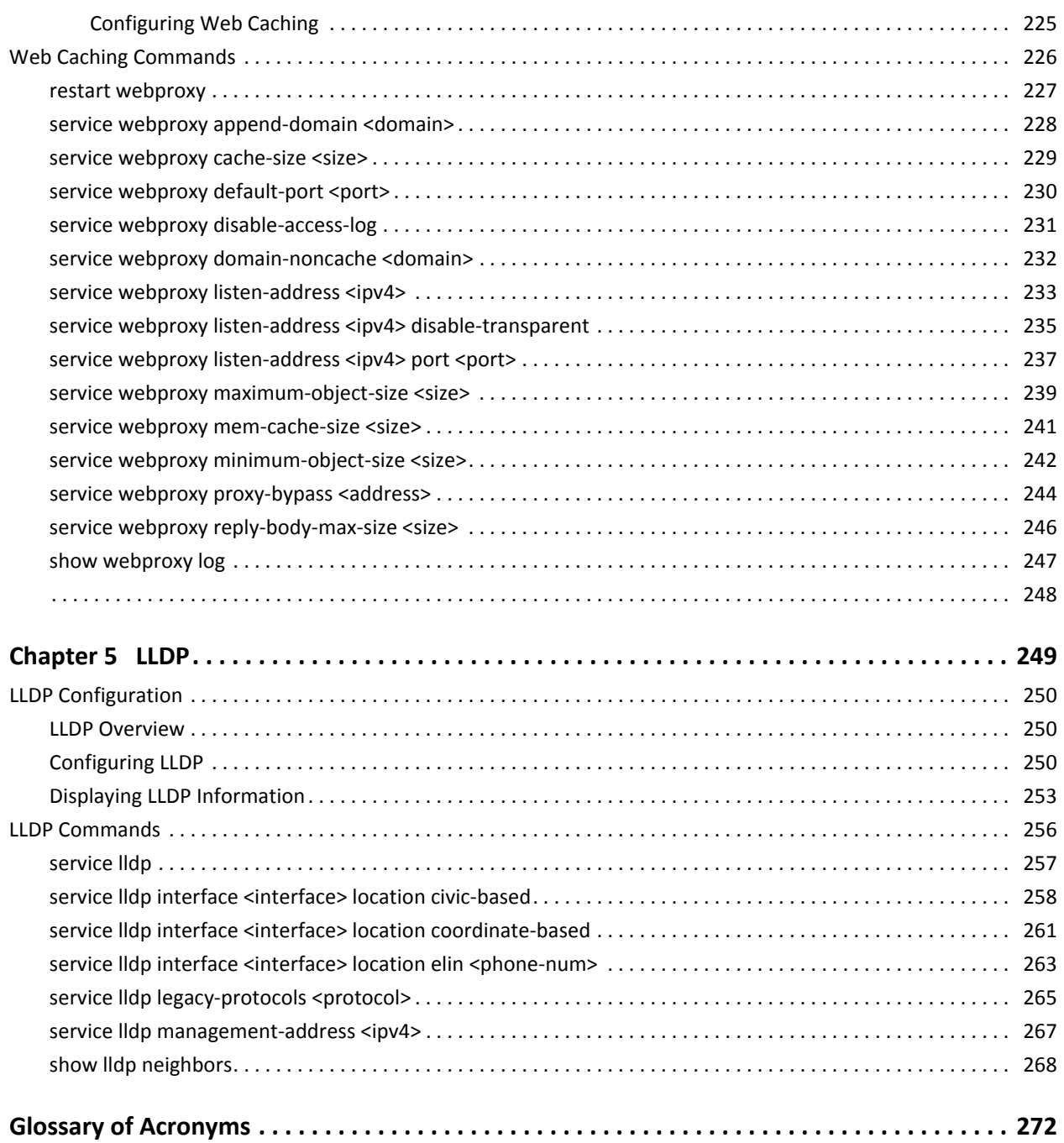

viii

# <span id="page-8-1"></span><span id="page-8-0"></span>Quick List of Commands

Use this list to help you quickly locate commands.

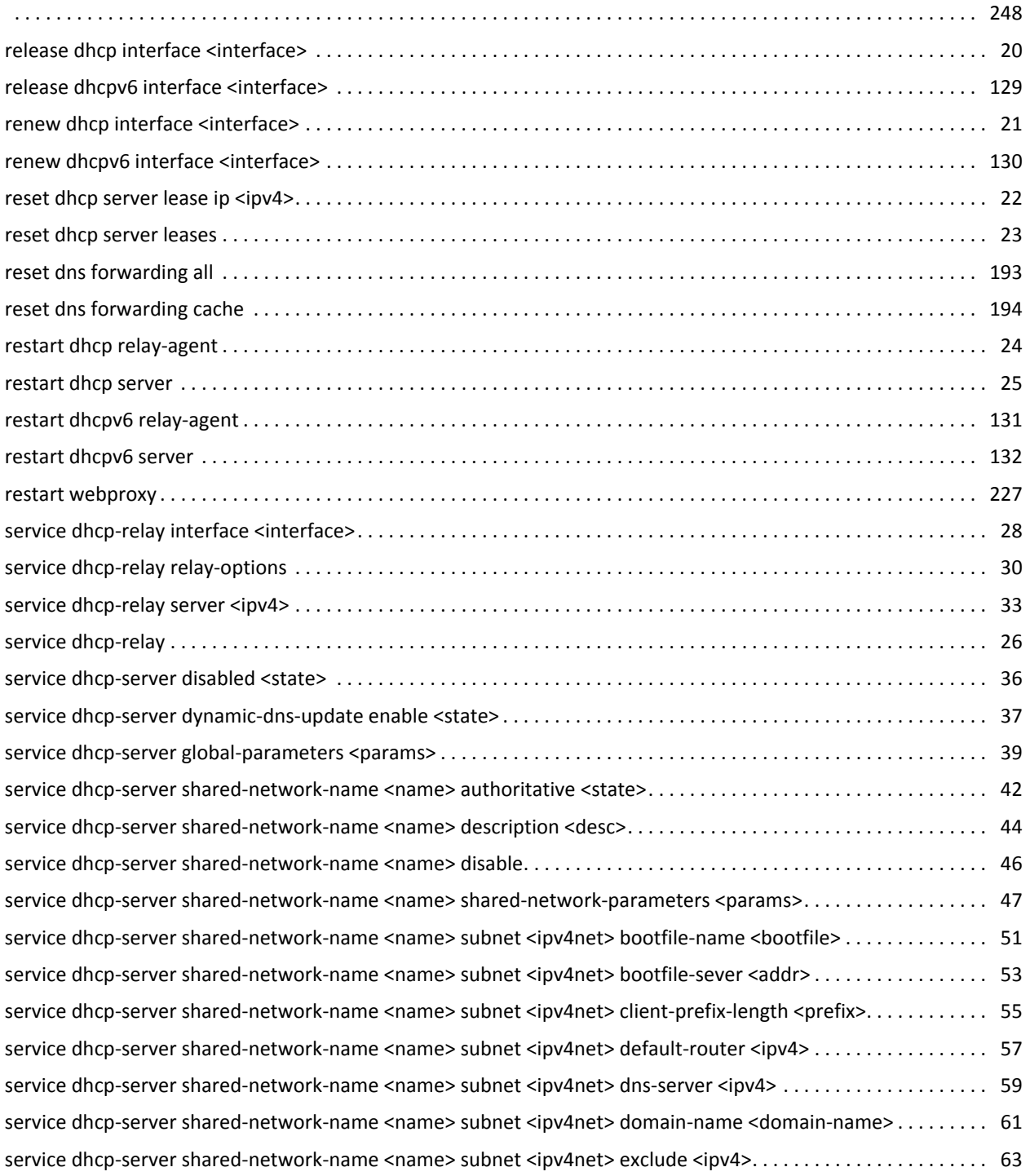

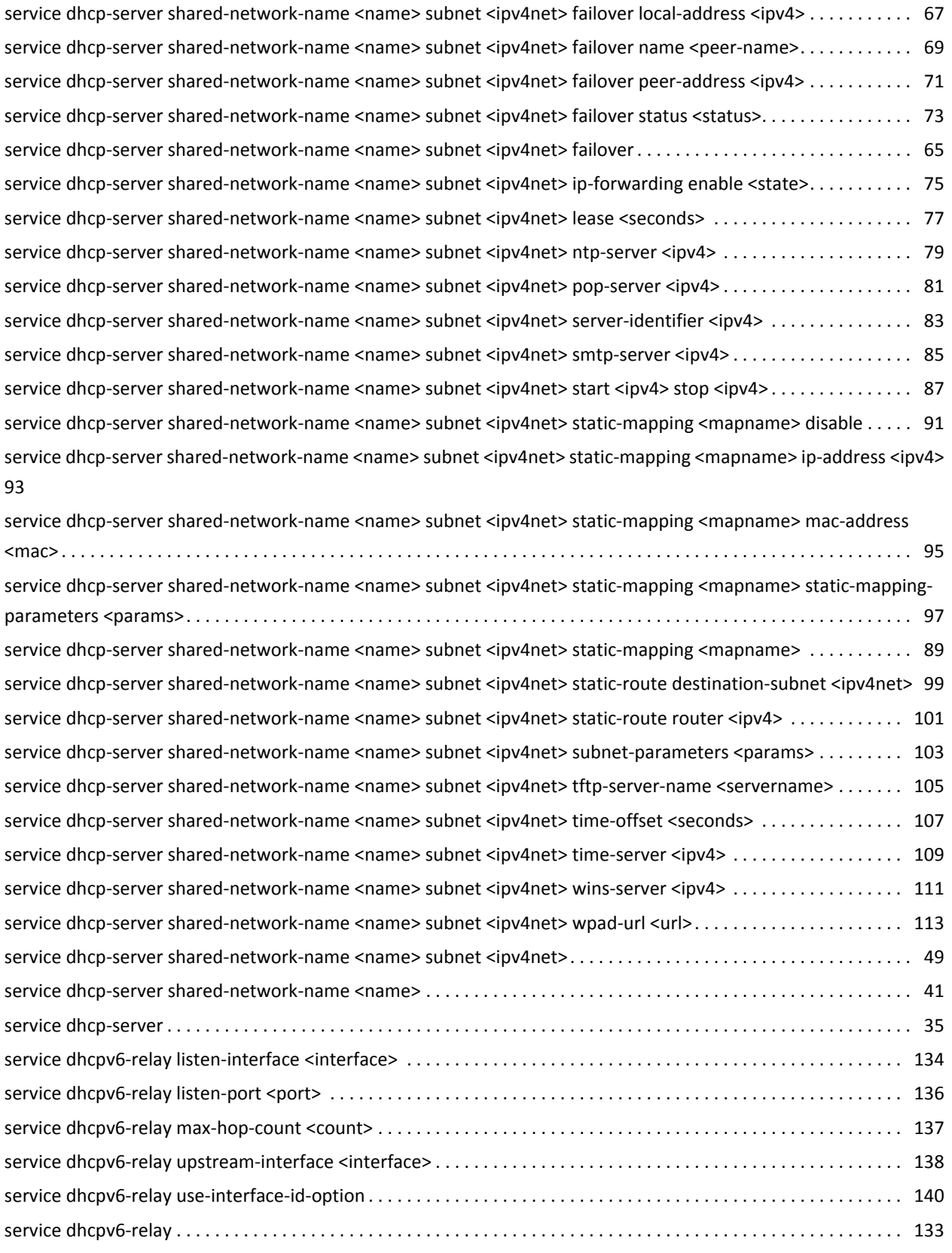

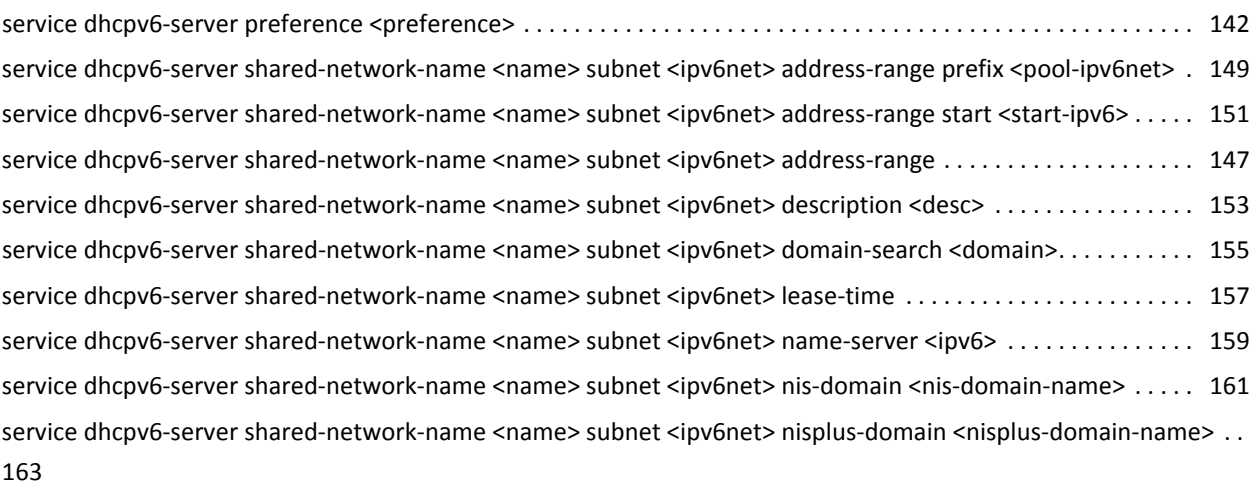

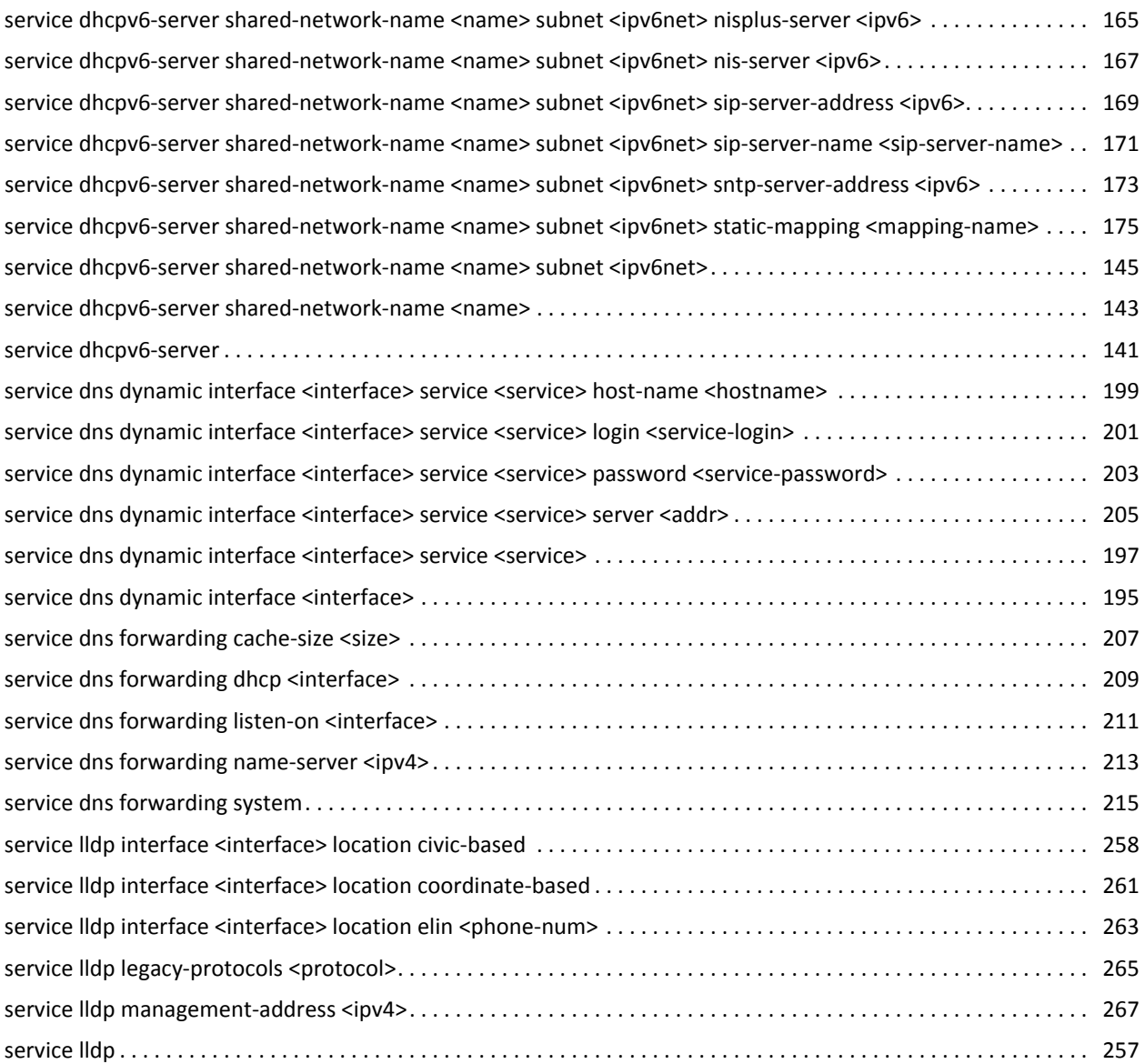

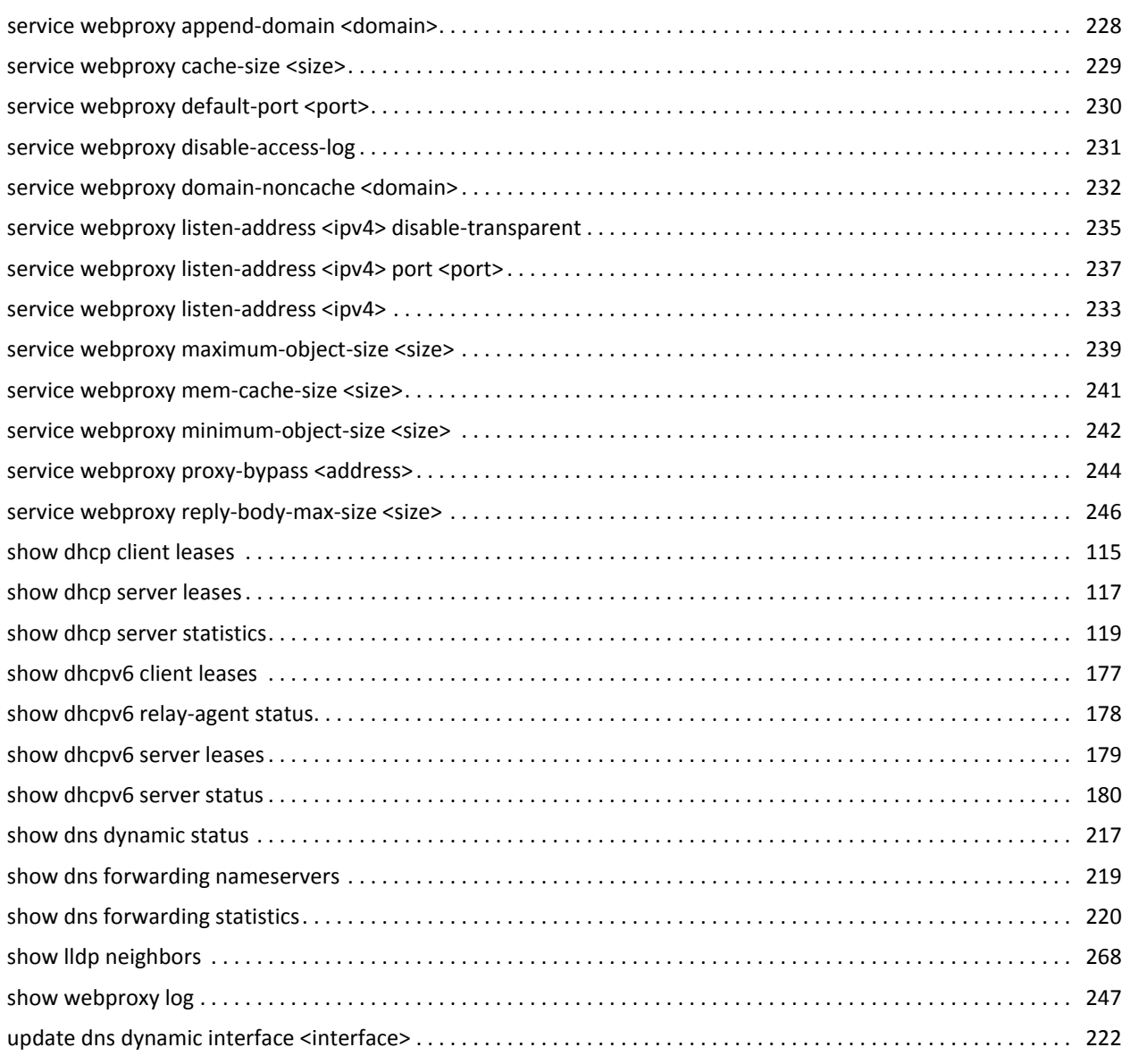

# <span id="page-13-1"></span><span id="page-13-0"></span>List of Examples

Use this list to help you locate examples you'd like to look at or try.

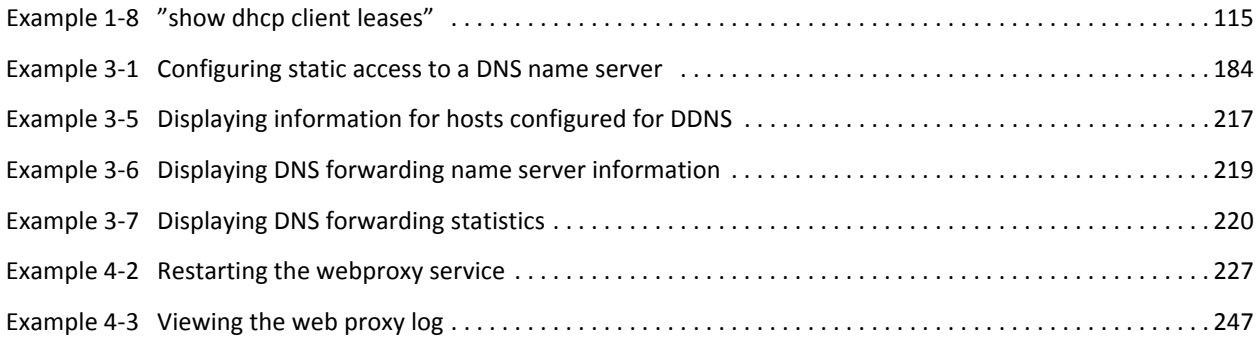

## <span id="page-14-0"></span>Preface

This document describes the various deployment, installation, and upgrade options for Vyatta software.

This preface provides information about using this guide. The following topics are presented:

- [Intended Audience](#page-15-0)
- [Organization of This Guide](#page-15-1)
- [Document Conventions](#page-16-0)
- [Vyatta Publications](#page-17-0)

## <span id="page-15-0"></span>Intended Audience

This guide is intended for experienced system and network administrators. Depending on the functionality to be used, readers should have specific knowledge in the following areas:

- Networking and data communications
- TCP/IP protocols
- General router configuration
- Routing protocols
- Network administration
- Network security
- IP services

## <span id="page-15-1"></span>Organization of This Guide

This guide has the following aid to help you find the information you are looking for:

• [Quick List of Commands](#page-8-1)

Use this list to help you quickly locate commands.

• [List of Examples](#page-13-1)

Use this list to help you locate examples you'd like to try or look at.

This guide has the following chapters:

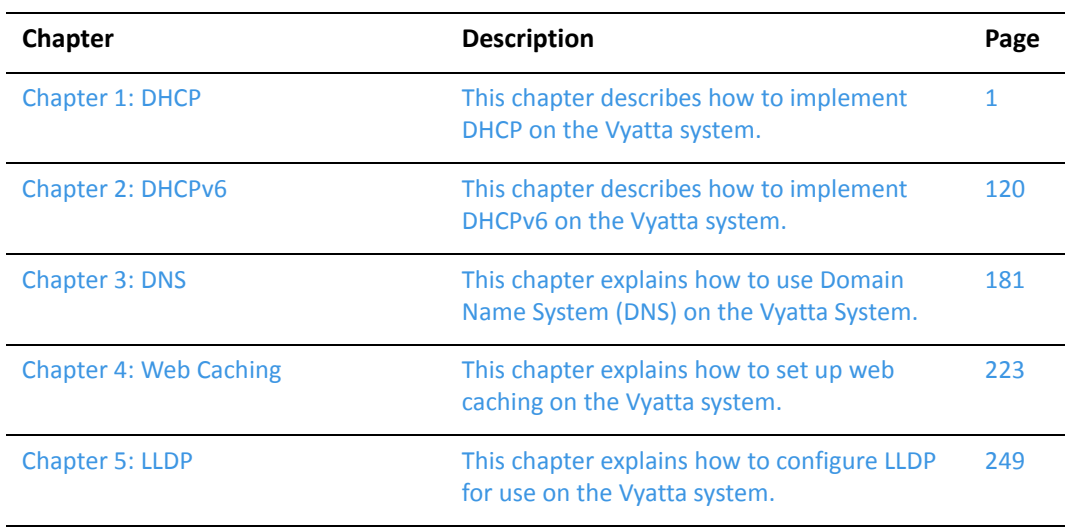

#### Glossary of [Acronyms 272](#page-289-1)

## <span id="page-16-0"></span>Document Conventions

This guide uses the following advisory paragraphs, as follows.

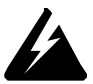

*WARNING Warnings alert you to situations that may pose a threat to personal safety.*

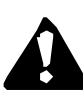

*CAUTION Cautions alert you to situations that might cause harm to your system or damage to equipment, or that may affect service.*

*NOTE Notes provide information you might need to avoid problems or configuration errors.*

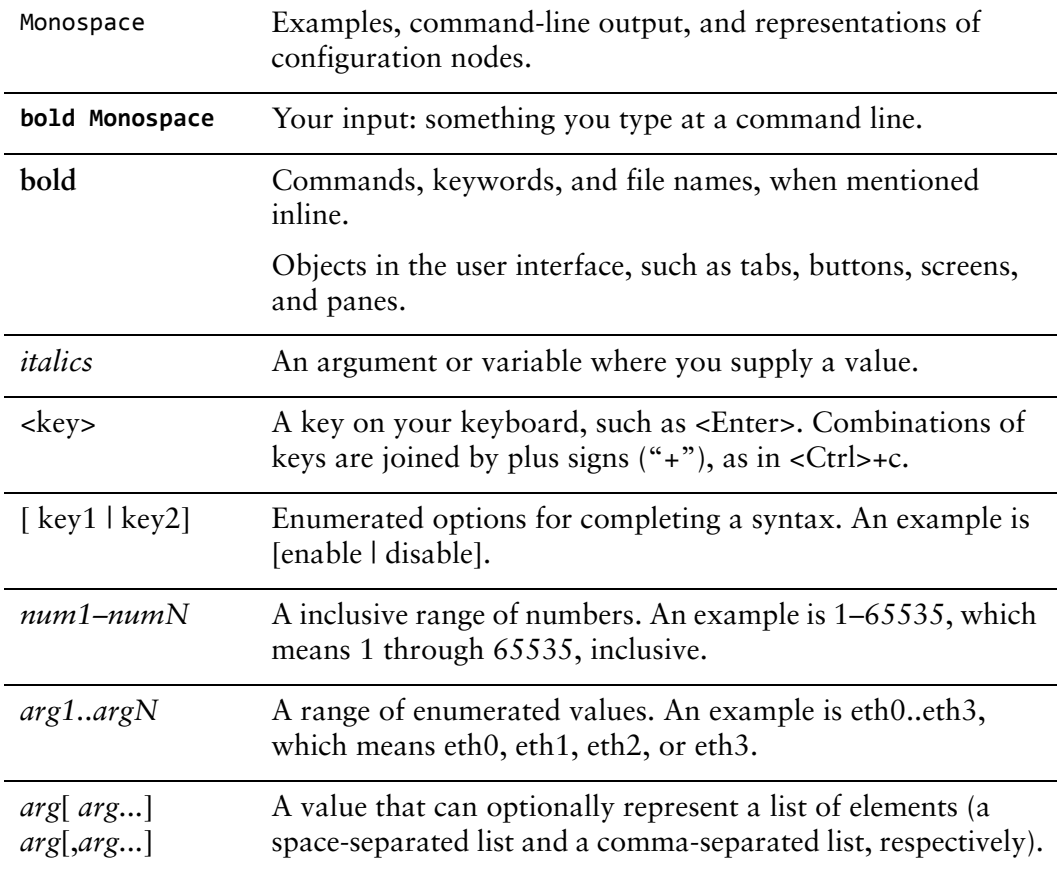

This document uses the following typographic conventions.

## <span id="page-17-0"></span>Vyatta Publications

Full product documentation is provided in the Vyatta technical library. To see what documentation is available for your release, see the *Guide to Vyatta Documentation*. This guide is posted with every release of Vyatta software and provides a great starting point for finding the information you need.

Additional information is available on<www.vyatta.com>and<www.vyatta.org>.

# <span id="page-18-1"></span><span id="page-18-0"></span>Chapter 1: DHCP

<span id="page-18-2"></span>This chapter describes how to implement DHCP on the Vyatta system. This chapter presents the following topics:

- [DHCP Overview](#page-19-0)
- [DHCP Configuration](#page-20-0)
- [DHCP Commands](#page-33-0)

## <span id="page-19-0"></span>DHCP Overview

The Dynamic Host Configuration Protocol (DHCP) allows dynamic assignment of reusable IP addresses and other configuration information to DHCP clients. This reduces costs, configuration effort, and management burden associated with Internet access. On the other hand, it also increases network and service overhead.

In DHCP, the server assigns an IP address and other configuration parameters to a client for a limited period of time. This period of time is called the *lease*. The lease is valid for the period you configure on the Vyatta system, or until the client explicitly relinquishes the address.

To use the DHCP service, you define a pool of IP addresses for each subnet assigned by the DHCP server. Each DHCP address pool is mapped to a subnet associated with the system. For each address pool, you can specify the length of time an address will be valid (its lease duration). The default lease duration is 24 hours. You can also specify a number of different servers (for example DNS, WINS, SMTP, ...) available to clients on the subnet.

You can statically map an IP address to the MAC address of a device. The DHCP service listens on UDP port 67 for lease requests from DHCP clients. The request packet allows the system to determine which interface the client is located on. It then assigns an IP address from the appropriate pool and binds it to the client.

In addition to providing a DHCP server, individual interfaces on the Vyatta system can be configured as DHCP clients. For details, see the Vyatta documentation for the interface you are interested in configuring as a DHCP client.

The Vyatta system also supports DHCP relay.

A DHCP relay agent receives DHCP packets from DHCP clients and forwards them to a DHCP server. This allows you to place DHCP clients and DHCP servers on different networks; that is, across router interfaces.

The relay agent is configured with addresses of DHCP servers to which they should relay client DHCP message. The relay agent intercepts the broadcast, sets the gateway address (the **giaddr** field of the DHCP packet) and, if configured, inserts the Relay Agent Information option (option 82) in the packet and forwards it to the DHCP server.

The DHCP server echoes the option back verbatim to the relay agent in server-to-client replies, and the relay agent strips the option before forwarding the reply to the client.

## <span id="page-20-0"></span>DHCP Configuration

This section includes the following examples:

- [Enabling the DHCP Server](#page-20-1)
- [Configuring DHCP Address Pools](#page-20-2)
- [Creating a Static Mapping](#page-24-0)
- [Setting up DHCP Servers for Failover](#page-24-1)
- [Setting up DHCP Relay](#page-28-0)
- **[Setting Additional DHCP Configuration Parameters](#page-29-0)**

### <span id="page-20-1"></span>Enabling the DHCP Server

To use the DHCP server on the Vyatta System, you must enable the DHCP service. To enable the DHCP service, perform the following steps in configuration mode.

Example 1-1 Enabling the DHCP service

| <b>Step</b>  | Command                            |
|--------------|------------------------------------|
| Enable DHCP. | vyatta@R1# set service dhcp-server |

In addition, at least one DHCP shared network (address pool) must be configured.

### <span id="page-20-2"></span>Configuring DHCP Address Pools

Configure DHCP address pools for the system to act as a DHCP server for the network.

[Example 1-2](#page-21-0) creates three address pools:

- **ETH0\_POOL**. This address pool serves subnet 172.16.0.0/24, which is connected to interface eth0. The lease time will remain at the default, 24 hours (86,400 seconds). This address pool is able to use the DNS name server at 172.16.0.34.
- **ETH1\_30\_POOL**. This address pool serves subnet 10.10.30.0/24, which is connected directly to interface eth1. The lease time will remain at the default, 24 hours (86,400 seconds). This address pool will use the DNS name server at 10.10.40.34, which is directly connected to eth1.40 (that is, eth1 vif 40).
- **ETH1\_40\_POOL**. This address pool serves subnet 10.10.40.0/24, which is connected to interface eth1.40. The lease time will remain at the default, 24 hours (86,400 seconds). This address pool will use the DNS name server at 10.10.40.34, which is connected to eth1.40.

In all of these pools, the range of addresses is configured for .100 through .199. [Figure 1-1](#page-21-1) shows the sample address pool configuration.

<span id="page-21-1"></span>Figure 1-1 DHCP address pool configuration

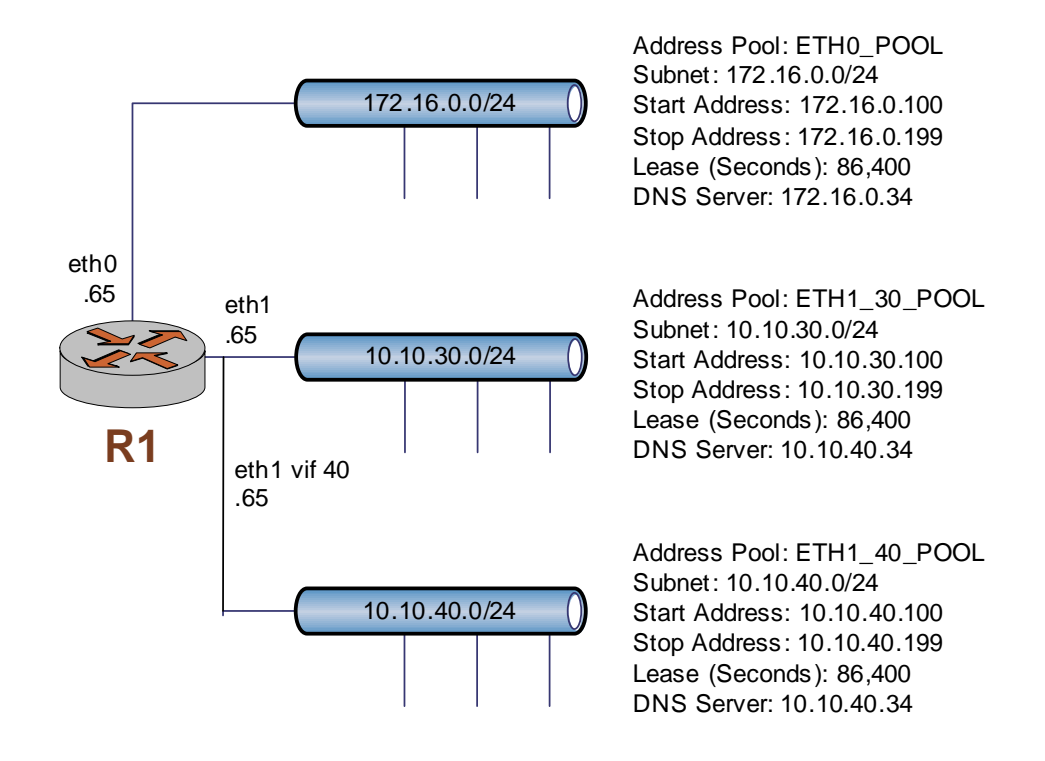

To configure DHCP address pools, perform the following steps in configuration mode.

<span id="page-21-0"></span>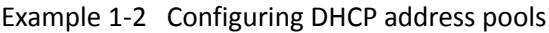

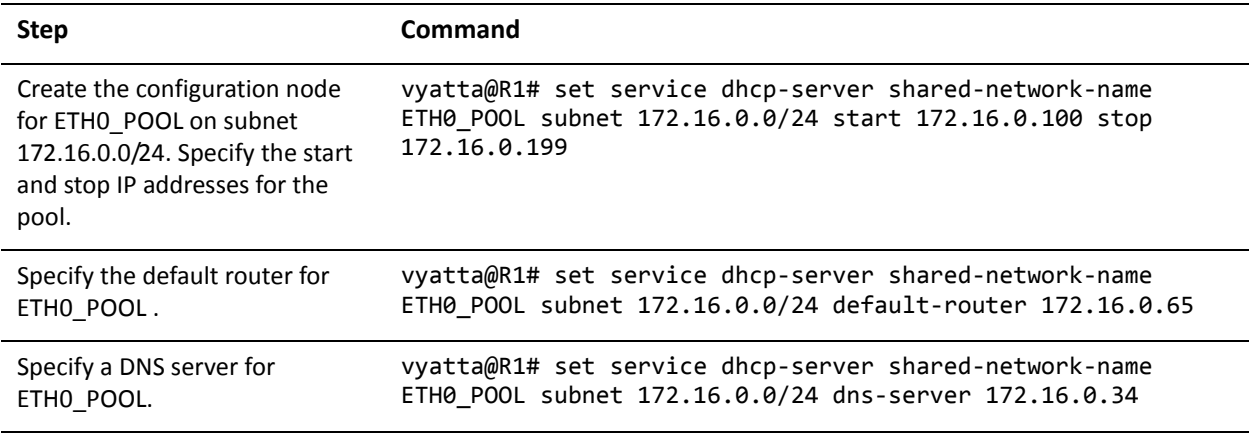

#### Example 1-2 Configuring DHCP address pools

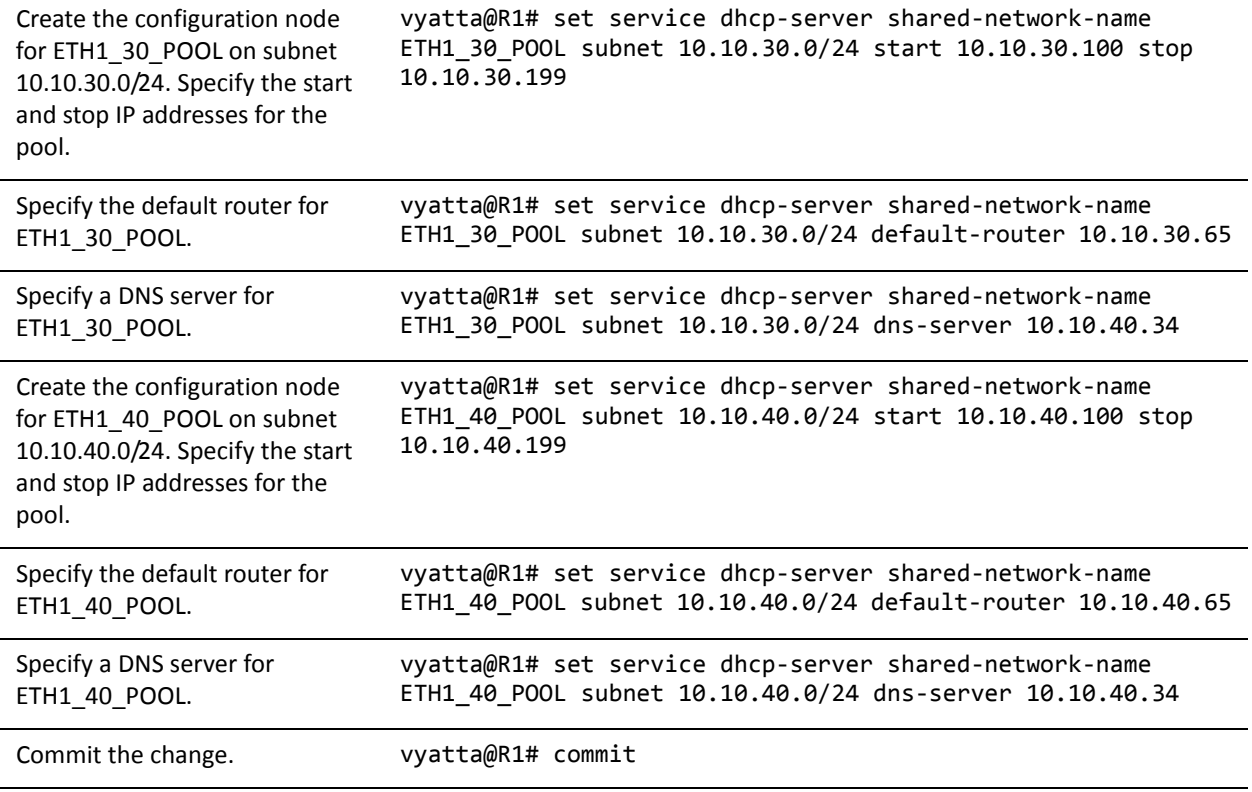

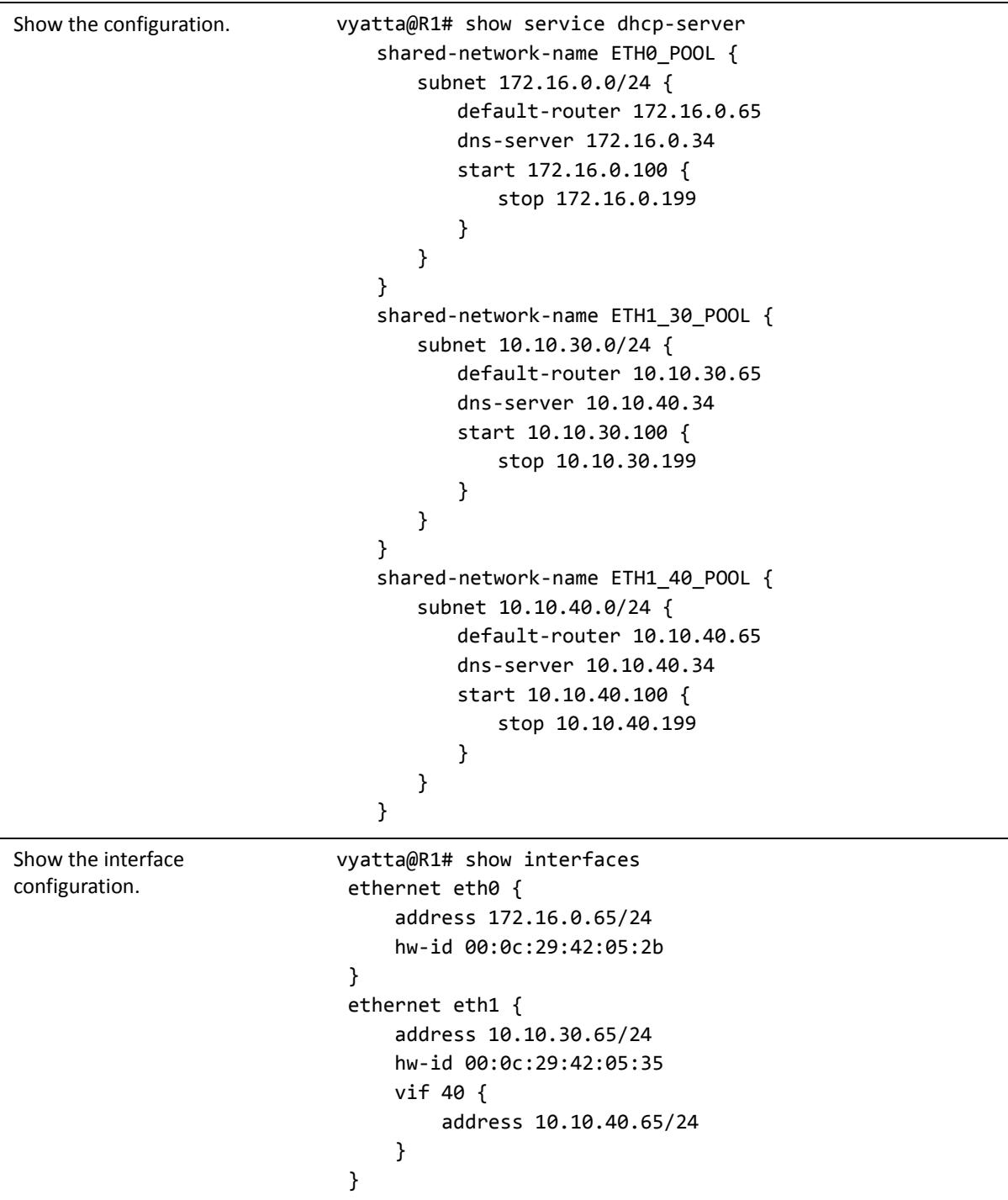

#### Example 1-2 Configuring DHCP address pools

### <span id="page-24-0"></span>Creating a Static Mapping

There are situations where it makes sense to map a specific IP address to a specific host rather than dynamically assign an IP address from a pool of addresses. This is known as a "static mapping".

Static mappings are defined using the **static-mapping** option of the **service dhcp-server** configuration node. This example adds a static mapping to ETH0\_POOL created in [Example 1-2](#page-21-0) . [Example 1-3](#page-24-2) does the following:

• Maps IP address 172.16.0.101 to the device with a MAC address of 00:15:c5:b3:2e:65.

<span id="page-24-2"></span>Example 1-3 Creating a static mapping

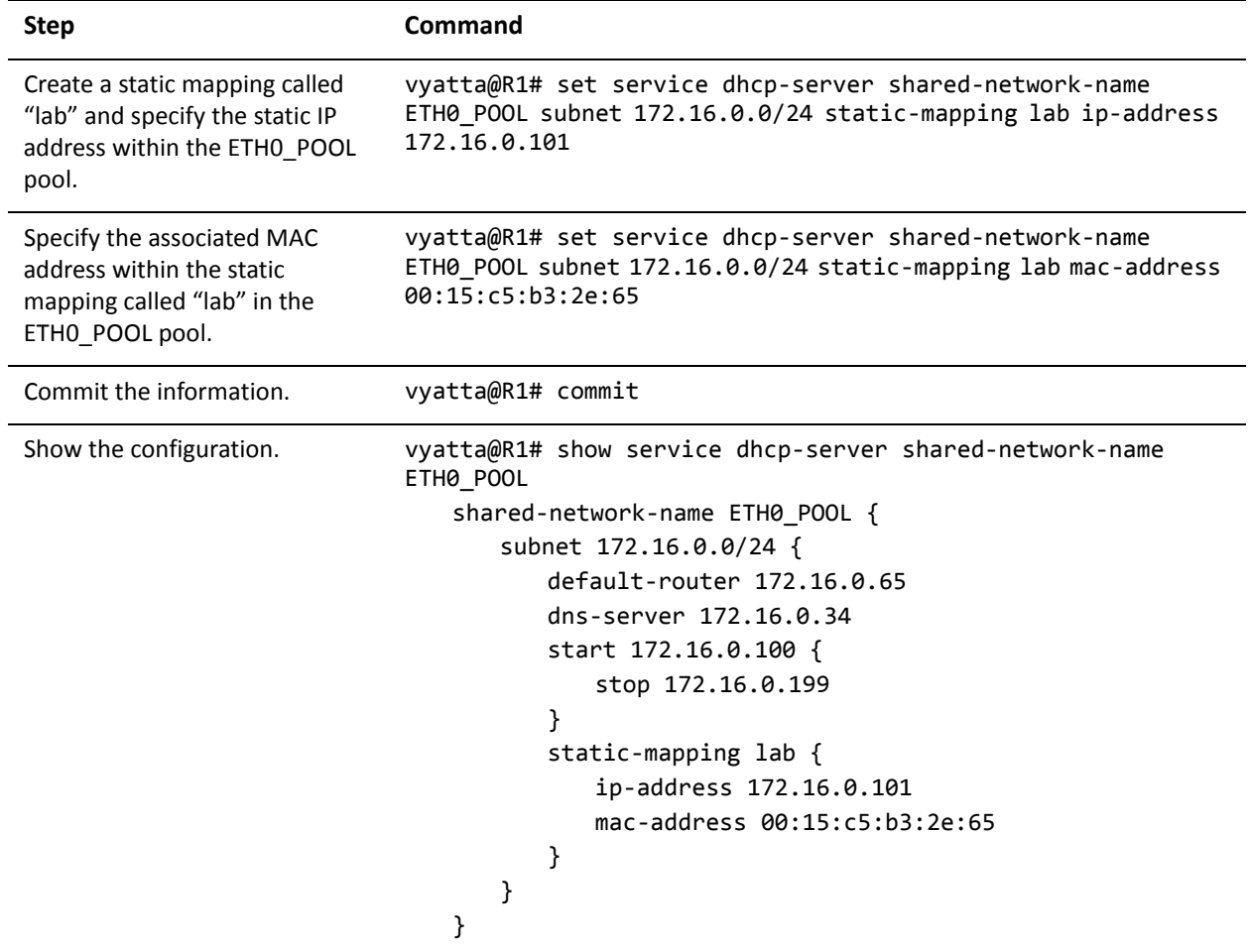

#### <span id="page-24-1"></span>Setting up DHCP Servers for Failover

The Vyatta system also provides a failover feature to allow for DHCP redundancy on a given subnet.

In a failover configuration, two DHCP servers act as failover peers, with one of the peers designated as the primary and the other as the secondary. For DHCP failover to work:

- Both peers must be Vyatta systems, and must be running the same version of Vyatta software.
- Each server must be configured to point to the other as the failover peer.
- The time on the servers must be exactly synchronized.
- There must be at least one IP address in the start-stop range for each subnet that has not been either excluded (using **[service dhcp-server shared-network-name](#page-80-0)  [<name> subnet <ipv4net> exclude <ipv4>](#page-80-0)**) or statically mapped (using **[service](#page-106-0)  [dhcp-server shared-network-name <name> subnet <ipv4net> static-mapping](#page-106-0)  [<mapname>](#page-106-0)**).

The system times should be synchronized before configuring DHCP failover. Use of NTP time synchronization is highly recommended. However, if difficulties arise due to incorrect system times, disable NTP, reset the times correctly, and then re-enable NTP.

Note that DHCP leases are only assigned in failover configurations if proper communication is established between the two failover peers. If the configuration is incorrect (if, for example, one failover peer is configured but the other is not), DHCP leases will not be dispersed.

Also note that statically mapped addresses will not be renewed by a failover server unless they are explicitly defined on that server using [service dhcp-server](#page-106-0)  shared-network-name <name> subnet <ipv4net> static-mapping <mapname> [command.](#page-106-0)

[Figure 1-2](#page-25-0) shows the sample DHCP server failover configuration.

<span id="page-25-0"></span>Figure 1-2 DHCP server failover configuration

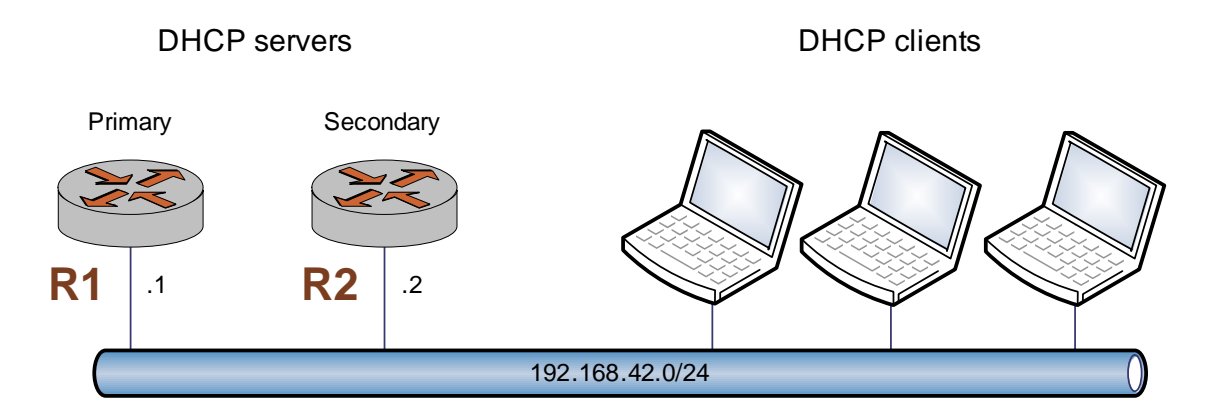

To configure R1 as the Primary DHCP server in this failover scenario, perform the following steps in configuration mode on R1:

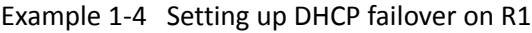

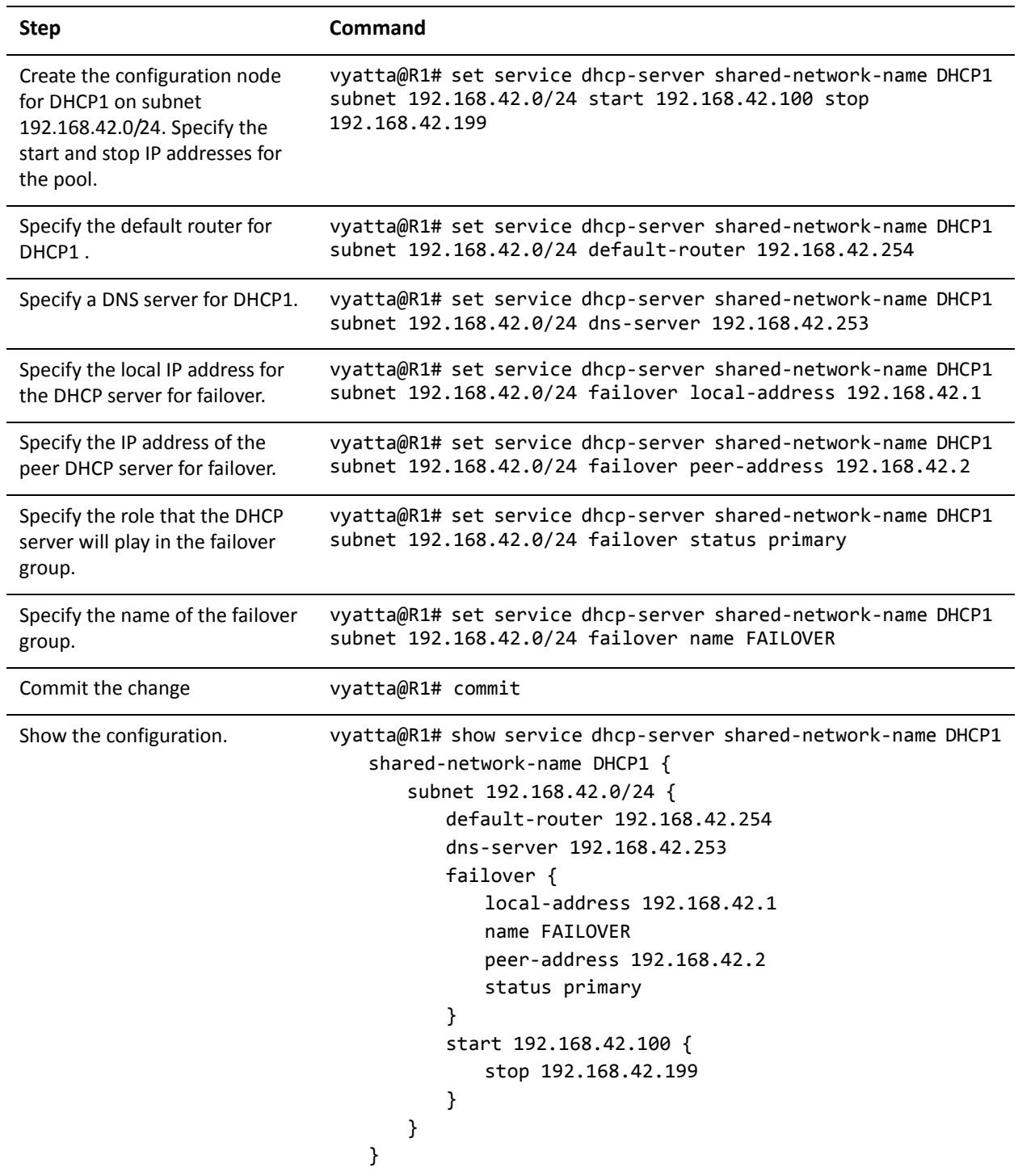

To configure R2 as the Secondary DHCP server in this failover scenario, perform the following steps in configuration mode on R2:

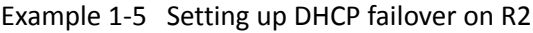

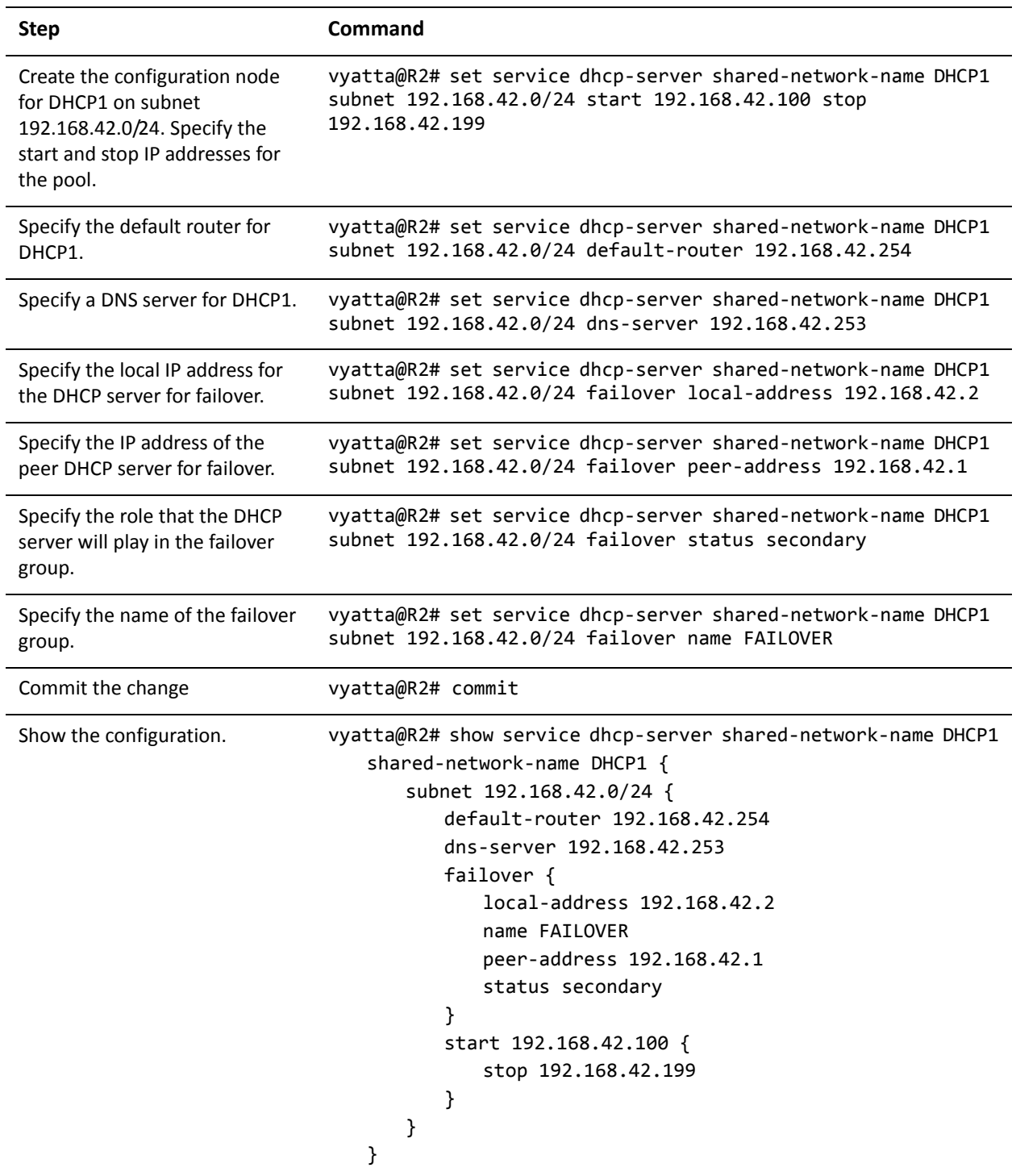

### <span id="page-28-0"></span>Setting up DHCP Relay

Configure DHCP relay if you want the Vyatta system to forward DHCP requests to another DHCP server.

Every interface involved in the DHCP relay must be configured and must be broadcast-capable. So, for example, if requests are coming in on interface eth0 and the DHCP server specified in the configuration is reached through interface eth1, both eth0 and eth1 must be configured for DHCP.

[Example 1-6](#page-29-1) does the following:

- Configures both eth0 and eth1 for DHCP. The router is expected to receive client requests for the DHCP server through interface eth0. It will forward client-to-server DHCP messages to the DHCP server at 172.16.1.52 out through interface eth1.
- Enables relay options. This directs the system to add the Relay Agent Information option (option 82) to the DHCP message before forwarding, as specified by RFC 3046.
- Re-forwarding of DHCP messages will not be permitted by this system. If a packet is received that already contains relay information, the packet is discarded.
- Other relay option parameters are left at default values. This means that the router will use port 67 for DHCP messaging, will allow a maximum DHCP packet size of at most 576 bytes, and will have a maximum hop count of 10 hops.

[Figure 1-3](#page-28-1) shows the sample DHCP relay configuration.

<span id="page-28-1"></span>Figure 1-3 DHCP relay configuration

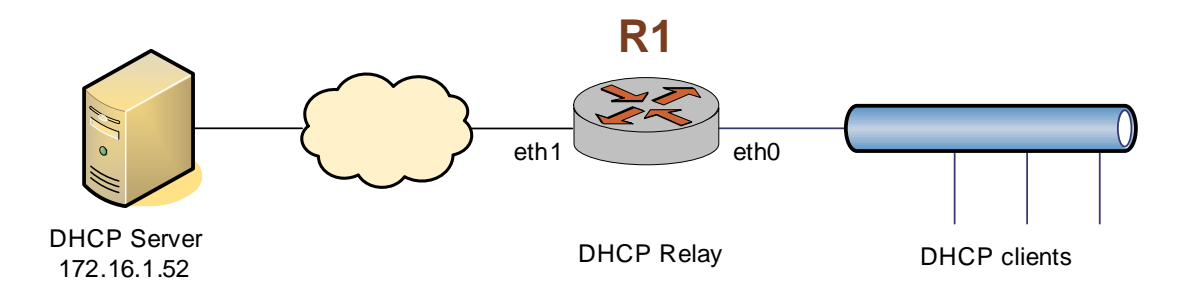

To configure DHCP relay, perform the following steps in configuration mode.

<span id="page-29-1"></span>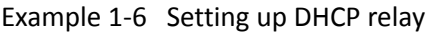

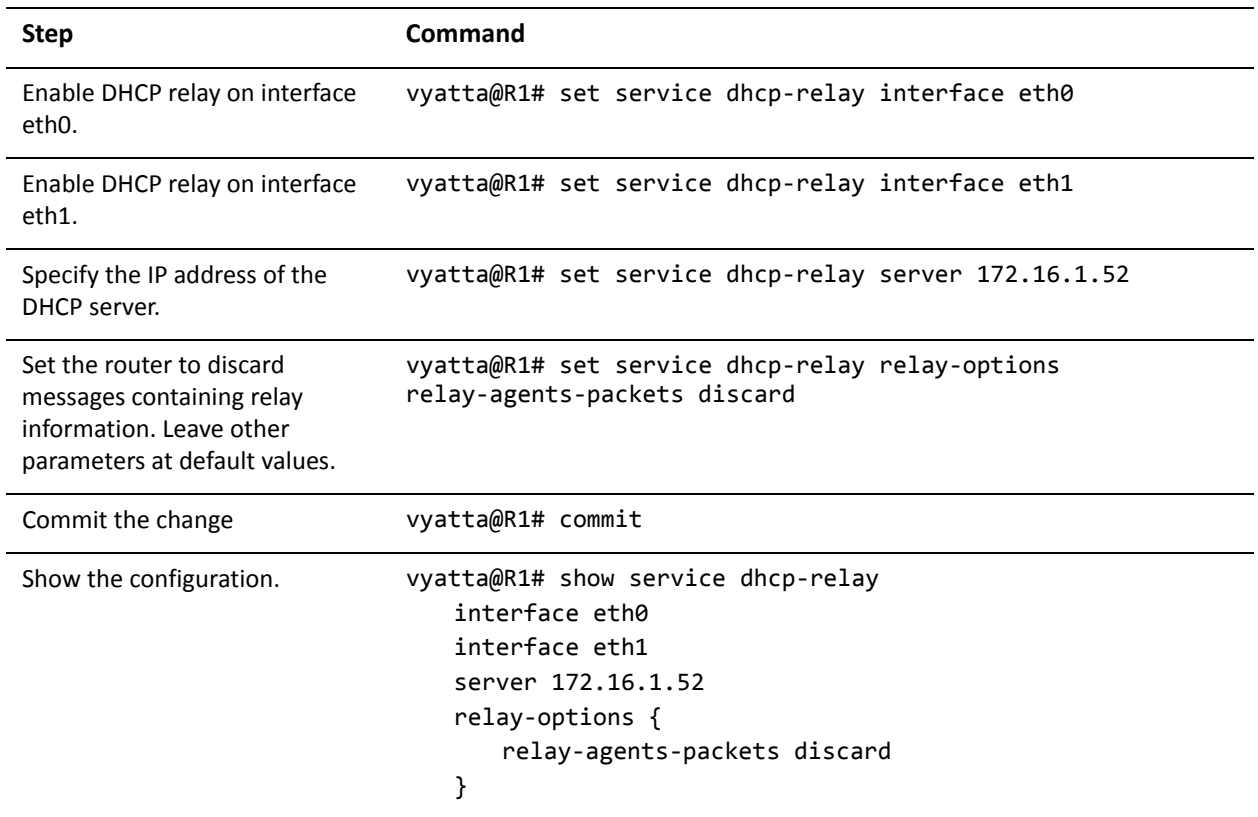

#### <span id="page-29-0"></span>Setting Additional DHCP Configuration Parameters

*WARNING This is an advanced feature and should only be used by advanced users in special situations.*

The Vyatta DHCP server commands provide a set of commonly used DHCP server features. However, many additional features are available. Information regarding the available DHCP server features can be found on the **dhcpd.conf** man page. To access it, type the following at the Vyatta command prompt:

#### **man dhcpd.conf**

To access these additional features use one of the following commands, depending on the required scope of the feature. The commands are listed from widest to narrowest scope:

- [service dhcp-server global-parameters <params>](#page-56-0)
- service dhcp-server shared-network-name <name> shared-network-parameters [<params>](#page-64-0)
- service dhcp-server shared-network-name <name> subnet <ipv4net> [subnet-parameters <params>](#page-120-0)

• service dhcp-server shared-network-name <name> subnet <ipv4net> [static-mapping <mapname> static-mapping-parameters <params>](#page-114-0)

The precedence of scope of these commands is from narrowest to widest. That is, if more than one command is specified and a given host address falls within the scope of both, it will be governed by parameters specified in the command with the narrowest scope.

Multiple parameter strings can be specified. Each parameter string specified adds a separate line into the **dhcpd.conf** file.

Note that no validation is done by the Vyatta system prior to passing the parameter string from these commands to the DHCP server process (dhcpd). Because of this it is imperative that the syntax described in the **dhcpd.conf** documentation be strictly followed. Failure to do so could result in the DHCP server crashing. It is advisable to check the system log for errors when using these parameter strings. Also, the **show system processes** command can be used to determine if the **dhcpd** process is still running.

The following example shows how the additional DHCP server parameters can be accessed. To configure additional DHCP server parameters, perform the following steps in configuration mode.

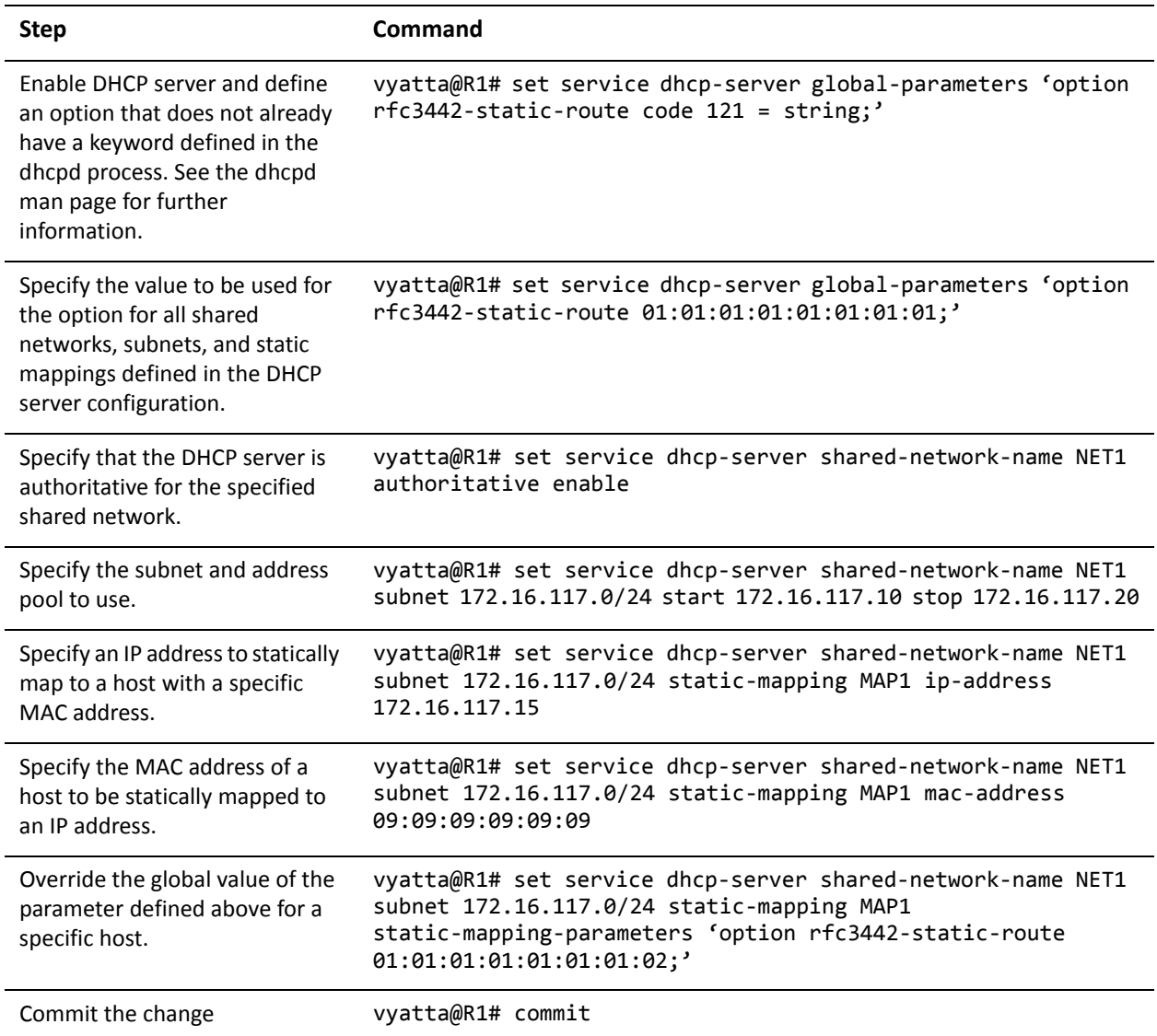

Example 1-7 Setting up DHCP server with additional parameters

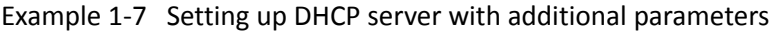

```
Show the configuration. vyatta@R1# show service dhcp-server
                      global‐parameters "option rfc3442‐static‐route code 121 =
                     string;"
                      global‐parameters "option rfc3442‐static‐route
                      01:01:01:01:01:01:01:01;"
                      shared‐network‐name foo {
                                authoritative enable
                                 subnet 172.16.117.0/24 {
                                         start 172.16.117.10 {
                                                  stop 172.16.117.20
                                         }
                                         static‐mapping bar {
                                                  ip‐address 172.16.117.15
                                                  mac‐address 09:09:09:09:09:09
                                                  static‐mapping‐parameters "option
                      rfc3442‐static‐route
                      01:01:01:01:01:01:01:02;"
                                         }
                                }
                      }
```
## <span id="page-33-0"></span>DHCP Commands

This chapter contains the following commands.

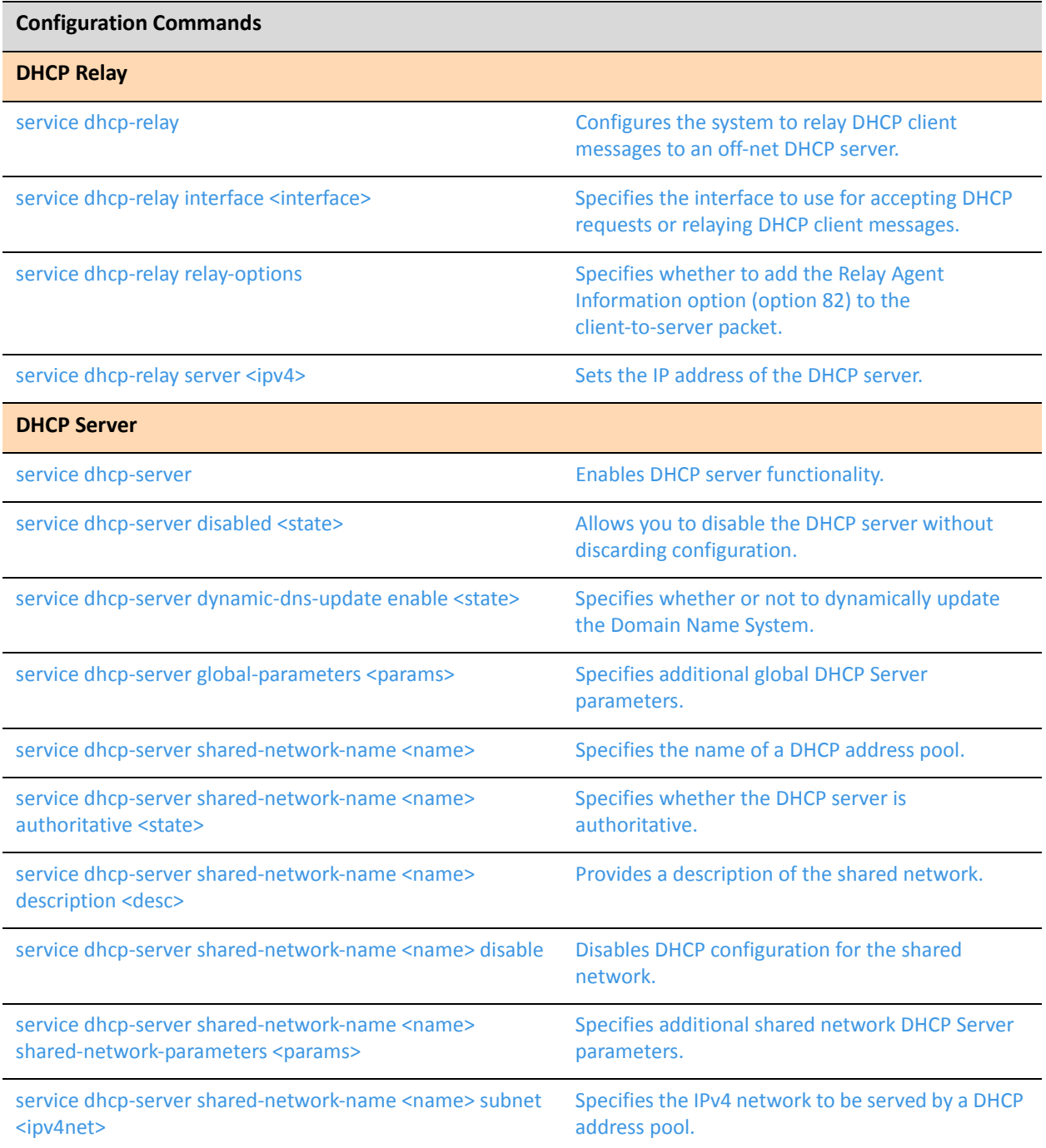

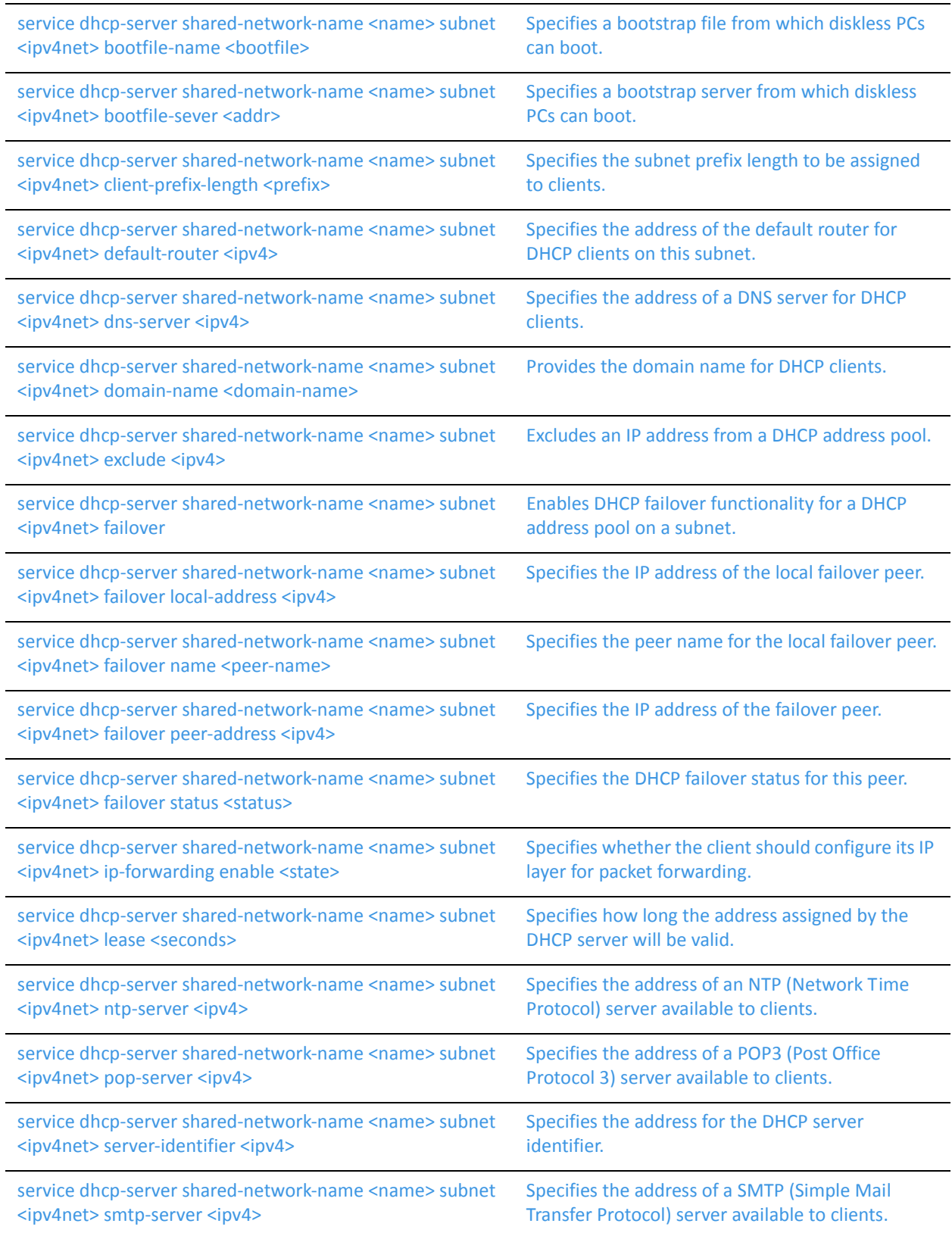

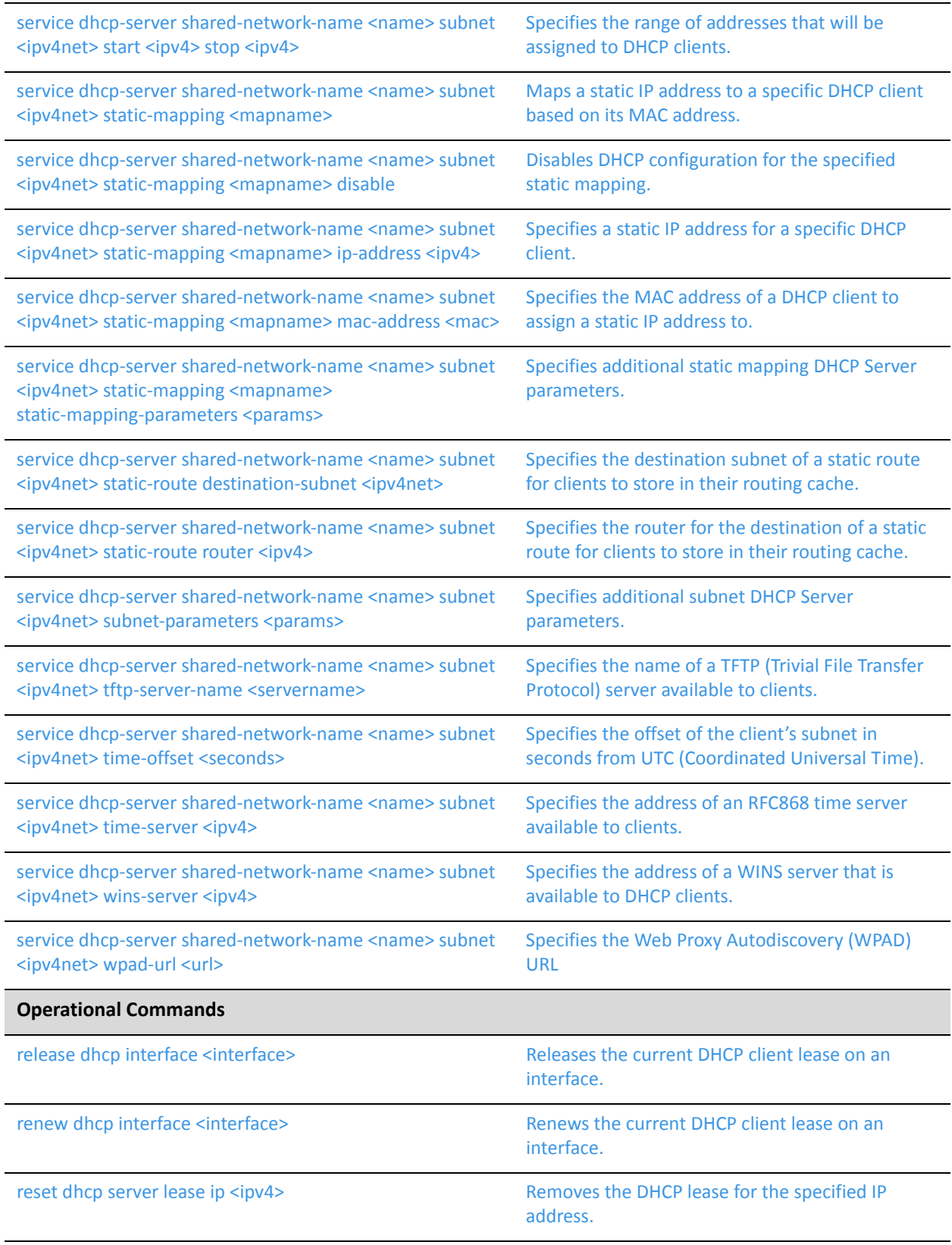
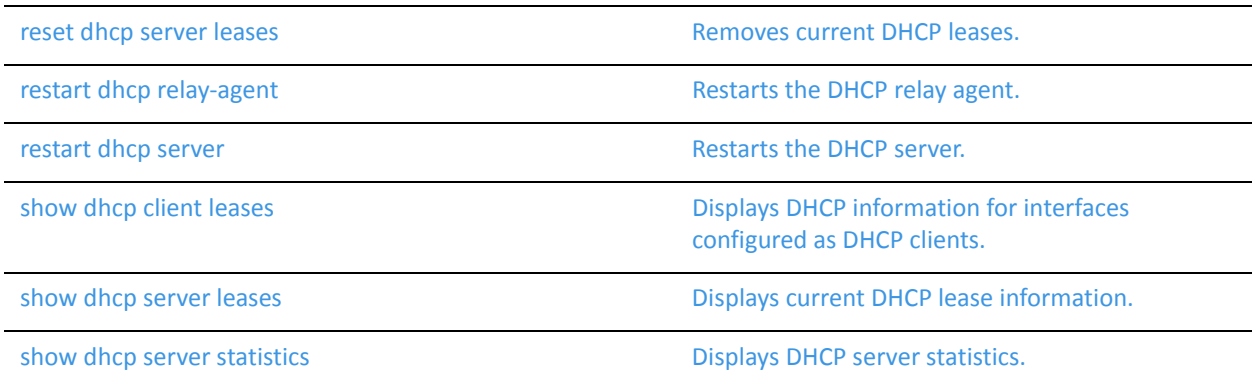

# **release dhcp interface <interface>**

Releases the current DHCP client lease on an interface.

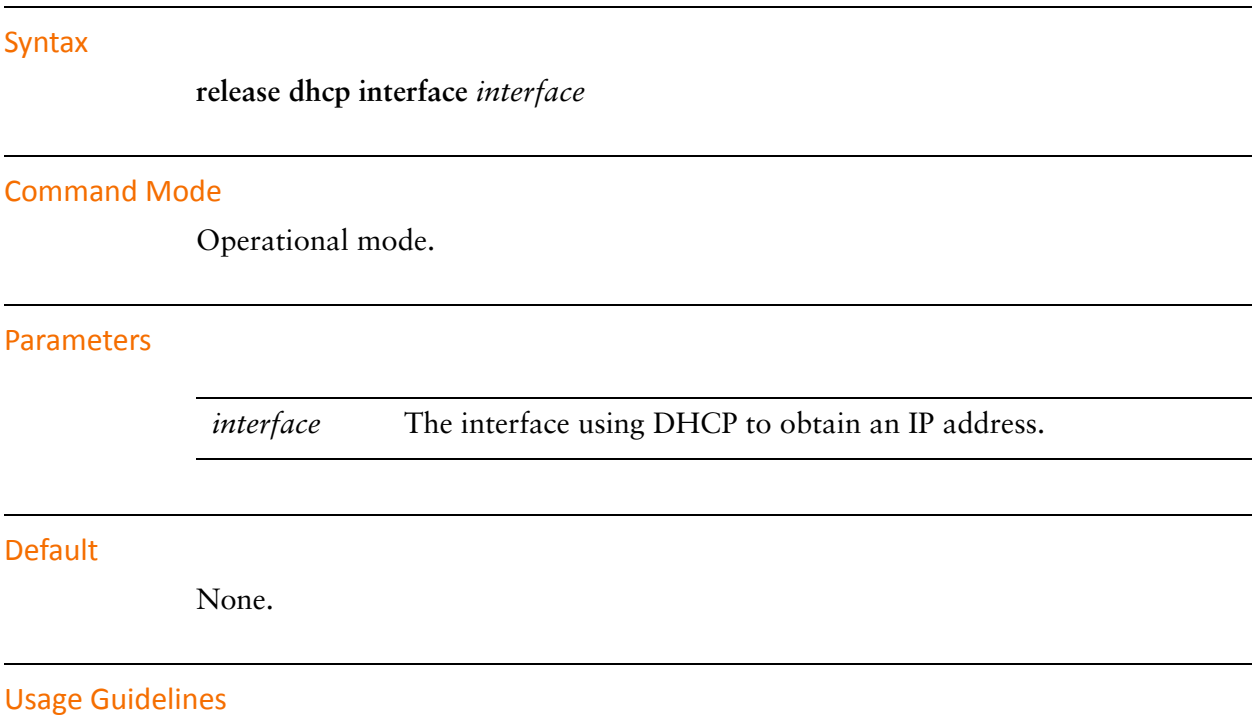

Use this command to release the DHCP client lease on the specified interface. The interface must be a DHCP client that obtained an IP address from a DHCP server.

# **renew dhcp interface <interface>**

Renews the current DHCP client lease on an interface.

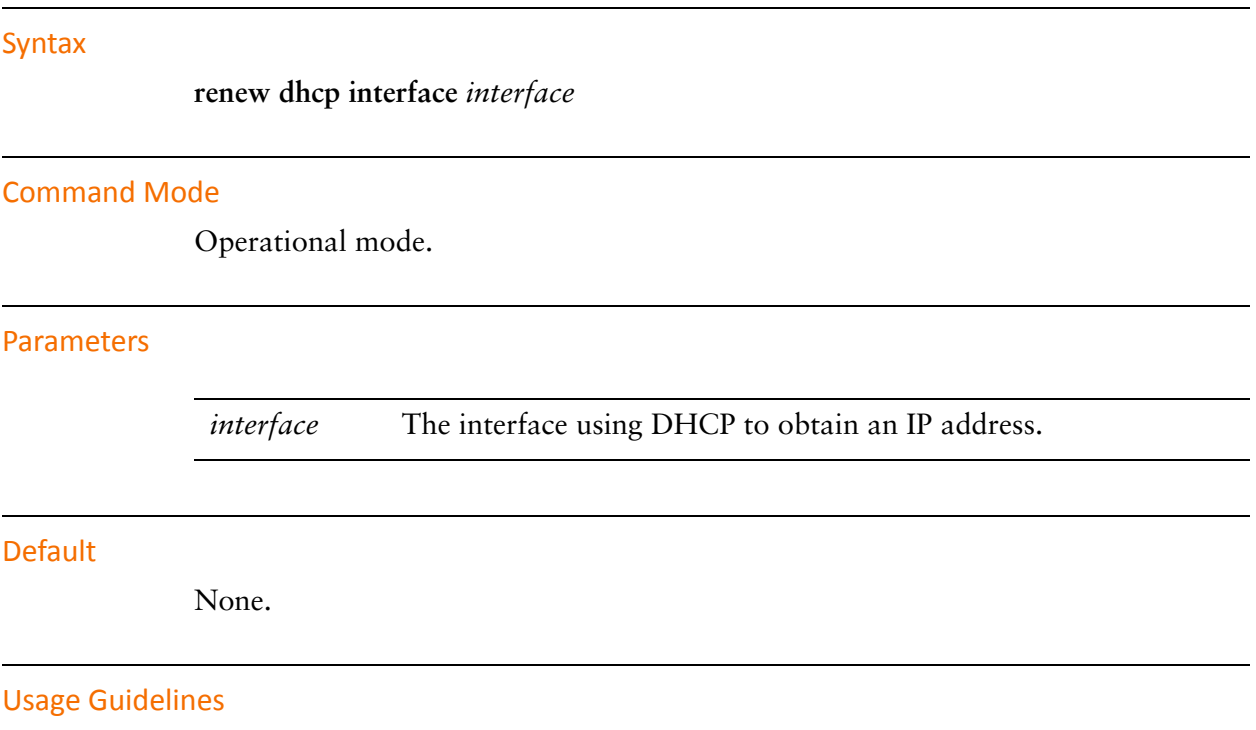

Use this command to renew the DHCP client lease on the specified interface. The interface must be a DHCP client that obtained an IP addresses from a DHCP server.

# **reset dhcp server lease ip <ipv4>**

Removes the DHCP lease for the specified IP address.

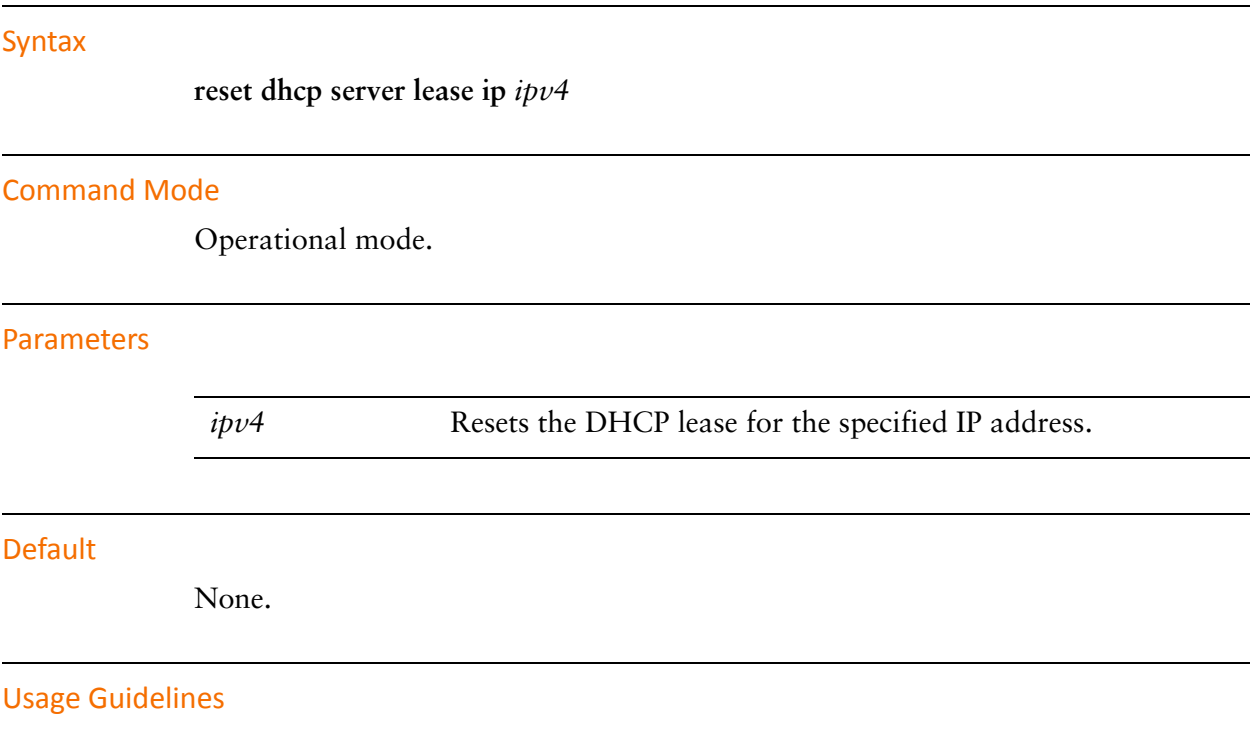

Use this command to remove a DHCP lease. It is applicable to leases provided by the DHCP server. DHCP server is configured using [service dhcp-server command.](#page-52-0)

## <span id="page-40-0"></span>**reset dhcp server leases**

<span id="page-40-1"></span>Removes current DHCP leases.

Syntax

**reset dhcp server leases**

Command Mode

Operational mode.

#### Parameters

None.

## **Default**

None.

## Usage Guidelines

Use this command to remove all DHCP leases. It is applicable to leases provided by the DHCP server. DHCP server is configured using [service dhcp-server command](#page-52-0).

## <span id="page-41-0"></span>**restart dhcp relay‐agent**

<span id="page-41-1"></span>Restarts the DHCP relay agent.

Syntax

**restart dhcp relay-agent** 

Command Mode

Operational mode.

## Parameters

None.

Usage Guidelines

Use this command to stop the DHCP relay agent if it is running, then start it if it is configured. This command can be used if the DHCP relay agent is not operating properly.

# <span id="page-42-0"></span>**restart dhcp server**

<span id="page-42-1"></span>Restarts the DHCP server.

Syntax

**restart dhcp server**

Command Mode

Operational mode.

## Parameters

None.

Usage Guidelines

Use this command to stop and restart the DHCP server. This command can be used if the DHCP relay agent is not operating properly.

## **service dhcp‐relay**

Configures the system to relay DHCP client messages to an off-net DHCP server.

**Syntax** 

**set service dhcp-relay delete service dhcp-relay show service dhcp-relay**

## Command Mode

Configuration mode.

## Configuration Statement

```
service {
   dhcp‐relay {
   }
}
```
#### Parameters

None.

#### **Default**

None.

#### Usage Guidelines

Use this command to configure the system as a DHCP relay agent.

A DHCP relay agent receives DHCP packets from DHCP clients and forwards them to a DHCP server. This allows you to place DHCP clients and DHCP servers on different networks; that is, across router interfaces.

The relay agent is configured with addresses of DHCP servers to which they should relay client DHCP message. The relay agent intercepts the broadcast, sets the gateway address (the **giaddr** field of the DHCP packet) and, if configured, inserts the Relay Agent Information option (option 82) in the packet and forwards it to the DHCP server.

The DHCP server echoes the option back verbatim to the relay agent in server-to-client replies, and the relay agent strips the option before forwarding the reply to the client.

All interfaces involved in the dhcp-relay for both clients and servers must be explicitly defined using [service dhcp-relay interface <interface> command](#page-45-0).

Use the **set** form of this command to define DHCP relay configuration.

Use the **delete** form of this command to remove DHCP relay configuration.

Use the **show** form of this command to view DHCP relay configuration.

## <span id="page-45-0"></span>**service dhcp‐relay interface <interface>**

Specifies the interface to use for accepting DHCP requests or relaying DHCP client messages.

#### Syntax

**set service dhcp-relay interface** *interface* **delete service dhcp-relay interface** *interface* **show service dhcp-relay interface**

## Command Mode

Configuration mode.

## Configuration Statement

```
service {
   dhcp‐relay {
       interface interface {
       }
   }
}
```
## **Parameters**

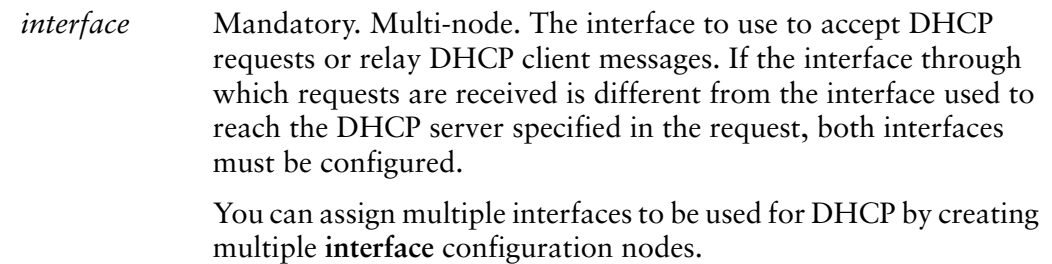

#### **Default**

None.

## Usage Guidelines

Use this command to specify the interface to use to accept DHCP requests or relay DHCP client messages.

Use the **set** form of this command to specify the interface to use to accept DHCP requests or relay DHCP client messages.

Use the **delete** form of this command to remove the specified value.

Use the **show** form of this command to view the specified value.

## **service dhcp‐relay relay‐options**

Specifies whether to add the Relay Agent Information option (option 82) to the client-to-server packet.

#### Syntax

**set service dhcp-relay relay-options** [**hop-count** *count* | **max-size** *size* | **port** *port* | **relay-agents-packets** *policy*]

**delete service dhcp-relay relay-option**s [**hop-count** | **max-size** | **port** | **relay-agents-packets**]

**show service dhcp-relay relay-options** [**hop-count** | **max-size** | **port** | **relay-agents-packets**]

## Command Mode

Configuration mode.

## Configuration Statement

}

```
service {
   dhcp‐relay {
       relay‐options {
          hop‐count count
          max‐size size
          port port
          relay‐agents‐packets policy
       }
   }
```
## **Parameters**

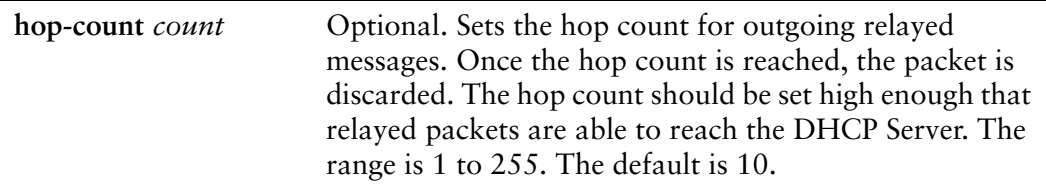

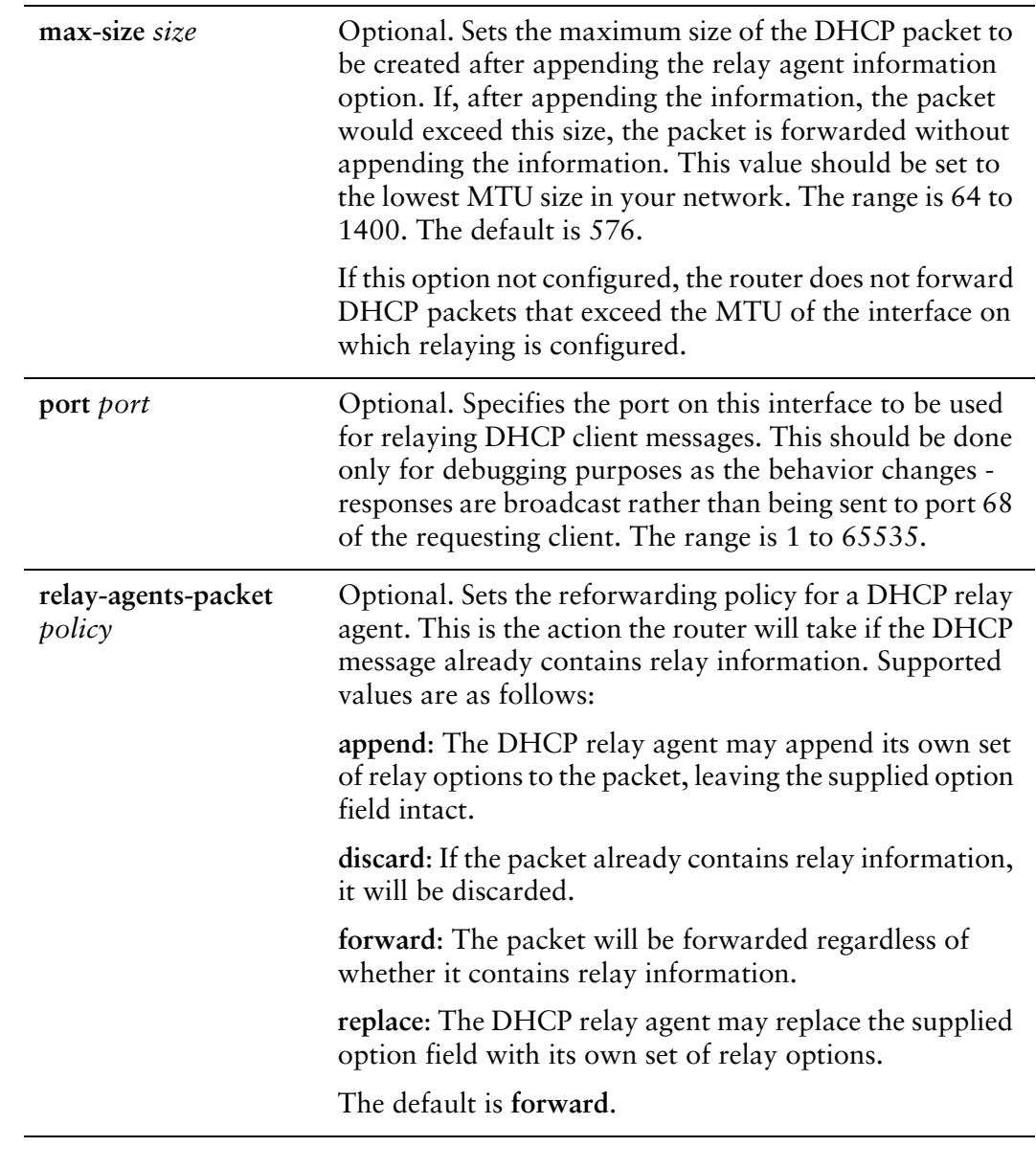

## Default

None.

## Usage Guidelines

Use this command to configure the Relay Agent Information option (option 82) in the client-to-server packet, as specified by RFC 3046, and configure DHCP relay options.

Setting the **port** to a value other than 67 should be done only for debugging purposes. When this is done DHCP requests from clients are still accepted on port 67 but the responses from DHCP servers will be forwarded to broadcast address 255.255.255.255 port 0 rather than on port 68, where DHCP clients listen.

Use the **set** form of this command to set DHCP relay options.

Use the **delete** form of this command to restore default DHCP relay option values.

Use the **show** form of this command to view DHCP relay option configuration.

## **service dhcp‐relay server <ipv4>**

Sets the IP address of the DHCP server.

#### Syntax

**set service dhcp-relay server** *ipv4* **delete service dhcp-relay server** *ipv4* **show service dhcp-relay server**

## Command Mode

Configuration mode.

## Configuration Statement

```
service {
   dhcp‐relay {
       server ipv4 {
       }
   }
}
```
## Parameters

*ipv4* Mandatory. Multi-node. The IP address of the DHCP server. You can relay messages to more than one DHCP server, by creating multiple **server** configuration nodes.

## Default

None.

#### Usage Guidelines

Use this command to specify the IP address of the DHCP server.

Use the **set** form of this command to specify the IP address of the DHCP server in a DHCP relay configuration.

Use the **delete** form of this command to remove DHCP server configuration in a DHCP relay configuration.

Use the **show** form of this command to view DHCP server configuration in a DHCP relay configuration.

## <span id="page-52-0"></span>**service dhcp‐server**

Enables DHCP server functionality.

#### **Syntax**

**set service dhcp-server delete service dhcp-server**

**show service dhcp-server**

## Command Mode

Configuration mode.

## Configuration Statement

```
service {
   dhcp‐server {
   }
}
```
#### Parameters

None.

#### Default

None.

#### Usage Guidelines

Use this command to configure a pool of addresses the system can use for Dynamic Host Configuration Protocol (DHCP).

At least one address pool must be configured for DHCP to be available as a service.

At least one address pool must lie within a configured subnet on any of the broadcast interfaces.

Each subnet specified contains a distinct address pool. A given interface can support more than one address pool (that is, more than one subnet).

Use the **set** form of this command to enable DHCP server functionality.

Use the **delete** form of this command to remove the DHCP server functionality.

Use the **show** form of this command to view DHCP server configuration.

## **service dhcp‐server disabled <state>**

Allows you to disable the DHCP server without discarding configuration.

#### Syntax

**set service dhcp-server disabled** *state* **delete service dhcp-server disabled show service dhcp-server disabled**

## Command Mode

Configuration mode.

## Configuration Statement

```
service {
   dhcp‐server {
       disabled state
   }
}
```
## Parameters

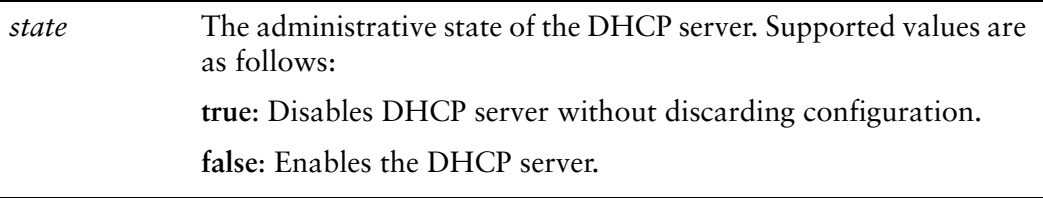

## **Default**

DHCP server functionality is disabled.

## Usage Guidelines

Use this command to disable the DHCP server without discarding configuration.

Use the **set** form of this command to specify whether the DHCP server should be disabled or not.

Use the **delete** form of this command to restore the default state.

Use the **show** form of this command to view DHCP server configuration.

## **service dhcp‐server dynamic‐dns‐update enable <state>**

Specifies whether or not to dynamically update the Domain Name System.

#### Syntax

**set service dhcp-server dynamic-dns-update enable** *state* **delete service dhcp-server dynamic-dns-update enable show service dhcp-server dynamic-dns-update enable**

## Command Mode

Configuration mode.

## Configuration Statement

```
service {
   dhcp‐server {
       dynamic‐dns‐update {
           enable state
       }
   }
}
```
## Parameters

*state* The state of dynamic DNS updates. Supported values are as follows: **true**: DNS updates are sent dynamically. **false**: DNS updates are not sent.

## **Default**

DNS updates are not sent by the DHCP Server.

## Usage Guidelines

Use this command to control DNS updates from the DHCP Server.

Use the **set** form of this command to specify whether dynamic DNS updates should be sent or not.

Use the **delete** form of this command to restore the default state.

Use the **show** form of this command to view the dynamic DNS update configuration.

## **service dhcp‐server global‐parameters <params>**

Specifies additional global DHCP Server parameters.

#### **Syntax**

**set service dhcp-server global-parameters** *params* **delete service dhcp-server global-parameters** *params* **show service dhcp-server global-parameters**

#### Command Mode

Configuration mode.

## Configuration Statement

```
service {
   dhcp‐server {
       global‐parameters params
   }
}
```
#### Parameters

*params* The string of parameters to be used by the DHCP Server. The string must be enclosed in single quotes.

#### **Default**

None.

#### Usage Guidelines

*WARNING This is an advanced feature and should only be used by advanced users in special situations.*

Use this command to specify additional global DHCP Server parameters that are not available within the **service dhcp-server** commands. The Vyatta DHCP Server commands are a subset of those available for DHCP Server configuration. This command provides access to all DHCP Server configuration parameters. Further information regarding DHCP Server configuration can be found on the **dhcpd.conf** man page. To access it, type the following at the Vyatta command prompt:

## **man dhcpd.conf**

No validation is done by the Vyatta system prior to passing the parameter string to the DHCP Server process (dhcpd). Because of this it is imperative that the syntax described in the **dhcpd.conf** documentation be strictly followed. Failure to do so could result in the DHCP Server crashing. It is advisaable to check the system log for errors when using these parameter strings. Also, the **show system processes** command can be used to determine if the **dhcpd** process is still running.

The scope of these parameters is global. They will apply to all **shared-networks**, **subnets**, and **static-mappings** unless parameters with a narrower scope are specified using the **shared-network-parameters**, **subnet-parameters**, or **static-mapping-parametesrs** version of this command.

Multiple parameter strings can be specified. Each parameter string specified adds a separate line into the **dhcpd.conf** file.

Use the **set** form of this command to specify additional global DHCP Server parameters.

Use the **delete** form of this command to remove additional global DHCP Server parameters.

Use the **show** form of this command to view the additional global DHCP Server parameters configuration.

## **service dhcp‐server shared‐network‐name <name>**

Specifies the name of a DHCP address pool.

#### Syntax

**set service dhcp-server shared-network-name** *name* **delete service dhcp-server shared-network-name** *name* **show service dhcp-server shared-network-name** *name*

## Command Mode

Configuration mode.

## Configuration Statement

```
service {
   dhcp‐server {
       shared‐network‐name name {
       }
   }
}
```
## Parameters

*name* Mandatory. Multi-node. The name for the DHCP address pool. You can define multiple address pools by creating multiple **shared-network-name** configuration nodes, each with a different name.

## Default

None.

## Usage Guidelines

Use this command to create a DHCP server address pool with the specified name.

Use the **set** form of this command to create a DHCP address pool.

Use the **delete** form of this command to remove a DHCP address pool.

Use the **show** form of this command to view DHCP address pool configuration.

# **service dhcp‐server shared‐network‐name <name> authoritative <state>**

Specifies whether the DHCP server is authoritative.

#### **Syntax**

**set service dhcp-server shared-network-name** *name* **authoritative** *state* **delete service dhcp-server shared-network-name** *name* **authoritative show service dhcp-server shared-network-name** *name* **authoritative**

## Command Mode

Configuration mode.

## Configuration Statement

```
service {
   dhcp‐server {
       shared‐network‐name name {
          authoritative state
       }
   }
}
```
## Parameters

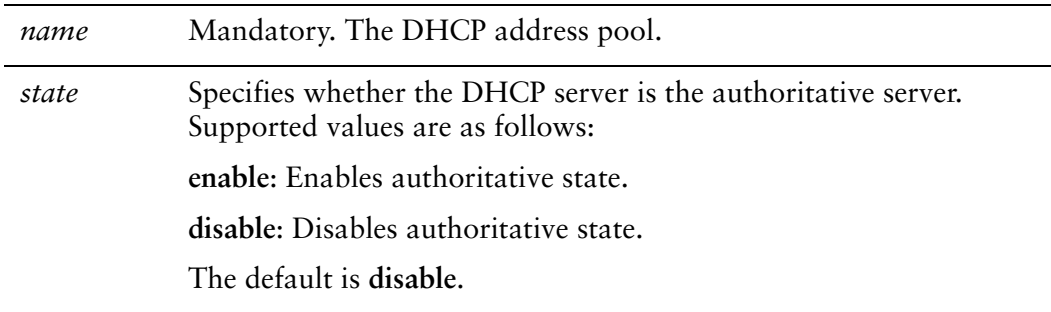

## **Default**

The DHCP server is not authoritative.

## Usage Guidelines

Use this command to set the server as the authoritative DHCP server.

Setting the server as authoritative sets the server as a master server and allows it to protect itself from rogue DHCP servers or misconfigured DHCP clients. If the server is authoritative, it sends a DHCPNAK to a misconfigured client; otherwise, the client cannot update its IP address until after the old lease expires.

Use the **set** form of this command to enable or disable the authoritative state for a DHCP server.

Use the **delete** form of this command to restore the default authoritative state.

Use the **show** form of this command to view the authoritative DHCP configuration.

# **service dhcp‐server shared‐network‐name <name> description <desc>**

Provides a description of the shared network.

#### **Syntax**

**set service dhcp-server shared-network-name** *name* **description** *desc* **delete service dhcp-server shared-network-name** *name* **description show service dhcp-server shared-network-name** *name* **description**

## Command Mode

Configuration mode.

## Configuration Statement

```
service {
   dhcp‐server {
       shared‐network‐name name {
           description desc
       }
   }
}
```
## Parameters

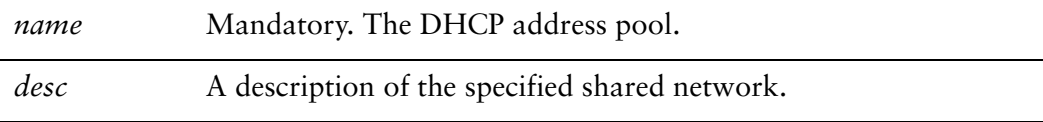

## **Default**

None.

## Usage Guidelines

Use this command to provide a description of the shared network.

Use the **set** form of this command to provide a description of the shared network. Use the **delete** form of this command to remove the shared network description.

Use the **show** form of this command to view the shared network description.

# **service dhcp‐server shared‐network‐name <name> disable**

Disables DHCP configuration for the shared network.

## **Syntax**

**set service dhcp-server shared-network-name** *name* **disable delete service dhcp-server shared-network-name** *name* **disable show service dhcp-server shared-network-name** *name*

## Command Mode

Configuration mode.

## Configuration Statement

```
service {
   dhcp‐server {
       shared‐network‐name name {
           disable
       }
   }
}
```
#### Parameters

*name* Mandatory. The DHCP address pool.

## **Default**

The shared network configuration is enabled.

#### Usage Guidelines

Use this command to disable configuration of the shared network.

Use the **set** form of this command to disable configuration of the shared network.

Use the **delete** form of this command to enable the configuration of the shared network.

Use the **show** form of this command to view the shared network configuration.

# **service dhcp‐server shared‐network‐name <name> shared‐network‐parameters <params>**

Specifies additional shared network DHCP Server parameters.

#### **Syntax**

**set service dhcp-server shared-network-name** *name* **shared-network-parameters** *params*

**delete service dhcp-server shared-network-name** *name* **shared-network-parameters** *params*

**show service dhcp-server shared-network-name** *name* **shared-network-parameters**

## Command Mode

Configuration mode.

## Configuration Statement

}

```
service {
   dhcp‐server {
       shared‐network‐name name {
          shared‐network‐parameters params
       }
   }
```
## Parameters

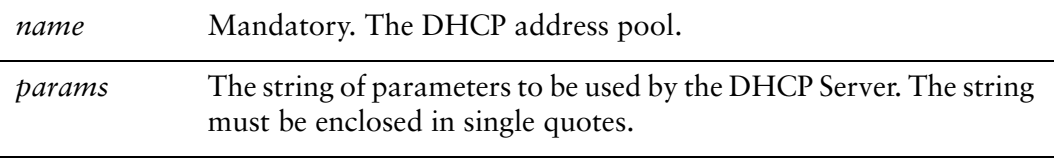

#### **Default**

None.

## Usage Guidelines

*WARNING This is an advanced feature and should only be used by advanced users in special situations.*

Use this command to specify additional shared network DHCP Server parameters that are not available within the **service dhcp-server** commands. The Vyatta DHCP Server commands are a subset of those available for DHCP Server configuration. This command provides access to all DHCP Server configuration parameters. Further information regarding DHCP Server configuration can be found on the **dhcpd.conf** man page. To access it, type the following at the Vyatta command prompt:

## **man dhcpd.conf**

No validation is done by the Vyatta system prior to passing the parameter string to the DHCP Server process (dhcpd). Because of this it is imperative that the syntax described in the **dhcpd.conf** documentation be strictly followed. Failure to do so could result in the DHCP Server crashing. It is advisaable to check the system log for errors when using these parameter strings. Also, the **show system processes** command can be used to determine if the **dhcpd** process is still running.

The scope of these parameters is for the specified shared network. They will apply to all **subnets**, and **static-mappings** within this scope unless parameters with a narrower scope are specified using the **subnet-parameters**, or **static-mapping-parametesrs** version of this command.

Multiple parameter strings can be specified. Each parameter string specified adds a separate line into the **dhcpd.conf** file.

Use the **set** form of this command to specify additional shared network DHCP Server parameters.

Use the **delete** form of this command to remove additional shared network DHCP Server parameters.

Use the **show** form of this command to view the additional shared network DHCP Server parameters configuration.

# **service dhcp‐server shared‐network‐name <name> subnet <ipv4net>**

Specifies the IPv4 network to be served by a DHCP address pool.

## **Syntax**

**set service dhcp-server shared-network-name** *name* **subnet** *ipv4net* **delete service dhcp-server shared-network-name** *name* **subnet** *ipv4net* **show service dhcp-server shared-network-name** *name* **subnet** *ipv4net*

## Command Mode

Configuration mode.

## Configuration Statement

```
service {
   dhcp‐server {
       shared‐network‐name name {
           subnet ipv4net {
           }
       }
   }
}
```
## Parameters

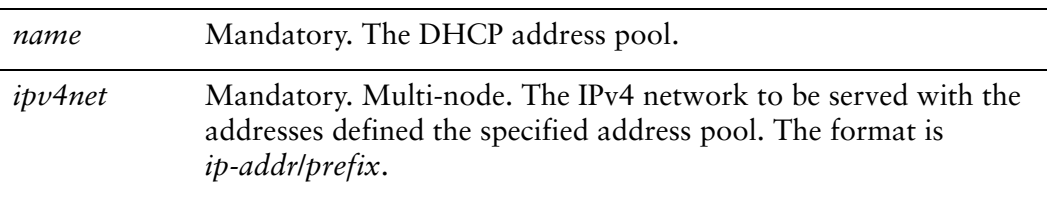

## **Default**

None.

## Usage Guidelines

Use this command to specify the IPv4 network to be served with the addresses that are defined in this named rule. DHCP requests from devices on this subnet are served static address assignments or an address from the defined range.

Use the **set** form of this command to specify the DHCP address pool subnet.

Use the **delete** form of this command to remove DHCP address pool subnet configuration.

Use the **show** form of this command to view tDHCP address pool subnet configuration.

# **service dhcp‐server shared‐network‐name <name> subnet <ipv4net> bootfile‐name <bootfile>**

Specifies a bootstrap file from which diskless PCs can boot.

## **Syntax**

**set service dhcp-server shared-network-name** *name* **subnet** *ipv4net* **bootfile-name** *bootfile*

**delete service dhcp-server shared-network-name** *name* **subnet** *ipv4net* **bootfile-name show service dhcp-server shared-network-name** *name* **subnet** *ipv4net* **bootfile-name**

## Command Mode

Configuration mode.

## Configuration Statement

```
service {
   dhcp‐server {
       shared‐network‐name name {
           subnet ipv4net {
              bootfile‐name bootfile
           }
       }
   }
}
```
#### **Parameters**

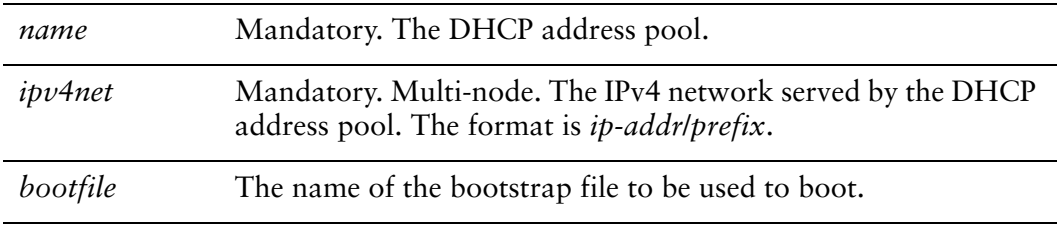

#### **Default**

None.

## Usage Guidelines

Use this command to specify a bootstrap file from which diskless PCs may boot.

Use the **set** form of this command to specify the bootstrap file.

Use the **delete** form of this command to remove boot file configuration.

Use the **show** form of this command to view boot file configuration.

# **service dhcp‐server shared‐network‐name <name> subnet <ipv4net> bootfile‐sever <addr>**

Specifies a bootstrap server from which diskless PCs can boot.

#### **Syntax**

**set service dhcp-server shared-network-name** *name* **subnet** *ipv4net* **bootfile-server** *addr*

**delete service dhcp-server shared-network-name** *name* **subnet** *ipv4net* **bootfile-server show service dhcp-server shared-network-name** *name* **subnet** *ipv4net* **bootfile-server**

## Command Mode

Configuration mode.

## Configuration Statement

```
service {
   dhcp‐server {
       shared‐network‐name name {
           subnet ipv4net {
              bootfile‐server addr
           }
       }
   }
}
```
#### **Parameters**

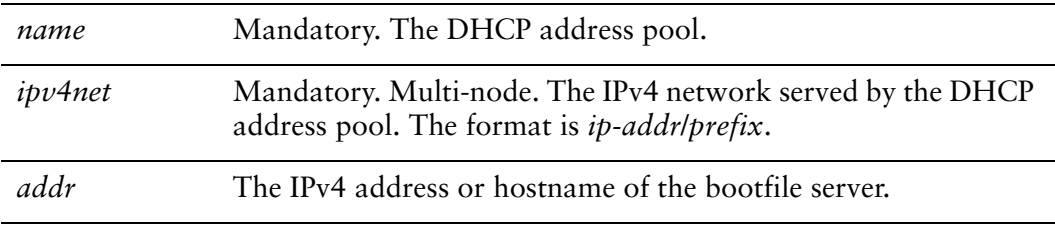

## **Default**

None.

## Usage Guidelines

Use this command to specify a bootstrap server from which diskless PCs may boot. Use the **set** form of this command to specify the bootstrap server.

Use the **delete** form of this command to remove boot server configuration.

Use the **show** form of this command to view boot server configuration.
# **service dhcp‐server shared‐network‐name <name> subnet <ipv4net> client‐prefix‐length <prefix>**

Specifies the subnet prefix length to be assigned to clients.

#### **Syntax**

**set service dhcp-server shared-network-name** *name* **subnet** *ipv4net* **client-prefix-length** *prefix*

**delete service dhcp-server shared-network-name** *name* **subnet** *ipv4net* **client-prefix-length**

**show service dhcp-server shared-network-name** *name* **subnet** *ipv4net* **client-prefix-length**

#### Command Mode

Configuration mode.

#### Configuration Statement

}

```
service {
   dhcp‐server {
       shared‐network‐name name {
          subnet ipv4net {
              client‐prefix‐length prefix
          }
       }
   }
```
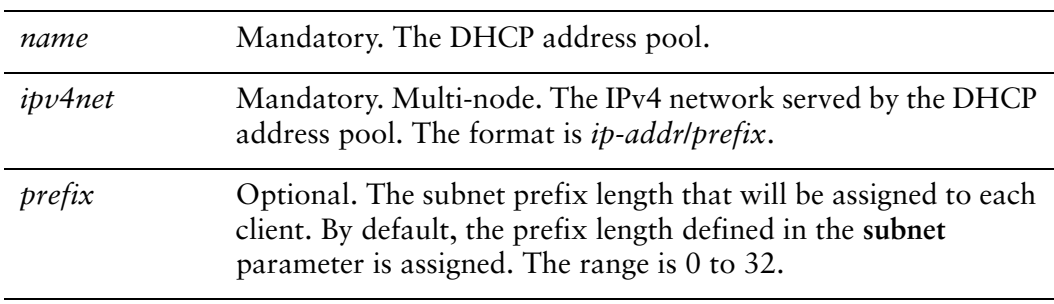

None.

## Usage Guidelines

Use this command to specify the subnet prefix length that will be assigned to each client.

Use the **set** form of this command to specify the subnet prefix length that will be assigned to each client.

Use the **delete** form of this command to remove the client-prefix-length configuration.

Use the **show** form of this command to view the client-prefix-length configuration.

# **service dhcp‐server shared‐network‐name <name> subnet <ipv4net> default‐router <ipv4>**

Specifies the address of the default router for DHCP clients on this subnet.

#### **Syntax**

**set service dhcp-server shared-network-name** *name* **subnet** *ipv4net* **default-router** *ipv4*

**delete service dhcp-server shared-network-name** *name* **subnet** *ipv4net* **default-router show service dhcp-server shared-network-name** *name* **subnet** *ipv4net* **default-router**

## Command Mode

Configuration mode.

## Configuration Statement

```
service {
   dhcp‐server {
       shared‐network‐name name {
           subnet ipv4net {
              default‐router ipv4
           }
       }
   }
}
```
#### **Parameters**

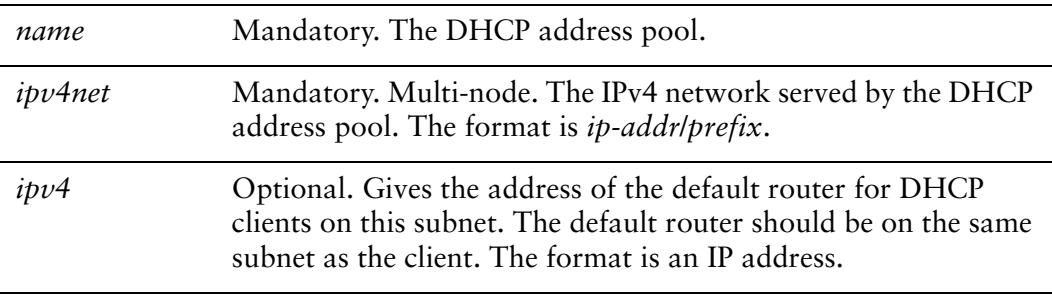

#### Default

None.

## Usage Guidelines

Use this command to specify the address of the default router for DHCP clients on this subnet.

Use the **set** form of this command to specify the address of the default router for DHCP clients on this subnet.

Use the **delete** form of this command to remove the default-router configuration.

Use the **show** form of this command to view the default-router configuration.

# **service dhcp‐server shared‐network‐name <name> subnet <ipv4net> dns‐server <ipv4>**

Specifies the address of a DNS server for DHCP clients.

#### **Syntax**

**set service dhcp-server shared-network-name** *name* **subnet** *ipv4net* **dns-server** *ipv4* **delete service dhcp-server shared-network-name** *name* **subnet** *ipv4net* **dns-server** *ipv4*

**show service dhcp-server shared-network-name** *name* **subnet** *ipv4net* **dns-server**

#### Command Mode

Configuration mode.

#### Configuration Statement

```
service {
   dhcp‐server {
       shared‐network‐name name {
           subnet ipv4net {
              dns‐server ipv4
           }
       }
   }
}
```
#### **Parameters**

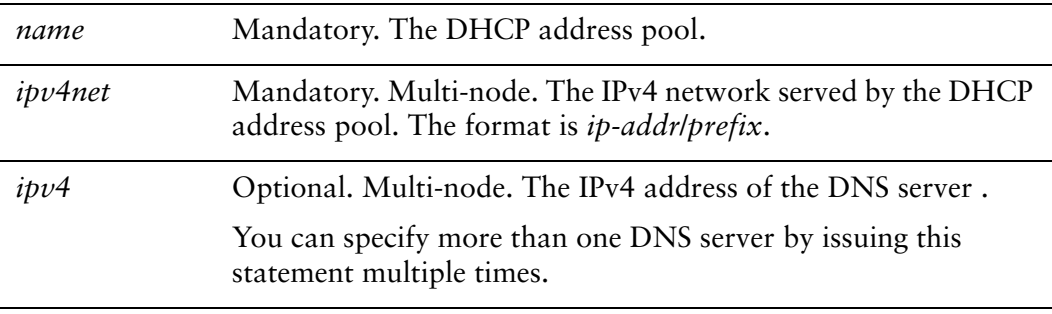

#### **Default**

None.

## Usage Guidelines

Use this command to specify the address of a DNS server that is available to DHCP clients.

Use the **set** form of this command to specify the address of a DNS server that is available to DHCP clients.

Use the **delete** form of this command to remove DNS server configuration.

Use the **show** form of this command to view DNS server configuration.

# **service dhcp‐server shared‐network‐name <name> subnet <ipv4net> domain‐name <domain‐name>**

Provides the domain name for DHCP clients.

#### **Syntax**

**set service dhcp-server shared-network-name** *name* **subnet** *ipv4net* **domain-name** *domain-name*

**delete service dhcp-server shared-network-name** *name* **subnet** *ipv4net* **domain-name show service dhcp-server shared-network-name** *name* **subnet** *ipv4net* **domain-name**

## Command Mode

Configuration mode.

## Configuration Statement

```
service {
   dhcp‐server {
       shared‐network‐name name {
          subnet ipv4net {
              domain‐name domain‐name
          }
       }
   }
}
```
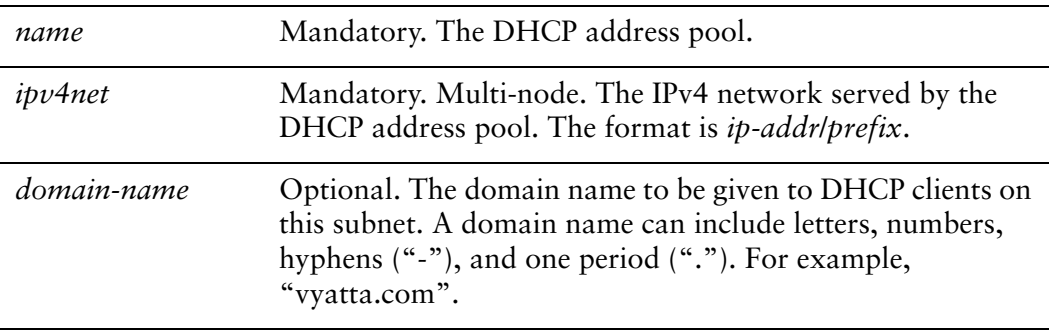

None.

## Usage Guidelines

Use this command to specify the domain name to be used by DHCP clients on this subnet.

Use the **set** form of this command to specify the client domain name.

Use the **delete** form of this command to remove client domain name configuration.

Use the **show** form of this command to view client domain name configuration.

# <span id="page-80-0"></span>**service dhcp‐server shared‐network‐name <name> subnet <ipv4net> exclude <ipv4>**

Excludes an IP address from a DHCP address pool.

#### **Syntax**

**set service dhcp-server shared-network-name** *name* **subnet** *ipv4net* **exclude** *ipv4* **delete service dhcp-server shared-network-name** *name* **subnet** *ipv4net* **exclude** *ipv4* **show service dhcp-server shared-network-name** *name* **subnet** *ipv4net* **exclude**

#### Command Mode

Configuration mode.

#### Configuration Statement

```
service {
   dhcp‐server {
       shared‐network‐name name {
          subnet ipv4net {
              exclude ipv4
          }
       }
   }
}
```
#### Parameters

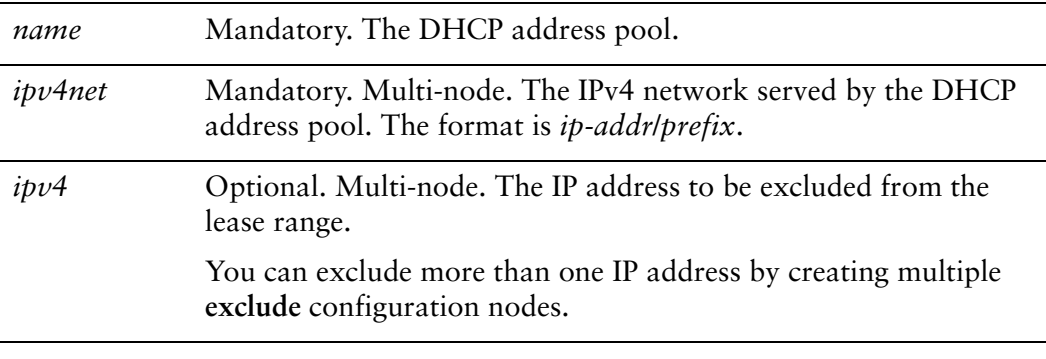

#### **Default**

None.

## Usage Guidelines

Use this command to exclude an IP address from a DHCP address pool. Excluded addresses are never leased to DHCP clients. The exception is an IP addresses that is statically mapped using [service dhcp-server shared-network-name <name> subnet](#page-106-0)  [<ipv4net> static-mapping <mapname> command](#page-106-0). These addresses will not be excluded.

Use the **set** form of this command to exclude an IP address from the lease range.

Use the **delete** form of this command to remove an IP address from the exclusion list.

Use the **show** form of this command to view excluded addresses.

# **service dhcp‐server shared‐network‐name <name> subnet <ipv4net> failover**

Enables DHCP failover functionality for a DHCP address pool on a subnet.

#### **Syntax**

**set service dhcp-server shared-network-name** *name* **subnet** *ipv4net* **failover delete service dhcp-server shared-network-name** *name* **subnet** *ipv4net* **failover show service dhcp-server shared-network-name** *name* **subnet** *ipv4net* **failover**

## Command Mode

Configuration mode.

## Configuration Statement

}

```
service {
   dhcp‐server {
       shared‐network‐name name {
           subnet ipv4net {
              failover {
              }
          }
       }
   }
```
**Parameters** 

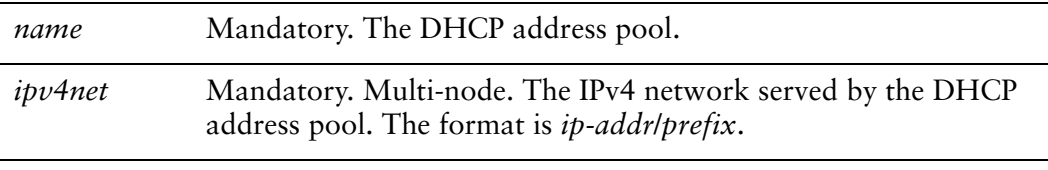

#### **Default**

None.

## Usage Guidelines

Use this command to enable DHCP failover for an address pool on a given network, allowing two DHCP servers to share an address pool.

In a failover configuration, two DHCP servers act as failover peers, with one of the peers designated as the primary and the other as the secondary. For DHCP failover to work:

- Both peers must be Vyatta systems, and must be running the same version of Vyatta software.
- Each server must be configured to point to the other as the failover peer.
- The time on the servers must be exactly synchronized.
- There must be at least one IP address in the start-stop range for each subnet that has not been either excluded (using **[service dhcp-server shared-network-name](#page-80-0)  [<name> subnet <ipv4net> exclude <ipv4>](#page-80-0)**) or statically mapped (using **[service](#page-106-0)  [dhcp-server shared-network-name <name> subnet <ipv4net> static-mapping](#page-106-0)  [<mapname>](#page-106-0)**).

The system times should be synchronized before configuring DHCP failover. Use of NTP time synchronization is highly recommended. However, if difficulties arise due to incorrect system times, disable NTP, reset the times correctly, and then re-enable NTP.

Note that DHCP leases are only assigned in failover configurations if proper communication is established between the two failover peers. If the configuration is incorrect (if, for example, one failover peer is configured but the other is not), DHCP leases will not be dispersed.

Also note that statically mapped addresses will not be renewed by a failover server unless they are explicitly defined on that server using [service dhcp-server](#page-106-0)  shared-network-name <name> subnet <ipv4net> static-mapping <mapname> [command.](#page-106-0)

Use the **set** form of this command to define DHCP failover configuration

Use the **delete** form of this command to remove DHCP failover configuration.

Use the **show** form of this command to view DHCP failover configuration.

# **service dhcp‐server shared‐network‐name <name> subnet <ipv4net> failover local‐address <ipv4>**

Specifies the IP address of the local failover peer.

#### **Syntax**

**set service dhcp-server shared-network-name** *name* **subnet** *ipv4net* **failover local-address** *ipv4*

**delete service dhcp-server shared-network-name** *name* **subnet** *ipv4net* **failover local-address**

**show service dhcp-server shared-network-name** *name* **subnet** *ipv4net* **failover local-address**

#### Command Mode

Configuration mode.

#### Configuration Statement

```
service {
   dhcp‐server {
       shared‐network‐name name {
           subnet ipv4net {
              failover {
                  local‐address ipv4
              }
           }
       }
   }
}
```
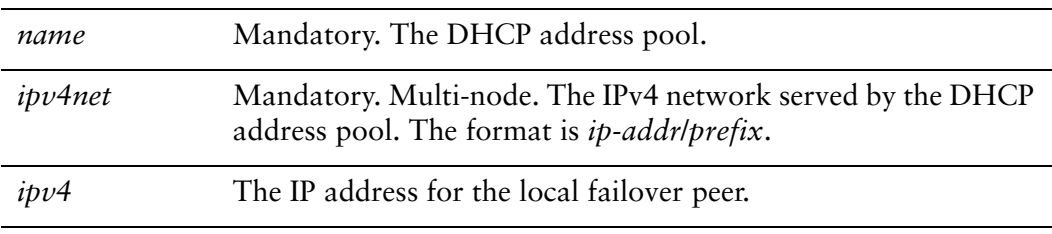

None.

## Usage Guidelines

Use this command to specify the DHCP failover IP address for the local failover peer.

Use the **set** form of this command to set the DHCP failover IP address.

Use the **delete** form of this command to remove local failover IP address configuration.

Use the **show** form of this command to view local failover IP address configuration.

# **service dhcp‐server shared‐network‐name <name> subnet <ipv4net> failover name <peer‐name>**

Specifies the peer name for the local failover peer.

#### **Syntax**

**set service dhcp-server shared-network-name** *name* **subnet** *ipv4net* **failover name** *peer-name*

**delete service dhcp-server shared-network-name** *name* **subnet** *ipv4net* **failover name show service dhcp-server shared-network-name** *name* **subnet** *ipv4net* **failover name**

## Command Mode

Configuration mode.

## Configuration Statement

```
service {
   dhcp‐server {
       shared‐network‐name name {
           subnet ipv4net {
              failover {
                  name peer‐name
              }
           }
       }
   }
}
```
## **Parameters**

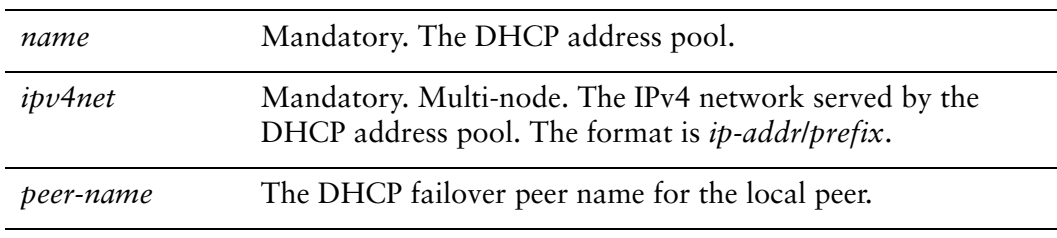

## **Default**

None.

## Usage Guidelines

Use this command to specify a name for the local peer in a DHCP failover pair. Use the **set** form of this command to specify the DHCP failover peer name. Use the **delete** form of this command to remove the local peer name configuration.

Use the **show** form of this command to view local peer name configuration.

# **service dhcp‐server shared‐network‐name <name> subnet <ipv4net> failover peer‐address <ipv4>**

Specifies the IP address of the failover peer.

#### **Syntax**

**set service dhcp-server shared-network-name** *name* **subnet** *ipv4net* **failover peer-address** *ipv4*

**delete service dhcp-server shared-network-name** *name* **subnet** *ipv4net* **failover peer-address**

**show service dhcp-server shared-network-name** *name* **subnet** *ipv4net* **failover peer-address**

#### Command Mode

Configuration mode.

## Configuration Statement

```
service {
   dhcp‐server {
       shared‐network‐name name {
           subnet ipv4net {
              failover {
                  peer‐address ipv4
              }
           }
       }
   }
}
```
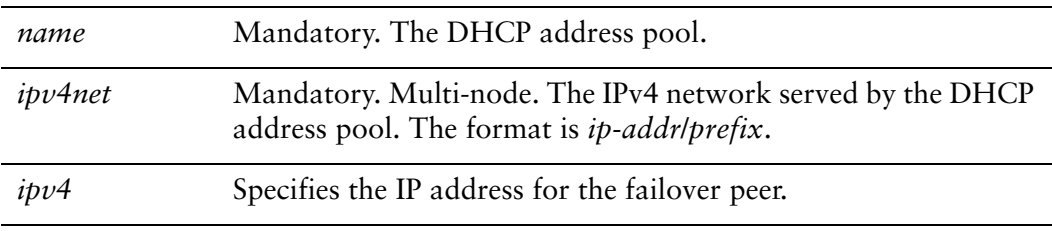

None.

## Usage Guidelines

Use this command to specify the DHCP failover IP address for the local peer.

Use the **set** form of this command to specify the DHCP failover IP address for the local peer.

Use the **delete** form of this command to remove the IP address configuration.

Use the **show** form of this command to view the IP address configuration.

# **service dhcp‐server shared‐network‐name <name> subnet <ipv4net> failover status <status>**

Specifies the DHCP failover status for this peer.

#### **Syntax**

**set service dhcp-server shared-network-name** *name* **subnet** *ipv4net* **failover status** *status*

**delete service dhcp-server shared-network-name** *name* **subnet** *ipv4net* **failover status show service dhcp-server shared-network-name** *name* **subnet** *ipv4net* **failover status**

## Command Mode

Configuration mode.

## Configuration Statement

```
service {
   dhcp‐server {
       shared‐network‐name name {
           subnet ipv4net {
              failover {
                  status status
              }
           }
       }
   }
}
```
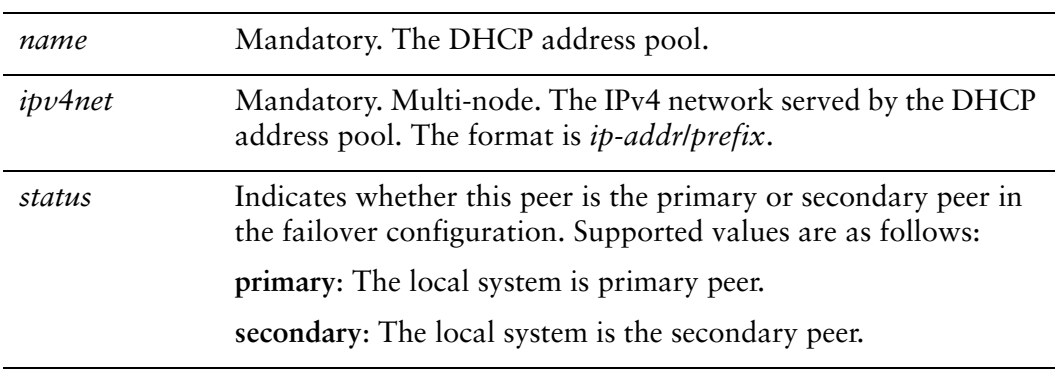

None.

## Usage Guidelines

Use this command to specify the DHCP failover status of this system.

Use the **set** form of this command to specify whether this system is primary or secondary.

Use the **delete** form of this command to remove failover status configuration.

Use the **show** form of this command to view failover status configuration.

# **service dhcp‐server shared‐network‐name <name> subnet <ipv4net> ip‐forwarding enable <state>**

Specifies whether the client should configure its IP layer for packet forwarding.

#### **Syntax**

**set service dhcp-server shared-network-name** *name* **subnet** *ipv4net* **ip-forwarding enable** *state*

**delete service dhcp-server shared-network-name** *name* **subnet** *ipv4net* **ip-forwarding enable** 

**show service dhcp-server shared-network-name** *name* **subnet** *ipv4net* **ip-forwarding enable**

#### Command Mode

Configuration mode.

#### Configuration Statement

```
service {
   dhcp‐server {
       shared‐network‐name name {
           subnet ipv4net {
              ip‐forwarding {
                  enable state
              }
           }
       }
   }
}
```
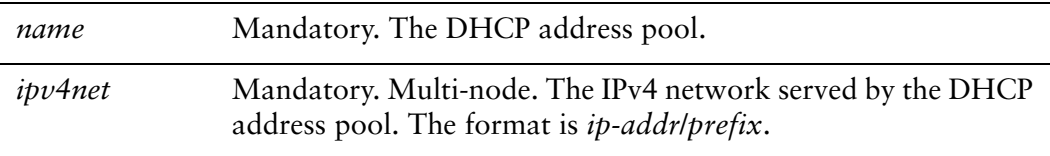

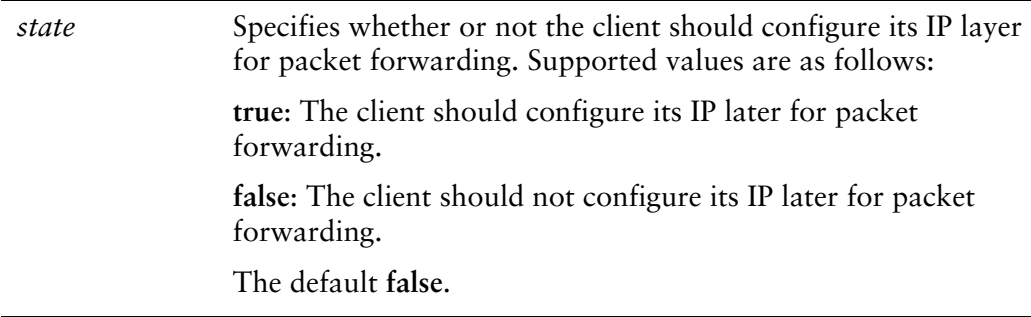

The DHCP server does not direct clients to configure for packet forwarding.

#### Usage Guidelines

Use this command to specify whether the DHCP server directs clients to configure the IP layer for packet forwarding.

Use the **set** form of this command to specify whether the client should configure its IP layer for packet forwarding.

Use the **delete** form of this command to restore the default configuration.

Use the **show** form of this command to view IP forwarding configuration.

# **service dhcp‐server shared‐network‐name <name> subnet <ipv4net> lease <seconds>**

Specifies how long the address assigned by the DHCP server will be valid.

#### **Syntax**

**set service dhcp-server shared-network-name** *name* **subnet** *ipv4net* **lease** *seconds* **delete service dhcp-server shared-network-name** *name* **subnet** *ipv4net* **lease show service dhcp-server shared-network-name** *name* **subnet** *ipv4net* **lease**

## Command Mode

Configuration mode.

## Configuration Statement

```
service {
   dhcp‐server {
       shared‐network‐name name {
           subnet ipv4net {
              lease seconds
           }
       }
   }
}
```
## Parameters

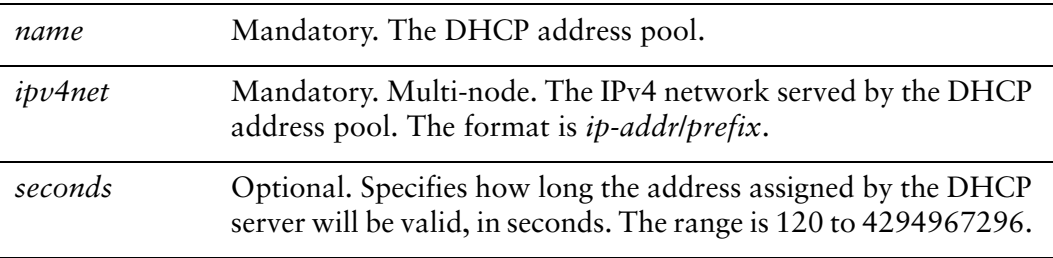

## **Default**

The default is 86400 (24 hours).

## Usage Guidelines

Use this command to specify how long the address assigned by the DHCP server will be valid.

Use the **set** form of this command to specify how long the address assigned by the DHCP server will be valid.

Use the **delete** form of this command to remove the lease configuration.

Use the **show** form of this command to view the lease configuration.

# **service dhcp‐server shared‐network‐name <name> subnet <ipv4net> ntp‐server <ipv4>**

Specifies the address of an NTP (Network Time Protocol) server available to clients.

#### **Syntax**

**set service dhcp-server shared-network-name** *name* **subnet** *ipv4net* **ntp-server** *ipv4* **delete service dhcp-server shared-network-name** *name* **subnet** *ipv4net* **ntp-server** *ipv4*

**show service dhcp-server shared-network-name** *name* **subnet** *ipv4net* **ntp-server**

## Command Mode

Configuration mode.

## Configuration Statement

```
service {
   dhcp‐server {
       shared‐network‐name name {
           subnet ipv4net {
              ntp‐server ipv4
           }
       }
   }
}
```
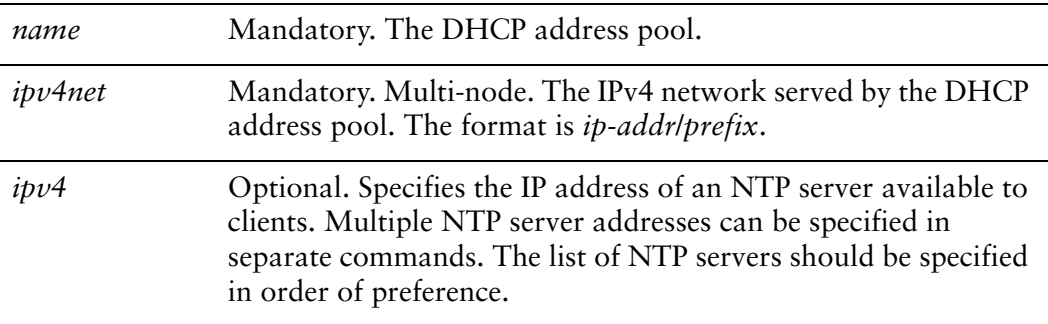

None.

## Usage Guidelines

Use this command to specify the address of an NTP (Network Time Protocol) server available to clients.

Use the **set** form of this command to specify the address of an NTP server available to clients.

Use the **delete** form of this command to remove the NTP server configuration.

Use the **show** form of this command to view the NTP server configuration.

# **service dhcp‐server shared‐network‐name <name> subnet <ipv4net> pop‐server <ipv4>**

Specifies the address of a POP3 (Post Office Protocol 3) server available to clients.

#### **Syntax**

**set service dhcp-server shared-network-name** *name* **subnet** *ipv4net* **pop-server** *ipv4* **delete service dhcp-server shared-network-name** *name* **subnet** *ipv4net* **pop-server** *ipv4*

**show service dhcp-server shared-network-name** *name* **subnet** *ipv4net* **pop-server**

## Command Mode

Configuration mode.

## Configuration Statement

```
service {
   dhcp‐server {
       shared‐network‐name name {
           subnet ipv4net {
              pop‐server ipv4
           }
       }
   }
}
```
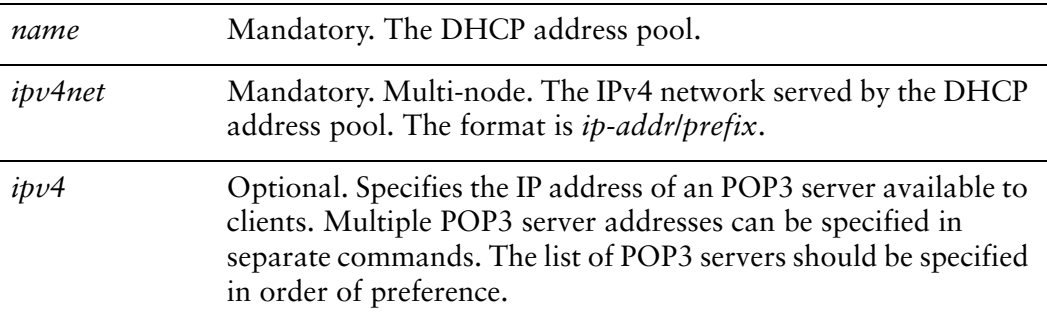

None.

## Usage Guidelines

Use this command to specify the address of an POP3 (Post Office Protocol 3) server available to clients.

Use the **set** form of this command to specify the address of an POP3 server available to clients.

Use the **delete** form of this command to remove the POP3 server configuration.

Use the **show** form of this command to view the POP3 server configuration.

# **service dhcp‐server shared‐network‐name <name> subnet <ipv4net> server‐identifier <ipv4>**

Specifies the address for the DHCP server identifier.

#### **Syntax**

**set service dhcp-server shared-network-name** *name* **subnet** *ipv4net* **server-identifier** *ipv4*

**delete service dhcp-server shared-network-name** *name* **subnet** *ipv4net* **server-identifier**

**show service dhcp-server shared-network-name** *name* **subnet** *ipv4net* **server-identifier**

#### Command Mode

Configuration mode.

## Configuration Statement

```
service {
   dhcp‐server {
       shared‐network‐name name {
           subnet ipv4net {
              server‐identifier ipv4
           }
       }
   }
}
```
## Parameters

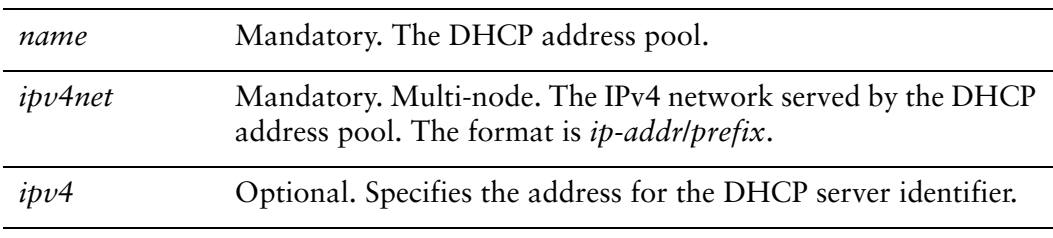

#### Default

None.

## Usage Guidelines

Use this command to specify the address for the DHCP server identifier.

The server identifier option is a field in a DHCP message that identifies the DHCP server as the destination address from clients to servers. When the DHCP server includes this field in a DHCPOffer, the client can use it to distinguish between multiple lease offers. The server identifier must be an address that is reachable from the client.

Use the **set** form of this command to specify the address for the DHCP server identifier.

Use the **delete** form of this command to remove the address for the DHCP server identifier.

Use the **show** form of this command to view the DHCP server identifier configuration.

# **service dhcp‐server shared‐network‐name <name> subnet <ipv4net> smtp‐server <ipv4>**

Specifies the address of a SMTP (Simple Mail Transfer Protocol) server available to clients.

#### Syntax

**set service dhcp-server shared-network-name** *name* **subnet** *ipv4net* **smtp-server** *ipv4* **delete service dhcp-server shared-network-name** *name* **subnet** *ipv4net* **smtp-server** *ipv4*

**show service dhcp-server shared-network-name** *name* **subnet** *ipv4net* **smtp-server**

#### Command Mode

Configuration mode.

## Configuration Statement

}

```
service {
   dhcp‐server {
       shared‐network‐name name {
           subnet ipv4net {
              smtp‐server ipv4
          }
       }
   }
```
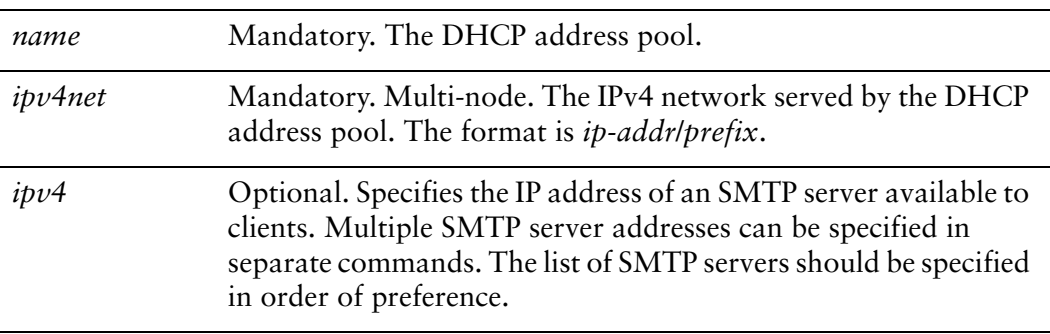

None.

## Usage Guidelines

Use this command to specify the address of an SMTP (Simple Mail Transfer Protocol) server available to clients.

Use the **set** form of this command to specify the address of an SMTP server available to clients.

Use the **delete** form of this command to remove the SMTP server configuration.

Use the **show** form of this command to view the SMTP server configuration.

# **service dhcp‐server shared‐network‐name <name> subnet <ipv4net> start <ipv4> stop <ipv4>**

Specifies the range of addresses that will be assigned to DHCP clients.

#### **Syntax**

**set service dhcp-server shared-network-name** *name* **subnet** *ipv4net* **start** *ipv4* **stop** *ipv4*

**delete service dhcp-server shared-network-name** *name* **subnet** *ipv4net* **start** [*ipv4* [**stop**]]

**show service dhcp-server shared-network-name** *name* **subnet** *ipv4net* **start** [*ipv4*]

#### Command Mode

Configuration mode.

## Configuration Statement

}

```
service {
   dhcp‐server {
       shared‐network‐name name {
           subnet ipv4net {
              start ipv4 {
                  stop ipv4
              }
          }
       }
   }
```
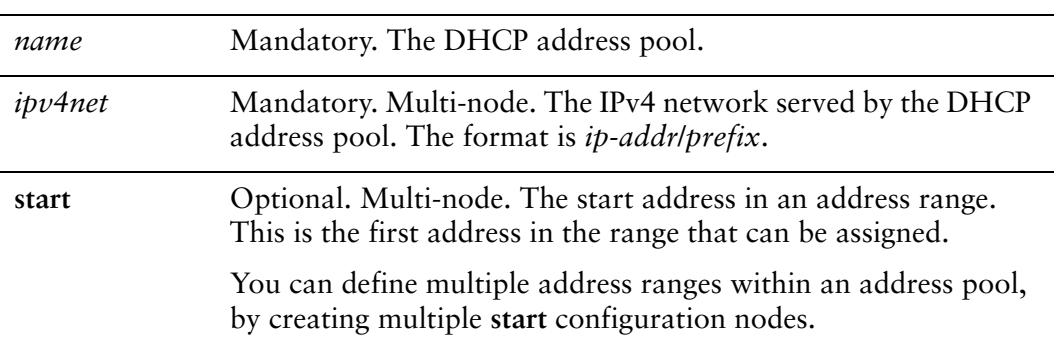

**stop** Mandatory. The stop address in this address range. This is the last address in the range that can be assigned.

## **Default**

None.

#### Usage Guidelines

Use this command to specify the range of addresses that will be assigned to DHCP clients.

Use the **set** form of this command to specify the range of addresses that will be assigned to DHCP clients.

Use the **delete** form of this command to remove the address range configuration.

Use the **show** form of this command to view the address range configuration.

## <span id="page-106-0"></span>**service dhcp‐server shared‐network‐name <name> subnet <ipv4net> static‐mapping <mapname>**

Maps a static IP address to a specific DHCP client based on its MAC address.

#### **Syntax**

**set service dhcp-server shared-network-name** *name* **subnet** *ipv4net* **static-mapping** *mapname*

**delete service dhcp-server shared-network-name** *name* **subnet** *ipv4net* **static-mapping** *mapname*

**show service dhcp-server shared-network-name** *name* **subnet** *ipv4net* **static-mapping** *mapname*

#### Command Mode

Configuration mode.

## Configuration Statement

}

```
service {
   dhcp‐server {
       shared‐network‐name name {
          subnet ipv4net {
              static‐mapping mapname {
              }
          }
       }
   }
```
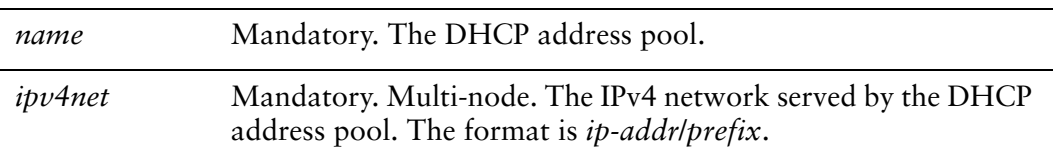

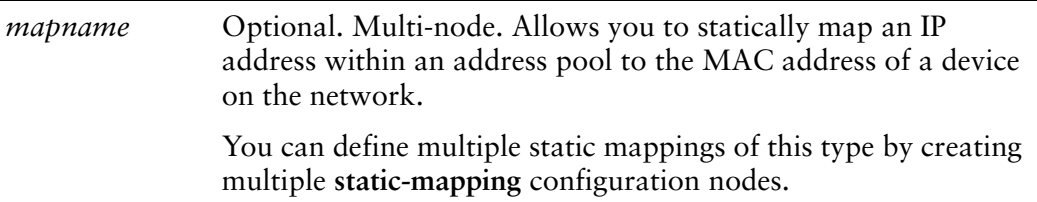

None.

 $\overline{a}$ 

#### Usage Guidelines

Use this command to define a static mapping between a specific DHCP client based on its MAC address and an IP address.

Use the **set** form of this command to define a static mapping between a specific DHCP client based on its MAC address and an IP address.

Use the **delete** form of this command to remove the static mapping configuration.

Use the **show** form of this command to view the static mapping configuration.
### **service dhcp‐server shared‐network‐name <name> subnet <ipv4net> static‐mapping <mapname> disable**

Disables DHCP configuration for the specified static mapping.

#### **Syntax**

**set service dhcp-server shared-network-name** *name* **subnet** *ipv4net* **static-mapping** *mapname* **disable**

**delete service dhcp-server shared-network-name** *name* **subnet** *ipv4net* **static-mapping** *mapname* **disable**

**show service dhcp-server shared-network-name** *name* **subnet** *ipv4net* **static-mapping** *mapname*

#### Command Mode

Configuration mode.

#### Configuration Statement

```
service {
   dhcp‐server {
       shared‐network‐name name {
           subnet ipv4net {
              static‐mapping mapname {
                  disable
              }
           }
       }
   }
}
```
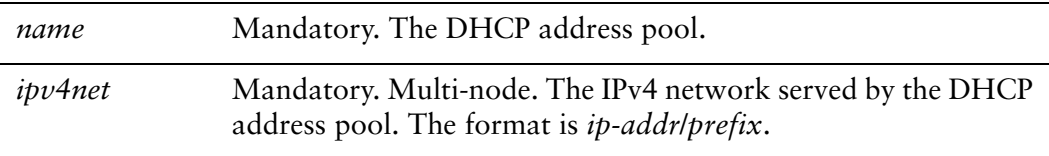

 $\overline{a}$ 

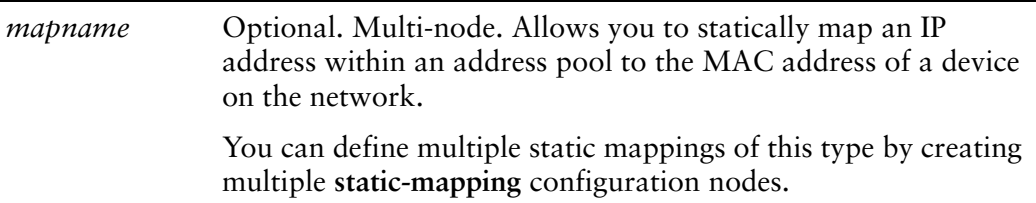

#### **Default**

The static mapping configuration is enabled.

#### Usage Guidelines

Use this command to disable configuration of the specified static map.

Use the **set** form of this command to disable configuration of the static map.

Use the **delete** form of this command to enable the configuration of the static map.

Use the **show** form of this command to view the static map configuration.

# **service dhcp‐server shared‐network‐name <name> subnet <ipv4net> static‐mapping <mapname> ip‐address <ipv4>**

Specifies a static IP address for a specific DHCP client.

#### Syntax

**set service dhcp-server shared-network-name** *name* **subnet** *ipv4net* **static-mapping** *mapname* **ip-address** *ipv4*

**delete service dhcp-server shared-network-name** *name* **subnet** *ipv4net* **static-mapping** *mapname* **ip-address**

**show service dhcp-server shared-network-name** *name* **subnet** *ipv4net* **static-mapping** *mapname* **ip-address**

#### Command Mode

Configuration mode.

#### Configuration Statement

}

```
service {
   dhcp‐server {
       shared‐network‐name name {
          subnet ipv4net {
              static‐mapping mapname {
                 ip‐address ipv4
              }
          }
       }
   }
```
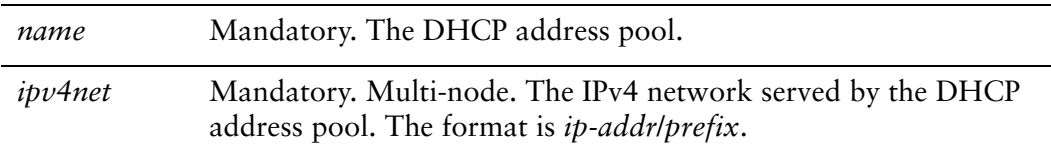

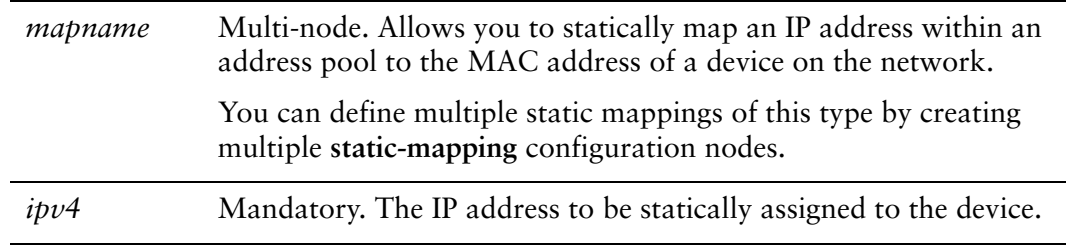

None.

#### Usage Guidelines

Use this command to specify a static IP address for a specific DHCP client based on its MAC address.

Use the **set** form of this command to specify a static IP address for a specific DHCP client based on its MAC address.

Use the **delete** form of this command to remove the static mapping configuration.

Use the **show** form of this command to view the static mapping configuration.

### **service dhcp‐server shared‐network‐name <name> subnet <ipv4net> static‐mapping <mapname> mac‐address <mac>**

Specifies the MAC address of a DHCP client to assign a static IP address to.

#### **Syntax**

**set service dhcp-server shared-network-name** *name* **subnet** *ipv4net* **static-mapping** *mapname* **mac-address** *mac*

**delete service dhcp-server shared-network-name** *name* **subnet** *ipv4net* **static-mapping** *mapname* **mac-address**

**show service dhcp-server shared-network-name** *name* **subnet** *ipv4net* **static-mapping** *mapname* **mac-address**

#### Command Mode

Configuration mode.

#### Configuration Statement

}

```
service {
   dhcp‐server {
       shared‐network‐name name {
          subnet ipv4net {
              static‐mapping mapname {
                  mac‐address mac
              }
          }
       }
   }
```
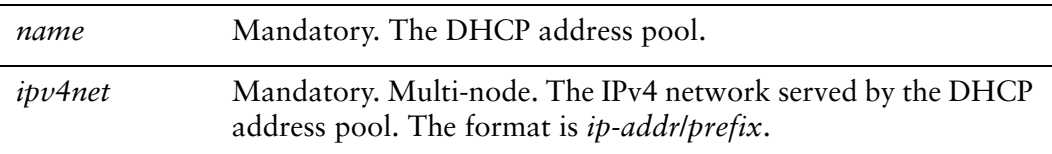

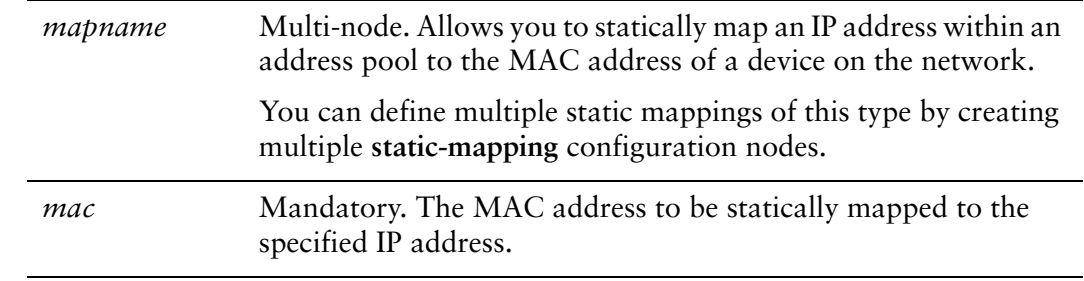

None.

#### Usage Guidelines

Use this command to specify the MAC address of a DHCP client to assign an IP address to.

Use the **set** form of this command to specify the MAC address of the DHCP client.

Use the **delete** form of this command to remove the static mapping configuration.

Use the **show** form of this command to view the static mapping configuration.

### **service dhcp‐server shared‐network‐name <name> subnet <ipv4net> static‐mapping <mapname> static‐mapping‐parameters <params>**

Specifies additional static mapping DHCP Server parameters.

#### **Syntax**

**set service dhcp-server shared-network-name** *name* **subnet** *ipv4net* **static-mapping** *mapname* **static-mapping-parameters** *params*

**delete service dhcp-server shared-network-name** *name* **subnet** *ipv4net* **static-mapping** *mapname* **static-mapping-parameters** *params*

**show service dhcp-server shared-network-name** *name* **subnet** *ipv4net* **static-mapping** *mapname* **static-mapping-parameters**

#### Command Mode

Configuration mode.

#### Configuration Statement

```
service {
   dhcp‐server {
       shared‐network‐name name {
           subnet ipv4net {
              static‐mapping mapname {
                  static‐mapping‐parameters params
              }
           }
       }
   }
}
```
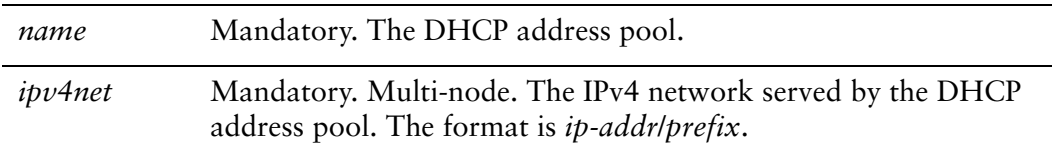

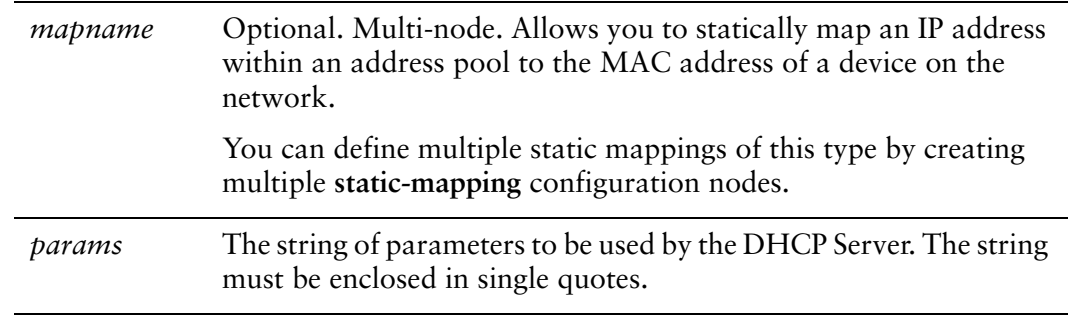

None.

#### Usage Guidelines

*WARNING This is an advanced feature and should only be used by advanced users in special situations.*

Use this command to specify additional static mapping DHCP Server parameters that are not available within the **service dhcp-server** commands. The Vyatta DHCP Server commands are a subset of those available for DHCP Server configuration. This command provides access to all DHCP Server configuration parameters. Further information regarding DHCP Server configuration can be found on the **dhcpd.conf** man page. To access it, type the following at the Vyatta command prompt:

#### **man dhcpd.conf**

No validation is done by the Vyatta system prior to passing the parameter string to the DHCP Server process (dhcpd). Because of this it is imperative that the syntax described in the **dhcpd.conf** documentation be strictly followed. Failure to do so could result in the DHCP Server crashing. It is advisaable to check the system log for errors when using these parameter strings. Also, the **show system processes** command can be used to determine if the **dhcpd** process is still running.

The scope of these parameters is for the specified map name. They will apply to all **static-mappings** within this scope unless parameters with a narrower scope are specified using the **static-mapping-parameters** version of this command.

Multiple parameter strings can be specified. Each parameter string specified adds a separate line into the **dhcpd.conf** file.

Use the **set** form of this command to specify additional static mapping DHCP Server parameters.

Use the **delete** form of this command to remove additional static mapping DHCP Server parameters.

Use the **show** form of this command to view the additional static mapping DHCP Server parameters configuration.

## <span id="page-116-0"></span>**service dhcp‐server shared‐network‐name <name> subnet <ipv4net> static‐route destination‐subnet <ipv4net>**

Specifies the destination subnet of a static route for clients to store in their routing cache.

#### Syntax

**set service dhcp-server shared-network-name** *name* **subnet** *ipv4net* **static-route destination-subnet** *ipv4net2*

**delete service dhcp-server shared-network-name** *name* **subnet** *ipv4net* **static-route destination-subnet**

**show service dhcp-server shared-network-name** *name* **subnet** *ipv4net* **static-route destination-subnet**

Command Mode

Configuration mode.

#### Configuration Statement

```
service {
   dhcp‐server {
       shared‐network‐name name {
          subnet ipv4net {
              static‐route {
                  destination‐subnet ipv4net2
          }
       }
   }
}
```
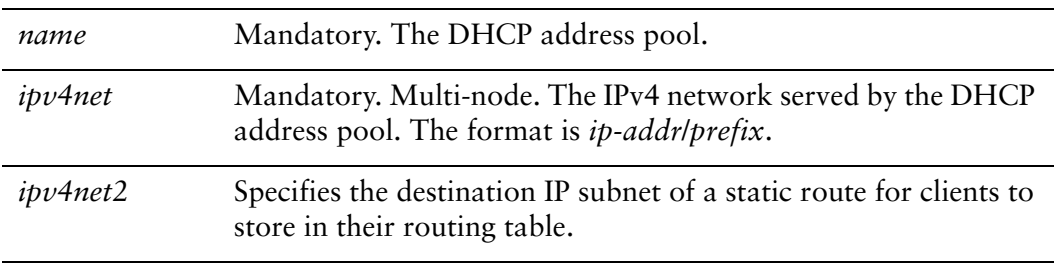

None.

#### Usage Guidelines

Use this command to specify the destination subnet of a static route for clients to store in their routing cache. The other part of the static route is defined by the [service](#page-118-0)  [dhcp-server shared-network-name <name> subnet <ipv4net> static-route router](#page-118-0)  [<ipv4> command.](#page-118-0) Only one static route can be defined for a given subnet.

Use the **set** form of this command to specify the destination subnet of a static route for clients to store in their routing cache.

Use the **delete** form of this command to remove the destination subnet configuration.

Use the **show** form of this command to view the destination subnet configuration.

# <span id="page-118-0"></span>**service dhcp‐server shared‐network‐name <name> subnet <ipv4net> static‐route router <ipv4>**

Specifies the router for the destination of a static route for clients to store in their routing cache.

#### Syntax

**set service dhcp-server shared-network-name** *name* **subnet** *ipv4net* **static-route router** *ipv4*

**delete service dhcp-server shared-network-name** *name* **subnet** *ipv4net* **static-route router**

**show service dhcp-server shared-network-name** *name* **subnet** *ipv4net* **static-route router**

#### Command Mode

Configuration mode.

#### Configuration Statement

```
service {
   dhcp‐server {
       shared‐network‐name name {
           subnet ipv4net {
              static‐route {
                  router ipv4
           }
       }
   }
}
```
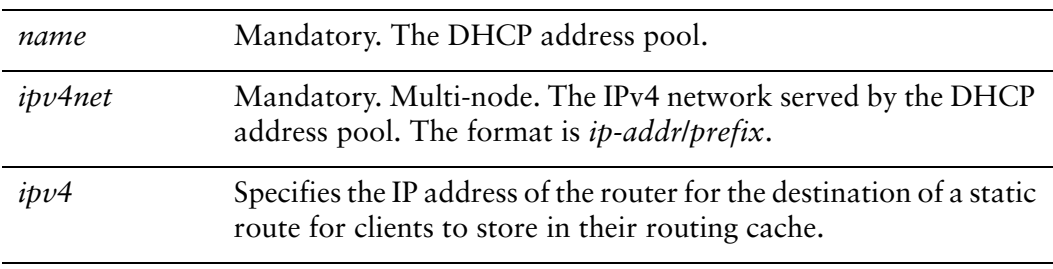

None.

#### Usage Guidelines

Use this command to specify the router for the destination of a static route for clients to store in their routing cache. The other part of the static route is defined by the [service dhcp-server shared-network-name <name> subnet <ipv4net> static-route](#page-116-0)  [destination-subnet <ipv4net> command](#page-116-0).

Use the **set** form of this command to specify the router for the destination of a static route for clients to store in their routing cache.

Use the **delete** form of this command to remove the router configuration.

Use the **show** form of this command to view the router configuration.

### **service dhcp‐server shared‐network‐name <name> subnet <ipv4net> subnet‐parameters <params>**

Specifies additional subnet DHCP Server parameters.

#### **Syntax**

**set service dhcp-server shared-network-name** *name* **subnet** *ipv4net* **subnet-parameters** *params*

**delete service dhcp-server shared-network-name** *name* **subnet** *ipv4net* **subnet-parameters** *params*

**show service dhcp-server shared-network-name** *name* **subnet** *ipv4net* **subnet-parameters**

#### Command Mode

Configuration mode.

#### Configuration Statement

```
service {
   dhcp‐server {
       shared‐network‐name name {
           subnet ipv4net {
              subnet‐parameters params
           }
       }
   }
}
```
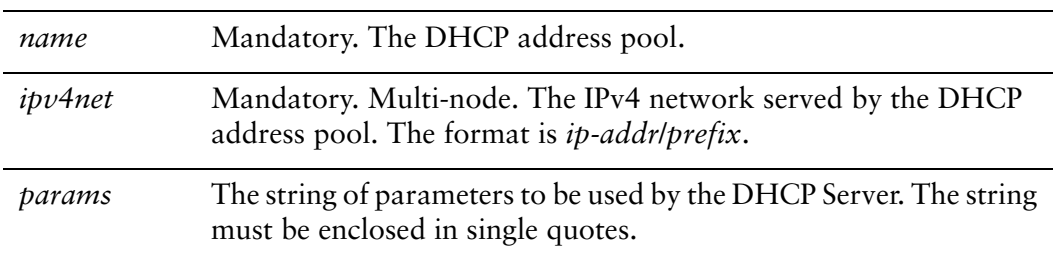

None.

#### Usage Guidelines

*WARNING This is an advanced feature and should only be used by advanced users in special situations.*

Use this command to specify additional subnet DHCP Server parameters that are not available within the **service dhcp-server** commands. The Vyatta DHCP Server commands are a subset of those available for DHCP Server configuration. This command provides access to all DHCP Server configuration parameters. Further information regarding DHCP Server configuration can be found on the **dhcpd.conf** man page. To access it, type the following at the Vyatta command prompt:

#### **man dhcpd.conf**

No validation is done by the Vyatta system prior to passing the parameter string to the DHCP Server process (dhcpd). Because of this it is imperative that the syntax described in the **dhcpd.conf** documentation be strictly followed. Failure to do so could result in the DHCP Server crashing. It is advisaable to check the system log for errors when using these parameter strings. Also, the **show system processes** command can be used to determine if the **dhcpd** process is still running.

The scope of these parameters is for the specified subnet. They will apply to all **static-mappings** within this scope unless parameters with a narrower scope are specified using the **static-mapping-parametesrs** version of this command.

Double-quotes cannot be used within the single-quoted string. Instead, replace all double-quotes with the string " $\&$ quot;".

Multiple parameter strings can be specified. Each parameter string specified adds a separate line into the **dhcpd.conf** file.

Use the **set** form of this command to specify additional subnet DHCP Server parameters.

Use the **delete** form of this command to remove additional subnet DHCP Server parameters.

Use the **show** form of this command to view the additional subnet DHCP Server parameters configuration.

### **service dhcp‐server shared‐network‐name <name> subnet <ipv4net> tftp‐server‐name <servername>**

Specifies the name of a TFTP (Trivial File Transfer Protocol) server available to clients.

#### Syntax

**set service dhcp-server shared-network-name** *name* **subnet** *ipv4net* **tftp-server-name** *servername*

**delete service dhcp-server shared-network-name** *name* **subnet** *ipv4net* **tftp-server-name**

**show service dhcp-server shared-network-name** *name* **subnet** *ipv4net* **tftp-server-name**

#### Command Mode

Configuration mode.

#### Configuration Statement

```
service {
   dhcp‐server {
       shared‐network‐name name {
           subnet ipv4net {
              tftp‐server‐name servername
           }
       }
   }
}
```
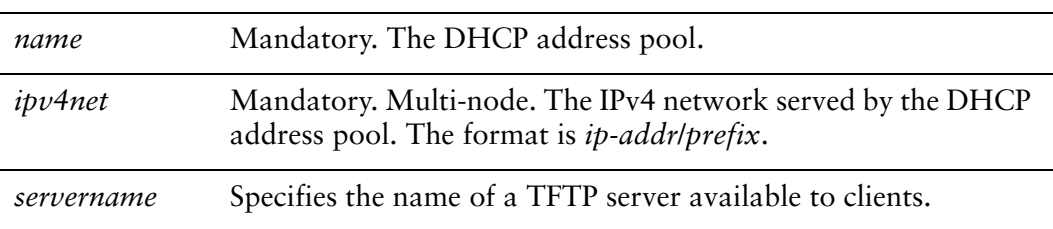

None.

#### Usage Guidelines

Use this command to specify the name of a TFTP (Trivial File Transfer Protocol) server available to clients.

Use the **set** form of this command to specify the name of a TFTP (Trivial File Transfer Protocol) server available to clients.

Use the **delete** form of this command to remove the TFTP server configuration.

Use the **show** form of this command to view the TFTP server configuration.

# **service dhcp‐server shared‐network‐name <name> subnet <ipv4net> time‐offset <seconds>**

Specifies the offset of the client's subnet in seconds from UTC (Coordinated Universal Time).

#### Syntax

**set service dhcp-server shared-network-name** *name* **subnet** *ipv4net* **time-offset** *seconds*

**delete service dhcp-server shared-network-name** *name* **subnet** *ipv4net* **time-offset**

**show service dhcp-server shared-network-name** *name* **subnet** *ipv4net* **time-offset**

#### Command Mode

Configuration mode.

#### Configuration Statement

}

```
service {
   dhcp‐server {
       shared‐network‐name name {
          subnet ipv4net {
              time‐offset seconds
          }
       }
   }
```
#### Parameters

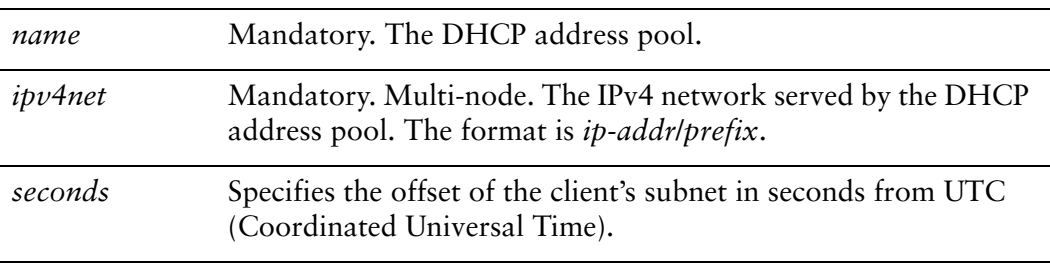

#### Default

None.

#### Usage Guidelines

Use this command to specify the offset of the client's subnet in seconds from UTC (Coordinated Universal Time).

Use the **set** form of this command to specify the offset of the client's subnet in seconds from UTC (Coordinated Universal Time).

Use the **delete** form of this command to remove the time offset configuration.

Use the **show** form of this command to view the time offset configuration.

### **service dhcp‐server shared‐network‐name <name> subnet <ipv4net> time‐server <ipv4>**

Specifies the address of an RFC868 time server available to clients.

#### **Syntax**

**set service dhcp-server shared-network-name** *name* **subnet** *ipv4net* **time-server** *ipv4* **delete service dhcp-server shared-network-name** *name* **subnet** *ipv4net* **time-server** *ipv4*

**show service dhcp-server shared-network-name** *name* **subnet** *ipv4net* **time-server**

#### Command Mode

Configuration mode.

#### Configuration Statement

```
service {
   dhcp‐server {
       shared‐network‐name name {
           subnet ipv4net {
              time‐server ipv4
           }
       }
   }
}
```
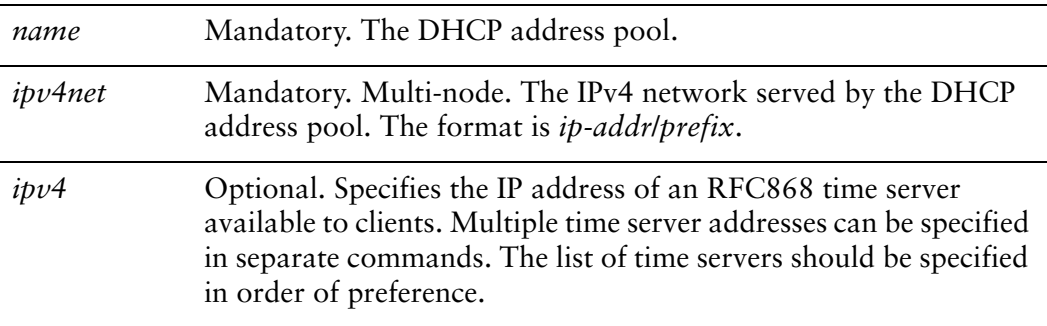

None.

#### Usage Guidelines

Use this command to specify the address of an RFC 868 time server available to clients.

Use the **set** form of this command to specify the address of a time server available to clients.

Use the **delete** form of this command to remove the time server configuration.

Use the **show** form of this command to view the time server configuration.

### **service dhcp‐server shared‐network‐name <name> subnet <ipv4net> wins‐server <ipv4>**

Specifies the address of a WINS server that is available to DHCP clients.

#### **Syntax**

**set service dhcp-server shared-network-name** *name* **subnet** *ipv4net* **wins-server** *ipv4* **delete service dhcp-server shared-network-name** *name* **subnet** *ipv4net* **wins-server** *ipv4*

**show service dhcp-server shared-network-name** *name* **subnet** *ipv4net* **wins-server**

#### Command Mode

Configuration mode.

#### Configuration Statement

```
service {
   dhcp‐server {
       shared‐network‐name name {
           subnet ipv4net {
              wins‐server ipv4
           }
       }
   }
}
```
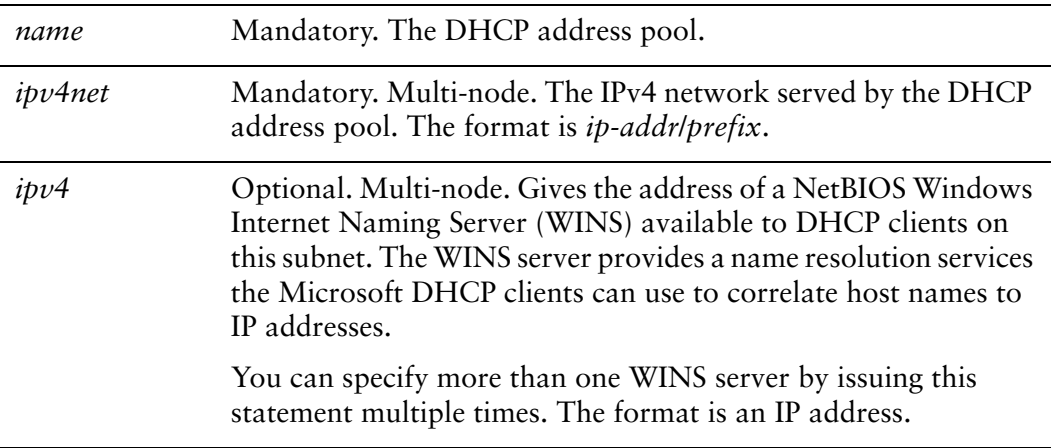

None.

#### Usage Guidelines

Use this command to specify the address of a WINS server that is available to DHCP clients.

Use the **set** form of this command to specify the address of a WINS server that is available to DHCP clients.

Use the **delete** form of this command to remove the wins-server configuration.

Use the **show** form of this command to view the wins-server configuration.

### **service dhcp‐server shared‐network‐name <name> subnet <ipv4net> wpad‐url <url>**

Specifies the Web Proxy Autodiscovery (WPAD) URL

#### **Syntax**

**set service dhcp-server shared-network-name** *name* **subnet** *ipv4net* **wpad-url** *url* **delete service dhcp-server shared-network-name** *name* **subnet** *ipv4net* **wpad-url show service dhcp-server shared-network-name** *name* **subnet** *ipv4net* **wpad-url**

#### Command Mode

Configuration mode.

#### Configuration Statement

```
service {
   dhcp‐server {
       shared‐network‐name name {
           subnet ipv4net {
              wpad‐url url
           }
       }
   }
}
```
#### Parameters

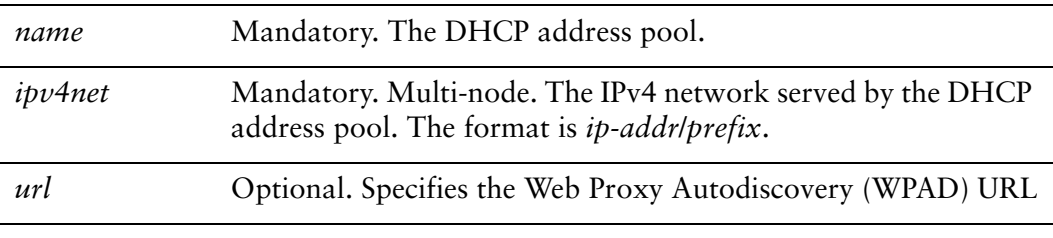

#### Default

None.

#### Usage Guidelines

Use this command to specify the Web Proxy Autodiscovery (WPAD) URL

Use the **set** form of this command to specify the Web Proxy Autodiscovery (WPAD) URL

Use the **delete** form of this command to remove the WPAD URL configuration.

Use the **show** form of this command to view the WPAD URL configuration.

# **show dhcp client leases**

Displays DHCP information for interfaces configured as DHCP clients.

<span id="page-132-0"></span>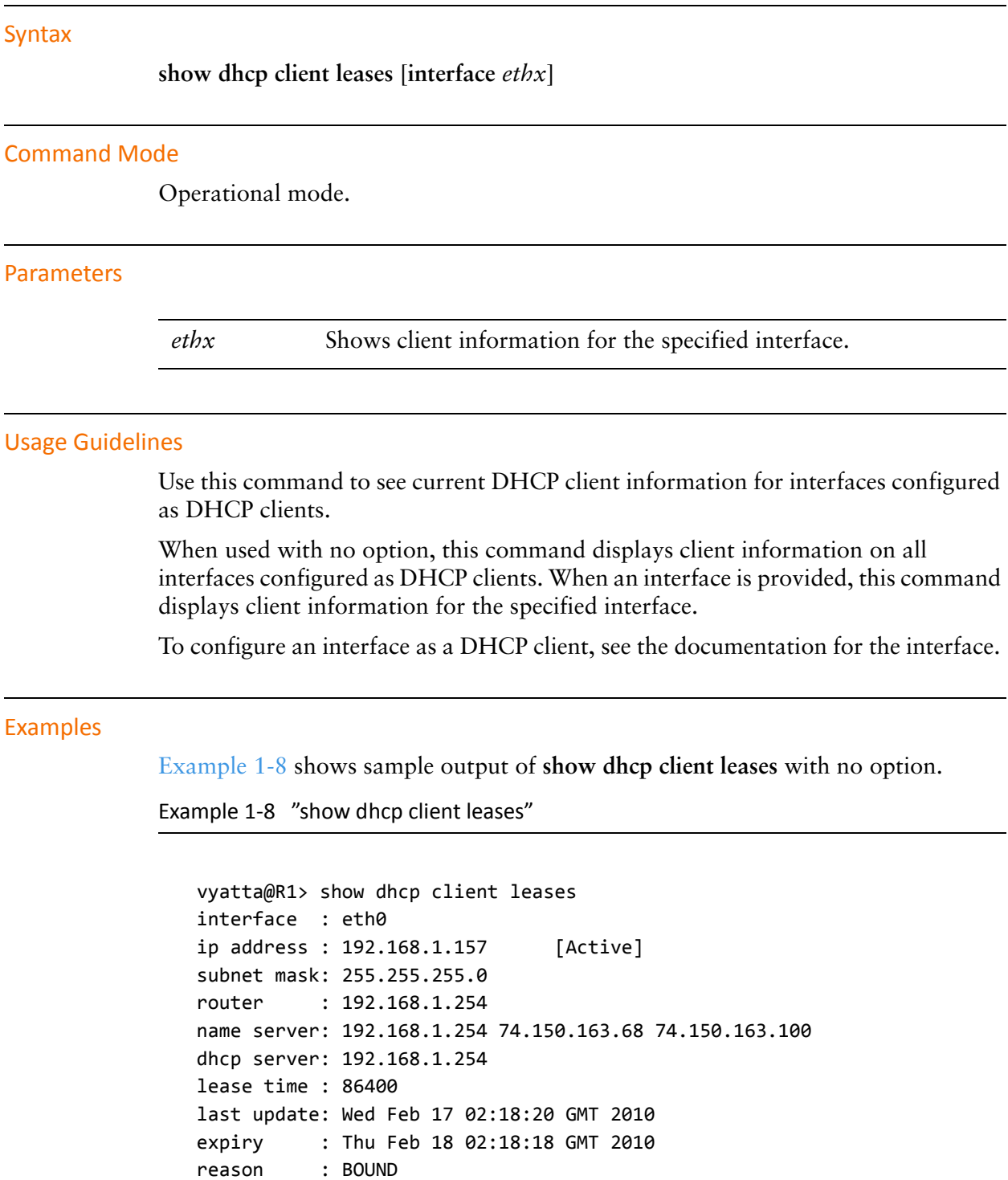

vyatta@R1>

### **show dhcp server leases**

Displays current DHCP lease information.

#### Syntax

**show dhcp server leases** [**expired** | **pool** *pool-name*]

#### Command Mode

Operational mode.

#### Parameters

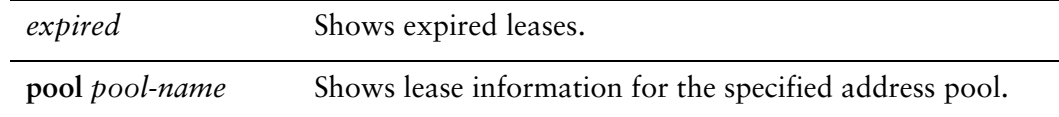

#### Usage Guidelines

Use this command to see current lease information for DHCP subscribers or expired leases.

When used with no option, this command displays all current lease information. When address **pool** is provided, this command displays lease information for the specified address pool. When the **expired** option is specified, only expired leases are displayed.

DHCP is configured using the [service dhcp-server command](#page-52-0).

#### Examples

[Example 1-9](#page-135-0) shows sample output of **show dhcp server leases** with no option.

<span id="page-135-0"></span>Example 1-9 "show dhcp server leases"

```
vyatta@R1> show dhcp server leases
IP address       Hardware Address   Lease expiration     Pool     Client Name
‐‐‐‐‐‐‐‐‐‐       ‐‐‐‐‐‐‐‐‐‐‐‐‐‐‐‐   ‐‐‐‐‐‐‐‐‐‐‐‐‐‐‐‐     ‐‐‐‐     ‐‐‐‐‐‐‐‐‐‐‐
192.168.11.101   00:12:3f:e3:af:67  2007/06/23 16:28:26  POOL1    Laptop 9
vyatta@R1>
```
### **show dhcp server statistics**

Displays DHCP server statistics.

#### Syntax

**show dhcp server statistics** [**pool** *pool-name*]

#### Command Mode

Operational mode.

#### Parameters

*pool-name* Shows DHCP statistics for the specified address pool

#### Usage Guidelines

Use this command to see current lease information for DHCP subscribers.

When used with no option, this command displays all current lease information. When address pool is provided, this command displays lease information for the specified address pool.

DHCP is configured using the [service dhcp-server command](#page-52-0).

#### Examples

[Example 1-10](#page-136-0) shows sample output of **show dhcp server statistics** with no option.

<span id="page-136-0"></span>Example 1-10 "show dhcp server statistics"

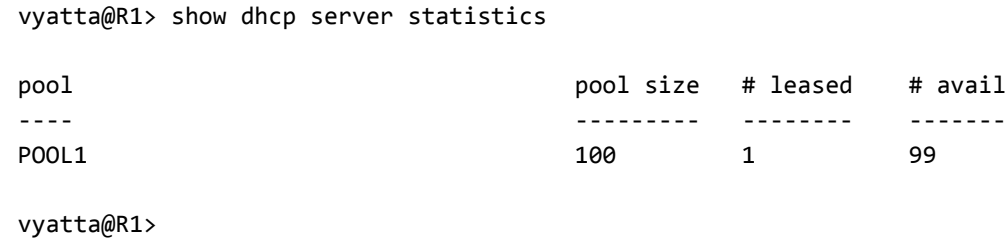

# Chapter 2: DHCPv6

This chapter describes how to implement DHCPv6 on the Vyatta system. This chapter presents the following topics:

- [DHCPv6 Overview](#page-138-0)
- [DHCPv6 Configuration](#page-138-1)
- [DHCPv6 Commands](#page-144-0)

# <span id="page-138-0"></span>DHCPv6 Overview

In general, the Dynamic Host Configuration Protocol (DHCP) allows dynamic assignment of reusable IP addresses and other configuration information to DHCP clients. DHCP is described in [Chapter 1: DHCP](#page-18-0). The Dynamic Host Configuration Protocol for IPv6 (DHCPv6) provides a stateful address auto-configuration service and a stateful auto-configuration protocol for the IPv6 suite of protocols.

Although it bears many features in common with DHCP and shares a common architectural model, DHCPv6 is a separate protocol and is configured independently of DHCP. It is defined in separate protocol specification documents and the functions it provides differ in significant ways from those provided by DHCP. For example, DHCP and DHCPv6 utilize different UDP port numbers and they provide different sets of configuration parameters.

The Vyatta system provides DHCPv6 server functionality, DHCPv6 client-side functionality (currently only available on Ethernet interfaces), and a DHCPv6 relay function.

There are two common usage scenarios for DHCPv6 server. The first is one where addresses are assigned using SLAAC and the DHCPv6 server is only used to assign parameters to the clients. The second is one where both addresses and parameters are supplied by the DHCPv6 server. In either case, default router discovery is provided by the Neighbor Discovery protocol and so the DHCPv6 server does not need to provide that parameter.

# <span id="page-138-1"></span>DHCPv6 Configuration

This section includes the following examples:

- [Enabling the DHCPv6 Server](#page-138-2)
- [Configuring DHCPv6 Address Pools](#page-139-0)
- [Creating a Static Mapping](#page-140-0)
- [Setting up DHCPv6 Relay](#page-141-0)

### <span id="page-138-2"></span>Enabling the DHCPv6 Server

To use the DHCPv6 server on the Vyatta System, you must enable the DHCPv6 service. To enable the DHCPv6 service, perform the following steps in configuration mode.

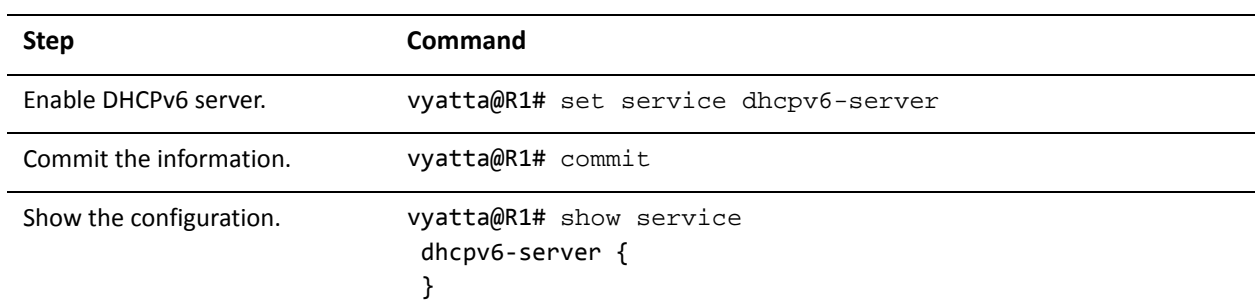

#### Example 2-1 Enabling the DHCPv6 service

### <span id="page-139-0"></span>Configuring DHCPv6 Address Pools

Configure DHCPv6 address pools if you want the system to act as a DHCPv6 server for the network.

[Example 2-2](#page-140-1) creates an address pool within the shared network LAB-NET:

• **LAB-NET**. This shared network serves subnet 2001:db8:100::/64, which is connected directly to interface eth1. The lease time will remain at the default, 24 hours (86,400 seconds). The address pool will use the DNS name server at 2001:db8:111::111, which is on a separate subnet (not shown). The range of addresses is configured for .100 through .199.

[Figure 2-1](#page-139-1) shows the sample address pool configuration.

<span id="page-139-1"></span>Figure 2-1 DHCPv6 address pool configuration

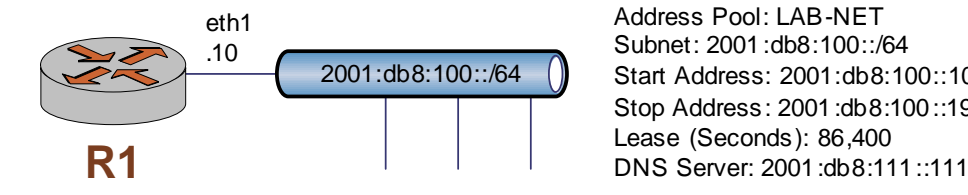

Address Pool: LAB-NET Subnet: 2001:db8:100::/64 Start Address: 2001:db8:100::100 Stop Address: 2001:db8:100::199

To configure the DHCPv6 address pool, perform the following steps in configuration mode.

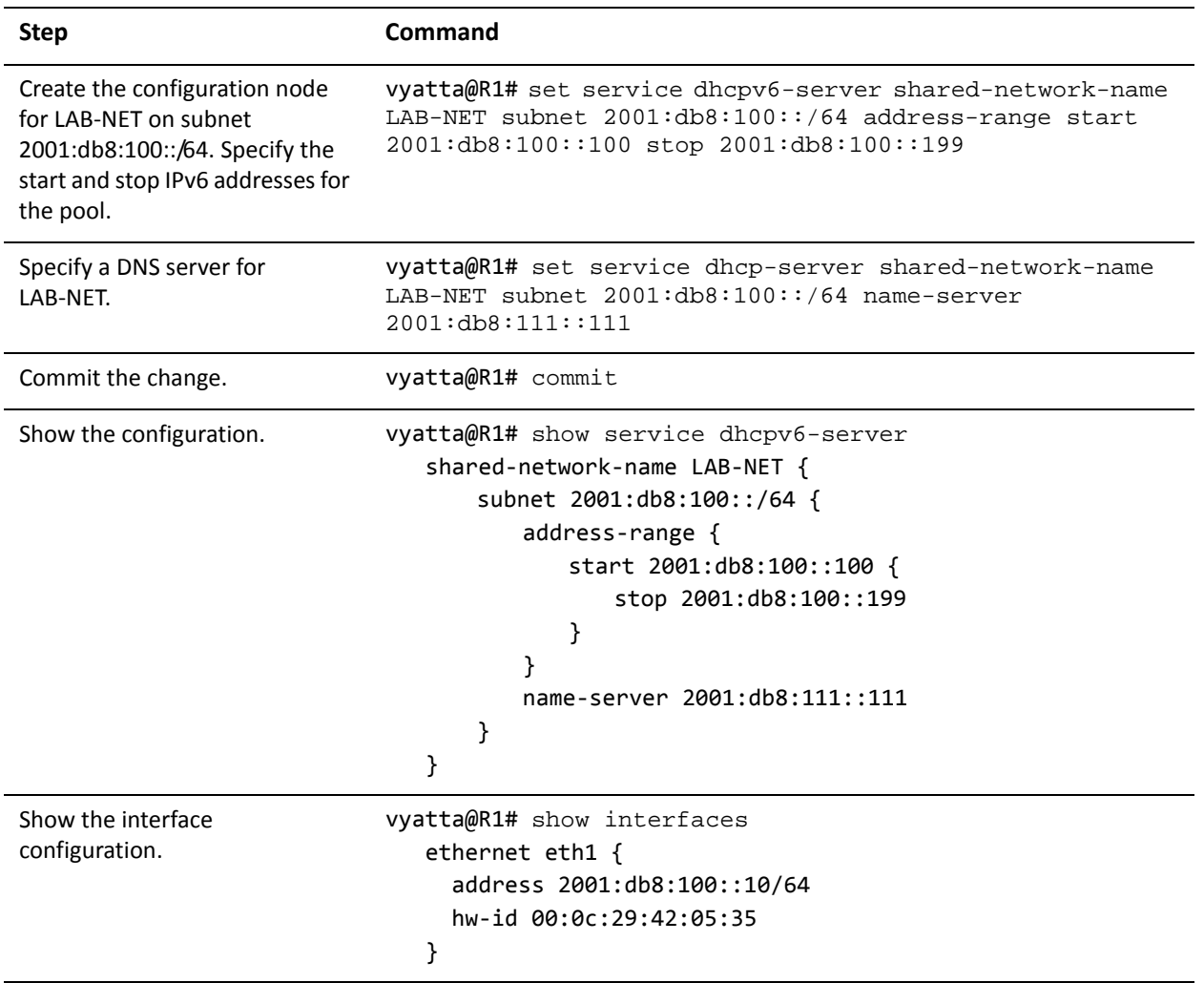

#### <span id="page-140-1"></span>Example 2-2 Configuring a DHCPv6 address pool

### <span id="page-140-0"></span>Creating a Static Mapping

There are situtations where it makes sense to map a specific IPv6 address to a specific host rather than dynamically assign an IPv6 address from a pool of addresses. This is known as a "static mapping".

Static mappings are defined using the **static-mapping** option of the **service dhcpv6-server** configuration node. This example adds a static mapping to LAB-NET created in [Example 2-2](#page-140-1) . [Example 2-3](#page-141-1) does the following:

• Maps IP address 2001:db8:100::101 to the device with a MAC address of 00:15:c5:b3:2e:65.

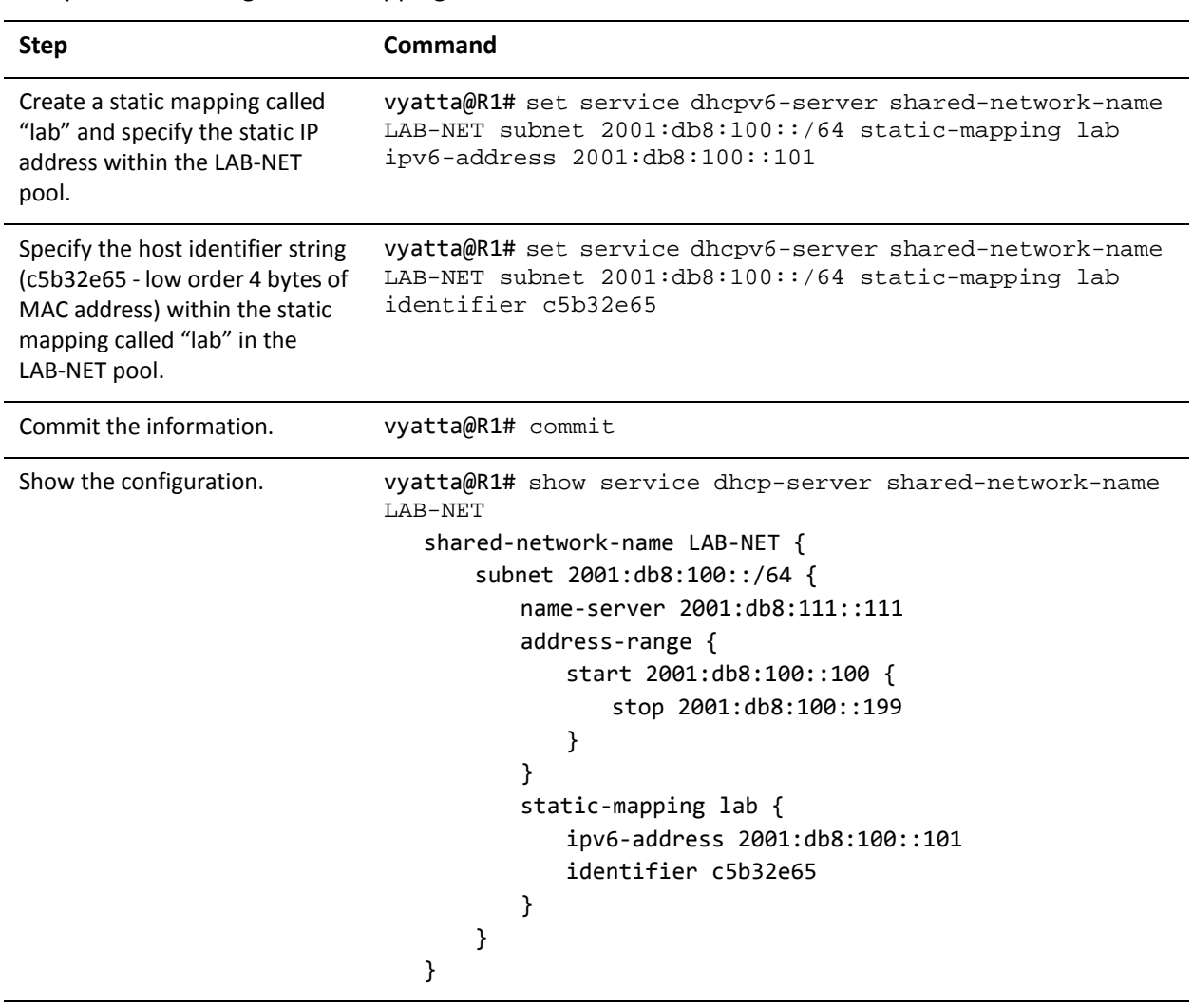

#### <span id="page-141-1"></span>Example 2-3 Creating a static mapping

### <span id="page-141-0"></span>Setting up DHCPv6 Relay

Configure DHCPv6 relay if you want the Vyatta system to forward DHCPv6 requests to another DHCPv6 server.

The DHCPv6 relay agent listens for requests sent by DHCPv6 clients and forwards them on to DHCPv6 servers. Since the client request packets and the relayed requests are often carried in IPv6 multicast packets, you must explicitly specify the interfaces that the relay agent is to listen for requests on, and the interfaces that it is to relay those requests on.

[Example 2-4](#page-142-0) does the following:

• Configures both eth0 and eth1 for DHCPv6 relay. The system is expected to receive client requests for the DHCPv6 server through interface eth0. It will forward client-to-server DHCPv6 messages to the DHCPv6 server at

2001:db8:200::200 out through interface eth1. The DHCPv6 server refers to the interface on which client requests are received as the "listen interface", and refers to the interface out which requests are relayed as the "upstream interface."

• Other relay option parameters are left at default values. This means that R1 will use port 547 for DHCP messaging and will have a maximum hop count of 10 hops.

[Figure 2-2](#page-142-1) shows the sample DHCPv6 relay configuration.

<span id="page-142-1"></span>Figure 2-2 DHCPv6 relay configuration

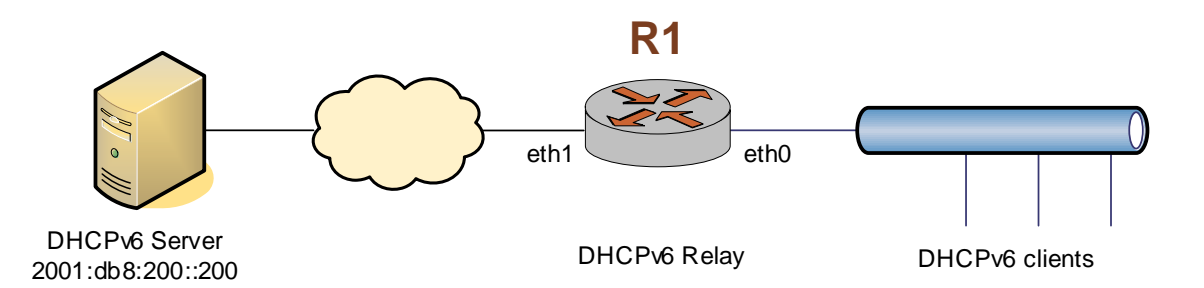

To configure DHCPv6 relay, perform the following steps in configuration mode.

<span id="page-142-0"></span>Example 2-4 Setting up DHCPv6 relay

| <b>Step</b>                                                                                              | Command                                                                                                    |
|----------------------------------------------------------------------------------------------------|----------------------------------------------------------------------------------------------------|
| Enable DHCPv6 relay to listen on<br>interface eth0.                                                      | vyatta@R1# set service dhcpv6-relay listen-interface<br>eth0                                                                   |
| Enable DHCPv6 relay to forward<br>requests on interface eth1<br>specifying the DHCPv6 server<br>address. | vyatta@R1# set service dhcpv6-relay upstream-interface<br>$eth1$ address $2001:db8:200::200$                                   |
| Commit the change                                                                                        | vyatta@R1# commit                                                                                                    |
| Show the configuration.                                                                                  | vyatta@R1# show service dhcpv6-relay<br>listen-interface eth0 {<br>ł<br>upstream-interface eth1 {<br>address 2001:db8:200::200 |

### Setting up DHCPv6 Client

Configure DHCPv6 client if you want the Vyatta system to acquire an IPv6 address and/or parameters from a DHCPv6 Server. Further information on configuring a DHCPv6 client can be found in the Ethernet Interfaces chapter of the *Vyatta LAN Interfaces Reference Guide*.

To configure a DHCPv6 client, perform the following steps in configuration mode.

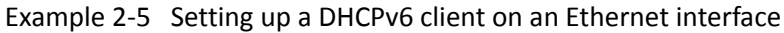

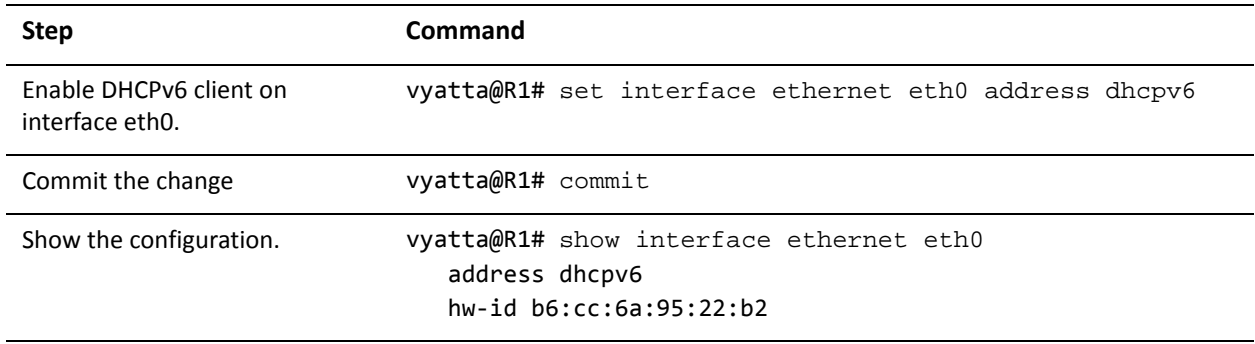
# DHCPv6 Commands

This chapter contains the following commands.

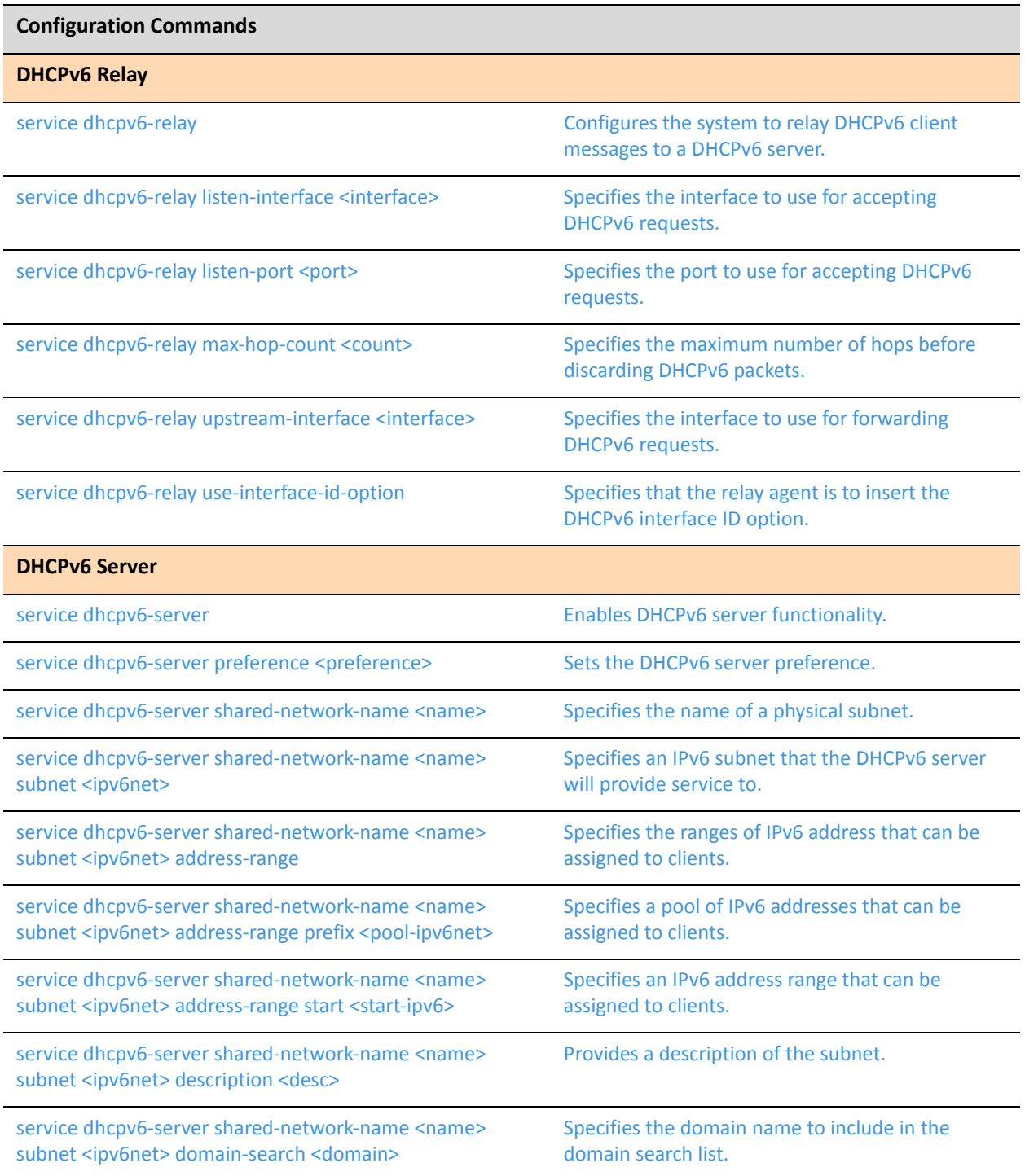

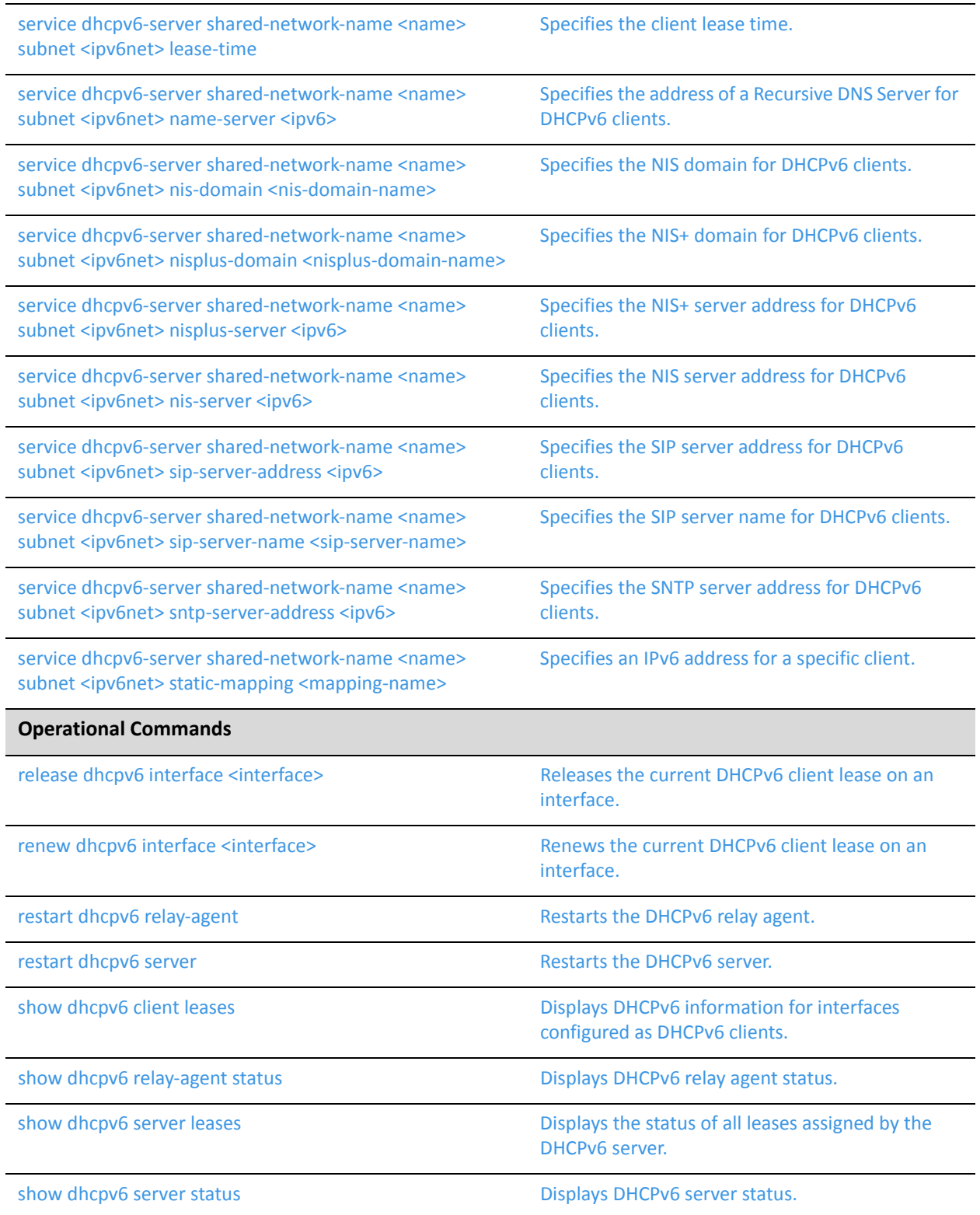

# <span id="page-146-0"></span>**release dhcpv6 interface <interface>**

<span id="page-146-1"></span>Releases the current DHCPv6 client lease on an interface.

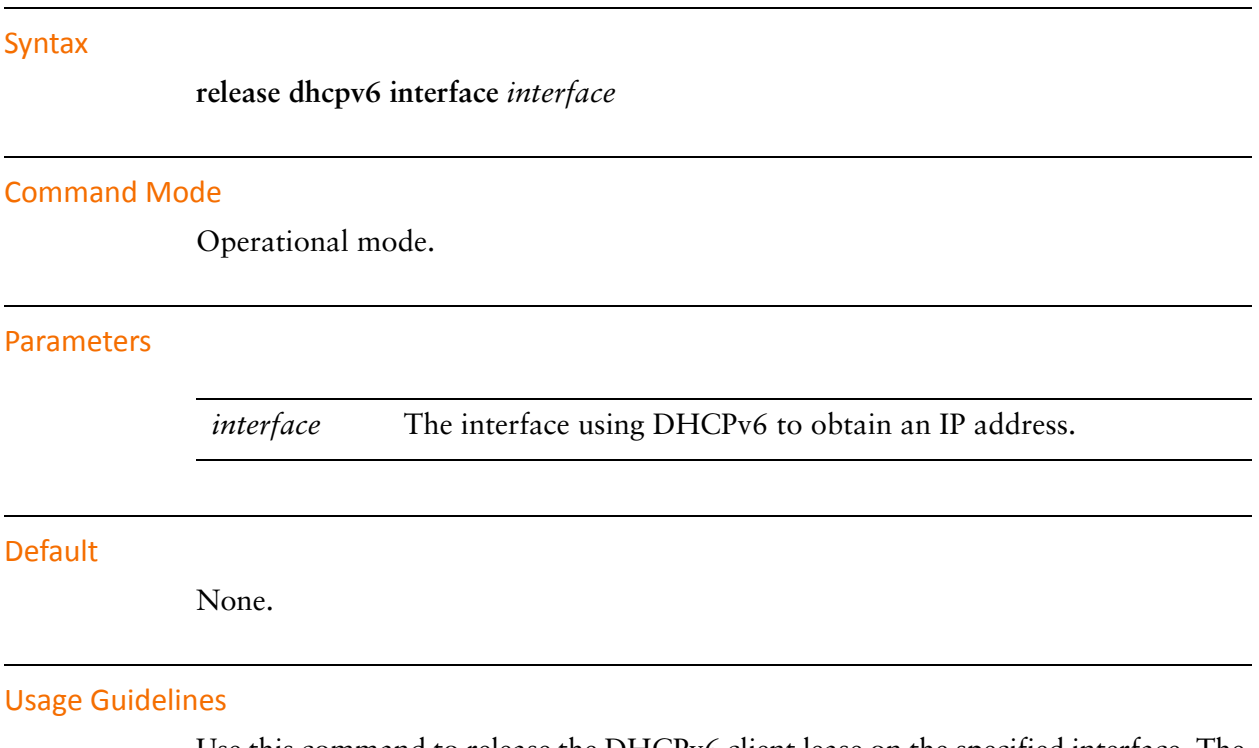

Use this command to release the DHCPv6 client lease on the specified interface. The interface must be configured to obtain an address via DHCPv6. If the DHCPv6 client was in the process of acquiring an address, it stops that process. The client will not attempt to acquire a new address via DHCPv6.

# <span id="page-147-0"></span>**renew dhcpv6 interface <interface>**

<span id="page-147-1"></span>Renews the current DHCPv6 client lease on an interface.

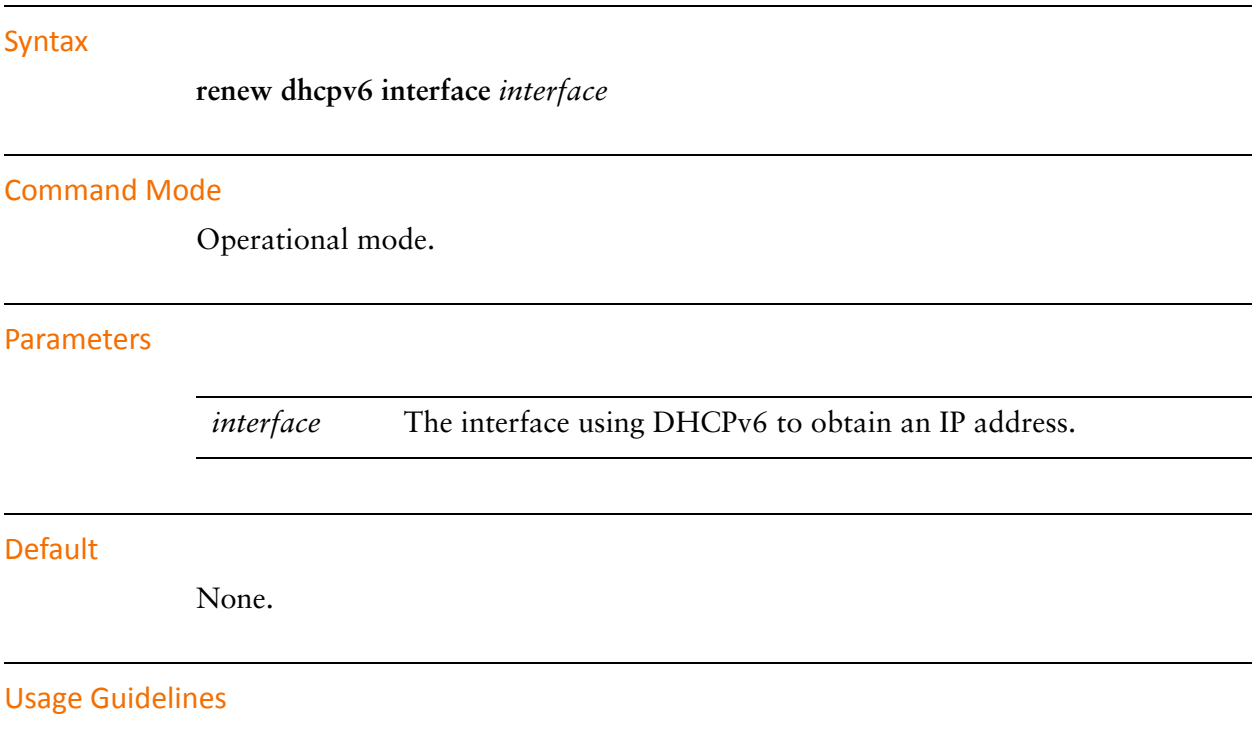

Use this command to renew the DHCPv6 client lease on the specified interface. The interface must be configured to obtain an address via DHCPv6 server.

# <span id="page-148-0"></span>**restart dhcpv6 relay‐agent**

<span id="page-148-1"></span>Restarts the DHCPv6 relay agent.

Syntax

**restart dhcpv6 relay-agent** 

Command Mode

Operational mode.

# **Parameters**

None.

Usage Guidelines

Use this command to stop the DHCPv6 relay agent if it is running, then start it if it is configured. This command can be used if the DHCPv6 relay agent is not operating properly.

# <span id="page-149-0"></span>**restart dhcpv6 server**

<span id="page-149-1"></span>Restarts the DHCPv6 server.

Syntax

**restart dhcpv6 server**

Command Mode

Operational mode.

# Parameters

None.

Usage Guidelines

Use this command to stop and restart the DHCPv6 server. This command can be used if the DHCPv6 relay agent is not operating properly.

# <span id="page-150-0"></span>**service dhcpv6‐relay**

<span id="page-150-1"></span>Configures the system to relay DHCPv6 client messages to a DHCPv6 server.

### **Syntax**

**set service dhcpv6-relay delete service dhcpv6-relay show service dhcpv6-relay**

# Command Mode

Configuration mode.

# Configuration Statement

```
service {
   dhcpv6‐relay {
   }
}
```
### Parameters

None.

### Default

None.

### Usage Guidelines

Use this command to configure the system as a DHCPv6 relay agent.

The user must configure the interfaces on which the system will receive requests from DHCPv6 clients, and the interfaces that will be used to send requests to DHCPv6 servers. The relay agent will relay responses sent by the DHCPv6 servers back to the clients that sent the original request.

Use the **set** form of this command to define DHCPv6 relay configuration.

Use the **delete** form of this command to remove DHCPv6 relay configuration.

Use the **show** form of this command to view DHCPv6 relay configuration.

# <span id="page-151-0"></span>**service dhcpv6‐relay listen‐interface <interface>**

<span id="page-151-1"></span>Specifies the interface to use for accepting DHCPv6 requests.

### Syntax

**set service dhcpv6-relay listen-interface** *interface* [**address** *ipv6*] **delete service dhcpv6-relay listen-interface** *interface* [**address**] **show service dhcpv6-relay listen-interface** *interface* [**address**]

# Command Mode

Configuration mode.

# Configuration Statement

```
service {
   dhcpv6‐relay {
       listen‐interface interface {
          address ipv6
       }
   }
}
```
# **Parameters**

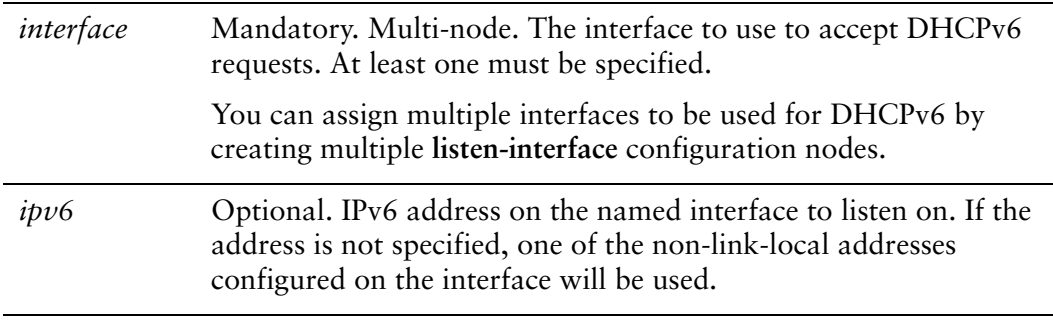

### **Default**

None.

### Usage Guidelines

Use this command to specify the interface to use to accept DHCPv6 requests.

Use the **set** form of this command to specify the interface to use to accept DHCPv6 requests.

Use the **delete** form of this command to remove the specified value.

# <span id="page-153-0"></span>**service dhcpv6‐relay listen‐port <port>**

<span id="page-153-1"></span>Specifies the port to use for accepting DHCPv6 requests.

#### **Syntax**

**set service dhcpv6-relay listen-port** *port* **delete service dhcpv6-relay listen-port** *port* **show service dhcpv6-relay listen-port** *port*

## Command Mode

Configuration mode.

# Configuration Statement

```
service {
   dhcpv6‐relay {
       listen‐port port
   }
}
```
# Parameters

*port* Optional. Port to listen for DHCPv6 client requests on.

### Default

The DHCPv6 Relay agent listens on port 547.

### Usage Guidelines

Use this command to specify the port to use to accept DHCPv6 requests.

Use the **set** form of this command to specify the port to use to accept DHCPv6 requests.

Use the **delete** form of this command to remove the specified value.

# <span id="page-154-0"></span>**service dhcpv6‐relay max‐hop‐count <count>**

<span id="page-154-1"></span>Specifies the maximum number of hops before discarding DHCPv6 packets.

#### **Syntax**

**set service dhcpv6-relay max-hop-count** *count* **delete service dhcpv6-relay max-hop-count** *count* **show service dhcpv6-relay max-hop-count** *count*

# Command Mode

Configuration mode.

# Configuration Statement

```
service {
   dhcpv6‐relay {
       max‐hop‐count count
   }
}
```
# Parameters

*count* Optional. Maximum hop count before discarding DHCPv6 packets. The default is 10.

### **Default**

The maximum hop count is 10.

### Usage Guidelines

Use this command to specify the maximum hop count on DHCPv6 packets before they are discarded. This is used to prevent loops.

Use the **set** form of this command to specify the maximum hop count on DHCPv6 packets before they are discarded.

Use the **delete** form of this command to remove the specified value.

# <span id="page-155-0"></span>**service dhcpv6‐relay upstream‐interface <interface>**

<span id="page-155-1"></span>Specifies the interface to use for forwarding DHCPv6 requests.

# Syntax

**set service dhcpv6-relay upstream-interface** *interface* [**address** *ipv6*] **delete service dhcpv6-relay upstream-interface** *interface* [**address**] **show service dhcpv6-relay upstream-interface** *interface* [**address**]

## Command Mode

Configuration mode.

# Configuration Statement

```
service {
   dhcpv6‐relay {
       upstream‐interface interface {
          address ipv6
       }
   }
}
```
# **Parameters**

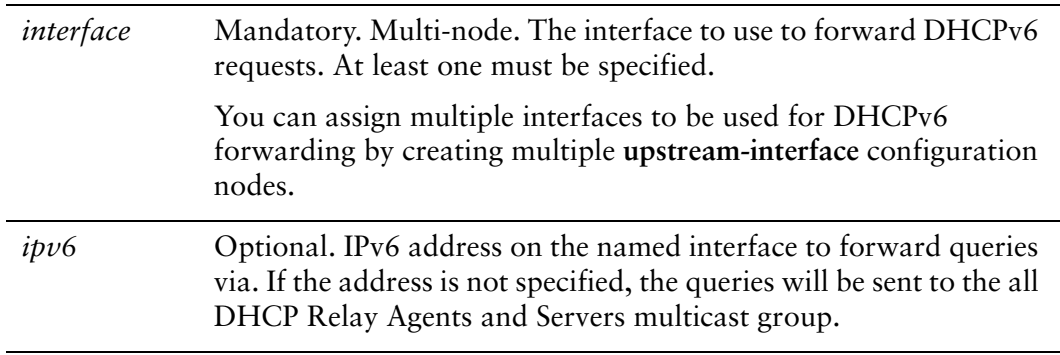

# **Default**

None.

# Usage Guidelines

Use this command to specify the interface to use to forward DHCPv6 requests.

Use the **set** form of this command to specify the interface to use to forward DHCPv6 requests.

Use the **delete** form of this command to remove the specified value.

# <span id="page-157-0"></span>**service dhcpv6‐relay use‐interface‐id‐option**

<span id="page-157-1"></span>Specifies that the relay agent is to insert the DHCPv6 interface ID option.

#### **Syntax**

**set service dhcpv6-relay use-interface-id-option delete service dhcpv6-relay use-interface-id-option show service dhcpv6-relay use-interface-id-option**

# Command Mode

Configuration mode.

# Configuration Statement

```
service {
   dhcpv6‐relay {
       use‐interface‐id‐option
   }
}
```
# **Parameters**

None.

### **Default**

The DHCPv6 interace ID option is not inserted if a single listen interface is defined, but is inserted automatically if more than one listen interface is defined.

### Usage Guidelines

Use this command to specify that the DHCPv6 interface ID option is to be inserted. Note that this option is automatically inserted when two or more listen interfaces are configured, so this parameter only affects system behavior when only one listen interfaces is configred.

Use the **set** form of this command to specify that the DHCPv6 interface ID option is to be inserted.

Use the **delete** form of this command to return the system to its default behavior.

# <span id="page-158-0"></span>**service dhcpv6‐server**

<span id="page-158-1"></span>Enables DHCPv6 server functionality.

# Syntax

**set service dhcpv6-server delete service dhcpv6-server**

**show service dhcpv6-server**

# Command Mode

Configuration mode.

# Configuration Statement

```
service {
   dhcpv6‐server {
   }
}
```
# **Parameters**

None.

# Default

None.

# Usage Guidelines

Use the **set** form of this command to enable DHCPv6 server functionality. Use the **delete** form of this command to remove the DHCPv6 server functionality. Use the **show** form of this command to view DHCPv6 server configuration.

# <span id="page-159-0"></span>**service dhcpv6‐server preference <preference>**

<span id="page-159-1"></span>Sets the DHCPv6 server preference.

#### Syntax

**set service dhcpv6-server preference** *preference* **delete service dhcpv6-server preference show service dhcpv6-server preference** 

## Command Mode

Configuration mode.

# Configuration Statement

```
service {
   dhcpv6‐server {
       preference preference
   }
}
```
# Parameters

*preference* Optional. This is the preference value for the DHCPv6 server. The range is 0 to 255.

## **Default**

The DHCPv6 server preference is not set.

### Usage Guidelines

Use this command to specify the DHCPv6 server preference to DHCPv6 clients. When clients receive advertise messages from multiple servers that include the preference value they choose the server with the highest preference value.

Use the **set** form of this command to specify the DHCPv6 server preference.

Use the **delete** form of this command to restore the default state.

Use the **show** form of this command to view DHCPv6 server preference.

# <span id="page-160-0"></span>**service dhcpv6‐server shared‐network‐name <name>**

<span id="page-160-1"></span>Specifies the name of a physical subnet.

#### Syntax

**set service dhcpv6-server shared-network-name** *name* **delete service dhcpv6-server shared-network-name** *name* **show service dhcpv6-server shared-network-name** *name*

# Command Mode

Configuration mode.

# Configuration Statement

```
service {
   dhcpv6‐server {
       shared‐network‐name name {
       }
   }
}
```
# Parameters

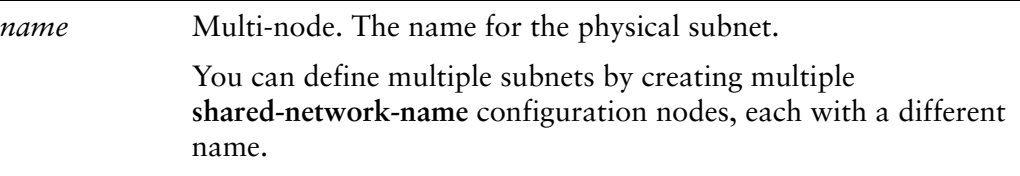

### **Default**

None.

### Usage Guidelines

Use this command to define a physical subnet with the specified name. The physical subnet created may or may not be directly connected to the system. The name is arbitrary and need not match any name used for this subnet elsewhere within the system.

Use the **set** form of this command to create a physical subnet definition

Use the **delete** form of this command to remove a physical subnet definition. Use the **show** form of this command to view physical subnet configuration.

# <span id="page-162-0"></span>**service dhcpv6‐server shared‐network‐name <name> subnet <ipv6net>**

<span id="page-162-1"></span>Specifies an IPv6 subnet that the DHCPv6 server will provide service to.

## **Syntax**

**set service dhcpv6-server shared-network-name** *name* **subnet** *ipv6net* **delete service dhcpv6-server shared-network-name** *name* **subnet** *ipv6net* **show service dhcpv6-server shared-network-name** *name* **subnet** *ipv6net*

# Command Mode

Configuration mode.

# Configuration Statement

```
service {
   dhcpv6‐server {
       shared‐network‐name name {
           subnet ipv6net {
           }
       }
   }
}
```
# Parameters

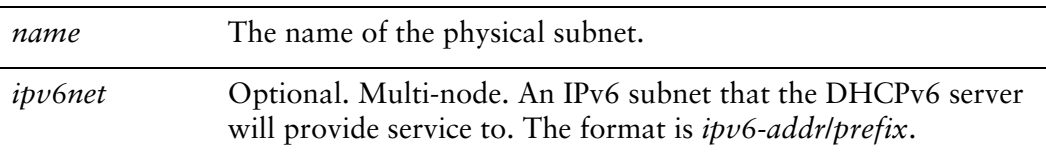

### **Default**

None.

### Usage Guidelines

Use this command to specify an IPv6 subnet to be served. The DHCPv6 server will respond to clients on this subnet using the parameters and addresses defined in this subtree.

Use the **set** form of this command to specify the DHCPv6 subnet. Use the **delete** form of this command to remove DHCPv6 subnet configuration.

Use the **show** form of this command to view DHCPv6 subnet configuration.

# <span id="page-164-0"></span>**service dhcpv6‐server shared‐network‐name <name> subnet <ipv6net> address‐range**

<span id="page-164-1"></span>Specifies the ranges of IPv6 address that can be assigned to clients.

### **Syntax**

**set service dhcpv6-server shared-network-name** *name* **subnet** *ipv6net* **address-range**

**delete service dhcpv6-server shared-network-name** *name* **subnet** *ipv6net* **address-range show service dhcpv6-server shared-network-name** *name* **subnet** *ipv6net*

# Command Mode

Configuration mode.

**address-range**

# Configuration Statement

```
service {
   dhcpv6‐server {
       shared‐network‐name name {
           subnet ipv6net {
              address‐range {
              }
           }
       }
   }
}
```
# **Parameters**

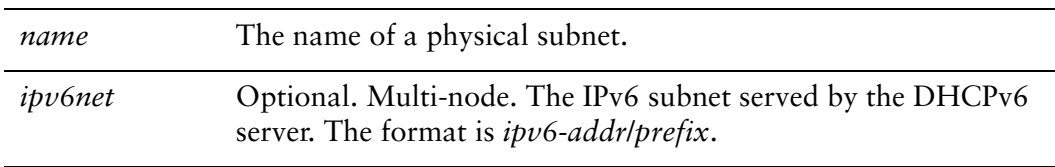

# **Default**

None.

# Usage Guidelines

Use this command to specify the ranges of IPv6 address that can be assigned to clients. If no address range parameters are provided, then the DHCPv6 server will operate in a stateless mode on this subnet. That means that it will not assign dynamic IPv6 addresses and thus will not maintain state information about those assignments.

Use the **set** form of this command to create the address-range configuration node.

Use the **delete** form of this command to remove the address-range configuration.

Use the **show** form of this command to view the address-range configuration.

# <span id="page-166-0"></span>**service dhcpv6‐server shared‐network‐name <name> subnet <ipv6net> address‐range prefix <pool‐ipv6net>**

<span id="page-166-1"></span>Specifies a pool of IPv6 addresses that can be assigned to clients.

## **Syntax**

**set service dhcpv6-server shared-network-name** *name* **subnet** *ipv6net* **address-range prefix** *ipv6net* [**temporary**]

**delete service dhcpv6-server shared-network-name** *name* **subnet** *ipv6net* **address-range prefix** *ipv6net* [**temporary**]

**show service dhcpv6-server shared-network-name** *name* **subnet** *ipv6net* **address-range prefix** *ipv6net*

# Command Mode

Configuration mode.

# Configuration Statement

}

```
service {
   dhcpv6‐server {
       shared‐network‐name name {
          subnet ipv6net {
              address‐range {
                  prefix pool‐ipv6net {
                     temporary
                  }
              }
          }
       }
   }
```
## Parameters

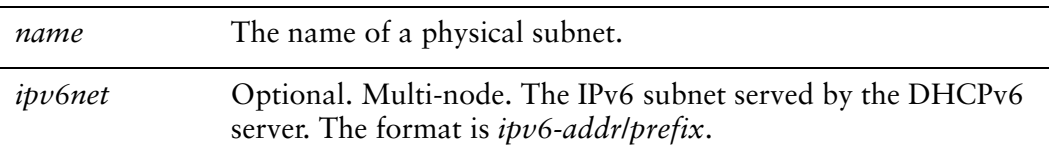

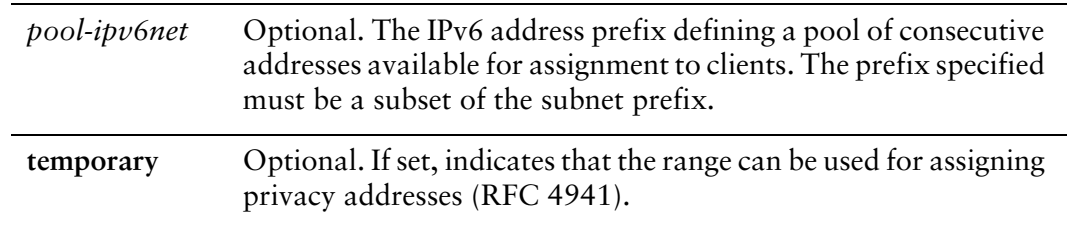

# Default

None.

# Usage Guidelines

Use this command to specify a pool of IPv6 address that can be assigned to clients.

Use the **set** form of this command to create the address-range prefix configuration.

Use the **delete** form of this command to remove the address-range prefix configuration.

Use the **show** form of this command to view the address-range prefix configuration.

# <span id="page-168-0"></span>**service dhcpv6‐server shared‐network‐name <name> subnet <ipv6net> address‐range start <start‐ipv6>**

<span id="page-168-1"></span>Specifies an IPv6 address range that can be assigned to clients.

### **Syntax**

**set service dhcpv6-server shared-network-name** *name* **subnet** *ipv6net* **address-range start** *start-ipv6* [**stop** *stop-ipv6* | **temporary**]

**delete service dhcpv6-server shared-network-name** *name* **subnet** *ipv6net* **address-range start** *start-ipv6* [**stop** | **temporary**]

**show service dhcpv6-server shared-network-name** *name* **subnet** *ipv6net* **address-range start** *start-ipv6* [**stop** | **temporary**]

# Command Mode

Configuration mode.

# Configuration Statement

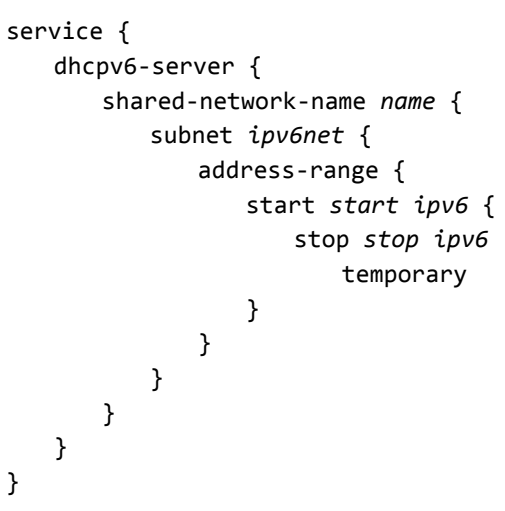

## Parameters

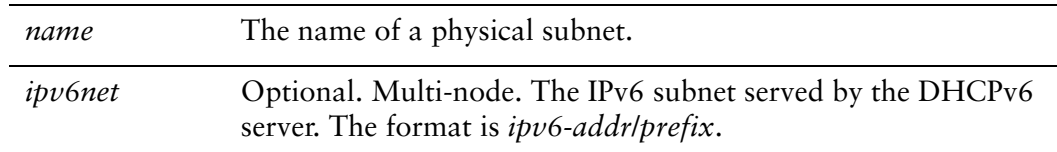

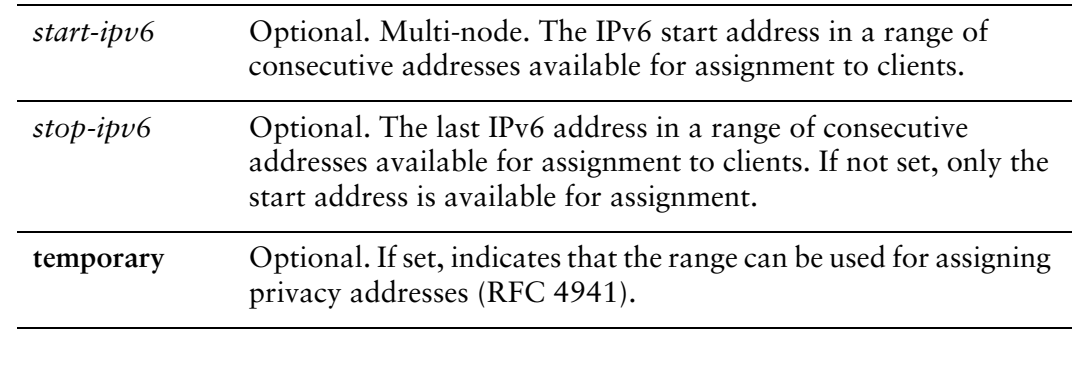

# Default

None.

# Usage Guidelines

Use this command to specify a range of IPv6 address that can be assigned to clients. Use the **set** form of this command to create the address-range configuration. Use the **delete** form of this command to remove the address-range configuration. Use the **show** form of this command to view the address-range configuration.

# <span id="page-170-0"></span>**service dhcpv6‐server shared‐network‐name <name> subnet <ipv6net> description <desc>**

<span id="page-170-1"></span>Provides a description of the subnet.

## **Syntax**

**set service dhcpv6-server shared-network-name** *name* **subnet** *ipv6net* **description** *desc*

**delete service dhcpv6-server shared-network-name** *name* **subnet** *ipv6net* **description show service dhcpv6-server shared-network-name** *name* **subnet** *ipv6net* **description**

# Command Mode

Configuration mode.

# Configuration Statement

```
service {
   dhcp‐server {
       shared‐network‐name name {
           subnet ipv6net {
              description desc
           }
       }
   }
}
```
### **Parameters**

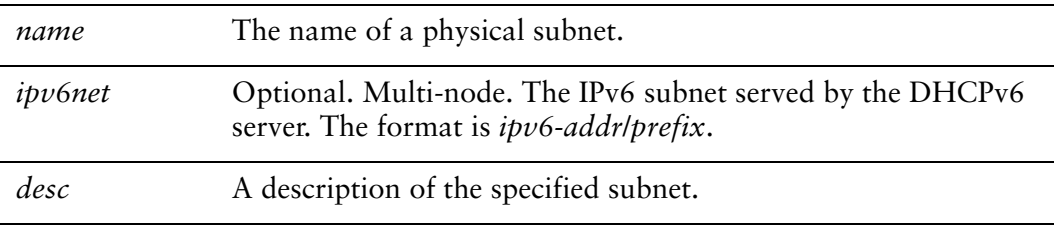

## **Default**

None.

# Usage Guidelines

Use this command to provide a description of the subnet.

Use the **set** form of this command to provide a description of the subnet.

Use the **delete** form of this command to remove the subnet description.

Use the **show** form of this command to view the subnet description.

# <span id="page-172-0"></span>**service dhcpv6‐server shared‐network‐name <name> subnet <ipv6net> domain‐search <domain>**

<span id="page-172-1"></span>Specifies the domain name to include in the domain search list.

## **Syntax**

**set service dhcpv6-server shared-network-name** *name* **subnet** *ipv6net* **domain-search** *domain*

**delete service dhcpv6-server shared-network-name** *name* **subnet** *ipv6net* **domain-search** *domain*

**show service dhcpv6-server shared-network-name** *name* **subnet** *ipv6net* **domain-search**

# Command Mode

Configuration mode.

# Configuration Statement

```
service {
   dhcpv6‐server {
       shared‐network‐name name {
           subnet ipv6net {
              domain‐search domain
           }
       }
   }
}
```
# Parameters

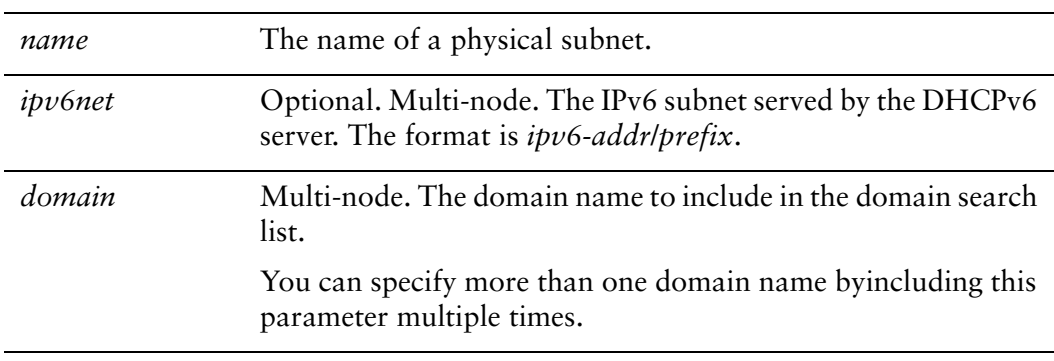

# **Default**

None.

# Usage Guidelines

Use this command to specify a domain name that is to be included in the domain search list. Hosts use the domain search list when resolving hostnames in the DNS. Values are listed in the option, and communicated to the client, in the order entered.

Use the **set** form of this command to specify the domain name.

Use the **delete** form of this command to remove the domain name configuration.

Use the **show** form of this command to view the domain name configuration.

# <span id="page-174-0"></span>**service dhcpv6‐server shared‐network‐name <name> subnet <ipv6net> lease‐time**

<span id="page-174-1"></span>Specifies the client lease time.

### **Syntax**

**set service dhcpv6-server shared-network-name** *name* **subnet** *ipv6net* **lease-time** {**default** *default-time* | **maximum** *max-time* | **minimum** *min-time*}

**delete service dhcpv6-server shared-network-name** *name* **subnet** *ipv6net* **lease-time** {**default** | **maximum** | **minimum**}

**show service dhcpv6-server shared-network-name** *name* **subnet** *ipv6net* **lease-time** {**default** | **maximum** | **minimum**}

### Command Mode

Configuration mode.

### Configuration Statement

}

```
service {
   dhcpv6‐server {
       shared‐network‐name name {
          subnet ipv6net {
              lease‐time {
                 default default‐time
                 maximum max‐time
                 minimum min‐time
              }
          }
       }
   }
```
### **Parameters**

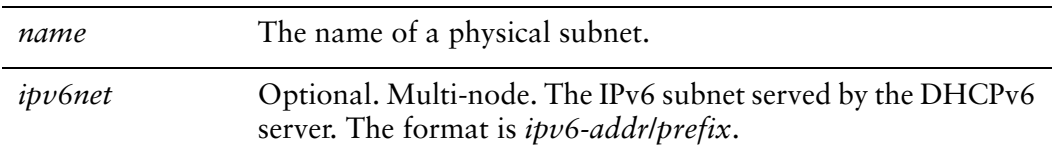

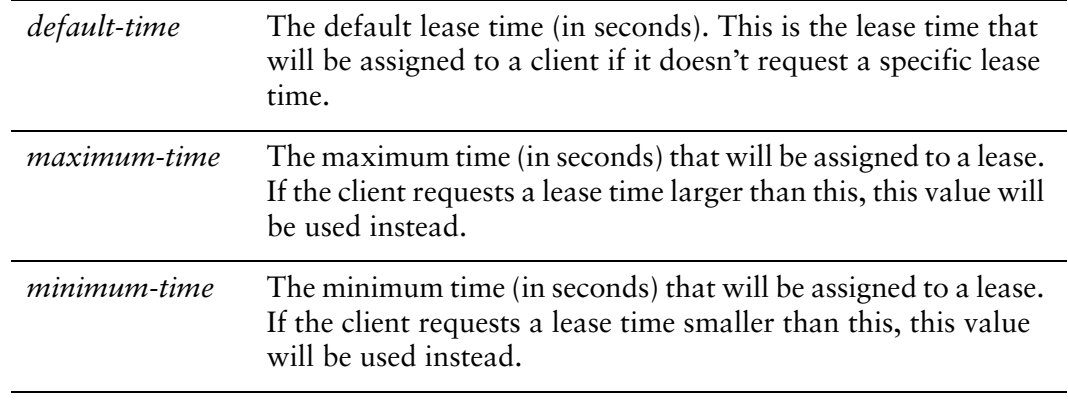

### Default

None.

# Usage Guidelines

Use this command to specify parameters related to client lease time.

Use the **set** form of this command to specify the lease time parameter.

Use the **delete** form of this command to remove the lease time configuration.

Use the **show** form of this command to view the lease time configuration.

# <span id="page-176-0"></span>**service dhcpv6‐server shared‐network‐name <name> subnet <ipv6net> name‐server <ipv6>**

<span id="page-176-1"></span>Specifies the address of a Recursive DNS Server for DHCPv6 clients.

## **Syntax**

**set service dhcpv6-server shared-network-name** *name* **subnet** *ipv6net* **name-server** *ipv6*

**delete service dhcpv6-server shared-network-name** *name* **subnet** *ipv6net* **name-server** *ipv6*

**show service dhcpv6-server shared-network-name** *name* **subnet** *ipv6net* **name-server**

### Command Mode

Configuration mode.

# Configuration Statement

```
service {
   dhcpv6‐server {
       shared‐network‐name name {
           subnet ipv6net {
              name‐server ipv6
           }
       }
   }
}
```
### **Parameters**

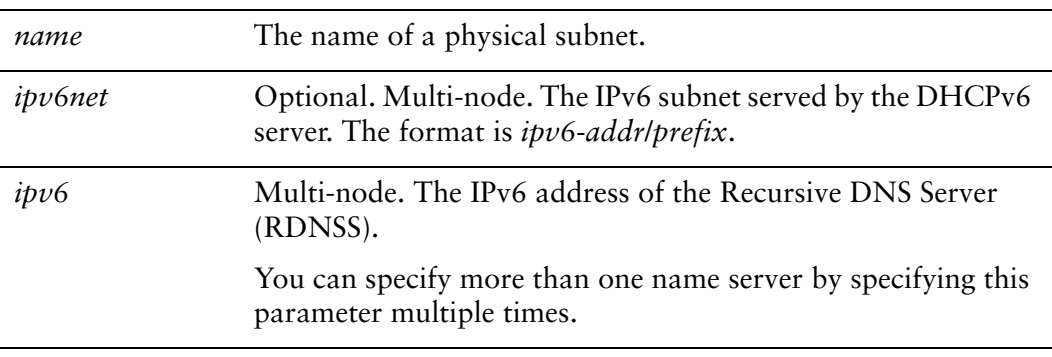

# **Default**

None.

# Usage Guidelines

Use this command to specify the address of a Recursive DNS Server that is available to DHCPv6 clients. Values are listed in the order entered.

Use the **set** form of this command to specify the address of a Recursive DNS Server.

Use the **delete** form of this command to remove Recursive DNS Server configuration.

Use the **show** form of this command to view Recursive DNS Server configuration.

# <span id="page-178-0"></span>**service dhcpv6‐server shared‐network‐name <name> subnet <ipv6net> nis‐domain <nis‐domain‐name>**

<span id="page-178-1"></span>Specifies the NIS domain for DHCPv6 clients.

## **Syntax**

**set service dhcpv6-server shared-network-name** *name* **subnet** *ipv6net* **nis-domain** *nis-domain-name*

**delete service dhcpv6-server shared-network-name** *name* **subnet** *ipv6net* **nis-domain show service dhcpv6-server shared-network-name** *name* **subnet** *ipv6net* **nis-domain**

# Command Mode

Configuration mode.

# Configuration Statement

```
service {
   dhcpv6‐server {
       shared‐network‐name name {
          subnet ipv6net {
              nis‐domain nis‐domain‐name
          }
       }
   }
}
```
**Parameters** 

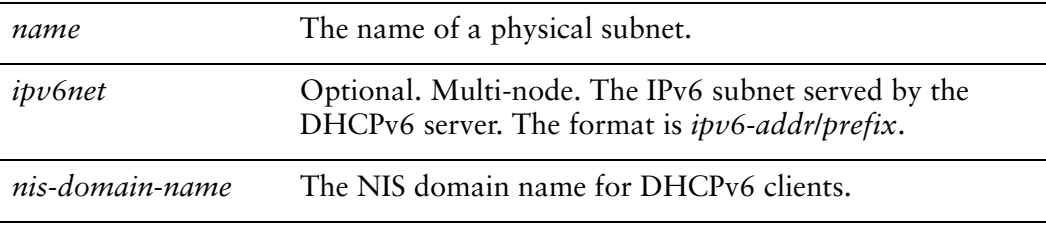

# **Default**

None.

# Usage Guidelines

Use this command to specify a Network Information Service (NIS) domain that is to be used for DHCPv6 clients.

Use the **set** form of this command to specify the NIS domain.

Use the **delete** form of this command to remove the NIS domain configuration.

Use the **show** form of this command to view the NIS domain configuration.
# **service dhcpv6‐server shared‐network‐name <name> subnet <ipv6net> nisplus‐domain <nisplus‐domain‐name>**

Specifies the NIS+ domain for DHCPv6 clients.

#### Syntax

**set service dhcpv6-server shared-network-name** *name* **subnet** *ipv6net* **nisplus-domain** *nisplus-domain-name*

**delete service dhcpv6-server shared-network-name** *name* **subnet** *ipv6net* **nisplus-domain**

**show service dhcpv6-server shared-network-name** *name* **subnet** *ipv6net* **nisplus-domain**

Command Mode

Configuration mode.

#### Configuration Statement

}

```
service {
   dhcpv6‐server {
       shared‐network‐name name {
          subnet ipv6net {
              nisplus‐domain nisplus‐domain‐name
          }
       }
   }
```
#### Parameters

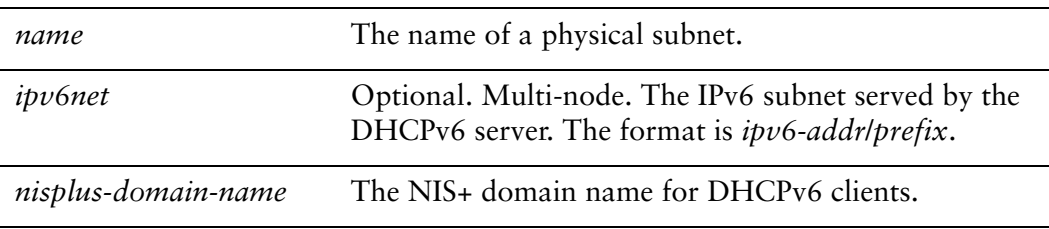

#### **Default**

None.

#### Usage Guidelines

Use this command to specify a Network Information Service Plus (NIS+) domain that is to be used for DHCPv6 clients

Use the **set** form of this command to specify the NIS+ domain.

Use the **delete** form of this command to remove the NIS+ domain configuration.

Use the **show** form of this command to view the NIS+ domain configuration.

# **service dhcpv6‐server shared‐network‐name <name> subnet <ipv6net> nisplus‐server <ipv6>**

Specifies the NIS+ server address for DHCPv6 clients.

#### **Syntax**

**set service dhcpv6-server shared-network-name** *name* **subnet** *ipv6net* **nisplus-server** *ipv6*

**delete service dhcpv6-server shared-network-name** *name* **subnet** *ipv6net* **nisplus-server** *ipv6*

**show service dhcpv6-server shared-network-name** *name* **subnet** *ipv6net* **nisplus-server**

#### Command Mode

Configuration mode.

#### Configuration Statement

```
service {
   dhcpv6‐server {
       shared‐network‐name name {
          subnet ipv6net {
              nisplus‐server ipv6
          }
       }
   }
}
```
#### Parameters

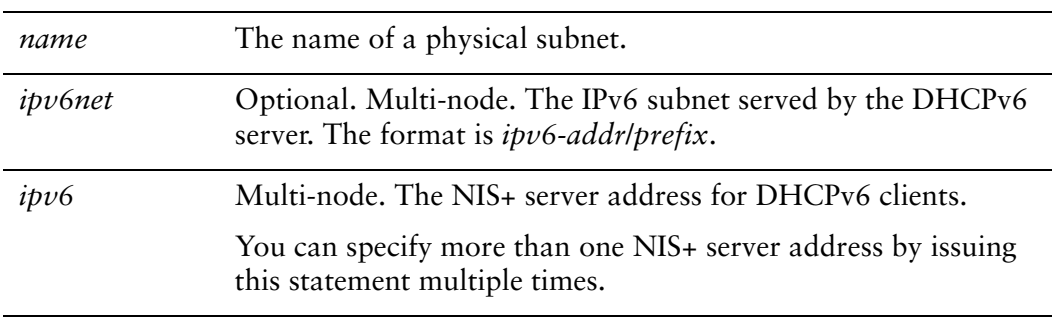

#### **Default**

None.

#### Usage Guidelines

Use this command to specify a Network Information Service Plus (NIS+) server address for DHCPv6 clients. Values are listed in the order entered.

Use the **set** form of this command to specify the NIS+ server address.

Use the **delete** form of this command to remove the NIS+ server address configuration.

Use the **show** form of this command to view the NIS+ server address configuration.

# **service dhcpv6‐server shared‐network‐name <name> subnet <ipv6net> nis‐server <ipv6>**

Specifies the NIS server address for DHCPv6 clients.

#### **Syntax**

**set service dhcpv6-server shared-network-name** *name* **subnet** *ipv6net* **nis-server** *ipv6* **delete service dhcpv6-server shared-network-name** *name* **subnet** *ipv6net* **nis-server** *ipv6*

**show service dhcpv6-server shared-network-name** *name* **subnet** *ipv6net* **nis-server**

#### Command Mode

Configuration mode.

#### Configuration Statement

```
service {
   dhcpv6‐server {
       shared‐network‐name name {
          subnet ipv6net {
              nis‐server ipv6
          }
       }
   }
}
```
#### **Parameters**

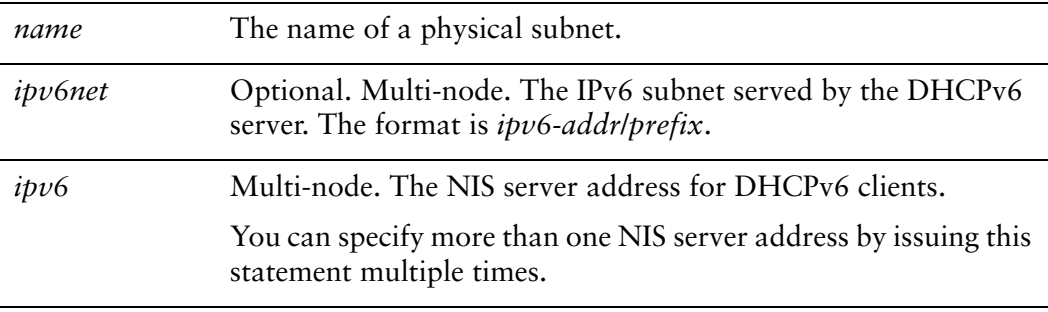

#### **Default**

None.

#### Usage Guidelines

Use this command to specify a Network Information Service (NIS) server address for DHCPv6 clients. Values are listed in the order entered.

Use the **set** form of this command to specify the NIS server address.

Use the **delete** form of this command to remove the NIS server address configuration.

Use the **show** form of this command to view the NIS server address configuration.

# **service dhcpv6‐server shared‐network‐name <name> subnet <ipv6net> sip‐server‐address <ipv6>**

Specifies the SIP server address for DHCPv6 clients.

#### **Syntax**

**set service dhcpv6-server shared-network-name** *name* **subnet** *ipv6net* **sip-server-address** *ipv6*

**delete service dhcpv6-server shared-network-name** *name* **subnet** *ipv6net* **sip-server-address** *ipv6*

**show service dhcpv6-server shared-network-name** *name* **subnet** *ipv6net* **sip-server-address**

#### Command Mode

Configuration mode.

#### Configuration Statement

```
service {
   dhcpv6‐server {
       shared‐network‐name name {
          subnet ipv6net {
              sip‐server‐address ipv6
          }
       }
   }
}
```
#### Parameters

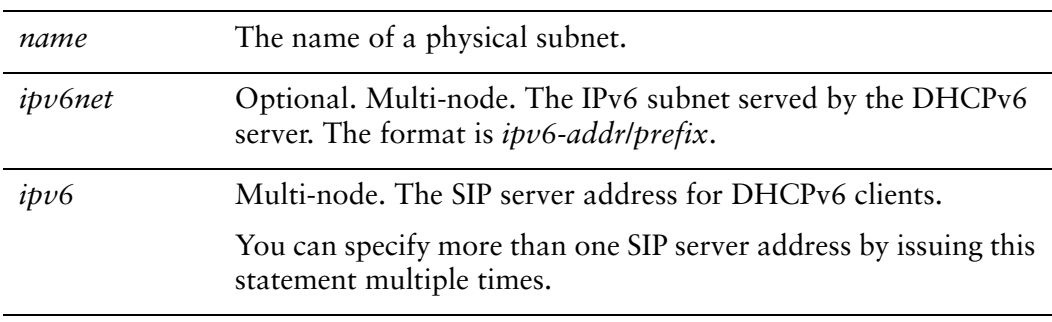

#### **Default**

None.

#### Usage Guidelines

Use this command to specify a Session Initiation Protocol (SIP) server address for DHCPv6 clients. Values are listed in the order entered.

Use the **set** form of this command to specify the SIP server address.

Use the **delete** form of this command to remove the SIP server address configuration.

Use the **show** form of this command to view the SIP server address configuration.

# **service dhcpv6‐server shared‐network‐name <name> subnet <ipv6net> sip‐server‐name <sip‐server‐name>**

Specifies the SIP server name for DHCPv6 clients.

#### **Syntax**

**set service dhcpv6-server shared-network-name** *name* **subnet** *ipv6net* **sip-server-name** *sip-server-name*

**delete service dhcpv6-server shared-network-name** *name* **subnet** *ipv6net* **sip-server-name** *sip-server-name*

**show service dhcpv6-server shared-network-name** *name* **subnet** *ipv6net* **sip-server-name**

#### Command Mode

Configuration mode.

#### Configuration Statement

}

```
service {
   dhcpv6‐server {
       shared‐network‐name name {
          subnet ipv6net {
              sip‐server‐name sip‐server‐name
          }
       }
   }
```
#### Parameters

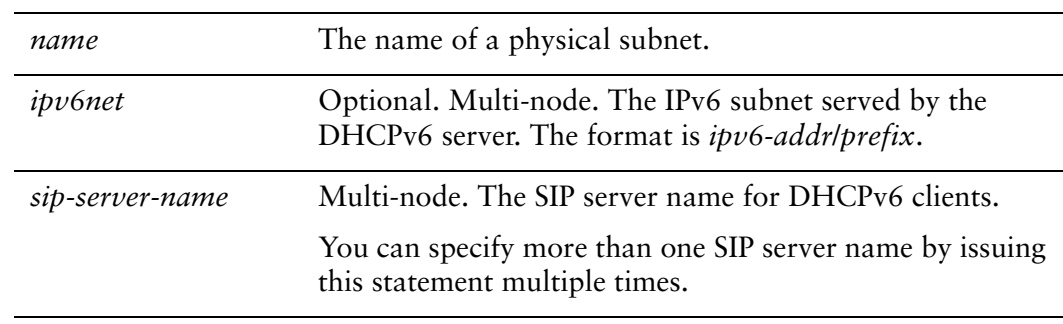

#### **Default**

None.

#### Usage Guidelines

Use this command to specify a Session Initiation Protocol (SIP) server name for DHCPv6 clients. Values are listed in the order entered.

Use the **set** form of this command to specify the SIP server name.

Use the **delete** form of this command to remove the SIP server name configuration.

Use the **show** form of this command to view the SIP server name configuration.

# **service dhcpv6‐server shared‐network‐name <name> subnet <ipv6net> sntp‐server‐address <ipv6>**

Specifies the SNTP server address for DHCPv6 clients.

#### **Syntax**

**set service dhcpv6-server shared-network-name** *name* **subnet** *ipv6net* **sntp-server-address** *ipv6*

**delete service dhcpv6-server shared-network-name** *name* **subnet** *ipv6net* **sntp-server-address** *ipv6*

**show service dhcpv6-server shared-network-name** *name* **subnet** *ipv6net* **sntp-server-address**

#### Command Mode

Configuration mode.

#### Configuration Statement

```
service {
   dhcpv6‐server {
       shared‐network‐name name {
          subnet ipv6net {
              sntp‐server‐address ipv6
          }
       }
   }
}
```
#### Parameters

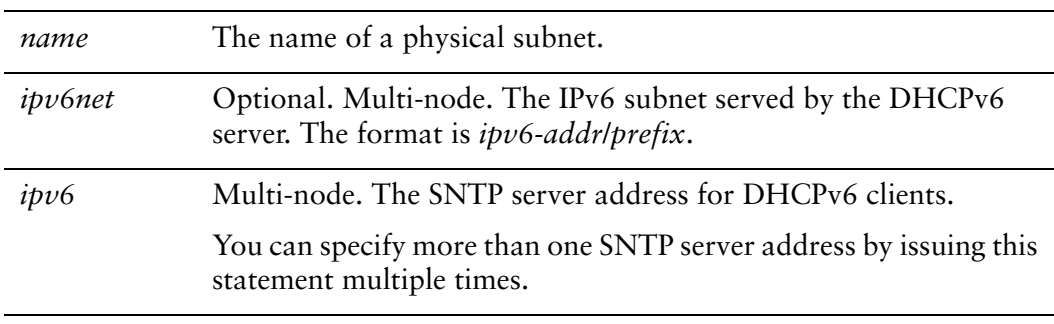

#### **Default**

None.

#### Usage Guidelines

Use this command to specify a Simple Network Time Ptotocol (SNTP) server address for DHCPv6 clients. Values are listed in the order entered. SNTP is a subset of the Network Time Protocol (NTP), and includes extensions to operate over IPv6. It is specified in: http://tools.ietf.org/html/rfc4330.

Use the **set** form of this command to specify the SNTP server address.

Use the **delete** form of this command to remove the SNTP server address configuration.

Use the **show** form of this command to view the SNTP server address configuration.

# **service dhcpv6‐server shared‐network‐name <name> subnet <ipv6net> static‐mapping <mapping‐name>**

Specifies an IPv6 address for a specific client.

#### **Syntax**

**set service dhcpv6-server shared-network-name** *name* **subnet** *ipv6net* **static-mapping** *mapping-name* [**ipv6-address** *ipv6* | **identifier** *identifier*]

**delete service dhcpv6-server shared-network-name** *name* **subnet** *ipv6net* **static-mapping** *mapping-name* [**ipv6-address** | **identifier**]

**show service dhcpv6-server shared-network-name** *name* **subnet** *ipv6net* **static-mapping** *mapping-name* [**ipv6-address** | **identifier**]

#### Command Mode

Configuration mode.

#### Configuration Statement

}

```
service {
   dhcpv6‐server {
       shared‐network‐name name {
          subnet ipv6net {
              static‐mapping mapping‐name{
                 ipv6‐address ipv6
                  identifier identifier
              }
          }
       }
   }
```
#### Parameters

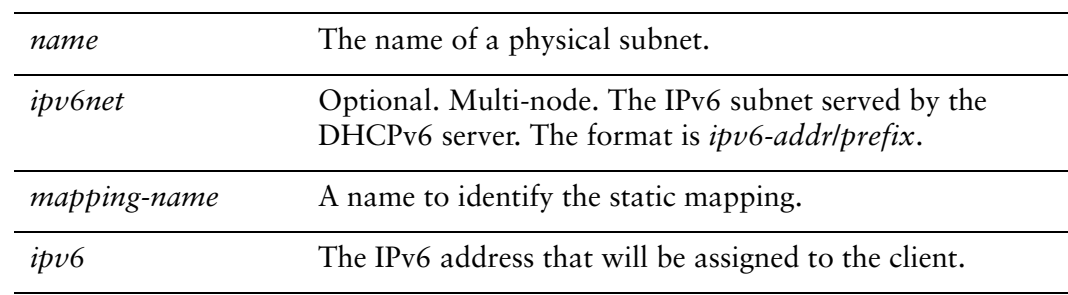

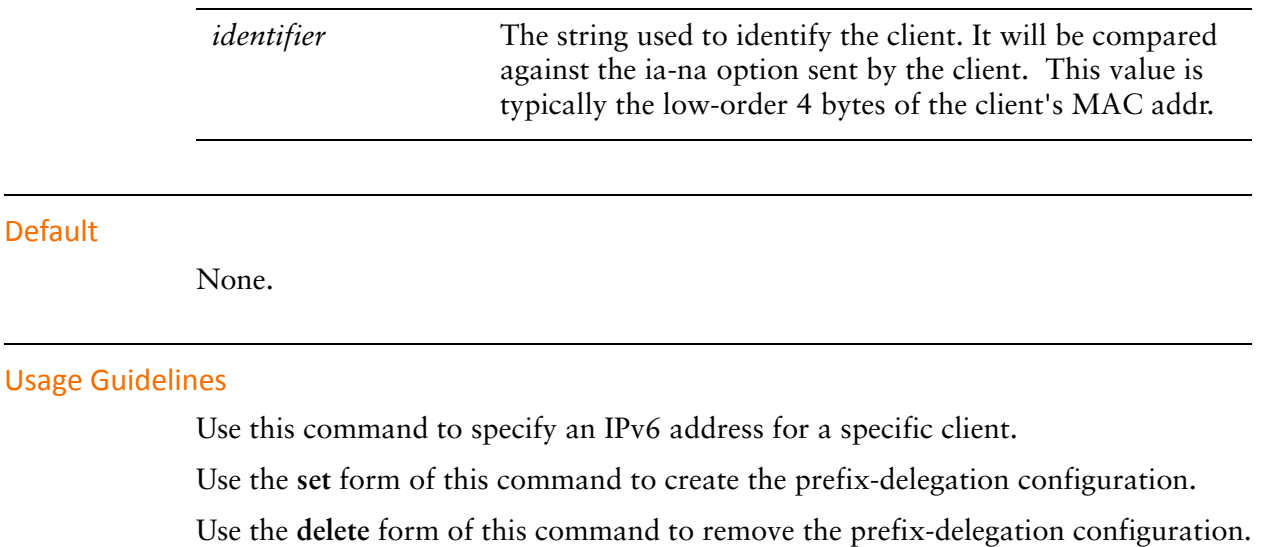

Use the **show** form of this command to view the prefix-delegation configuration.

### **show dhcpv6 client leases**

Displays DHCPv6 information for interfaces configured as DHCPv6 clients.

#### Syntax

**show dhcpv6 client leases**

#### Command Mode

Operational mode.

#### **Parameters**

None.

#### Usage Guidelines

Use this command to see current DHCPv6 client information for interfaces configured as DHCPv6 clients. If an address has been acquired, it shows the lease parameters associated with that address, including the unique ID, the IPv6 address assigned, and the time remaining.

To configure an interface as a DHCPv6 client, see the documentation for the interface.

### **show dhcpv6 relay‐agent status**

Displays DHCPv6 relay agent status.

#### Syntax

**show dhcpv6 relay-agent status** 

#### Command Mode

Operational mode.

#### **Parameters**

None.

#### Usage Guidelines

Use this command to display status on the DHCPv6 relay agent. This includes an indication of whether the DHCPv6 relay agent is configured or not. If it is configured, the command indicates whether the DHCPv6 relay agent is running or not.

### **show dhcpv6 server leases**

Displays the status of all leases assigned by the DHCPv6 server.

#### Syntax

**show dhcpv6 server leases**

#### Command Mode

Operational mode.

#### **Parameters**

None.

#### Usage Guidelines

Use this command to display the status of all leases assigned by the DHCPv6 server. For each lease, it shows the unique ID of the client, the IPv6 address assigned, and the time remaining on the lease.

### **show dhcpv6 server status**

Displays DHCPv6 server status.

#### Syntax

**show dhcpv6 server status**

#### Command Mode

Operational mode.

#### **Parameters**

None.

#### Usage Guidelines

Use this command to display status on the DHCPv6 server. This includes an indication of whether the DHCPv6 server is configured or not. If it is configured, the command indicates whether the DHCPv6 server is running or not. The command will note whether any address ranges are configured or not. If none are configured, then the server can only assign parameters; it can not assign addresses.

# Chapter 3: DNS

This chapter explains how to use Domain Name System (DNS) on the Vyatta System. This chapter presents the following topics:

- [DNS Configuration](#page-199-0)
- [DNS Commands](#page-208-0)

# <span id="page-199-0"></span>DNS Configuration

This section presents the following topics:

- [DNS Overview](#page-199-1)
- [DNS Configuration Examples](#page-200-0)

### <span id="page-199-1"></span>DNS Overview

The Domain Name System (DNS) is an Internet directory service providing mappings between human-readable domain names and numeric IP addresses. DNS mappings are recorded in resource records that are stored on name servers distributed throughout the Internet. A device needing to access a host across the Internet sends a DNS query to a name server. The name server consults its resource records and returns an answer with the IP address of the specified name.

The DNS system forms its own network on the Internet. If the requested record is not local to the consulted name server, the name server consults another name server, and so on, until the requested information is located and returned.

There are billions of resource records in the DNS system. To keep the data manageable, the records are divided into zones, which contain resource records for a DNS domain or subdomain.

The Vyatta system supports three main DNS-related features:

- **[System DNS](#page-199-2)**
- [Dynamic DNS](#page-199-3)
- [DNS Forwarding](#page-200-1)

### <span id="page-199-2"></span>System DNS

In system DNS, you define the list of name servers that the Vyatta system can use to resolve hostnames to IP addresses. This list is created using the **system name-server** command. (The **system name-server** command is described in the *Vyatta Basic System Reference Guide*; for your convenience, an example of system DNS is provided in this chapter in ["Example 3-1 Configuring static access to a DNS name](#page-201-0)  [server](#page-201-0).")

### <span id="page-199-3"></span>Dynamic DNS

Originally, DNS mappings were statically specified in "zone files," which were periodically loaded onto DNS servers. This worked reasonably well at a time when most hosts were configured with static IP addresses. However, since the 1990s, many network endpoints have been assigned IP addresses using dynamic protocols such as Dynamic Host Configuration Protocol. Until 1997, devices with DHCP-assigned IP addresses essentially could not participate in the DNS system.

In 1997, the Internet Engineering Task Force (IETF) published RFC 2136, *Dynamic Updates in the Domain Name System*, describing the dynamic DNS update protocol. Dynamic DNS (DDNS) provides a mechanism for DNS entries to be established and removed dynamically. Devices using dynamic DNS can notify a domain name server in real time of changes to host name, IP address, or other DNS-related information.

This feature is particularly useful for systems where a dynamic IP address is provided by the Internet Service Provider (ISP). Whenever the IP address changes, the Vyatta system updates a DDNS service provider with the change. The DDNS provider is responsible for propagating this change to other DNS servers. The Vyatta system supports a number of DDNS providers.

### <span id="page-200-1"></span>DNS Forwarding

In many environments using consumer-level ISP connections, the ISP both assigns the client router with its IP address and notifies the client router of the DNS server to use. In many cases, the IP address of the DNS server itself is assigned through DHCP and changes periodically; the ISP notifies the client router of the change in DNS server IP address through periodic updates. This makes it problematic to statically configure a DNS server IP address on the client router's DHCP server for its LAN clients.

In cases like these, the Vyatta system can use DNS forwarding (also called DNS relay) to maintain connectivity between hosts on its network and the ISP's DNS server.

When DNS forwarding is used, the client router offers its own client-side IP address (which is static) as the DNS server address to the hosts on its network, so that all client DNS requests are made to the client router's client-side address. When DNS requests are made, the client router forwards them to the ISP DNS server; answers are directed back to the client router and forwarded through to the client hosts. If the ISP changes the address of its DNS server, the client router simply records the new address of the server. The server address remains unchanged from the point of view of the LAN clients.

Another advantage to DNS forwarding is that DNS requests are cached in the Vyatta system (until either the time-to-live value in the DNS record expires or the cache fills). Subsequent requests for a cached entry are responded to locally, with a corresponding reduction in WAN traffic.

# <span id="page-200-0"></span>DNS Configuration Examples

This section presents the following topics:

- [Configuring Access to a Name Server](#page-201-1)
- [Configuring Dynamic DNS](#page-201-2)
- [Configuring DNS Forwarding](#page-204-0)
- [Statically Configured Entries and DNS Forwarding](#page-207-0)

This section includes the following examples:

- Example 3-1 Configuring static access to a DNS name server
- Example 3-2 Setting up dynamic DNS
- Example 3-3 Setting up DNS forwarding

### <span id="page-201-1"></span>Configuring Access to a Name Server

In order to be able to translate host names (such as www.vyatta.com) to IP addresses (such as 69.59.150.141), the system must be able to access a DNS server.

Configuring access to a DNS server is a function of basic system management, and is described in the *Vyatta Basic System Reference Guide*. For your convenience, the configuration example is repeated here.

Example 3-1 configures a static IP address for the DNS server at address 12.34.56.100. To configure the Vyatta system in this way, perform the following steps.

<span id="page-201-0"></span>Example 3-1 Configuring static access to a DNS name server

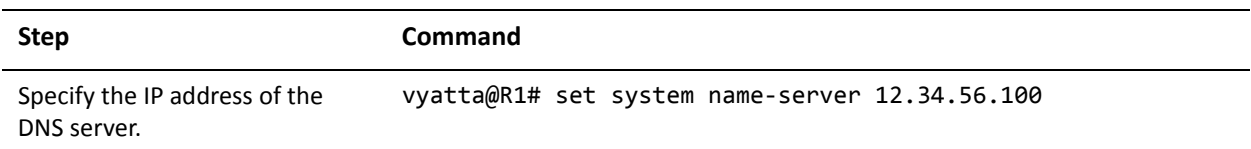

### <span id="page-201-2"></span>Configuring Dynamic DNS

[Figure 3-1](#page-203-1) shows a typical DDNS scenario. In this scenario:

- The Vyatta system (R1) is connected to an ISP via eth0.
- The network domain is **company.com**.
- The Vyatta system hostname is **r1.company.com**.
- The company's web server is located behind the Vyatta system. Its hostname is **www.company.com**.
- The ISP is providing dynamic IP addresses to its clients through DHCP.
- The IP address of the Vyatta system's eth0 interface changes over time due to the dynamic assignment by the ISP.
- The company's web server is behind a Network Address Translation (NAT) device on the Vyatta system, so its IP address (as viewed from the Internet) changes when the ISP assigns a new address to the eth0 interface.
- Because the web server's address changes, responses to DNS queries for **www.company.com** must also change to the new IP address. DDNS resolves this problem.

DDNS allows the Vyatta system (R1) to update the DNS system with the new IP address information for any local hostnames (for example, **r1.company.com**, and **www.company.com**) whenever the IP address on eth0 changes. The set-up process is as follows:

**1** Sign up for DDNS service from one of the supported service providers: DNS Park: www.dnspark.com DSL Reports: www.dslreports.com DynDNS: www.dyndns.com easyDNS: www.easydns.com namecheap: www.namecheap.com SiteSolutions: www.sitelutions.com zoneedit: www.zoneedit.com.

Instructions for sign-up are available at the individual providers.

- **2** Configure the Vyatta system (R1 in the example) with service provider information such as the service name, a login ID, and a password so that it knows how to log on and send updates to the DDNS service provider.
- **3** Configure the Vyatta system with the hostnames that must be updated in the DNS system when the IP address on eth0 changes.

*NOTE Depending on the service provider, hostnames may or may not need to include the domain name (e.g. "www" versus "www.company.com").*

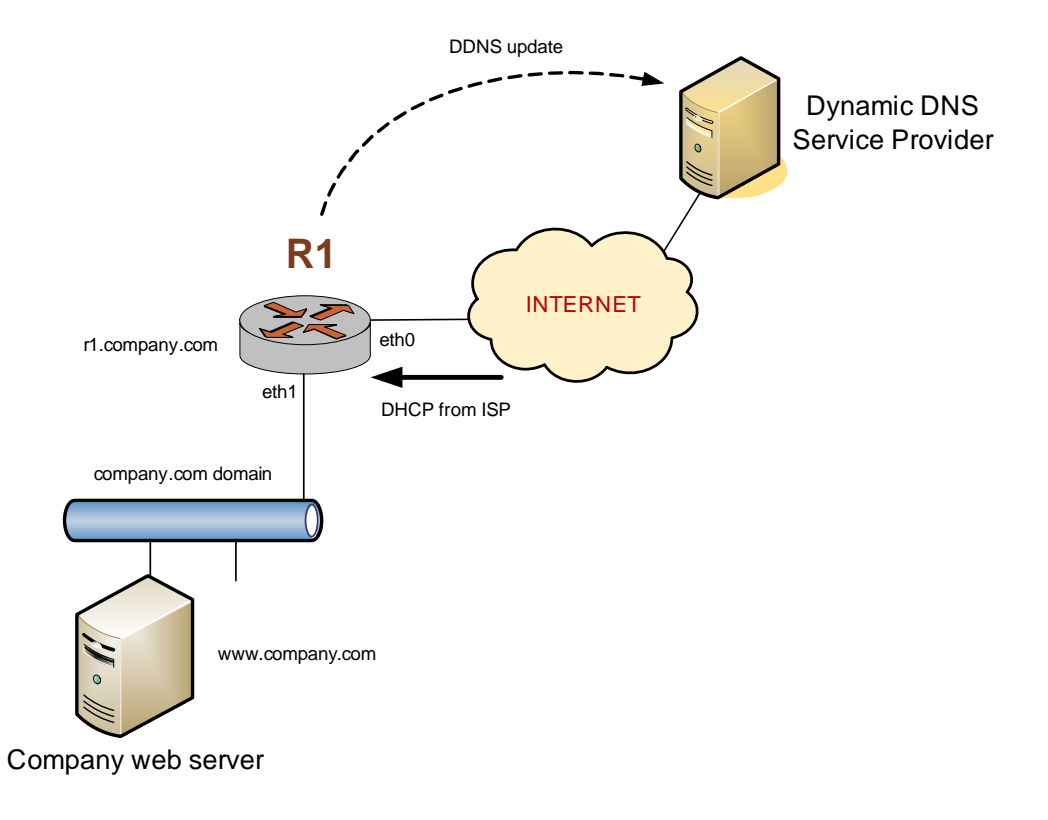

<span id="page-203-1"></span>Figure 3-1 Dynamic DNS

[Example 3-2](#page-203-0) sets up DDNS for DDNS service provider DynDNS. This example assumes that you have already signed up with DynDNS). To configure the Vyatta system in this way, perform the following steps in configuration mode.

<span id="page-203-0"></span>Example 3-2 Setting up dynamic DNS

| <b>Step</b>                                                                                                | Command                                                                                      |
|----------------------------------------------------------------------------------------------------|----------------------------------------------------------------------------------------------|
| Set the service provider.                                                                                  | vyatta@R1# set service dns dynamic interface eth0 service<br>dyndns                          |
| Set the DDNS service provider<br>login id (e.g. vtest).                                                    | vyatta@R1# set service dns dynamic interface eth0 service<br>dyndns login vtest              |
| Set the DDNS service provider<br>password (e.g. testpwd).                                                  | vyatta@R1# set service dns dynamic interface eth0 service<br>dyndns password testpwd         |
| Specify r1 as a hostname whose<br>DNS entry needs to be updated<br>when the IP address on eth0<br>changes. | vyatta@R1# set service dns dynamic interface eth0 service<br>dyndns host-name r1.company.com |

#### Example 3-2 Setting up dynamic DNS

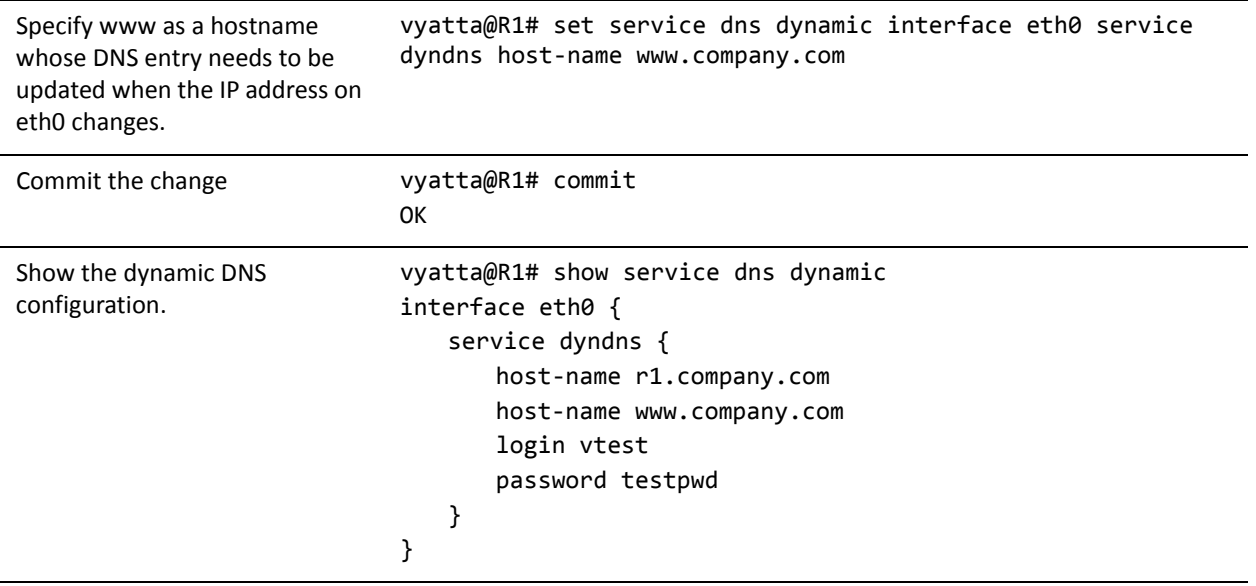

At this point, whenever the IP address on eth0 changes, the Vyatta system automatically logs onto the DynDNS service using login ID **vtest** and password **testpwd**. It sends an update for hostnames **r1.company.com** and **www.company.com** specifying the new IP address required to reach those hosts on the **company.com** domain. External users that query DNS for **r1.company.com** or **www.company.com** will subsequently be answered with the new address from the DNS system.

*NOTE Dynamic DNS updates are logged. To see the updates,set up logging using the system syslog global facility <facility> level <level> command where the <facility> is "daemon" and the <level> is "notice." See the Vyatta Basic System Reference Guide for further details.*

## <span id="page-204-0"></span>Configuring DNS Forwarding

There are two main steps to configuring the Vyatta system for DNS forwarding:

- **1** Specifying the DNS name servers to forward to
- **2** Specifying the interfaces on which to listen for DNS requests

#### Specifying DNS Name Servers

There are three places for which name server locations can be obtained:

- From the system name server list, defined using the **set system name-server** command.
- By DHCP.
- By listing additional name servers using the **set service dns forwarding dhcp** command

By default, the Vyatta system forwards DNS requests to name servers on the system name server list plus name servers obtained through DHCP. You can override the default behavior by specifying any or all of the following:

- Specifically use system-defined name servers. To do this, use the **set service dns forwarding** system command.
- Specifically use name servers received for the interface that is using DHCP client to get an IP. To do this use the **set service dns forwarding dhcp** command.
- List additional name servers using the **set service dns forwarding name-server** command.

These three options can be used in any combination; however, using any of them eliminates the default DNS forwarding behavior.

When DNS forwarding starts or restarts, it broadcasts a message to all the name servers in the pool and selects the first name server to answer. This name server is used unless it becomes unreachable, in which case the system sends another broadcast message to the remaining name servers in the pool.

#### Specifying the Listening Interfaces

The listening interfaces are the interfaces to which internal clients will forward DNS requests. The DNS forwarding service listens for these requests and forwards them to the name server.

To set the listening interface, use the **set service dns forwarding listen-on** command. You can specify more than one interface by issuing this command multiple times.

#### DNS Forwarding Scenario

Once these steps are complete DNS forwarding is set up. At this point, the Vyatta DHCP server can be used to distribute the DNS forwarding interface address to DHCP clients. (For information about setting up a DHCP server on the Vyatta system, see ["Chapter 1: DHCP.](#page-18-0)"

[Figure 3-2](#page-206-1) shows a typical scenario where DNS forwarding would be deployed. In this scenario:

- The ISP is providing dynamic IP addresses to its customers, including a Vyatta system (R1) via DHCP.
- The Vyatta system (R1) is providing DHCP service to clients on its local network.
- Local clients send DNS requests to the Vyatta device.
- The DNS forwarding service on the Vyatta device forwards the requests to the ISP's DNS server.

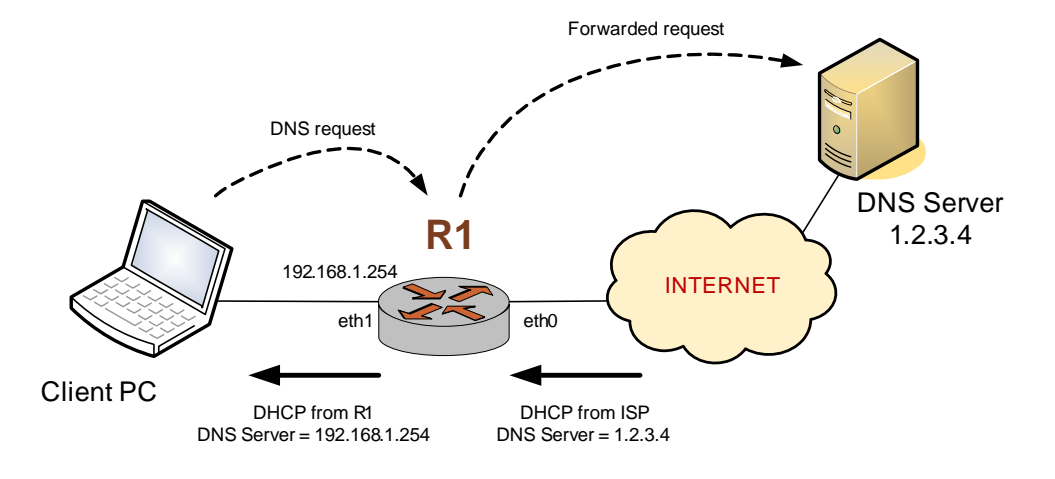

#### <span id="page-206-1"></span>Figure 3-2 Scenario using DNS forwarding

[Example 3-3](#page-206-0) sets up the key parts of the Vyatta system for the scenario above. To configure the Vyatta system in this way, perform the following steps in configuration mode.

<span id="page-206-0"></span>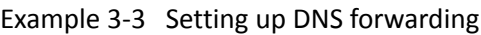

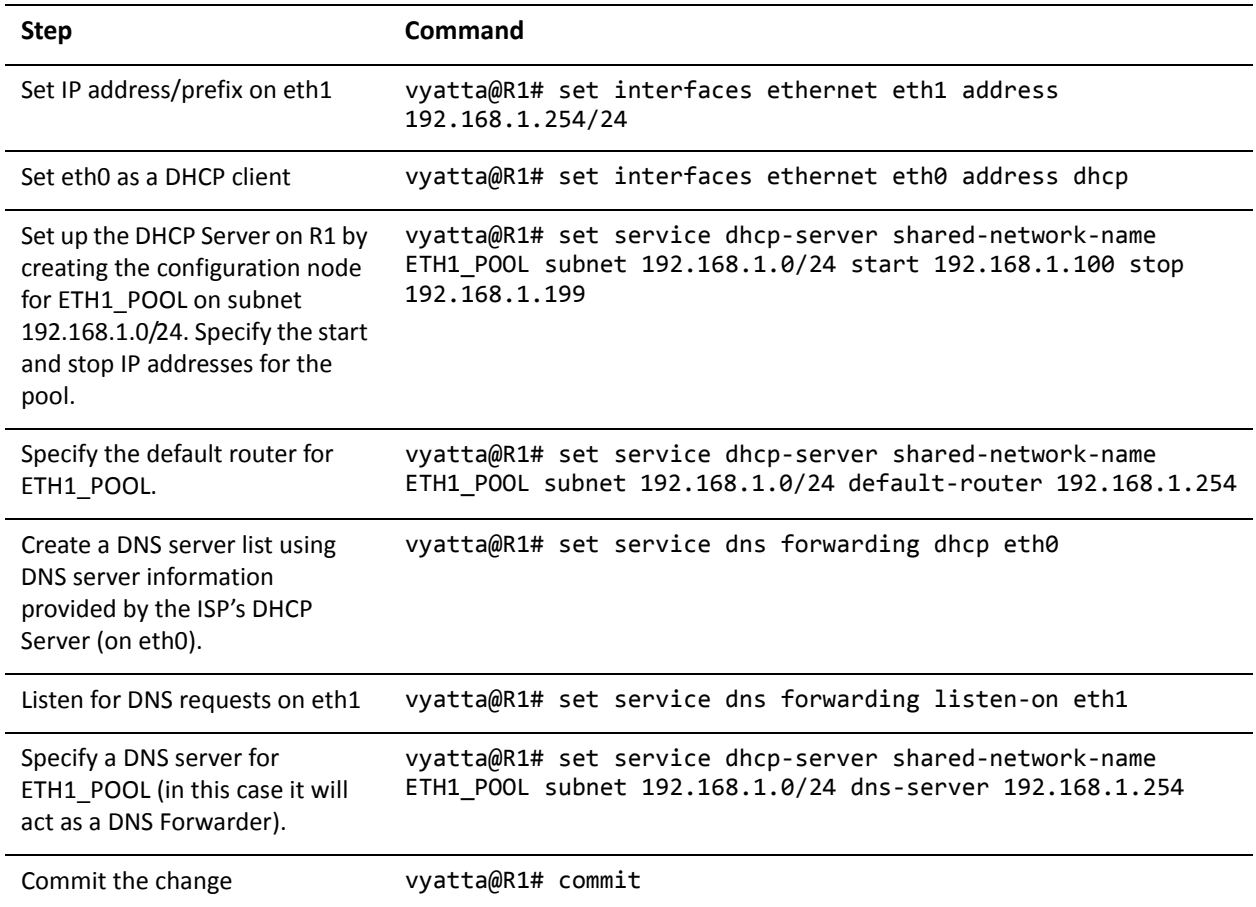

#### Example 3-3 Setting up DNS forwarding

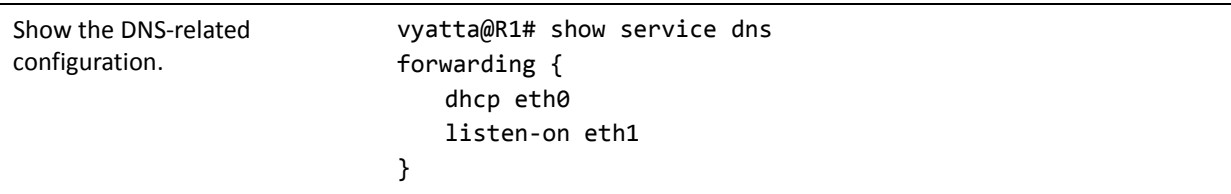

# <span id="page-207-0"></span>Statically Configured Entries and DNS Forwarding

Due to difficulties interworking with network address translation (NAT) on the corporate gateway, it is sometimes difficult to obtain correct IP addresses for hosts on the corporate network. To work around this problem, you can create static entries on a local Vyatta system using the **system static-host-mapping** command. Any entries configured in this way are compared with incoming DNS queries prior to the query being passed to DNS forwarding. If a match is found, the corresponding IP address is returned.

[Example 3-4](#page-207-1) sets up the system to return an IP address of 12.34.56.78 if it receives a DNS query for either "vyatta.com" or "vdut1".

| <b>Step</b>                                                               | Command                                                                                                |
|---------------------------------------------------------------------------|----------------------------------------------------------------------------------------------------|
| Create the static host mapping<br>configuration node.                     | vyatta@R1# set system static-host-mapping host-name<br>vyatta.com                                      |
| Provide an alias host name (this<br>is optional).                         | vyatta@R1# set system static-host-mapping host-name<br>vyatta.com alias vdut1                          |
| Specify the IP address to be<br>returned in response to the DNS<br>query. | vyatta@R1# set system static-host-mapping host-name<br>vyatta.com inet 12.34.56.78                     |
| Commit the change                                                         | vyatta@R1# commit                                                                                      |
| Show the static host mapping<br>configuration.                            | vyatta@R1# show system static-host-mapping<br>host-name vyatta.com{<br>alias vdut1<br>inet 12.34.56.78 |

<span id="page-207-1"></span>Example 3-4 Setting up static entries

# <span id="page-208-0"></span>DNS Commands

#### This chapter contains the following commands

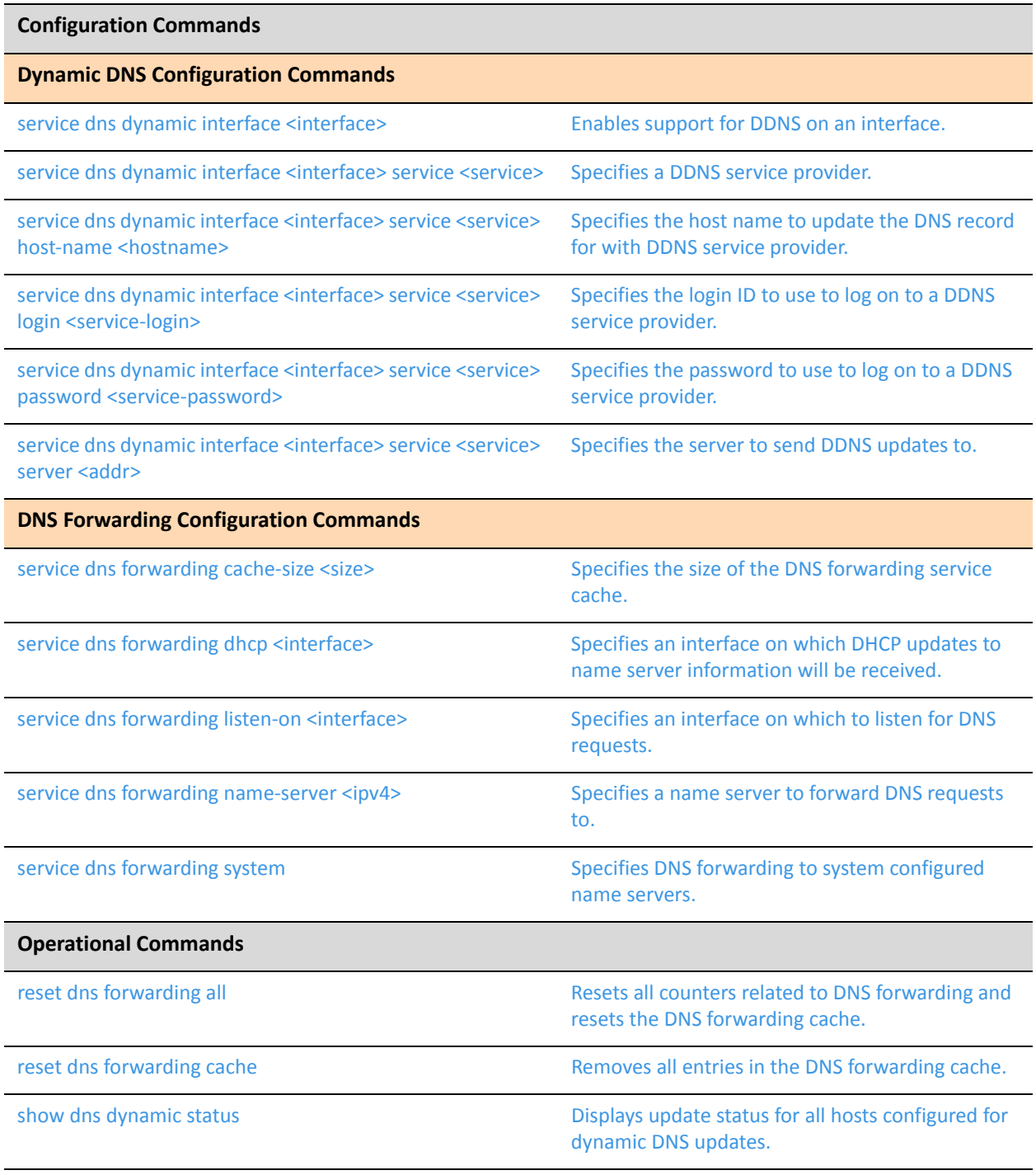

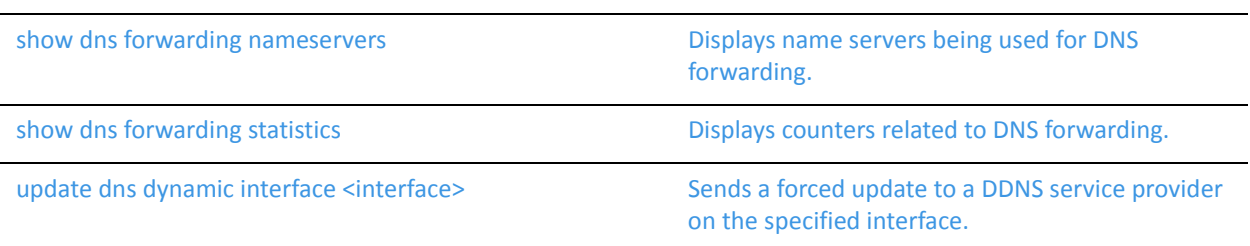

# <span id="page-210-0"></span>**reset dns forwarding all**

<span id="page-210-1"></span>Resets all counters related to DNS forwarding and resets the DNS forwarding cache.

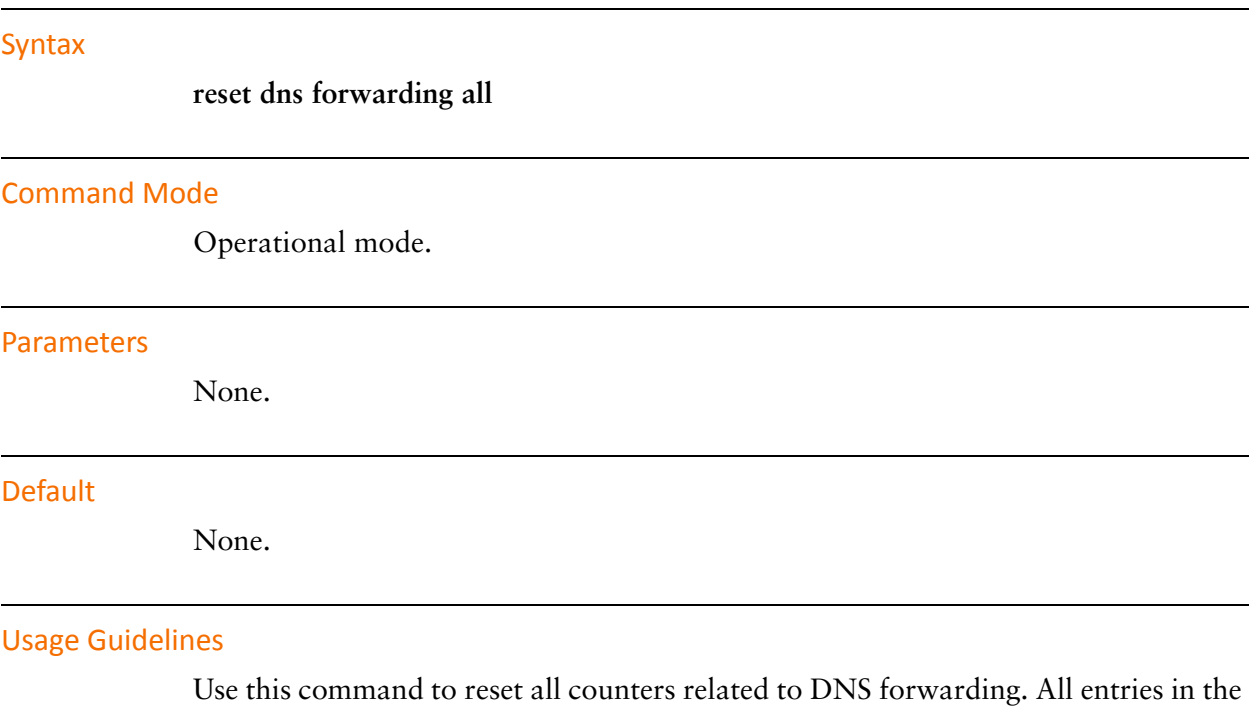

DNS forwarding cache are also removed.

# <span id="page-211-0"></span>**reset dns forwarding cache**

<span id="page-211-1"></span>Removes all entries in the DNS forwarding cache.

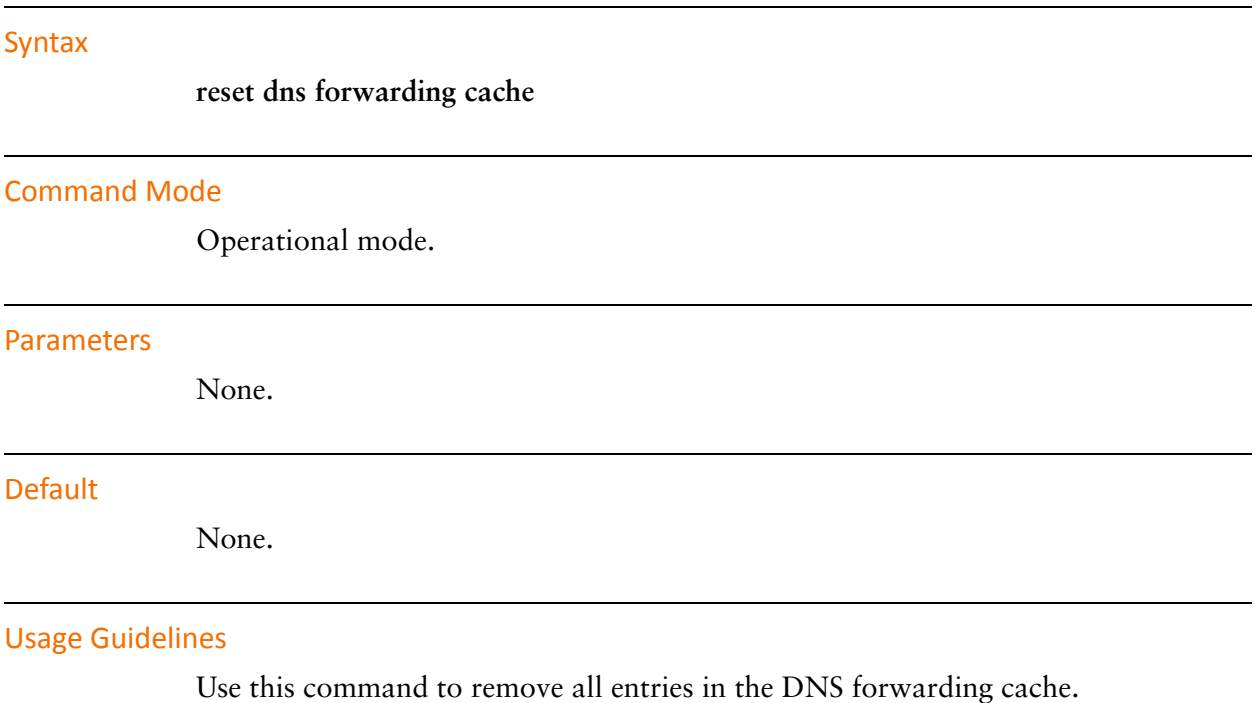

### <span id="page-212-0"></span>**service dns dynamic interface <interface>**

<span id="page-212-1"></span>Enables support for DDNS on an interface.

#### Syntax

**set service dns dynamic interface** *interface* **delete service dns dynamic interface** *interface* **show service dns dynamic interface** *interface*

#### Command Mode

Configuration mode.

#### Configuration Statement

```
service {
   dns {
       dynamic {
           interface interface {
           }
       }
   }
}
```
#### **Parameters**

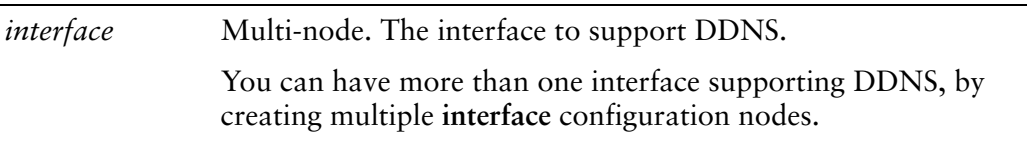

#### **Default**

None.

#### Usage Guidelines

Use this command to specify which interfaces will support dynamic DNS (DDNS).

Use the **set** form of this command to enable DDNS on an interface.

Use the **delete** form of this command to disable DDNS on an interface and remove all its dynamic DNS configuration.

Use the **show** form of this command to view DDNS configuration.

# <span id="page-214-0"></span>**service dns dynamic interface <interface> service <service>**

<span id="page-214-1"></span>Specifies a DDNS service provider.

#### Syntax

**set service dns dynamic interface** *interface* **service** *service* **delete service dns dynamic interface** *interface* **service** *service* **show service dns dynamic interface** *interface* **service** *service*

#### Command Mode

Configuration mode.

#### Configuration Statement

}

```
service {
   dns {
       dynamic {
          interface interface {
              service service {}
          }
       }
   }
```
#### Parameters

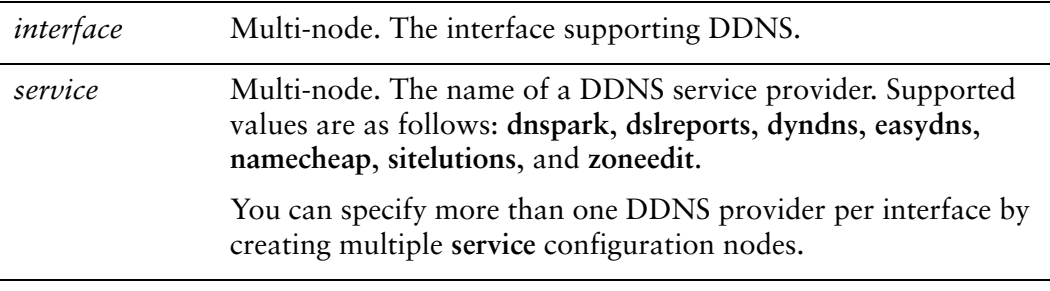

#### **Default**

None.

#### Usage Guidelines

Use this command to specify the organizations providing the dynamic DNS (DDNS) service to the Vyatta system.

Use the **set** form of this command to specify the DDNS service provider.

Use the **delete** form of this command to remove a DDNS service provider from the configuration.

Use the **show** form of this command to view the DDNS service provider information.
# **service dns dynamic interface <interface> service <service> host‐name <hostname>**

Specifies the host name to update the DNS record for with DDNS service provider.

# **Syntax**

**set service dns dynamic interface** *interface* **service** *service* **host-name** *hostname* **delete service dns dynamic interface** *interface* **service** *service* **host-name** *hostname* **show service dns dynamic interface** *interface* **service** *service* **host-name**

# Command Mode

Configuration mode.

# Configuration Statement

}

```
service {
   dns {
       dynamic {
          interface interface {
              service service {
                  host‐name hostname
              }
          }
       }
   }
```
# Parameters

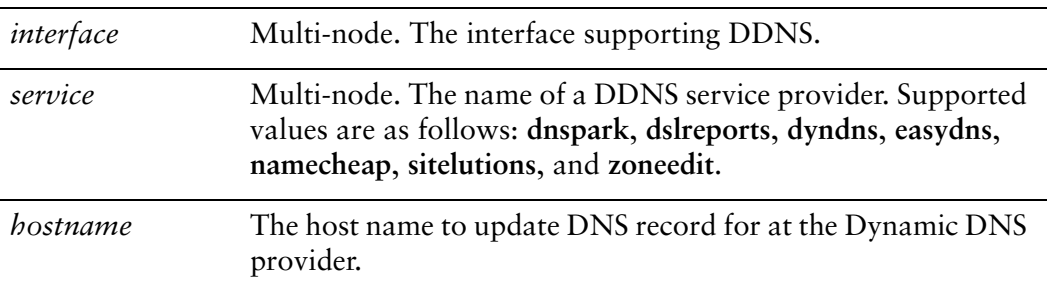

# **Default**

None.

# Usage Guidelines

Use this command to specify the host name to update DNS record for at the Dynamic DNS provider.

Use the **set** form of this command to specify the host name.

Use the **delete** form of this command to remove the host name from the configuration.

Use the **show** form of this command to view host name configuration.

# **service dns dynamic interface <interface> service <service> login <service‐login>**

Specifies the login ID to use to log on to a DDNS service provider.

# **Syntax**

**set service dns dynamic interface** *interface* **service** *service* **login** *service-login* **delete service dns dynamic interface** *interface* **service** *service* **login show service dns dynamic interface** *interface* **service** *service* **login**

# Command Mode

Configuration mode.

# Configuration Statement

}

```
service {
   dns {
       dynamic {
          interface interface {
              service service {
                  login service‐login
              }
          }
       }
   }
```
# Parameters

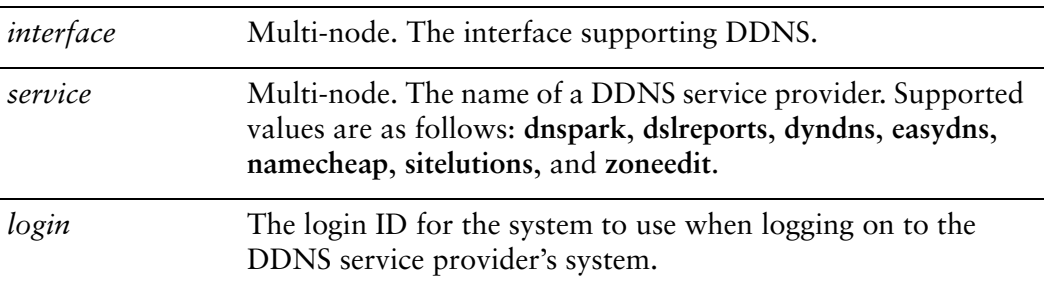

# **Default**

None.

# Usage Guidelines

Use this command to specify the login ID the system should use when it logs on to the system of a dynamic DNS (DDNS) service provider.

Use the **set** form of this command to specify the login ID for a DDNS service provider.

Use the **delete** form of this command to remove the login ID for a DDNS service provider.

Use the **show** form of this command to view DDNS service provider login ID configuration.

# **service dns dynamic interface <interface> service <service> password <service‐password>**

Specifies the password to use to log on to a DDNS service provider.

# **Syntax**

**set service dns dynamic interface** *interface* **service** *service* **password** *service-password* **delete service dns dynamic interface** *interface* **service** *service* **password show service dns dynamic interface** *interface* **service** *service* **password**

# Command Mode

Configuration mode.

# Configuration Statement

}

```
service {
   dns {
       dynamic {
          interface interface {
              service service {
                  password service‐password
              }
          }
       }
   }
```
# Parameters

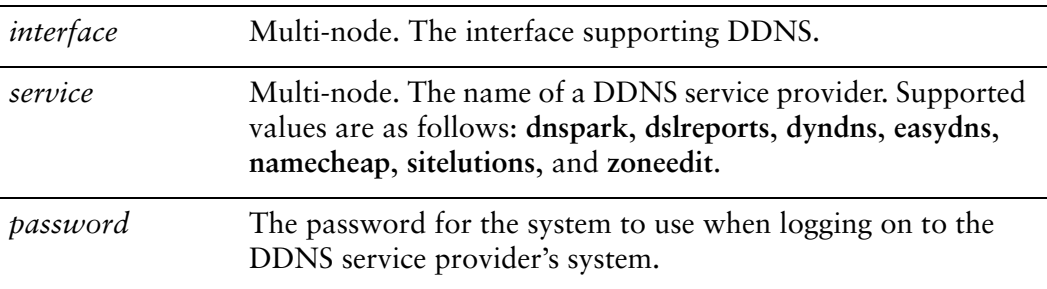

# **Default**

None.

# Usage Guidelines

Use this command to specify the password the system should use when it logs on to the system of a dynamic DNS (DDNS) service provider.

Use the **set** form of this command to specify the password for a DDNS service provider.

Use the **delete** form of this command to remove the password for a DDNS service provider.

Use the **show** form of this command to view DDNS service provider password configuration.

# **service dns dynamic interface <interface> service <service> server <addr>**

Specifies the server to send DDNS updates to.

## **Syntax**

**set service dns dynamic interface** *interface* **service** *service* **server** *addr* **delete service dns dynamic interface** *interface* **service** *service* **server show service dns dynamic interface** *interface* **service** *service* **server**

# Command Mode

Configuration mode.

# Configuration Statement

}

```
service {
   dns {
       dynamic {
          interface interface {
              service service {
                  server addr
              }
          }
       }
   }
```
# Parameters

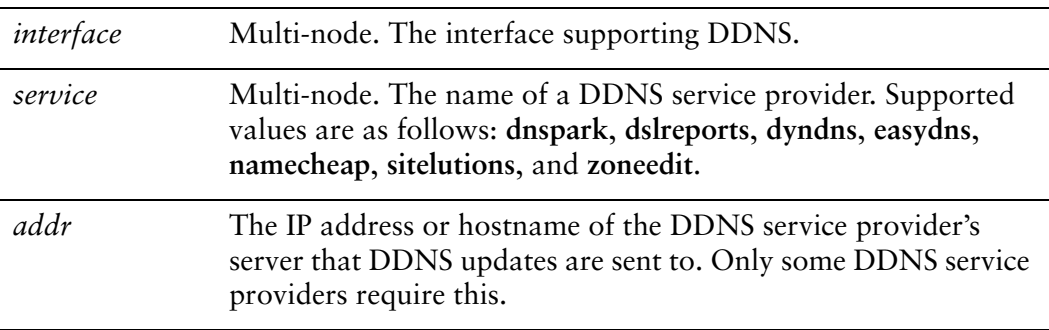

# **Default**

DDNS service provider's default servers are used.

# Usage Guidelines

Use this command to specify the IP address or hostname of the DDNS service provider's server that DDNS updates are sent to. This should be set only if the DDNS service provider requires it.

Use the **set** form of this command to specify the server to send DDNS updates to.

Use the **delete** form of this command to use the default DDNS service provider servers.

Use the **show** form of this command to view DDNS service provider server configuration.

# **service dns forwarding cache‐size <size>**

Specifies the size of the DNS forwarding service cache.

#### Syntax

**set service dns forwarding cache-size** *size* **delete service dns forwarding cache-size show service dns forwarding cache-size**

# Command Mode

Configuration mode.

# Configuration Statement

```
service {
   dns {
       forwarding {
           cache‐size size
       }
   }
}
```
# Parameters

*size* Optional. The maximum number of DNS entries to be held in the DNS forwarding cache. The range is 0 to 10000, where 0 means an unlimited number of entries are stored. The default is 150.

## **Default**

A maximum of 150 DNS entries are stored in the DNS forwarding cache.

## Usage Guidelines

Use this command to specify the DNS forwarding service cache size.

Use the **set** form of this command to set the DNS forwarding service cache size.

Use the **delete** form of this command to restore the DNS forwarding service cache size to the default.

Use the **show** form of this command to view DNS forwarding service cache size configuration.

# <span id="page-226-0"></span>**service dns forwarding dhcp <interface>**

Specifies an interface on which DHCP updates to name server information will be received.

#### **Syntax**

**set service dns forwarding dhcp** *interface* **delete service dns forwarding dhcp** *interface* **show service dns forwarding dhcp** *interface*

## Command Mode

Configuration mode.

## Configuration Statement

}

service { dns { forwarding { dhcp *interface* } }

## Parameters

*interface* Multi-node. An interface that is to receive name server information updates from a DHCP server.

## **Default**

The system forwards DNS requests to all configured name servers and all name servers specified through DHCP.

#### Usage Guidelines

Use this command to specify an interface that is to act as a DHCP client and receive updates to DNS name server information. The Vyatta system will use this information to forward DNS requests from its local clients to the name server.

In order to be configured to listen for updates to name server information, the interface must be configured to obtain its own IP address through DHCP; that is, it must be configured as a DHCP client. For information about configuring the IP address of a physical interface, see the *Vyatta LAN Interfaces Reference Guide*.

By default, the DNS forwarding service creates a pool of name servers to which it forwards DNS requests; this comprises any name servers statically configured for the system (using the **system name-server**), and those of which it is notified through DHCP. This command is used to override the default behavior: when an interface is specified using this command, the system will attend to DHCP name server information updates arriving on the specified interface.

This command can be combined with [service dns forwarding name-server <ipv4>](#page-230-0) and/or [service dns forwarding system](#page-232-0) to provide a larger pool of candidate name servers.

Use the **set** form of this command to specify an interface to be used as the source for DHCP name server updates.

Use the **delete** form of this command to restore the default method of receiving name server updates.

Use the **show** form of this command to view DNS forwarding DHCP update configuration.

# **service dns forwarding listen‐on <interface>**

Specifies an interface on which to listen for DNS requests.

#### Syntax

**set service dns forwarding listen-on** *interface* **delete service dns forwarding listen-on** *interface* **show service dns forwarding listen-on** *interface*

# Command Mode

Configuration mode.

# Configuration Statement

```
service {
   dns {
       forwarding {
           listen‐on interface {}
       }
   }
}
```
# **Parameters**

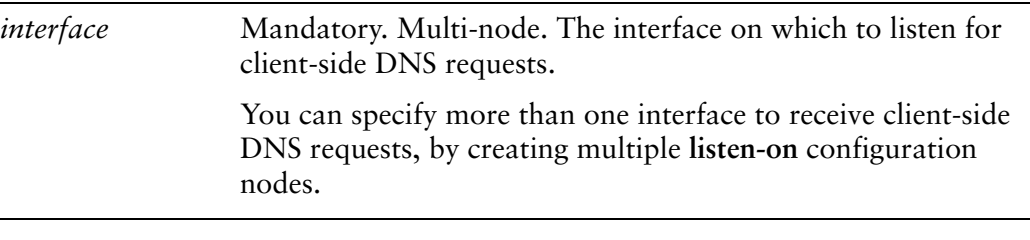

## **Default**

None.

# Usage Guidelines

Use this command to specify interfaces on which to listen for client DNS requests. Only queries received on interfaces specified with this command will receive DNS answers. At least one interface must be specified for DNS forwarding to operate.

Use the **set** form of this command to specify an interface on which to listen for DNS requests.

Use the **delete** form of this command to stop an interface from listening for DNS requests.

Use the **show** form of this command to view DNS request listening configuration.

# <span id="page-230-0"></span>**service dns forwarding name‐server <ipv4>**

Specifies a name server to forward DNS requests to.

#### Syntax

**set service dns forwarding name-server** *ipv4* **delete service dns forwarding name-server** *ipv4* **show service dns forwarding name-server** *ipv4*

# Command Mode

Configuration mode.

# Configuration Statement

```
service {
   dns {
       forwarding {
           name‐server ipv4
       }
   }
}
```
# Parameters

*ipv4* Optional. Multi-node. The IPv4 address of a name server to which to forward DNS requests. You can forward DNS requests to more than one name server by creating multiple **name-server** configuration nodes.

#### **Default**

None.

## Usage Guidelines

Use this command to specify a name server to which client DNS requests should be forwarded.

Use of this command is optional. By default, the DNS forwarding service creates a default pool of name servers comprised of those statically configured specified using the **system name-server** command plus those of which it was notified using DHCP. This command is used to override the defaults: when this command is issued, the system forwards DNS requests to the specified name server(s).

This command can be combined with [service dns forwarding dhcp <interface>](#page-226-0) and/or [service dns forwarding system](#page-232-0) to provide a larger pool of candidate name servers.

Use the **set** form of this command to specify a name server to forward DNS requests to.

Use the **delete** form of this command to remove a name server from the list of name servers to forward DNS requests to. If the last specified server is removed, the default forwarding behavior is restored.

Use the **show** form of this command to see which name servers DNS requests will be forwarded to.

# <span id="page-232-0"></span>**service dns forwarding system**

Specifies DNS forwarding to system configured name servers.

#### Syntax

**set service dns forwarding system delete service dns forwarding system show service dns forwarding** 

# Command Mode

Configuration mode.

# Configuration Statement

```
service {
   dns {
       forwarding {
           system
       }
   }
```
## **Parameters**

None

}

## Default

None.

# Usage Guidelines

Use this command to direct the system to forward DNS requests to name servers statically configured using the **system name-server** command.

By default, the DNS forwarding service forwards DNS requests to a pool of name servers comprised of the statically configured name servers plus those of which it was notified using DHCP. This command is used to override the defaults: when this command is issued, DNS requests are forwarded to statically configured name servers.

This command can be combined with [service dns forwarding dhcp <interface>](#page-226-0) and/or [service dns forwarding name-server <ipv4>](#page-230-0) to provide a larger pool of candidate name servers.

Use the **set** form of this command to specify the system-set name servers to forward DNS requests to.

Use the **delete** form of this command to restore the default DNS forwarding behavior.

Use the **show** form of this command to view DNS forwarding configuration.

# **show dns dynamic status**

Displays update status for all hosts configured for dynamic DNS updates.

#### **Syntax**

**show dns dynamic status**

#### Command Mode

Operational mode.

#### Parameters

None

#### Usage Guidelines

Use this command to display the update status for all host names configured to be updated by dynamic DNS (DDNS).

#### Examples

[Example 3-5](#page-234-0) shows sample output of **show dns dynamic status**.

<span id="page-234-0"></span>Example 3‐5 Displaying information for hosts configured for DDNS

```
vyatta@R1> show dns dynamic status
show dns dynamic status
interface : eth2
ip address   : 1.2.3.4
host-name : test1.getmyip.com
last update  : Thu Sep 11 19:30:43 2008
update‐status: good
interface : eth2
ip address   : 1.2.3.5
host-name : test2.getmyip.com
last update  : Thu Sep 11 19:30:43 2008
update‐status: good
interface : eth3
ip address   : 1.3.4.5
host-name : test4
last update  : Thu Sep 11 19:34:16 2008
update‐status: good
```
vyatta@R1>

# **show dns forwarding nameservers**

Displays name servers being used for DNS forwarding.

#### **Syntax**

**show dns forwarding nameservers**

#### Command Mode

Operational mode.

#### Parameters

None

#### Usage Guidelines

Use this command to display the name servers that are currently being used for DNS forwarding as well as those that are available but are not being used for DNS forwarding.

#### Examples

[Example 3-6](#page-236-0) shows sample output of **show dns forwarding nameservers**.

<span id="page-236-0"></span>Example 3‐6 Displaying DNS forwarding name server information

vyatta@R1> show dns forwarding nameservers ‐‐‐‐‐‐‐‐‐‐‐‐‐‐‐‐‐‐‐‐‐‐‐‐‐‐‐‐‐‐‐‐‐‐‐‐‐‐‐‐‐‐‐‐‐‐‐ Nameservers configured for DNS forwarding ‐‐‐‐‐‐‐‐‐‐‐‐‐‐‐‐‐‐‐‐‐‐‐‐‐‐‐‐‐‐‐‐‐‐‐‐‐‐‐‐‐‐‐‐‐‐‐ 10.0.0.30 available via 'system' ‐‐‐‐‐‐‐‐‐‐‐‐‐‐‐‐‐‐‐‐‐‐‐‐‐‐‐‐‐‐‐‐‐‐‐‐‐‐‐‐‐‐‐‐‐‐‐ Nameservers NOT configured for DNS forwarding ‐‐‐‐‐‐‐‐‐‐‐‐‐‐‐‐‐‐‐‐‐‐‐‐‐‐‐‐‐‐‐‐‐‐‐‐‐‐‐‐‐‐‐‐‐‐‐ 10.0.0.31 available via 'dhcp eth3'

vyatta@R1>

# **show dns forwarding statistics**

Displays counters related to DNS forwarding.

#### **Syntax**

**show dns forwarding statistics**

#### Command Mode

Operational mode.

#### Parameters

None

#### Usage Guidelines

Use this command to display statistics related to DNS forwarding. The statistics restart each time there is a change in name servers from any source (dhcp, system, or statically configured), a change in static host mapping (using the **system static-host-mapping** command), or a change made to the DNS forwarding configuration.

#### Examples

[Example 3-7](#page-237-0) shows sample output of **show dns forwarding statistics**.

<span id="page-237-0"></span>Example 3-7 Displaying DNS forwarding statistics

```
vyatta@R1> show dns forwarding statistics
‐‐‐‐‐‐‐‐‐‐‐‐‐‐‐‐
Cache statistics
‐‐‐‐‐‐‐‐‐‐‐‐‐‐‐‐
Cache size: 150
Queries forwarded: 5
Queries answered locally: 2
Total DNS entries inserted into cache: 23
DNS entries removed from cache before expiry: 0
‐‐‐‐‐‐‐‐‐‐‐‐‐‐‐‐‐‐‐‐‐
Nameserver statistics
‐‐‐‐‐‐‐‐‐‐‐‐‐‐‐‐‐‐‐‐‐
Server: 10.0.0.30
Queries sent: 5
```
Queries retried or failed: 0

vyatta@R1>

# **update dns dynamic interface <interface>**

Sends a forced update to a DDNS service provider on the specified interface.

# Syntax **update dns dynamic interface** *text* Command Mode Operational mode. Parameters Usage Guidelines *interface* The interface from which to send the forced update.

Use this command to manually initiate a forced update to a dynamic DNS (DDNS) service provider. The forced update provides the DDNS service provider with the current status of the specified interface.

Note that this command should be used sparingly as frequent unnecessary updates could cause the host name to be blocked by the DDNS service provider.

# Chapter 4: Web Caching

This chapter explains how to set up web caching on the Vyatta system. This chapter presents the following topics:

- [Web Caching Configuration](#page-241-0)
- [Web Caching Commands](#page-243-0)

# <span id="page-241-0"></span>Web Caching Configuration

This section presents the following topics:

- [Web Caching Overview](#page-241-1)
- **[Web Caching Configuration Example](#page-241-2)**

# <span id="page-241-1"></span>Web Caching Overview

The Vyatta system can be configured to act as a web proxy server for web caching and web filtering. A client can request a web page from the Vyatta system, which connects to the web server and requests the page on the client's behalf. The Vyatta system caches the response; if the page is requested again it can be served directly from the cache, saving the time and bandwidth required for transacting with the web server.

By default, the system acts as a transparent proxy. A transparent proxy automatically redirects HTTP (port 80) traffic to the web proxy server (which, by default, listens on port 3128).

The Vyatta system can also be set as a non-transparent proxy. Non-transparent proxies require client browsers to supply the proxy address and port. The advantage of non-transparent proxying is that the client web browser can detect that a proxy is in use, and can behave accordingly. In addition, web-transmitted malware can sometimes be blocked by a non-transparent web proxy, since the malware is unlikely to be aware of the proxy settings.

To configure the Vyatta system as a non-transparent proxy, use the **service webproxy listen-address <ipv4> disable-transparent** command.

*NOTE Vyatta recommends against enabling web caching on systems with flash memory storage as the cache will repeatedly write to disk and wear out the flash storage medium over time. Web caching should only be used in environments with a hard disk drive.*

# <span id="page-241-2"></span>Web Caching Configuration Example

[Figure 4-1](#page-242-0) shows the web proxy deployment used in the examples in this section. In this scenario:

- Devices on the company's internal LAN are accessing the Internet through the Vyatta system (R1).
- The web proxy is deployed on R1 to provide web caching functionality to employees accessing the Internet.

<span id="page-242-0"></span>Figure 4-1 Web proxy

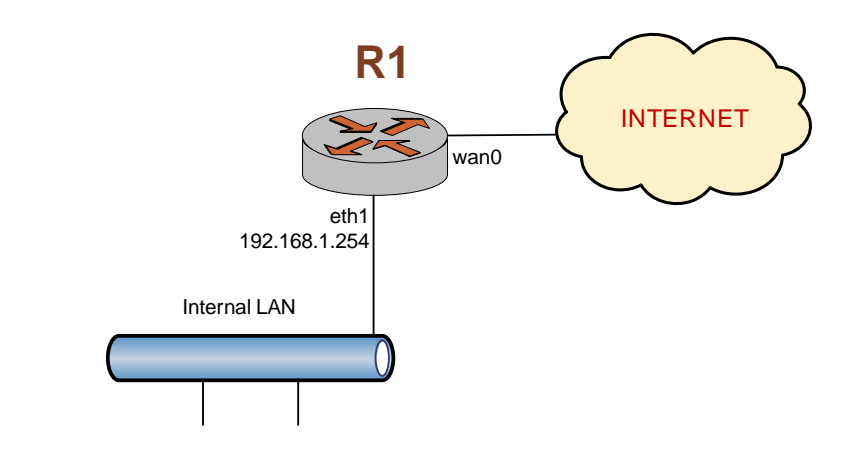

This section presents the following example:

• [Example 4-1 Setting up web caching](#page-242-1)

# Configuring Web Caching

[Example 4-1](#page-242-1) sets up simple, transparent, web caching. In this example:

- The listen address is set to the primary IP address of the internal interface.
- The default cache-size is set to 100MB.
- The default port for the web proxy service is 3128. HTTP traffic (that is, traffic on port 80) will be redirected to this port.

To set up web caching on the Vyatta system perform the following steps:

<span id="page-242-1"></span>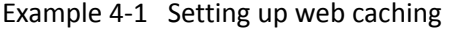

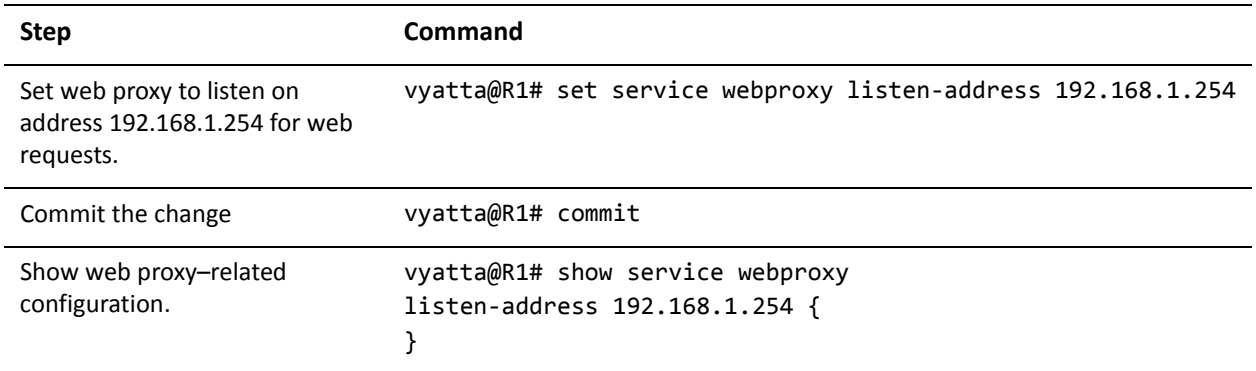

# <span id="page-243-0"></span>Web Caching Commands

This chapter contains the following commands.

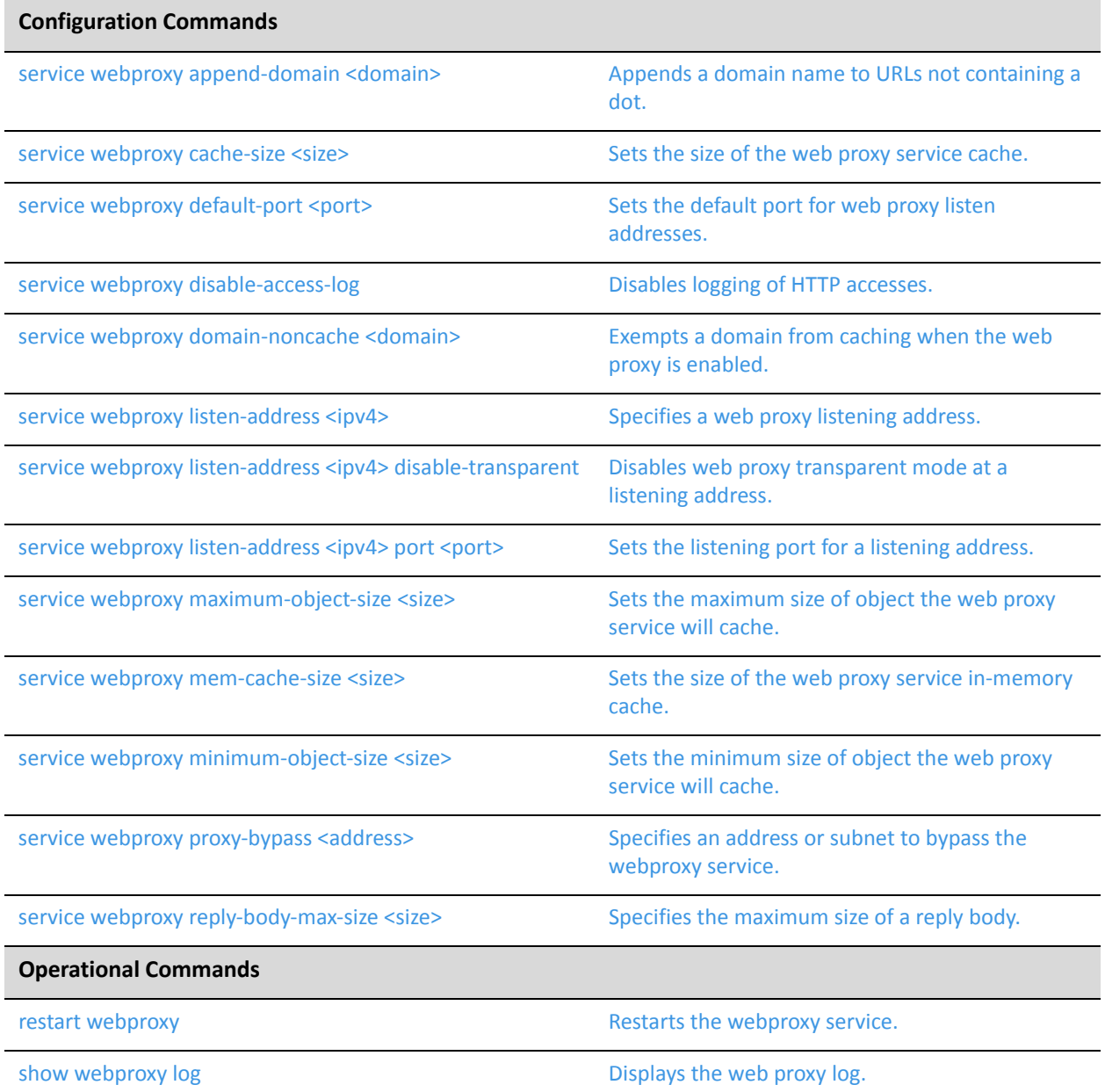

# <span id="page-244-0"></span>**restart webproxy**

<span id="page-244-1"></span>Restarts the webproxy service.

Syntax

**restart webproxy** 

Command Mode

Operational mode.

# Parameters

None.

# Usage Guidelines

Use this command to restart the webproxy service.

## Examples

Example 4-2 displays output for **restart webproxy**.

Example 4-2 Restarting the webproxy service

vyatta@R1> restart webproxy Restarting Squid HTTP Proxy 3.0: squid3 Waiting............................done.

vyatta@R1>

.

# <span id="page-245-0"></span>**service webproxy append‐domain <domain>**

<span id="page-245-1"></span>Appends a domain name to URLs not containing a dot.

#### Syntax

**set service webproxy append-domain** *domain* **delete service webproxy append-domain show service webproxy append-domain** 

# Command Mode

Configuration mode.

# Configuration Statement

```
service {
   webproxy {
       append‐domain domain
   }
}
```
Parameters

*domain* **Optional.** The domain name to be appended to the domain name within URLs.

## **Default**

None.

# Usage Guidelines

Use this command to specify a domain name to be appended to domain names within URLs that do not include a dot ("."). For example, if the domain to be appended is set to "vyatta.com" and the URL received is "www/xyz.htm," the system renders the final URL as "www.vyatta.com/xyz.htm."

Use the **set** form of this command to specify a domain name to be appended.

Use the **delete** form of this command to remove the domain name configuration.

Use the **show** form of this command to view the domain name configuration.

# <span id="page-246-0"></span>**service webproxy cache‐size <size>**

<span id="page-246-1"></span>Sets the size of the web proxy service cache.

#### Syntax

**set service webproxy cache-size** *size* **delete service webproxy cache-size show service webproxy cache-size** 

## Command Mode

Configuration mode.

## Configuration Statement

```
service {
   webproxy {
       cache‐size size
   }
}
```
## Parameters

*size* Optional. The amount of disk space, in megabytes, to allocate for the web proxy cache. The range is 0 to 4294967295, where 0 disables web caching. The default is 100 MB.

## **Default**

The web cache is 100 MB.

#### Usage Guidelines

Use this command to specify the size of the web proxy service cache size.

Use the **set** form of this command to modify the web proxy service cache size.

Use the **delete** form of this command to restore the default web proxy service cache size.

Use the **show** form of this command to view web proxy service cache size configuration.

# <span id="page-247-0"></span>**service webproxy default‐port <port>**

<span id="page-247-1"></span>Sets the default port for web proxy listen addresses.

## Syntax

**set service webproxy default-port** *port* **delete service webproxy default-port show service webproxy default-port** 

# Command Mode

Configuration mode.

# Configuration Statement

```
service {
   webproxy {
       default‐port port
   }
}
```
# Parameters

*port* Optional. The port number to use for the web proxy service. The range is 1025 to 65535. The default is 3128.

# **Default**

Port 3128 is used for web proxy listen addresses.

## Usage Guidelines

Use this command to specify the port on which the web proxy service is to listen for web requests from clients. This port is used by default on web proxy listen addresses.

Use the **set** form of this command to specify the default listening port.

Use the **delete** form of this command to restore the default listening port.

Use the **show** form of this command to view web proxy listening port configuration.

# <span id="page-248-0"></span>**service webproxy disable‐access‐log**

<span id="page-248-1"></span>Disables logging of HTTP accesses.

# Syntax

**set service webproxy disable-access-log delete service webproxy disable-access-log show service webproxy disable-access-log** 

# Command Mode

Configuration mode.

# Configuration Statement

```
service {
   webproxy {
       disable‐access‐log
   }
}
```
# Parameters

None.

# **Default**

HTTP accesses are logged.

# Usage Guidelines

Use this command to disable logging of HTTP accesses.

Use the **set** form of this command to disable HTTP access logging.

Use the **delete** form of this command to restore the default behavior for HTTP access logging.

Use the **show** form of this command to view HTTP access logging configuration.

# <span id="page-249-0"></span>**service webproxy domain‐noncache <domain>**

<span id="page-249-1"></span>Exempts a domain from caching when the web proxy is enabled.

#### Syntax

**set service webproxy domain-noncache** *domain* **delete service webproxy domain-noncache** *domain* **show service webproxy domain-noncache** 

## Command Mode

Configuration mode.

#### Configuration Statement

```
service {
   webproxy {
       domain‐noncache domain
   }
}
```
## Parameters

*domain* Multi-node. The domain to be exempted from caching.

#### Default

When this parameter is not set, accesses to all sites are cached when the web proxy is enabled.

#### Usage Guidelines

Use this command to specify domains that are to be accessed without caching.

Unless a site is exempted from caching using this command, any accesses of it are cached.

Use the **set** form of this command to specify a domain to be exempted from caching.

Use the **delete** form of this command to restore caching for a domain.

Use the **show** form of this command to view domain exemption configuration.

# <span id="page-250-0"></span>**service webproxy listen‐address <ipv4>**

<span id="page-250-1"></span>Specifies a web proxy listening address.

## Syntax

**set service webproxy listen-address** *ipv4*  **delete service webproxy listen-address** *ipv4*  **show service webproxy listen-address** *ipv4* 

# Command Mode

Configuration mode.

# Configuration Statement

```
service {
   webproxy {
       listen‐address ipv4 {
       }
   }
}
```
# **Parameters**

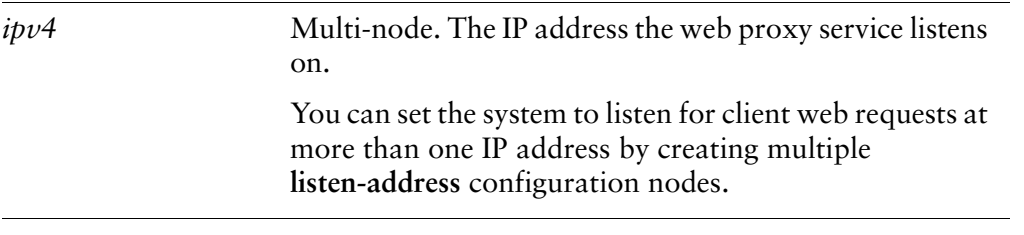

# **Default**

None.

## Usage Guidelines

Use this command to specify the web proxy listen address. This must be the primary address on whatever interface it is configured on.

The listen address is the IP address on which the web proxy service listens for client web requests. For security, a listen address should only be used on internal/trusted networks, since a proxy can be used to hide the client's true IP address.

Use the **set** form of this command to set a specific listening address for the web proxy service.

Use the **delete** form of this command to restore the web proxy's use of the configured default listen address.

Use the **show** form of this command to view web proxy listen address configuration.
# **service webproxy listen‐address <ipv4> disable‐transparent**

Disables web proxy transparent mode at a listening address.

### **Syntax**

**set service webproxy listen-address** *ipv4* **disable-transparent delete service webproxy listen-address** *ipv4* **disable-transparent show service webproxy listen-address** *ipv4* 

# Command Mode

Configuration mode.

# Configuration Statement

```
service {
   webproxy {
       listen‐address ipv4 {
          disable‐transparent
       }
   }
}
```
# Parameters

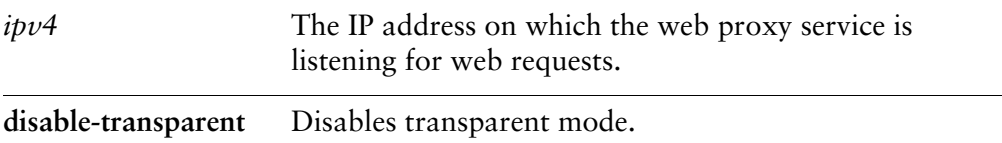

# **Default**

Transparent mode is enabled.

# Usage Guidelines

Use this command to disable web proxy transparent mode for the specified listen address.

In transparent mode, all traffic arriving on port 80 and destined for the Internet is automatically forwarded through the web proxy. This allows immediate proxy forwarding without configuring client browsers.

Non-transparent proxying requires that the client browsers be configured with the proxy settings before requests are redirected. The advantage of this is that the client web browser can detect that a proxy is in use and can behave accordingly. In addition, web-transmitted malware can sometimes be blocked by a non-transparent web proxy, since they are not aware of the proxy settings.

Use the **set** form of this command to disable web proxy transparent mode for the specified listening address.

Use the **delete** form of this command to re-enable transparent mode.

Use the **show** form of this command to view the configuration for the specified listening address.

# **service webproxy listen‐address <ipv4> port <port>**

Sets the listening port for a listening address.

#### Syntax

**set service webproxy listen-address** *ipv4* **port** *port* **delete service webproxy listen-address** *ipv4* **port show service webproxy listen-address** *ipv4* **port**

### Command Mode

Configuration mode.

### Configuration Statement

```
service {
   webproxy {
       listen‐address ipv4 {
          port port
       }
   }
}
```
# **Parameters**

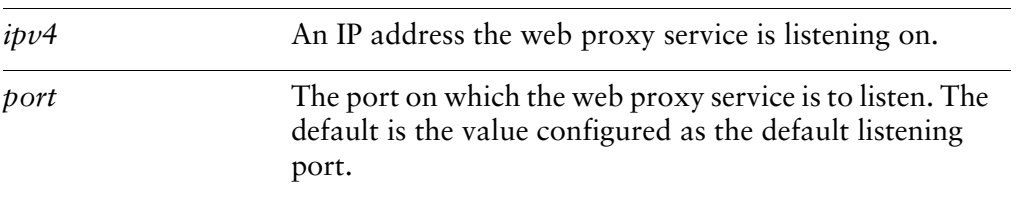

#### **Default**

The default listening port is specified using the service webproxy default-port <port> command.

#### Usage Guidelines

Use this command to specify the listening port for a listening address.

By default, the web proxy service listens on the port defined as the default listening port, which is configurable using the service webproxy default-port <port> command. This command allows you to override the default listening port for a specific IP address. In general, changing the port that the web proxy listens on is only of use when in non-transparent mode.

Use the **set** form of this command to specify the listening port for a listening address.

Use the **delete** form of this command to restore the default listening port.

Use the **show** form of this command to view listening port configuration.

# **service webproxy maximum‐object‐size <size>**

Sets the maximum size of object the web proxy service will cache.

#### Syntax

**set service webproxy maximum-object-size** *size* **delete service webproxy maximum-object-size show service webproxy maximum-object-size** 

#### Command Mode

Configuration mode.

#### Configuration Statement

```
service {
   webproxy {
       maximum‐object‐size size
   }
}
```
#### Parameters

*size* The maximum size (in Kbytes) of object that the web proxy will cache. The range is **minimum-object-size** to 4294967295. The default is 4096 KB.

#### **Default**

The maximum object size is 4096 KB.

#### Usage Guidelines

Use this command to specify the maximum size of object the web proxy service will cache. A higher maximum setting is appropriate for some implementations where disk space is readily available but bandwidth is scarce.

Use the **set** form of this command to specify the maximum size object the web proxy service will cache.

Use the **delete** form of this command to restore the default web proxy service maximum object size.

Use the **show** form of this command to view web proxy service maximum object size configuration.

# **service webproxy mem‐cache‐size <size>**

Sets the size of the web proxy service in-memory cache.

#### Syntax

**set service webproxy mem-cache-size** *size* **delete service webproxy mem-cache-size show service webproxy mem-cache-size** 

#### Command Mode

Configuration mode.

#### Configuration Statement

```
service {
   webproxy {
       mem‐cache‐size size
   }
}
```
# **Parameters**

*size* Optional. The amount of space, in megabytes, to allocate for the web proxy in-memory cache. The range is 0 to 4294967295, where 0 disables the in-memory web cache. The default is 20 MB.

#### **Default**

The in-memory web cache is 20 MB.

#### Usage Guidelines

Use this command to specify the size of the web proxy service in-memory cache size.

Use the **set** form of this command to modify the web proxy service in-memory cache size.

Use the **delete** form of this command to restore the default web proxy service in-memory cache size.

Use the **show** form of this command to view web proxy service in-memory cache size configuration.

# **service webproxy minimum‐object‐size <size>**

Sets the minimum size of object the web proxy service will cache.

#### **Syntax**

**set service webproxy minimum-object-size** *size* **delete service webproxy minimum-object-size show service webproxy minimum-object-size** 

#### Command Mode

Configuration mode.

#### Configuration Statement

```
service {
   webproxy {
       minimum‐object‐size size
   }
}
```
#### Parameters

*size* The minimum size (in Kbytes) of object that the web proxy will cache. The range is 0 to **maximum-object-size**. The default is 0 KB.

#### Default

The minimum object size is 0 KB.

#### Usage Guidelines

Use this command to specify the minimum size of object the web proxy service will cache. A higher minimum setting is useful to reduce disk i/o and avoid issues with stale caches of smaller objects (like dynamically-generated HTML pages) while retaining larger objects which consume more bandwidth.

Use the **set** form of this command to specify the minimum size object the web proxy service will cache.

Use the **delete** form of this command to restore the default web proxy service minimum object size.

Use the **show** form of this command to view web proxy service minimum object size configuration.

# **service webproxy proxy‐bypass <address>**

Specifies an address or subnet to bypass the webproxy service.

#### Syntax

**set service webproxy proxy-bypass** *address* **delete service webproxy proxy-bypass** *address* **show service webproxy proxy-bypass** 

### Command Mode

Configuration mode.

### Configuration Statement

```
service {
   webproxy {
       proxy‐bypass address
   }
}
```
# Parameters

*address* Multi-node. An IPv4 address or IPv4 subnet to bypass the webproxy.

# **Default**

All addresses and subnets are processed by the webproxy when it is enabled.

#### Usage Guidelines

Use this command to allow packets destined for a specific address or subnet to bypass the webproxy when it is enabled. When the webproxy is enabled, all traffic bound for port 80 is redirected to port 3128 and is processed by the webproxy. This command allows specific traffic to bypass this redirection.

Proxy bypass applies only if the webproxy is in transparent mode.

Use the **set** form of this command to specify the IPv4 address or subnet that should bypass the webproxy.

Use the **delete** form of this command to remove an IPv4 address or subnet from bypassing the webproxy.

Use the **show** form of this command to view the configuration.

# **service webproxy reply‐body‐max‐size <size>**

Specifies the maximum size of a reply body.

#### Syntax

**set service webproxy reply-body-max-size** *size* **delete service webproxy reply-body-max-size** *size* **show service webproxy reply-body-max-size** 

### Command Mode

Configuration mode.

### Configuration Statement

```
service {
   webproxy {
       reply‐body‐max‐size size
   }
}
```
# Parameters

*size* The maximum size (in K bytes) of a web reply. The range is 0 to 4294967295. The default is unlimited.

#### **Default**

All reply sizes are accepted.

#### Usage Guidelines

Use this command to limit the size of replys accepted. This provides the capability to limit download sizes.

Use the **set** form of this command to specify the maximum reply body size.

Use the **delete** form of this command to remove the limit and restore the default behavior.

Use the **show** form of this command to view the configuration.

# **show webproxy log**

Displays the web proxy log.

**Syntax** 

**show webproxy log**

Command Mode

Operational mode.

#### Parameters

None.

#### Usage Guidelines

Use this command to display the web proxy log.

#### Examples

Example 4-3 displays a portion of the web proxy log.

Example 4‐3 Viewing the web proxy log

```
vyatta@R1> show webproxy log
1220642370.525    708 172.16.117.25 TCP_REFRESH_MODIFIED/200 17825 GET
http://newsrss.bbc.co.uk/rss/newsonline_world_edition/front_page/rss.xml
‐ DIRECT/212.58.226.29 text/xml
1220642699.568    830 172.16.117.25 TCP_MISS/200 46448 GET
http://sb.google.com/safebrowsing/update? ‐ DIRECT/209.85.133.136
text/html
1220644499.691   1274 172.16.117.25 TCP_MISS/200 53832 GET
http://sb.google.com/safebrowsing/update? ‐ DIRECT/209.85.133.93
text/html
1220645984.836     34 172.16.117.25 TCP_MISS/302 694 GET
http://en‐us.fxfeeds.mozilla.com/en‐US/firefox/headlines.xml ‐ 
DIRECT/63.245.209.121 text/html
1220645984.881     31 172.16.117.25 TCP_MISS/302 736 GET
http://fxfeeds.mozilla.com/firefox/headlines.xml ‐ DIRECT/63.245.209.121
text/html
:
:
```
# Chapter 5: LLDP

This chapter explains how to configure LLDP for use on the Vyatta system. This chapter presents the following topics:

- [LLDP Configuration](#page-267-0)
- [LLDP Commands](#page-273-0)

# <span id="page-267-0"></span>LLDP Configuration

This section presents the following topics:

- [LLDP Overview](#page-267-1)
- [Configuring LLDP](#page-267-2)
- [Displaying LLDP Information](#page-270-0)

# <span id="page-267-1"></span>LLDP Overview

The Link Layer Discovery Protocol (LLDP) is an open standard for network devices to communicate link layer topology and connection endpoint information on IEEE 802 (Ethernet) LANs and MANs. LLDP is described in the IEEE standards document 802.1AB, *Station and Media Access Control Connectivity Discovery*. It allows a station on the network to advertise information about its capabilities, configuration, and identity it to other LLDP-enabled stations on the same physical network. This information is stored in the device as a standard management information base (MIB) as specified in RFC 2922. A network management system can query these MIBs using SNMP to model the topology of the network.

# <span id="page-267-2"></span>Configuring LLDP

To enable LLDP on a Vyatta system, you must enable the service by setting its configuration node, as in the following example.

| <b>Step</b>                                    | <b>Command</b>                  |
|------------------------------------------------|---------------------------------|
| Create the LLDP service<br>configuration node. | vyatta@vyatta# set service lldp |
| Commit the configuration.                      | vyatta@vyatta# commit           |

Example 5-1 Enabling LLDP on a system

Once the service is enabled, you can record information about the device's location, management address, and port, as well as the legacy protocols it supports. Additional information, including the system's configured capabilities and neighbors, is extracted automatically from the system and stored in a MIB.

The following example shows how to configures a civic-based location for the system, as follows:

Suite 200 ‐ 1301 Shoreway Road Belmont, CA, USA

# 94002‐4157

# Example 5‐2 Configuring a civic‐based location for LLDP

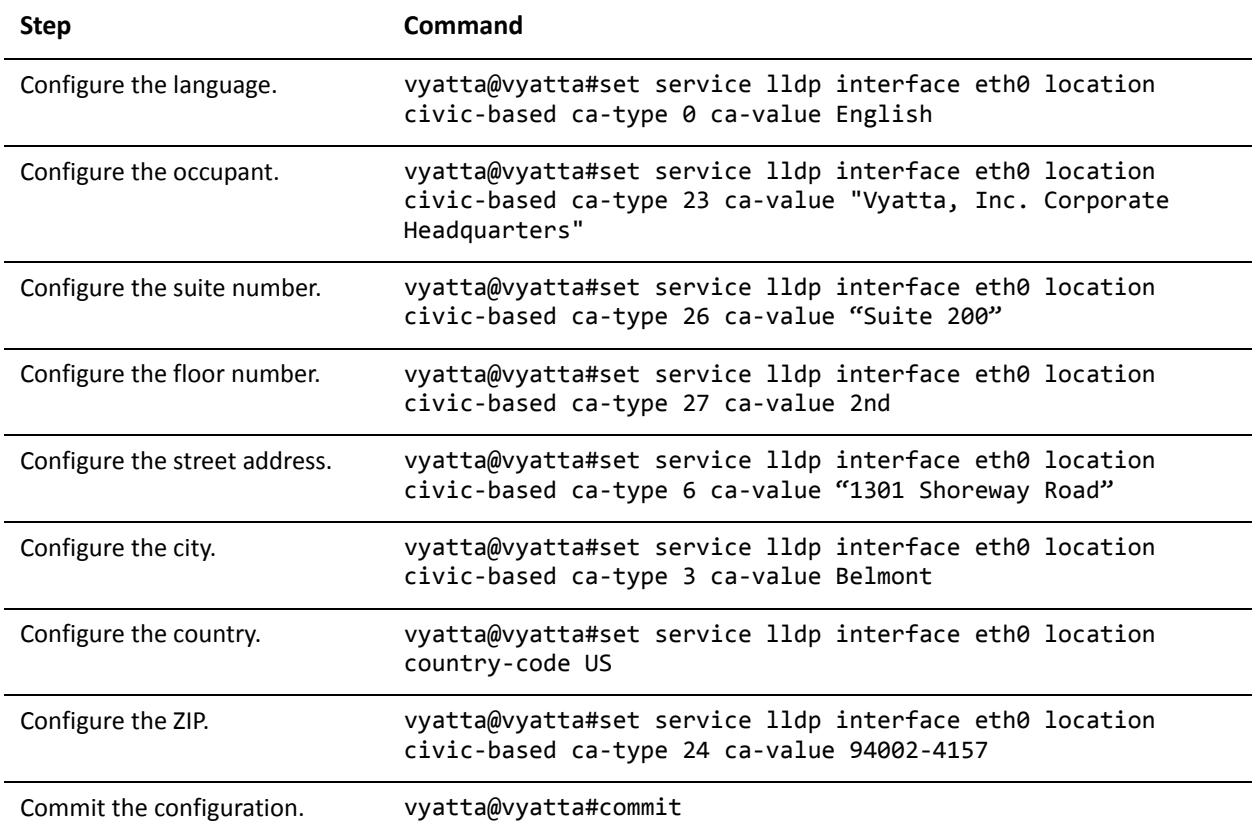

Show the LLDP configuration. vyatta@vyatta#show service lldp interface eth0 { location { civic‐based { ca‐type 0 { ca‐value English } ca‐type 3 { ca‐value Belmont } ca‐type 6 { ca‐value "1301 Shoreway Road" } ca‐type 23 { ca‐value "Vyatta, Inc. Corporate Headquarters" } ca‐type 24 { ca‐value 94002‐4157 } ca‐type 26 { ca‐value "Suite 200" } ca‐type 27 { ca‐value 2nd } country‐code US } } }

Example 5-2 Configuring a civic-based location for LLDP

Location can be coordinate-based rather than civic-based, as shown in the following example.

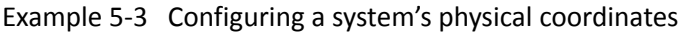

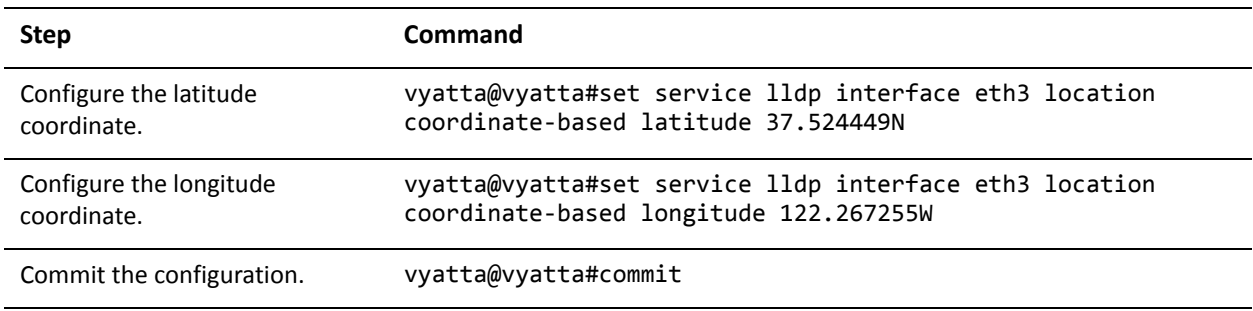

Example 5-3 Configuring a system's physical coordinates

```
Show the LLDP configuration for
interface eth3.
                              vyatta@vyatta#show service lldp interface eth3
                               location {
                                  coordinate‐based {
                                     latitude 37.524449N
                                     longitude 122.267255W
                                  }
                               }
```
# <span id="page-270-0"></span>Displaying LLDP Information

When the system is enabled for LLDP, it can gather and display information about link-layer neighbors, as shown below.

Example 5-4 Showing LLDP neighbors

```
vyatta@vyatta:~$show lldp neighbors
Capability Codes: R ‐ Router, B ‐ Bridge, W ‐ Wlan r ‐ Repeater, S ‐ Station
                                    D ‐ Docsis, T ‐ Telephone, O ‐ Other
Device ID                 Local  Proto  Cap   Platform             Port ID
‐‐‐‐‐‐‐‐‐                 ‐‐‐‐‐  ‐‐‐‐‐  ‐‐‐   ‐‐‐‐‐‐‐‐             ‐‐‐‐‐‐‐ 
medusa                    eth0   CDPv1  R     cisco 2511           Eth0    
tethys                    eth0   LLDP   R     Vyatta Series 3500   eth0    
00:1e:4f:04:ab:4f         eth0   LLDP   ?     Not received         g47     
2821‐vyatta               eth0   CDPv2  BR    Cisco 2821           GigE0/0
2821‐vyatta               eth0   CDPv1  BR    Cisco 2821           GigE0/0
Router                    eth0   CDPv2  R     Cisco 7204VXR        GigE0/1
Router                    eth0   CDPv1  R     Cisco 7204VXR        GigE0/1
vDUT‐stig                 eth0   LLDP   R     Vyatta Router        eth3    
vDUT‐stig                 eth3   LLDP   R     Vyatta Router        eth2    
debian‐etch               eth1   LLDP   ?     Linux 2.6.26‐2‐686 # eth1
```
The following example shows detailed information on LLDP neighbors.

Example 5‐5 Showing detailed information on LLDP neighbors

```
vyatta@vyatta:~$show lldp neighbors detail
               ---------------------------------
LLDP neighbors:
‐‐‐‐‐‐‐‐‐‐‐‐‐‐‐‐‐‐‐‐‐‐‐‐‐‐‐‐‐‐‐‐‐‐‐‐‐‐‐‐‐‐‐‐‐‐‐‐‐‐‐‐‐‐‐‐‐‐‐‐‐‐‐‐‐‐‐‐‐‐‐‐‐‐‐‐‐‐‐
Interface:    eth0, via: CDPv1, RID: 3, Time: 0 day, 00:19:34
```

```
  Chassis:     
        ChassisID:    local medusa
        SysName:      medusa
    SysDescr: cisco 2511 running on
Cisco Internetwork Operating System Software
IOS (tm) 2500 Software (C2500‐I‐L), Version 12.0(14), RELEASE SOFTWARE (fc1)
Copyright (c) 1986‐2000 by cisco Systems, Inc.
Compiled Tue 31‐Oct‐00 23:59 by linda
    MgmtIP: 10.1.0.9
        Capability:   Router, on
    Port:        
    PortID: ifname Ethernet0
        PortDescr:    Ethernet0
‐‐‐‐‐‐‐‐‐‐‐‐‐‐‐‐‐‐‐‐‐‐‐‐‐‐‐‐‐‐‐‐‐‐‐‐‐‐‐‐‐‐‐‐‐‐‐‐‐‐‐‐‐‐‐‐‐‐‐‐‐‐‐‐‐‐‐‐‐‐‐‐‐‐‐‐‐‐‐
Interface:    eth0, via: LLDP, RID: 4, Time: 0 day, 00:19:28
    Chassis:     
        ChassisID:    mac 00:1b:21:44:70:44
        SysName:      tethys
        SysDescr:     Vyatta Series 3500 running on 999.larkspurse.04270036
    MgmtIP: 10.1.0.40
        Capability:   Bridge, off
        Capability:   Router, on
        Capability:   Wlan, off
    Port:        
        PortID:       mac 00:24:e8:7b:ca:6c
    PortDescr: eth0
        PMD autoneg:  supported: yes, enabled: yes
      Adv: 10Base-T, HD: yes, FD: yes
      Adv: 100Base-T, HD: yes, FD: yes
      Adv: 1000Base-T, HD: no, FD: yes
      MAU oper type: 100BaseTXFD - 2 pair category 5 UTP, full duplex mode
    LLDP‐MED:    
        Device Type:  Network Connectivity Device
        Capability:   Capabilities
        Capability:   Location
        Capability:   Inventory
        LLDP‐MED Location Identification: Type: elin
            ECS ELIN:     0000000911
        Inventory:   
            Software Revision: 2.6.32‐1‐586‐vyatta
            Firmware Revision: 2.0.11
            Serial Number: JGSM3K1
            Manufacturer: Vyatta
      Model: Series 3500
‐‐‐‐‐‐‐‐‐‐‐‐‐‐‐‐‐‐‐‐‐‐‐‐‐‐‐‐‐‐‐‐‐‐‐‐‐‐‐‐‐‐‐‐‐‐‐‐‐‐‐‐‐‐‐‐‐‐‐‐‐‐‐‐‐‐‐‐‐‐‐‐‐‐‐‐‐‐‐
Interface:    eth3, via: LLDP, RID: 6, Time: 0 day, 00:00:03
    Chassis:     
        ChassisID:    mac 00:0c:29:8c:53:7c
```

```
SysName: R1
        SysDescr:     Vyatta Router running on Vyatta Subscription Edition 6.0 2010.03.22
        MgmtIP:       20.0.0.2
        Capability:   Bridge, off
        Capability:   Router, on
        Capability:   Wlan, off
   Port:        
   PortID: ifname eth0
       PortDescr:    bridge
       PMD autoneg:  supported: yes, enabled: yes
      Adv: 10Base-T, HD: yes, FD: yes
      Adv: 100Base-T, HD: yes, FD: yes
      Adv: 1000Base-T, HD: no, FD: yes
            MAU oper type: 1000BaseTFD ‐ Four‐pair Category 5 UTP, full duplex mode
   LLDP‐MED:    
        Device Type:  Network Connectivity Device
        Capability:   Capabilities
        Capability:   Location
        Capability:   Inventory
        LLDP‐MED Location Identification: Type: address
      Country: US
            Language:     English
            City, township: Belmont
            Street:       1301 Shoreway Road
      Name: Vyatta, Inc. Corporate Headquarters
            Postal/ZIP code: 94002‐4157
            Floor:        2nd
            Room number:  Suite 200
        Inventory:   
            Hardware Revision: None
            Software Revision: 2.6.32‐1‐586‐vyatta‐virt
            Firmware Revision: 6.00
            Serial Number: VMware‐56 4d 6b 88 64 cc 44 27‐2
            Manufacturer: VMware, Inc.
      Model: Which VMware Virtual Platform
            Asset ID:     No Asset Tag
‐‐‐‐‐‐‐‐‐‐‐‐‐‐‐‐‐‐‐‐‐‐‐‐‐‐‐‐‐‐‐‐‐‐‐‐‐‐‐‐‐‐‐‐‐‐‐‐‐‐‐‐‐‐‐‐‐‐‐‐‐‐‐‐‐‐‐‐‐‐‐‐‐‐‐‐‐‐‐
```
# <span id="page-273-0"></span>LLDP Commands

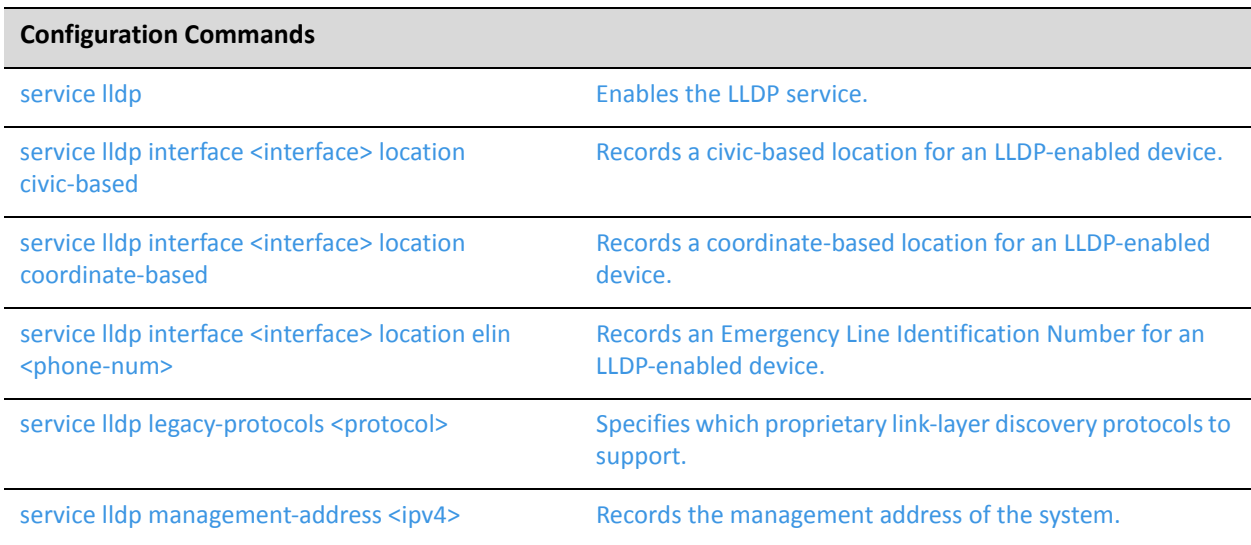

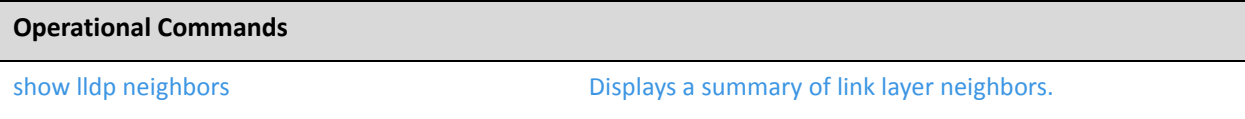

# <span id="page-274-0"></span>**service lldp**

<span id="page-274-1"></span>Enables the LLDP service.

# Syntax

**set service lldp delete service lldp show service lldp**

# Command Mode

Configuration mode.

# Configuration Statement

service { lldp {} }

# Parameters

None

# **Default**

None.

# Usage Guidelines

Use this command to enable LLDP on the system. Use the **set** form of this command to enable the LLDP service. Use the **delete** form of this command to disable the LLDP service. Use the **show** form of this command to show LLDP configuration.

# <span id="page-275-0"></span>**service lldp interface <interface> location civic‐based**

<span id="page-275-1"></span>Records a civic-based location for an LLDP-enabled device.

### Syntax

**set service lldp interface** *interface* **location civic-based** [**ca-type** *type* **ca-value** *value* | **country-code** *code*]

**delete service lldp interface** *interface* **location civic-based ca-type** *type* **ca-value show service lldp interface** *interface* **location civic-based ca-type** *type* **ca-value**

# Command Mode

Configuration mode.

### Configuration Statement

}

```
service {
   lldp {
       interface interface {
          location {
          civic‐based {
              ca‐type type {
                 ca‐value value
              }
              country‐code code
          }
       }
   }
```
# Parameters

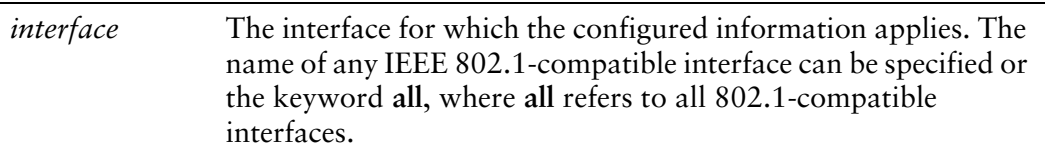

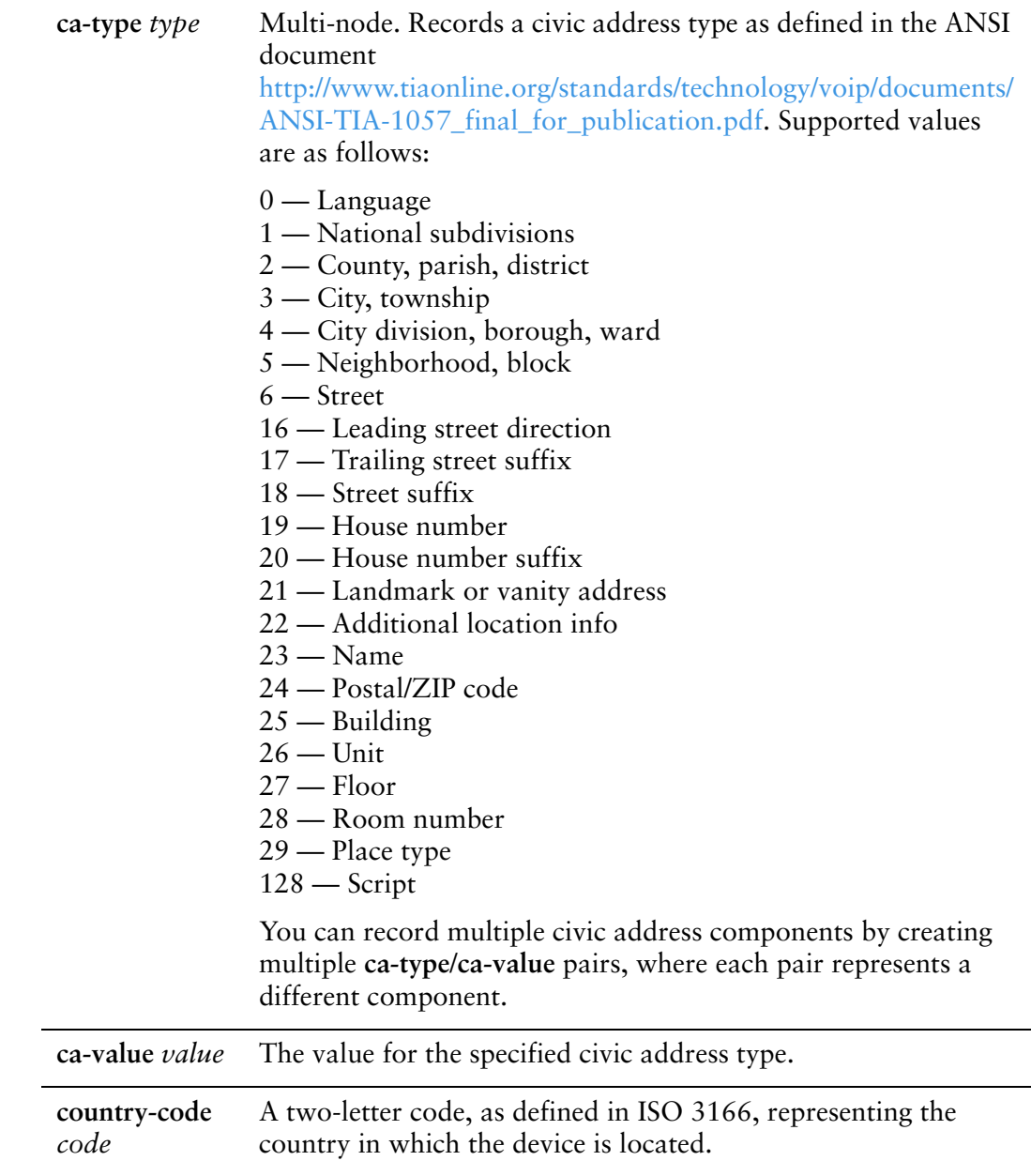

# Default

None.

# Usage Guidelines

Use this command to record the components of a civic address identifying the location of the device. Civic address–based location requires a country code and at least one **ca-type**/**ca-value** pair.

Use the **set** form of this command to specify a component of a civic address. Use the **delete** form of this command to remove civic address configuration.

Use the **show** form of this command to show civic address component configuration.

# <span id="page-278-0"></span>**service lldp interface <interface> location coordinate‐based**

<span id="page-278-1"></span>Records a coordinate-based location for an LLDP-enabled device.

### **Syntax**

**set service lldp interface** *interface* **location coordinate-based** [**altitude** *altitude* | **datum** *datum* | **latitude** *latitude* | **longitude** *longitude*]

**delete service lldp interface** *interface* **location coordinate-based** [**altitude** | **datum** | **latitude** | **longitude**]

**show service lldp interface** *interface* **location coordinate-based** [**altitude** | **datum** | **latitude** | **longitude**]

### Command Mode

Configuration mode.

# Configuration Statement

```
service {
   lldp {
       interface interface {
           location {
              coordinate‐based {
                  altitude altitude
                  datum datum
                  latitude latitude
                  longitude longitude
              }
          }
       }
   }
}
```
# Parameters

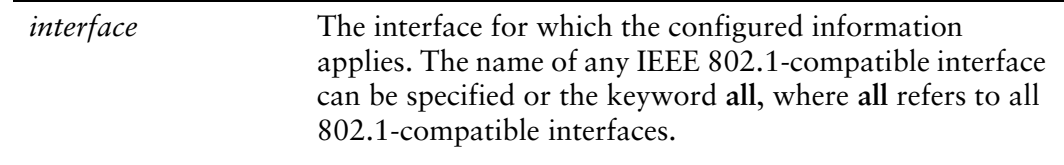

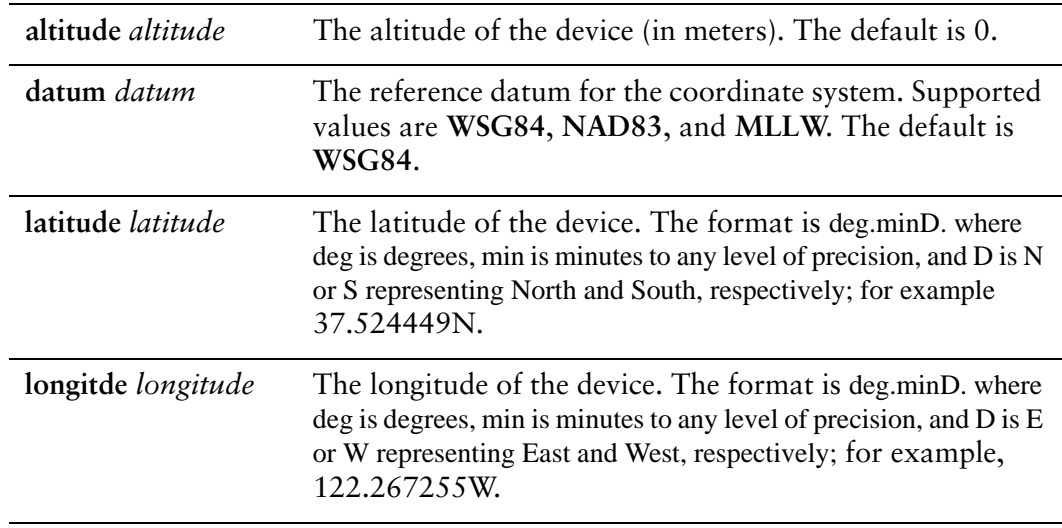

### **Default**

No location is configured.

### Usage Guidelines

Use this command to specify a location for a device based on its coordinates.

When coordinate-based location is used, latitude and longitude must both be configured; other values are optional.

Use the **set** form of this command to specify coordinate-based location.

Use the **delete** form of this command to remove coordinate-based location configuration and restore any default values.

Use the **show** form of this command to show coordinate-based configuration.

# <span id="page-280-0"></span>**service lldp interface <interface> location elin <phone‐num>**

<span id="page-280-1"></span>Records an Emergency Line Identification Number for an LLDP-enabled device.

# Syntax

**set service lldp interface** *interface* **location elin** *phone-num* **delete service lldp interface** *interface* **location elin show service lldp interface** *interface* **location elin**

# Command Mode

Configuration mode.

# Configuration Statement

}

```
service {
   lldp {
       interface interface {
          location {
              elin phone‐num
          }
       }
   }
```
# **Parameters**

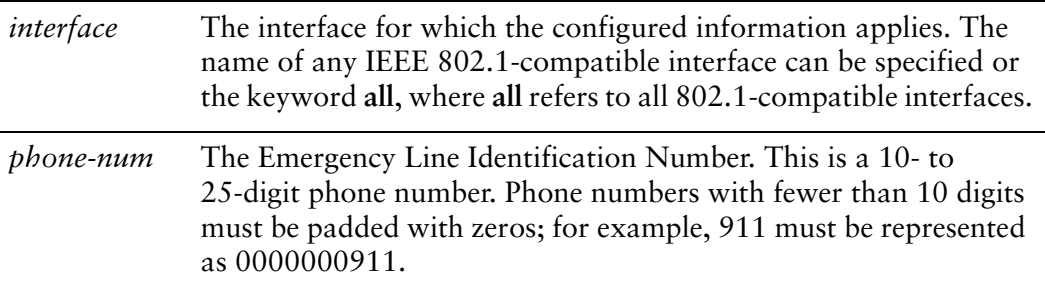

#### **Default**

None.

# Usage Guidelines

Use this command to specify the Emergency Call Service (ECS) Emergency Line Identification Number (ELIN).

Use the **set** form of this command to record the ELIN.

Use the **delete** form of this command to remove ELIN configuration.

Use the **show** form of this command to show ELIN configuration.

# <span id="page-282-0"></span>**service lldp legacy‐protocols <protocol>**

<span id="page-282-1"></span>Specifies which proprietary link-layer discovery protocols to support.

#### Syntax

**set service lldp legacy-protocol** *protocol* **delete service lldp legacy-protocol** *protocol* **show service lldp legacy-protocol** 

# Command Mode

Configuration mode.

# Configuration Statement

```
service {
   lldp {
       legacy‐protocol protocol
   }
}
```
# Parameters

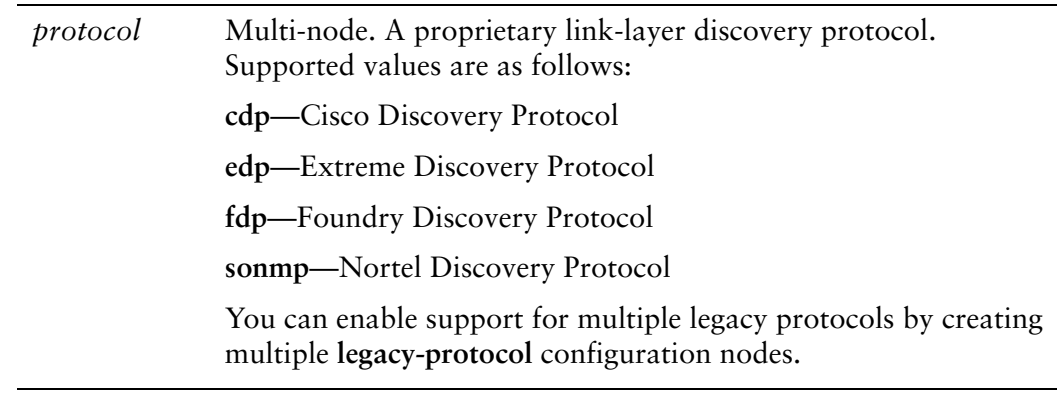

# **Default**

None.

# Usage Guidelines

Use this command to specify a legacy (proprietary) link-layer discovery protocol to support in addition to LLDP.

If a frame from one of the specified protocols is received on an interface, the system begins to send begin sending frames for that protocol on the interface. .

Use the **set** form of this command to enable support for a legacy protocol.

Use the **delete** form of this command to disable support for a legacy protocol.

Use the **show** form of this command to show legacy protocol configuration.

# <span id="page-284-0"></span>**service lldp management‐address <ipv4>**

<span id="page-284-1"></span>Records the management address of the system.

#### Syntax

**set service lldp management-address** *ipv4* **delete service lldp management-address show service lldp management-address**

#### Command Mode

Configuration mode.

### Configuration Statement

```
service {
   lldp {
       management‐address ipv4
   }
}
```
# Parameters

*ipv4* The IP address of the management system. Only IPv4 addresses are supported.

### **Default**

The system automatically determine which address to advertise as the management address.

#### Usage Guidelines

Use this command to specify the IP address to be advertised as the management address by LLDP.

Use the **set** form of this command to set the management address.

Use the **delete** form of this command to restore the default behavior.

Use the **show** form of this command to show LLDP management address configuration.

# <span id="page-285-0"></span>**show lldp neighbors**

<span id="page-285-1"></span>Displays a summary of link layer neighbors.

<span id="page-285-2"></span>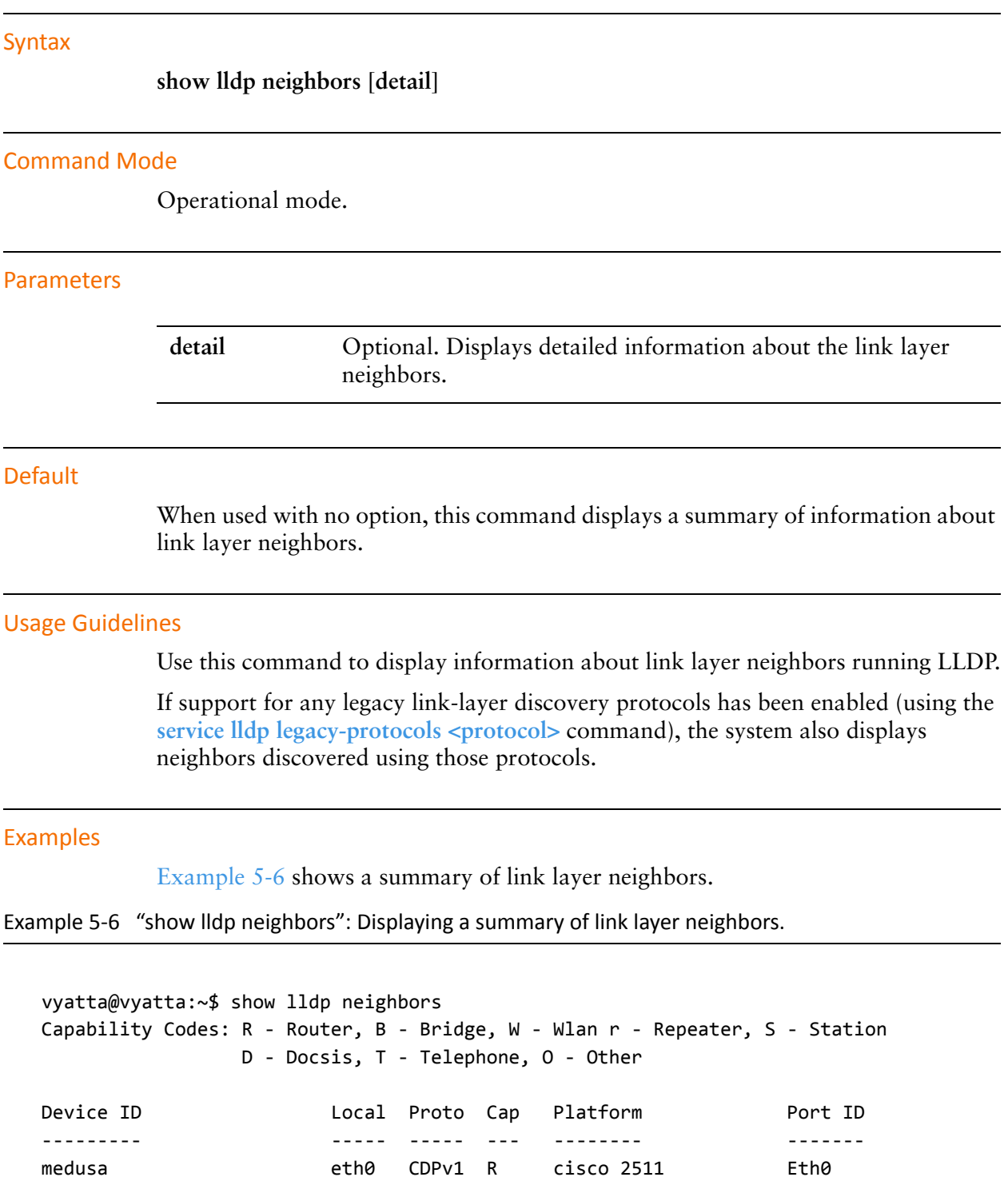

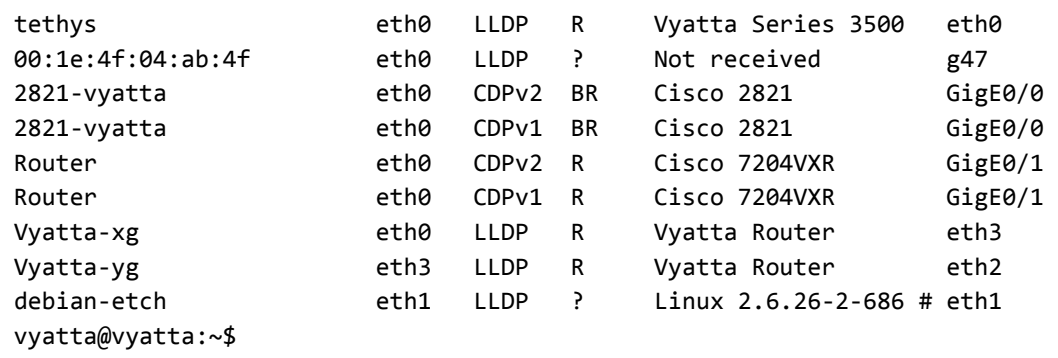

[Example 5-7](#page-286-0) shows details of link layer neighbors.

<span id="page-286-0"></span>Example 5-7 "show lldp neighbors detail": Displaying details of link layer neighbors.

```
vyatta@vyatta:~$ show lldp neighbors detail
‐‐‐‐‐‐‐‐‐‐‐‐‐‐‐‐‐‐‐‐‐‐‐‐‐‐‐‐‐‐‐‐‐‐‐‐‐‐‐‐‐‐‐‐‐‐‐‐‐‐‐‐‐‐‐‐‐‐‐‐‐‐‐‐‐‐‐‐‐‐‐‐‐‐‐‐‐‐‐
LLDP neighbors:
‐‐‐‐‐‐‐‐‐‐‐‐‐‐‐‐‐‐‐‐‐‐‐‐‐‐‐‐‐‐‐‐‐‐‐‐‐‐‐‐‐‐‐‐‐‐‐‐‐‐‐‐‐‐‐‐‐‐‐‐‐‐‐‐‐‐‐‐‐‐‐‐‐‐‐‐‐‐‐
Interface:    eth0, via: CDPv1, RID: 3, Time: 0 day, 00:19:34
    Chassis:     
        ChassisID:    local medusa
        SysName:      medusa
        SysDescr:     cisco 2511 running on
Cisco Internetwork Operating System Software
IOS (tm) 2500 Software (C2500‐I‐L), Version 12.0(14), RELEASE SOFTWARE (fc1)
Copyright (c) 1986‐2000 by cisco Systems, Inc.
Compiled Tue 31‐Oct‐00 23:59 by linda
    MgmtIP: 10.1.0.9
        Capability:   Router, on
    Port:        
    PortID: ifname Ethernet0
        PortDescr:    Ethernet0
‐‐‐‐‐‐‐‐‐‐‐‐‐‐‐‐‐‐‐‐‐‐‐‐‐‐‐‐‐‐‐‐‐‐‐‐‐‐‐‐‐‐‐‐‐‐‐‐‐‐‐‐‐‐‐‐‐‐‐‐‐‐‐‐‐‐‐‐‐‐‐‐‐‐‐‐‐‐‐
Interface:    eth0, via: LLDP, RID: 4, Time: 0 day, 00:19:28
    Chassis:     
        ChassisID:    mac 00:1b:21:44:70:44
    SysName: tethys
        SysDescr:     Vyatta Series 3500 running on 999.larkspurse.04270036
    MgmtIP: 10.1.0.40
        Capability:   Bridge, off
        Capability:   Router, on
        Capability:   Wlan, off
    Port:        
        PortID:       mac 00:24:e8:7b:ca:6c
    PortDescr: eth0
```

```
    PMD autoneg:  supported: yes, enabled: yes
      Adv: 10Base-T, HD: yes, FD: yes
      Adv: 100Base-T, HD: yes, FD: yes
      Adv: 1000Base-T, HD: no, FD: yes
            MAU oper type: 100BaseTXFD ‐ 2 pair category 5 UTP, full duplex mode
    LLDP‐MED:    
        Device Type:  Network Connectivity Device
        Capability:   Capabilities
        Capability:   Location
        Capability:   Inventory
        LLDP‐MED Location Identification: Type: elin
            ECS ELIN:     0000000911
        Inventory:   
            Software Revision: 2.6.32‐1‐586‐vyatta
            Firmware Revision: 2.0.11
            Serial Number: JGSM3K1
            Manufacturer: Vyatta
      Model: Series 3500
‐‐‐‐‐‐‐‐‐‐‐‐‐‐‐‐‐‐‐‐‐‐‐‐‐‐‐‐‐‐‐‐‐‐‐‐‐‐‐‐‐‐‐‐‐‐‐‐‐‐‐‐‐‐‐‐‐‐‐‐‐‐‐‐‐‐‐‐‐‐‐‐‐‐‐‐‐‐‐
Interface:    eth3, via: LLDP, RID: 6, Time: 0 day, 00:00:03
    Chassis:     
        ChassisID:    mac 00:0c:29:8c:53:7c
        SysName:      R1
        SysDescr:     Vyatta Router running on Vyatta Subscription Edition 6.0 2010.03.22
        MgmtIP:       20.0.0.2
        Capability:   Bridge, off
        Capability:   Router, on
        Capability:   Wlan, off
    Port:        
    PortID: ifname eth0
        PortDescr:    bridge
        PMD autoneg:  supported: yes, enabled: yes
      Adv: 10Base-T, HD: yes, FD: yes
      Adv: 100Base-T, HD: yes, FD: yes
      Adv: 1000Base-T, HD: no, FD: yes
      MAU oper type: 1000BaseTFD - Four-pair Category 5 UTP, full duplex mode
    LLDP‐MED:    
        Device Type:  Network Connectivity Device
        Capability:   Capabilities
        Capability:   Location
        Capability:   Inventory
        LLDP‐MED Location Identification: Type: address
      Country: US
            Language:     English
            City, township: Belmont
      Street: 1301 Shoreway Road
      Name: Vyatta, Inc. Corporate Headquarters
            Postal/ZIP code: 94002‐4157
```
```
      Floor:        2nd
            Room number:  Suite 200
        Inventory:   
            Hardware Revision: None
            Software Revision: 2.6.32‐1‐586‐vyatta‐virt
            Firmware Revision: 6.00
            Serial Number: VMware‐56 4d 6b 88 64 cc 44 27‐2
            Manufacturer: VMware, Inc.
      Model: WWARE Virtual Platform
            Asset ID:     No Asset Tag
‐‐‐‐‐‐‐‐‐‐‐‐‐‐‐‐‐‐‐‐‐‐‐‐‐‐‐‐‐‐‐‐‐‐‐‐‐‐‐‐‐‐‐‐‐‐‐‐‐‐‐‐‐‐‐‐‐‐‐‐‐‐‐‐‐‐‐‐‐‐‐‐‐‐‐‐‐‐‐
vyatta@vyatta:~$
```
## Glossary of Acronyms

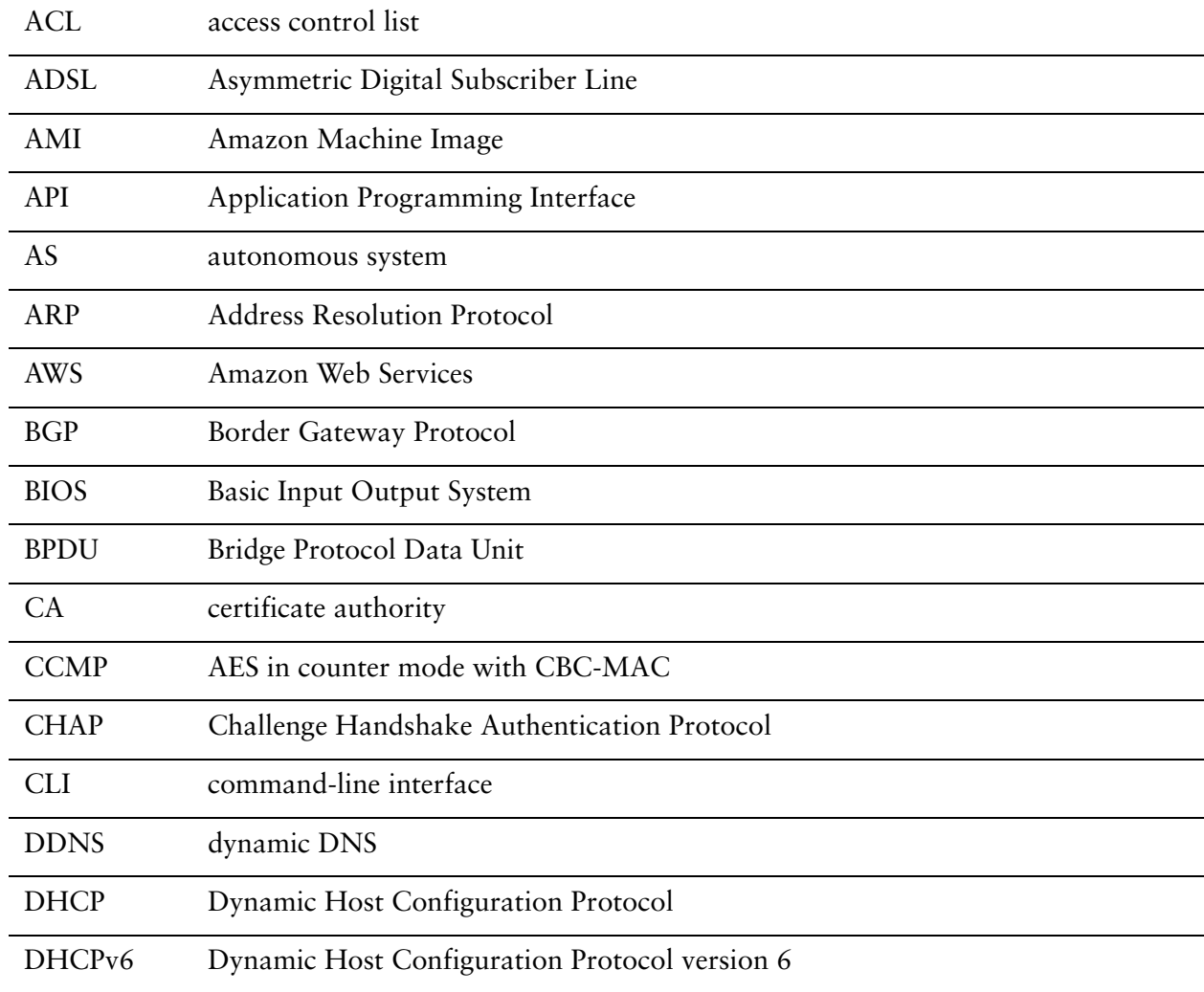

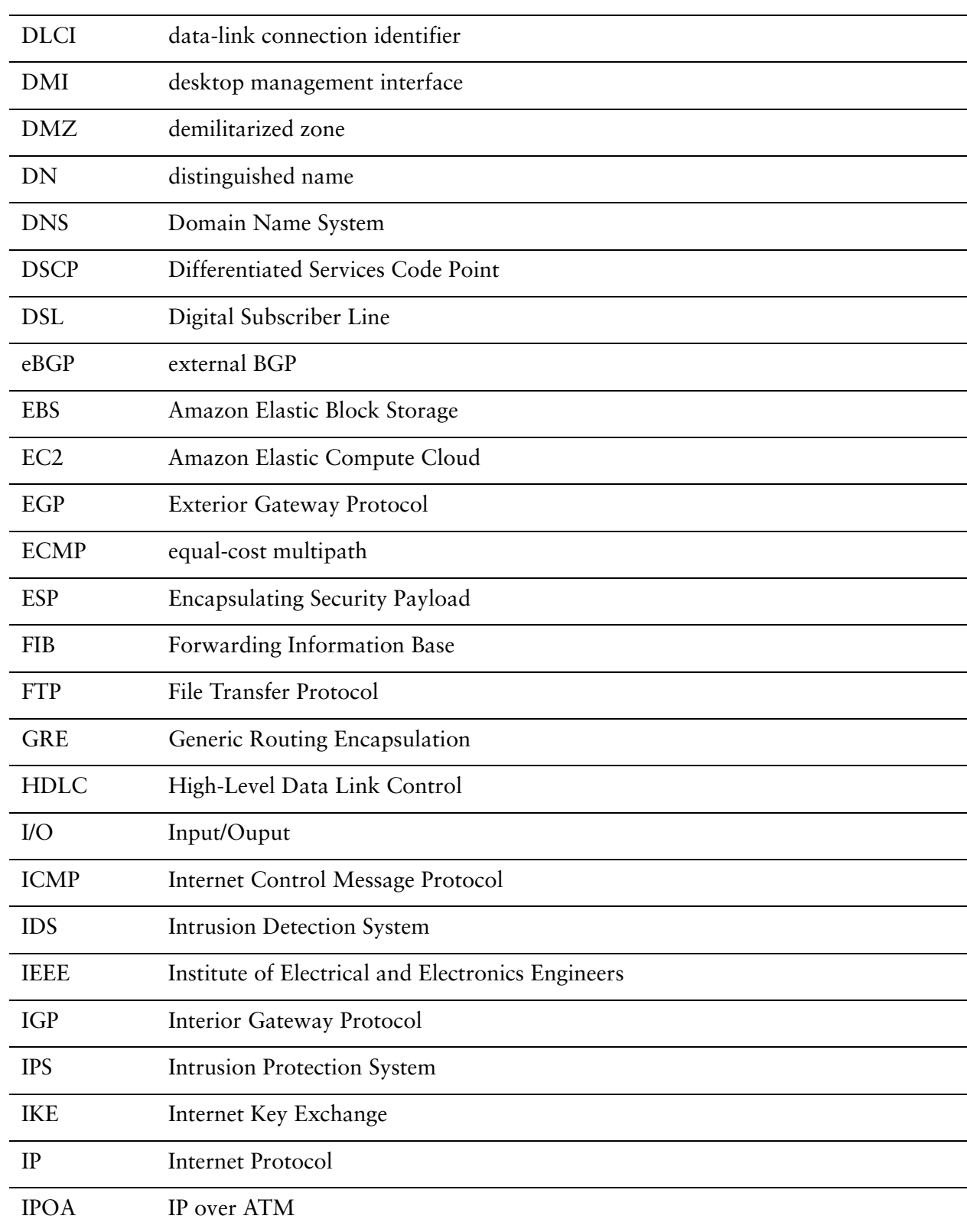

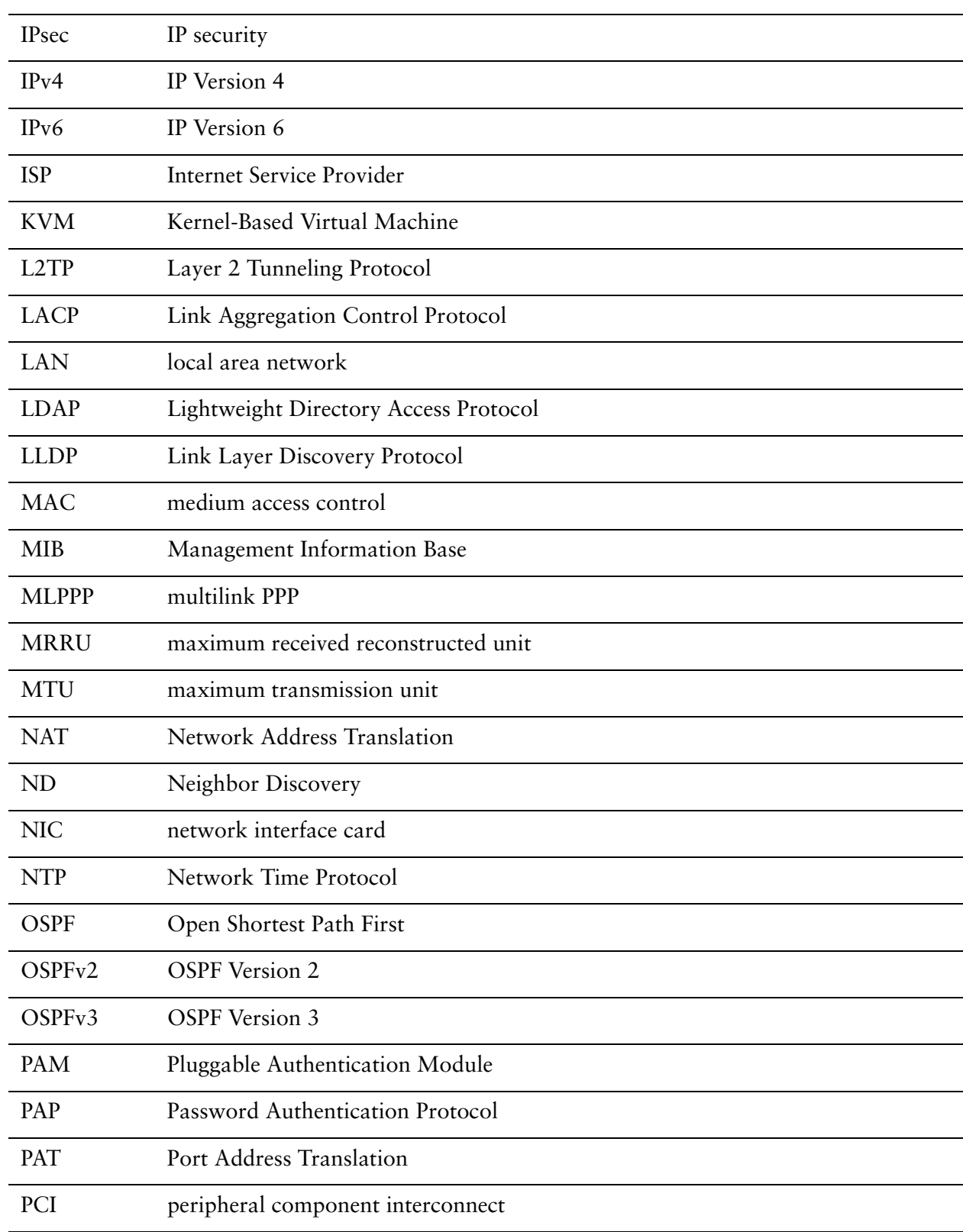

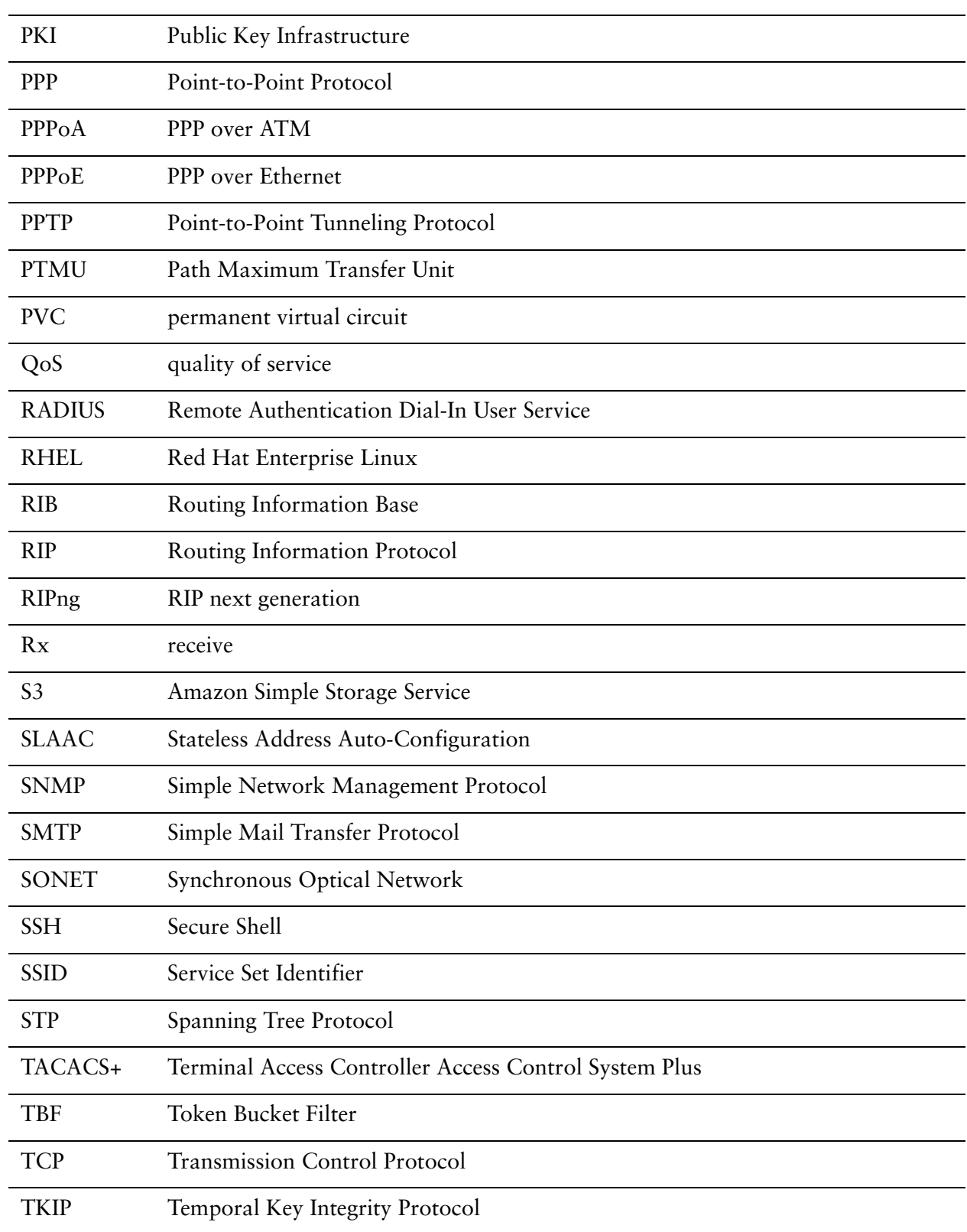

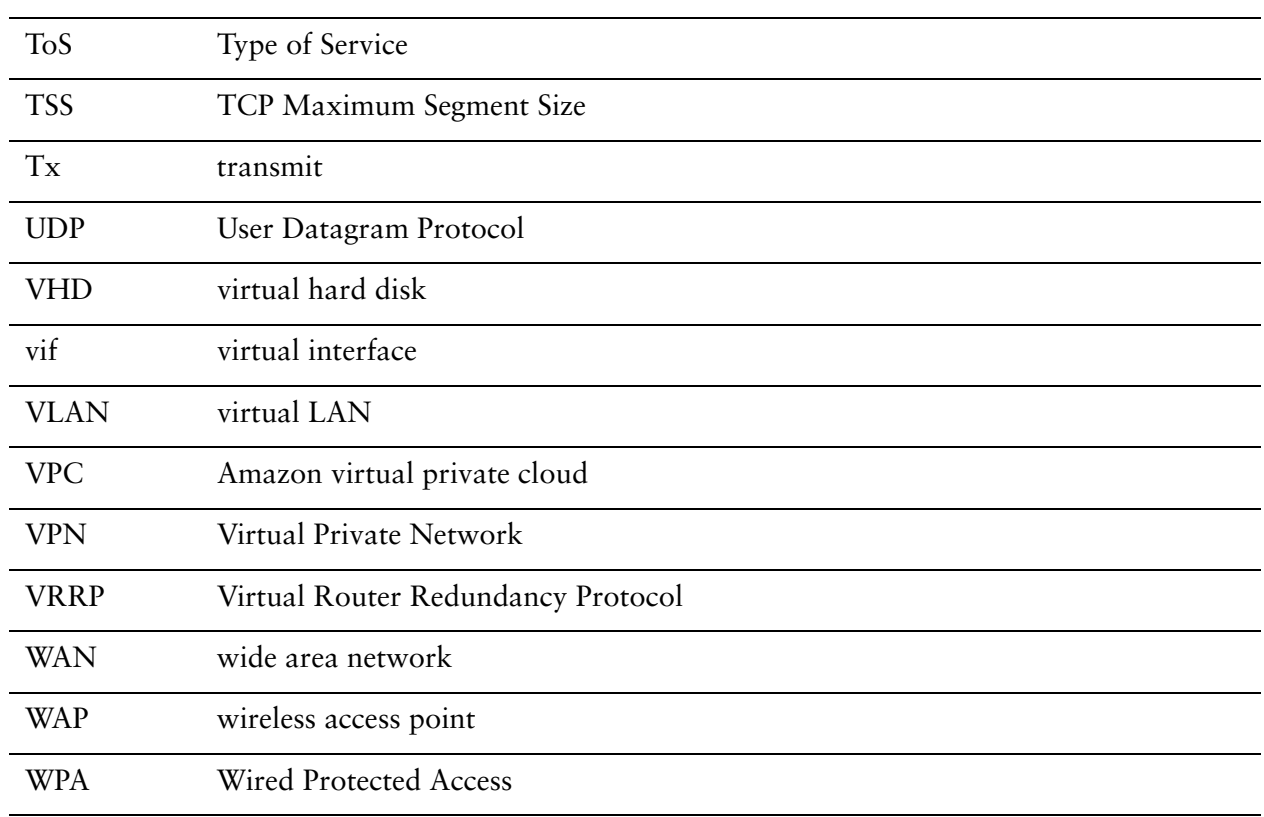